# VACON®100 HVAC frequenzumrichter

# applikationshandbuch

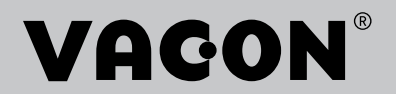

# <span id="page-2-0"></span>**VORWORT**

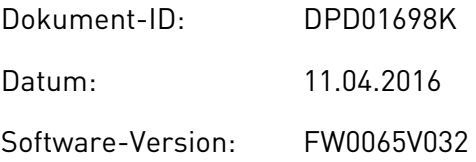

# **ÜBER DIESE ANLEITUNG**

Diese Anleitung ist urheberrechtliches Eigentum von Vacon Ltd. Alle Rechte vorbehalten. Die Anleitung kann sich ohne Vorankündigung ändern.

In diesem Handbuch finden Sie Informationen zu den Funktionen und zur Verwendung Ihres Vacon® Frequenzumrichters. Der Aufbau dieses Handbuchs orientiert sich an der Menüstruktur des Umrichters (Kapitel 1 und 4-8).

#### **Kapitel 1: Kurzanleitung**

• Einführung in die Steuertafel

#### **Kapitel 2: Assistenten**

• Schnelle Einrichtung von Anwendungen

#### **Kapitel 3: Benutzerschnittstellen**

- Vorstellung der verschiedenen Displays und Einführung in die Benutzung der Steuertafel
- Das PC-Tool Vacon Live
- Die Feldbus-Funktionen

#### **Kapitel 4: Das Menü "Betriebsdaten"**

• Angaben zu den Betriebsdaten

#### **Kapitel 5: Das Menü "Parameter"**

• Eine Liste aller Parameter des Umrichters

Kapitel 6: Das Menü "Fehlerspeicher"

Kapitel 7: Das Menü "E/A und Hardware"

Kapitel 8: Die Menüs "Benutzereinstellungen", "Favoriten" und "Anwendergruppe"

#### **Kapitel 9: Beschreibungen wichtiger Kenngrößen**

#### **Kapitel 10: Parameterbeschreibungen**

- Parameter und ihre Verwendung
- Programmieren von Digital- und Analogeingängen
- Anwendungsspezifische Funktionen

# **Kapitel 11: Fehlersuche**

- Fehler und ihre Ursachen
- Quittieren von Fehlern

Dieses Handbuch enthält viele Parametertabellen. Diese Anleitung erklärt Ihnen, wie Sie diese Tabellen richtig lesen.

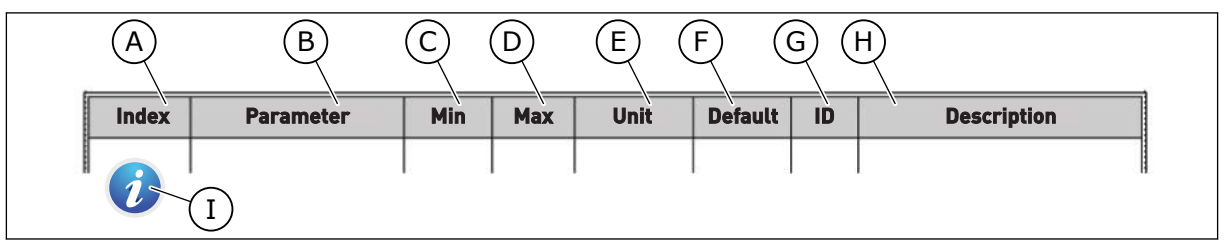

- A. Position des Parameters im Menü, d. h. die Parameternummer
- B. Name des Parameters
- C. Mindestwert des Parameters
- D. Höchstwert des Parameters
- E. Einheit des Parameters; wird angezeigt, sofern vorhanden
- F. Werkseitig voreingestellter Wert
- G. Identifikationsnummer des Parameters
- H. Kurzbeschreibung der Werte und/oder der Funktion des Parameters
- I. Wenn Sie dieses Symbol sehen, finden Sie weitere Informationen zu dem Parameter in Kapitel "Parameterbeschreibungen".

# <span id="page-4-0"></span>**FUNKTIONEN DES VACON**® **FREQUENZUMRICHTERS**

- Assistenten für Anlaufen, PID-Regelung, Multi-Pump und Brand-Modus zur Erleichterung der Inbetriebnahme
- Taste "Funct" für den einfachen Wechsel zwischen den Steuerplätzen "Ort" und "Fern". Als Fernsteuerungsplatz können Sie E/A oder Feldbus festgelegen. Die Auswahl des Fernsteuerungsplatzes erfolgt über einen Parameter.
- Start Interlock Eingang (Dämpfer Interlock). Der Frequenzumrichter startet erst, wenn dieser Eingang aktiviert wird.
- Steuerungsseite für die schnelle Bedienung und Überwachung der wichtigsten Werte
- Verschiedene Vorheiz-Modi zur Vermeidung von Problemen durch Kondensation
- Maximale Ausgangsfrequenz von 320 Hz
- Echtzeituhr und Timerfunktionen (optionale Batterie erforderlich). Möglichkeit der Programmierung von 3 Zeitkanälen für verschiedene Funktionen am Umrichter
- Externer PID-Regler verfügbar. Mit diesem kann z. B. ein Ventil über den E/A des Frequenzumrichters gesteuert werden.
- Energiesparender Sleep-Modus zum automatischen Aktivieren und Deaktivieren des Frequenzumrichters
- 2-Zonen PID-Regler mit 2 unterschiedliche Rückmeldungssignale: minimale und maximale Regelung
- Zwei Einstellwert-Quellen für die PID-Regelung. Die Quelle kann über einen Digitaleingang ausgewählt werden.
- Funktion zur PID-Einstellwerterhöhung
- Vorausschauende Regelung zur Verbesserung der Reaktion auf Prozessänderungen
- Prozesswertüberwachung
- Multi-Pumpensteuerung
- Druckverlustausgleich für den Ausgleich von Druckverlusten in den Leitungen, z. B. wenn der Sensor fehlerhaft in der Nähe der Pumpe oder des Lüfters angeordnet ist

e de la concellativa de la concellativa de la concellativa de la concellativa de la concellativa de la concellativa de la concellativa de la concellativa de la concellativa de la concellativa de la concellativa de la conce

a dheegaal isaa dheegaal isaa dheegaal isaa dheegaal isaa dheegaal isaa dheegaal isaa dheegaal isaa dheegaal i<br>Markooyinka dheegaal isaa dheegaal isaa dheegaal isaa dheegaal isaa dheegaal isaa dheegaal isaa dheegaal isaa

a dheka ku shekarar waxaa ku shekarar waxaa ku shekarar waxaa ku shekarar waxaa ku shekarar in duubaha ku she<br>Marka waxaa ku shekarar waxaa ku shekarar waxaa ku shekarar waxaa ku shekarar waxaa ku shekarar waxaa ku sheka

# **INHALTSVERZEICHNIS**

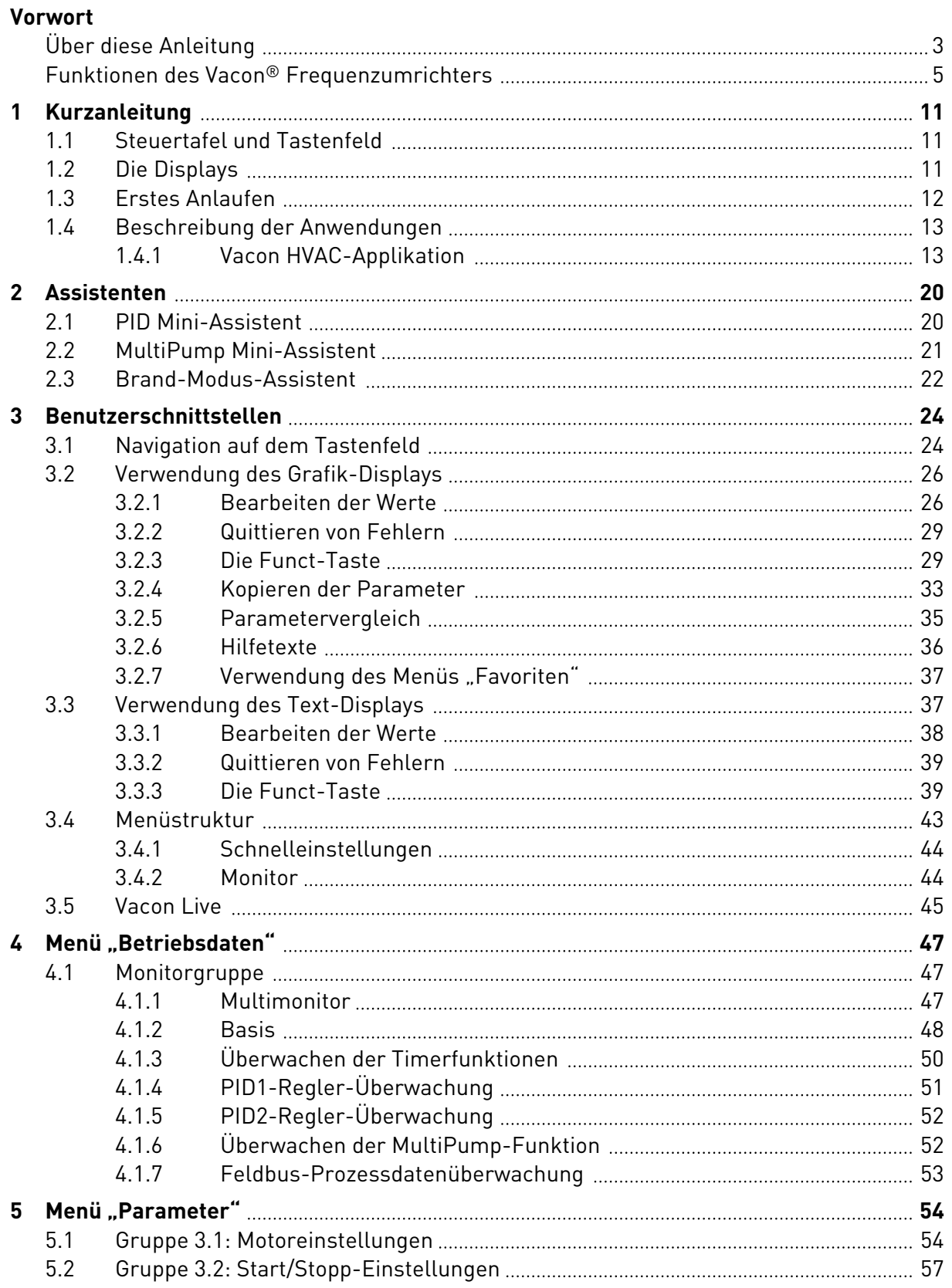

a dhe ann an 1970.<br>Bhailtean

a katalunan dan katalunan dan katalunan dan katalunan dan katalunan dan katalunan dan katalunan dan katalunan <br>Katalunan dan katalunan dan katalunan dan katalunan dan katalunan dan katalunan dan katalunan dan katalunan da

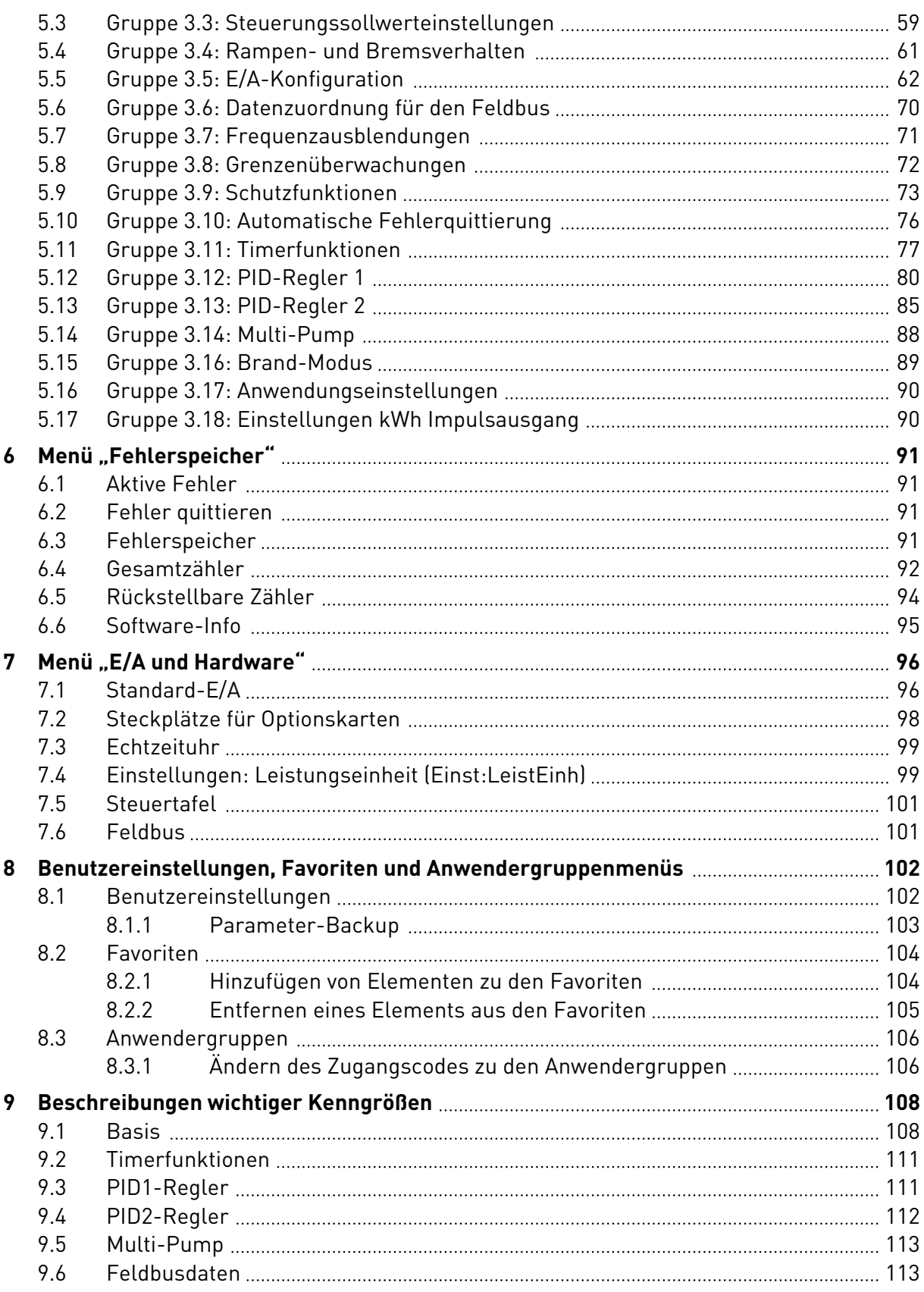

ffilli

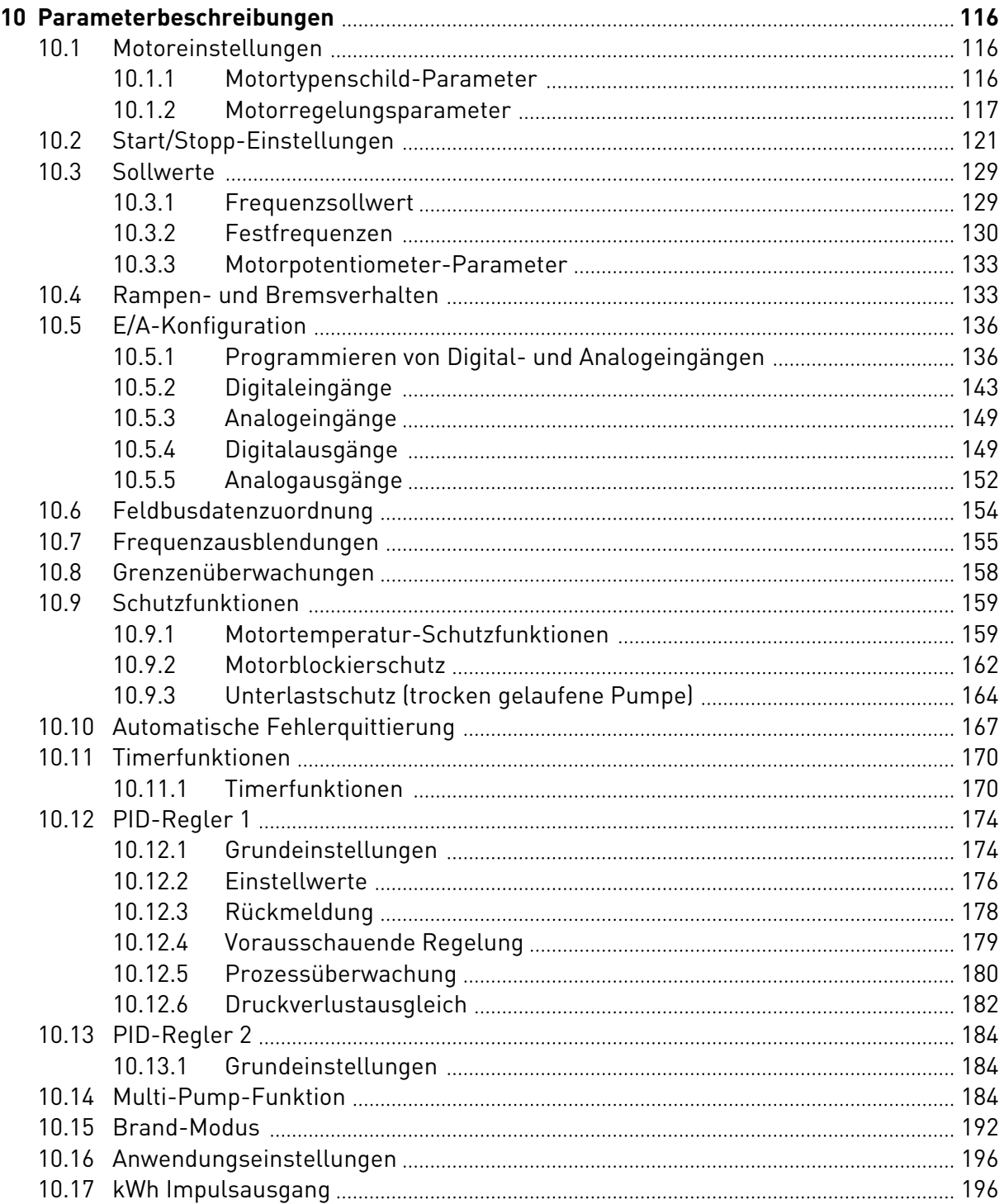

a dhe ann an 1970.<br>Bhailtean

a katalunan dan katalunan dan katalunan dan katalunan dan katalunan dan katalunan dan katalunan dan katalunan <br>Katalunan dan katalunan dan katalunan dan katalunan dan katalunan dan katalunan dan katalunan dan katalunan da

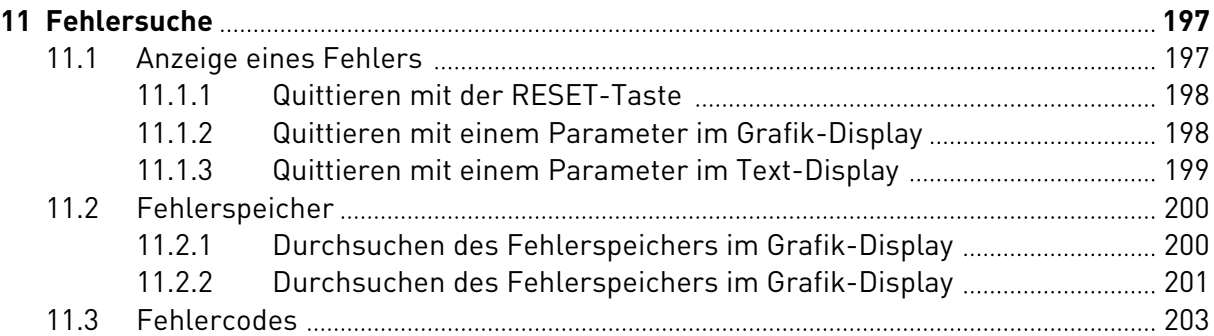

# <span id="page-10-0"></span>**1 KURZANLEITUNG**

# **1.1 STEUERTAFEL UND TASTENFELD**

Die Steuertafel bildet die Schnittstelle zwischen Frequenzumrichter und Benutzer. Mit der Steuertafel können Sie die Drehzahl von Motoren regeln und den Status des Frequenzumrichters überwachen. Sie können außerdem die Parameter des Frequenzumrichters einstellen.

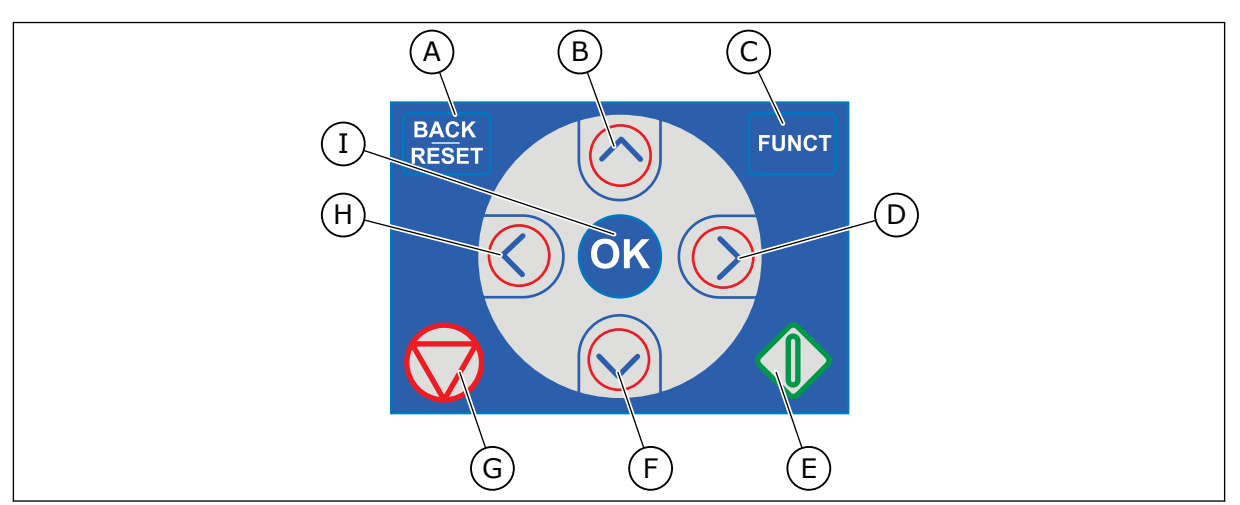

*Abb. 1: Die Tasten des Tastenfelds*

- A. BACK/RESET-Taste: Zurückblättern im Menü, Bearbeitungsmodus verlassen, Fehler quittieren
- B. Pfeiltaste NACH OBEN: Zurückblättern im Menü und Werte erhöhen
- C. FUNCT-Taste: Drehrichtung des Motors ändern, Steuerungsseite aufrufen und Steuerplatz ändern. Weitere Informationen finden Sie in *[Tabelle 12](#page-58-0)  [Steuerungssollwerteinstellungen](#page-58-0)*.
- D. Pfeiltaste NACH RECHTS:
- E. START-Taste
- F. Pfeiltaste NACH UNTEN: Vorblättern im Menü und Werte verringern
- G. STOP-Taste.
- H. Pfeiltaste NACH LINKS: Cursor nach links bewegen
- I. OK-Taste: Zu aktiver Ebene oder aktivem Element wechseln oder die Auswahl bestätigen

# **1.2 DIE DISPLAYS**

Es gibt zwei Arten von Displays: ein Grafik-Display und ein Text-Display. Die Steuertafel hat immer dasselbe Tastenfeld mit denselben Tasten.

Das Display zeigt die folgenden Daten:

- den Status von Motor und Frequenzumrichter
- eventuelle Fehler des Motors und des Frequenzumrichters
- Ihre aktuelle Position in der Menüstruktur

<span id="page-11-0"></span>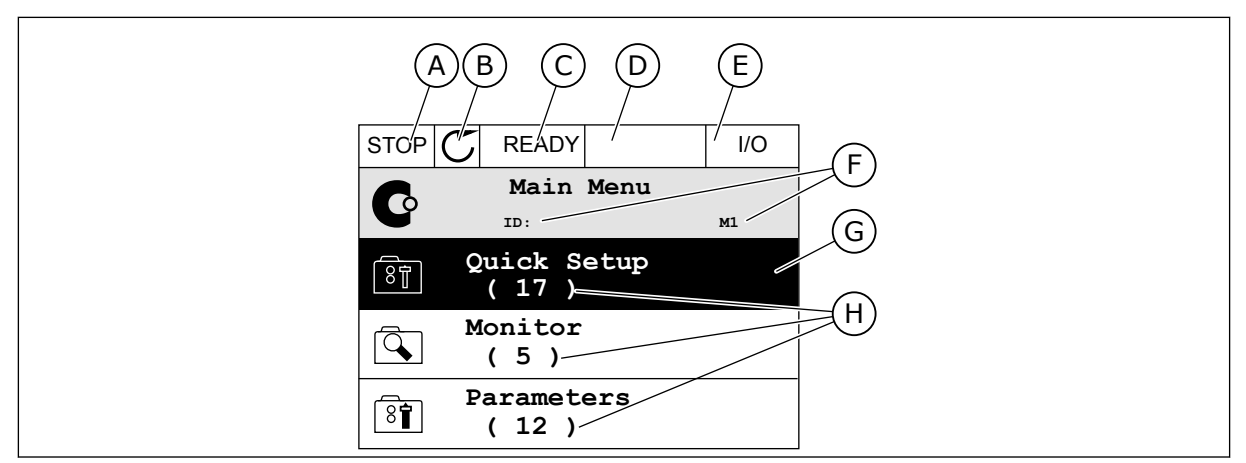

*Abb. 2: Das Grafik-Display*

- A. Das erste Statusfeld: STOPP/BETRIEB
- B. Die Drehrichtung des Motors
- C. Das zweite Statusfeld: BEREIT/NICHT BEREIT/FEHLER
- D. Das Alarmfeld: ALARM/-
- E. Das Steuerplatzfeld: PC/EA/ STEUERTAFEL/FELDBUS
- F. Das Positionsfeld: ID-Nummer des Parameters und aktuelle Position im Menü
- G. Aktivierte Gruppe oder aktiviertes Element
- H. Anzahl der Elemente in der betreffenden Gruppe

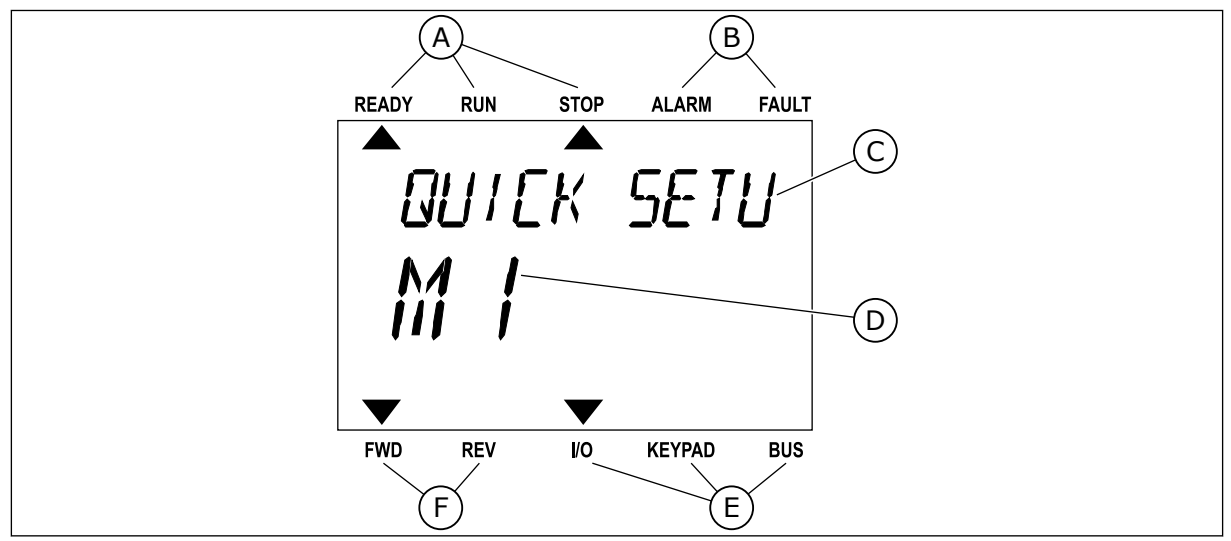

*Abb. 3: Das Text-Display Wenn der Text zu lang ist, läuft er automatisch durch das Display.*

- A. Die Statusanzeigen
- B. Die Alarm- und Fehleranzeigen
- C. Der Name der Gruppe oder des Elements der aktuellen Position

# **1.3 ERSTES ANLAUFEN**

- D. Die aktuelle Position im Menü
- E. Die Steuerplatzanzeigen
- F. Die Drehrichtungsanzeigen

Der Anlaufassistent fordert Sie zur Eingabe der Daten auf, die der Umrichter zur Steuerung Ihres Verfahrens benötigt.

<span id="page-12-0"></span>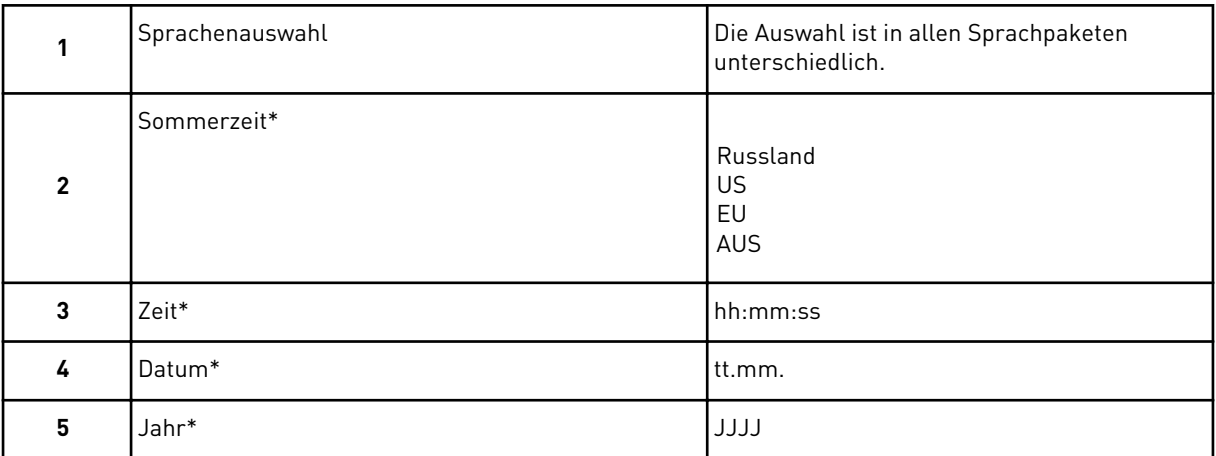

\* Diese Fragen werden angezeigt, wenn eine Batterie eingebaut ist.

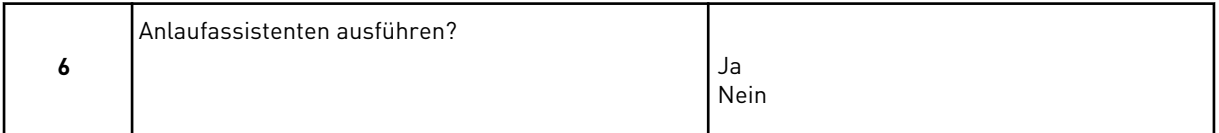

Um die Parameterwerte manuell festzulegen, wählen Sie *Nein* bestätigen Sie mit OK.

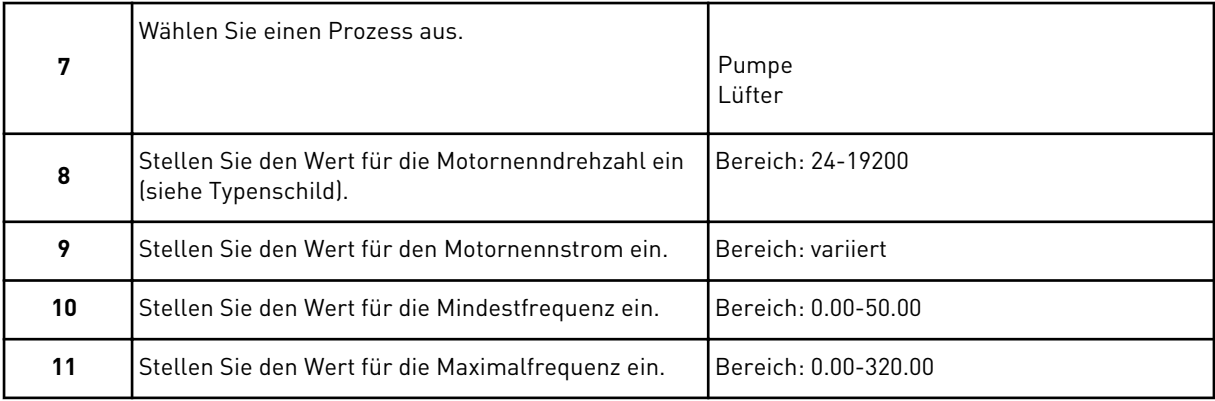

Der Anlaufassistent ist mit diesen Einstellungen abgeschlossen. Wenn Sie den Anlaufassistenten erneut aufrufen möchten, haben Sie zwei Möglichkeiten: Gehen Sie entweder zu Parameter P6.5.1 Werkseinstell. oder zu Parameter P1.19 Anlaufassistent. Stellen Sie hier den Wert auf *Aktivieren*.

# **1.4 BESCHREIBUNG DER ANWENDUNGEN**

#### 1.4.1 VACON HVAC-APPLIKATION

Der Vacon HVAC-Frequenzumrichter enthält eine vorkonfigurierte Applikation für die sofortige Inbetriebnahme.

Der Umrichter kann entweder über das Tastenfeld, den Feldbus, den PC oder die E/A-Klemmleiste gesteuert werden.

|                                                   | Standard-E/A-Karte      |                        |  |  |                                           |                    |  |  |  |
|---------------------------------------------------|-------------------------|------------------------|--|--|-------------------------------------------|--------------------|--|--|--|
|                                                   |                         |                        |  |  |                                           |                    |  |  |  |
|                                                   | 1                       | $+10$ Vref             |  |  | Sollausgang                               |                    |  |  |  |
| Sollwert-<br>potentio-<br>meter<br>$1-10 k\Omega$ | $\overline{\mathbf{z}}$ | $AI1+$                 |  |  | Analogeingang,<br>Spannung oder Strom *)  | Spannung           |  |  |  |
| 2-Anschluss-Geber                                 | 3                       | $AI1-$                 |  |  | Gemeinsamer<br>Analogeingang (Strom)      |                    |  |  |  |
| Fernsollwert                                      | 4                       | $AI2+$                 |  |  | Analogeingang,<br>Spannung oder Strom     | Strom              |  |  |  |
| 4-20 mA/2-10 V<br>(programmierbar)                | 5                       | $AI2-$                 |  |  | Gemeinsamer<br>Analogeingang (Strom)      |                    |  |  |  |
|                                                   | 6                       | 24 Vout                |  |  | 24 V Hilfsspannung                        |                    |  |  |  |
|                                                   | 7                       | <b>GND</b>             |  |  | E/A Masse                                 |                    |  |  |  |
|                                                   | 8                       | DI1                    |  |  | Digitaleingang 1                          | Start VORWÄRTS     |  |  |  |
|                                                   | 9                       | DI <sub>2</sub>        |  |  | Digitaleingang 2                          | Start RÜCKWÄRTS    |  |  |  |
|                                                   | 10                      | DI3                    |  |  | Digitaleingang 3                          | Fehler (Fault)     |  |  |  |
|                                                   | 11                      | CM                     |  |  | Gemeins. A für DIN1-DIN6 **)              |                    |  |  |  |
|                                                   | 12                      | 24 Vout                |  |  | 24 V Hilfsspannung                        |                    |  |  |  |
|                                                   | 13                      | GND                    |  |  | E/A Masse                                 |                    |  |  |  |
|                                                   | 14                      | DI <sub>4</sub><br>DI5 |  |  | Digitaleingang 4                          | Festdrehzahlwahl 1 |  |  |  |
|                                                   | 15                      |                        |  |  | Digitaleingang 5                          | Festdrehzahlwahl 2 |  |  |  |
| 16                                                |                         | DI <sub>6</sub>        |  |  | Digitaleingang 6                          | Fehlerquittierung  |  |  |  |
|                                                   | 17                      | CM                     |  |  | Gemeins. A für DIN1-DIN6 **)              |                    |  |  |  |
| mA                                                | 18                      | $AO1+$                 |  |  | Analogsignal (+-Ausgang)                  | Ausgangsfrequenz   |  |  |  |
|                                                   | 19                      | AO1-/GND               |  |  | Analogausgang,<br>gemeinsamer Bezugspunkt |                    |  |  |  |
|                                                   | 30                      | $+24$ Vin              |  |  | 24 V Hilfseingangsspannung                |                    |  |  |  |
|                                                   | A                       | <b>RS485</b>           |  |  | Serieller Bus, negativ                    |                    |  |  |  |
| Zur Relaiskarte 1 oder 2                          | в                       | <b>RS485</b>           |  |  | Serieller Bus, positiv                    |                    |  |  |  |
|                                                   |                         |                        |  |  |                                           |                    |  |  |  |

*Abb. 4: Die Steueranschlüsse beispielsweise für die E/A-Standardkarte*

\* = Können mit den DIP-Schaltern ausgewählt werden. Lesen Sie das Installationshandbuch für den Vacon 100, Wandmontierte Umrichter.

\*\* = Die Digitaleingänge können mit einem DIP-Schalter von der Masse isoliert werden.

| Von der E/A-Standardkarte |                   | <b>Relaiskarte 1</b> | Werkseinst.     |                 |                          |
|---------------------------|-------------------|----------------------|-----------------|-----------------|--------------------------|
| Von Klemme<br>#6 oder 12  | Von Klemme<br>#13 |                      | <b>Klemme</b>   | <b>Signal</b>   |                          |
| <b>RUN</b>                |                   | 21                   | <b>RO1/1 NC</b> |                 |                          |
| (BETRIEB)                 |                   | 22                   | <b>RO1/2 CM</b> | Relaisausgang 1 | <b>RUN</b><br>BETRIEB)   |
|                           |                   | 23                   | <b>RO1/3 NO</b> |                 |                          |
|                           |                   | 24                   | <b>RO2/1 NC</b> |                 |                          |
|                           |                   | 25                   | <b>RO2/2 CM</b> | Relaisausgang 2 | <b>FAULT</b><br>(FEHLER) |
|                           |                   | 26                   | <b>RO2/3 NO</b> |                 |                          |
|                           |                   | 32                   | RO3/1 CM        | Relaisausgang 3 | <b>READY</b>             |
|                           |                   | 33                   | <b>RO3/2 NO</b> |                 | BEREIT!                  |

*Abb. 5: Der Steueranschluss beispielsweise für die Relaiskarte 1*

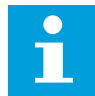

### **HINWEIS!**

Nicht verfügbar für Vacon 100 X.

| Von der E/A-Standardkarte              |               |                 |                   |                          |  |
|----------------------------------------|---------------|-----------------|-------------------|--------------------------|--|
| Von Klemme<br>Von Klemme<br>#12<br>#13 | <b>Klemme</b> |                 | <b>Signal</b>     | <b>Werkseinst.</b>       |  |
| <b>RUN</b>                             | 21            | RO1/1 NC        |                   |                          |  |
| (BETRIEB)                              | 22            | <b>RO1/2 CM</b> | Relaisausgang 1   | <b>RUN</b><br>(BETRIEB)  |  |
|                                        | 23            | <b>RO1/3 NO</b> |                   |                          |  |
|                                        | 24            | <b>RO2/1 NC</b> |                   | <b>FAULT</b><br>(FEHLER) |  |
|                                        | 25            | <b>RO2/2 CM</b> | Relaisausgang 2   |                          |  |
|                                        | 26            | <b>RO2/3 NO</b> |                   |                          |  |
|                                        | 28            | $TI1+$          | Thermistoreingang |                          |  |
|                                        | 29            | $TI1-$          |                   |                          |  |

*Abb. 6: Der Steueranschluss beispielsweise für die Relaiskarte 2*

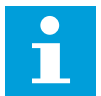

# **HINWEIS!**

Die einzige Option für Vacon 100 X.

Es ist möglich, die Digitaleingänge (Klemmen 8 - 10 und 14 - 16) auf der E/A-Standardkarte von der Masse zu isolieren. Dazu setzen Sie den DIP-Schalter auf der Steuerkarte auf die Position OFF. Auf der obigen Abbildung sehen Sie, wo sich die Schalter befinden. Treffen Sie die Ihren Anforderungen entsprechende Auswahl.

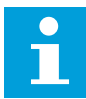

#### **HINWEIS!**

Weitere Informationen über die DIP-Schalter-Konfigurationen im Vacon 100 X finden Sie im Installationshandbuch des Vacon 100 X.

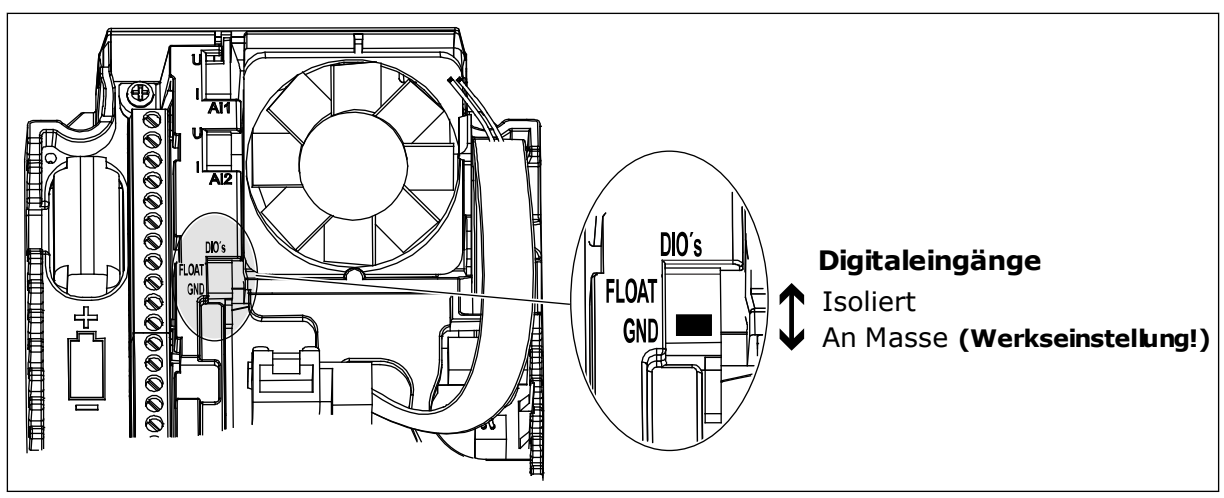

*Abb. 7: Der DIP-Schalter*

*Tabelle 2: Parametergruppe zur Schnelleinstellung*

| Index            | Parameter                    | Min.     | Max.             | <b>Einheit</b> | Werksein<br>st. | ID  | <b>Beschreibung</b>                                                                                                    |
|------------------|------------------------------|----------|------------------|----------------|-----------------|-----|----------------------------------------------------------------------------------------------------|
| P1.1             | Motornennspannung            | variiert | variiert         | V              | variiert        | 110 | Dieser Wert (Un) kann<br>dem Typenschild des<br>Motors entnommen<br>werden.<br>Siehe P3.1.1.1.                                                 |
| P1.2             | Motornennfrequenz            | 8.0      | 320.0            | Hz             | 50              | 111 | Dieser Wert (fn) kann<br>dem Typenschild des<br>Motors entnommen<br>werden.<br>Siehe P3.1.1.2.                                                 |
| P1.3             | Motornenndrehzahl            | 24       | 19200            | U/min          | variiert        | 112 | Dieser Wert nn kann<br>dem Typenschild des<br>Motors entnommen<br>werden.                                                                      |
| P1.4             | Motornennstrom               | variiert | variiert         | A              | variiert        | 113 | Dieser Wert In kann<br>dem Typenschild des<br>Motors entnommen<br>werden.                                                                      |
| P1.5             | Motor Cos Phi                | 0.30     | 1.00             |                | variiert        | 120 | Dieser Wert kann dem<br>Typenschild des<br>Motors entnommen<br>werden.                                                                         |
| P1.6             | Motornennleistung            | variiert | variiert         | kW             | variiert        | 116 | Dieser Wert nn kann<br>dem Typenschild des<br>Motors entnommen<br>werden.                                                                      |
| P <sub>1.7</sub> | Motorstromgrenze             | variiert | variiert         | A              | variiert        | 107 | Maximaler Strom vom<br>Frequenzumrichter<br>zum Motor                                                                                          |
| P1.8             | Mindestfrequenz              | 0.00     | P <sub>1.9</sub> | Hz             | variiert        | 101 | Der minimal zulässige<br>Frequenzsollwert                                                                                                    |
| P1.9             | Maximalfrequenz              | P1.8     | 320.00           | Hz             | 50.00           | 102 | Der maximal zulässige<br>Frequenzsollwert                                                                                                    |
| P1.10            | E/A-Sollwert A, Aus-<br>wahl | 1        | 8                |                | 6               | 117 | Auswahl der Frequenz-<br>sollwert-Quelle, wenn<br>als Steuerplatz E/A A<br>festgelegt ist<br>In P3.3.3 finden Sie die<br>Auswahlmöglichkeiten. |

# *Tabelle 2: Parametergruppe zur Schnelleinstellung*

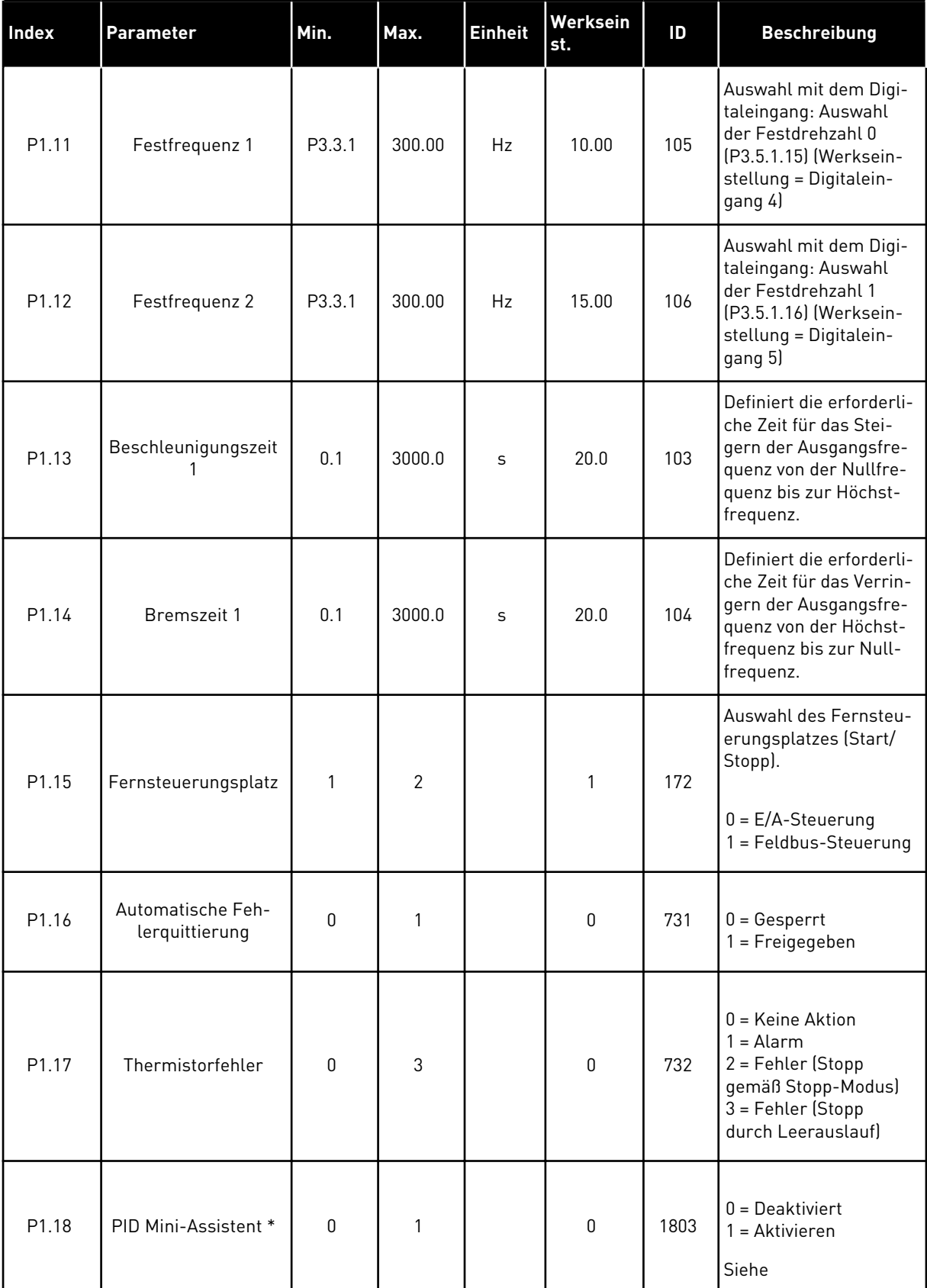

*Tabelle 2: Parametergruppe zur Schnelleinstellung*

| Index             | Parameter                     | Min.         | Max. | <b>Einheit</b> | Werksein<br>st. | ID   | <b>Beschreibung</b>                                                                     |
|-------------------|-------------------------------|--------------|------|----------------|-----------------|------|-----------------------------------------------------------------------------------------|
| P1.19             | Multi-Pump-Assis-<br>$tent *$ | $\mathbf{0}$ | 1    |                | $\mathbf{0}$    |      | $0 =$ Deaktiviert<br>1 = Aktivieren<br>Siehe Kapitel 2.2 Multi-<br>Pump Mini-Assistent. |
| P <sub>1.20</sub> | Anlaufassistent **            | $\mathbf{0}$ | 1    |                | $\mathbf 0$     | 1171 | $0 = Deaktiviert$<br>1 = Aktivieren<br>Siehe Kapitel 1.3 Ers-<br>tes Anlaufen.          |
| P <sub>1.21</sub> | Brand-Modus-Assis-<br>tent ** | 0            | 1    |                | $\mathbf 0$     | 1672 | $0 = Deaktiviert$<br>1 = Aktivieren                                                     |

\* = Der Parameter wird nur auf der grafischen Steuertafel angezeigt.

\*\* = Der Parameter wird nur auf der grafischen und auf der Textsteuertafel angezeigt.

# <span id="page-19-0"></span>**2 ASSISTENTEN**

# **2.1 PID MINI-ASSISTENT**

Der Anwendungsassistent hilft Ihnen beim Eingeben der anwendungsspezifischen Basisparameter.

Um den PID Mini-Assistenten zu starten, setzen Sie den Wert *Aktivieren* auf Parameter P1.17 PID Mini-Assistent im Schnelleinstellungsmenü.

Dieser Assistent geht davon aus, dass Sie den PID-Regler im Modus "eine Rückmeldung/ein Einstellwert" verwenden. Der Standard-Steuerplatz ist E/A A und die Standard-Anzeigeeinheit %.

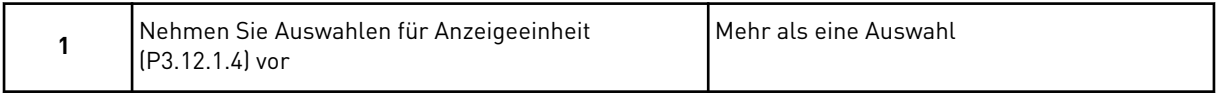

Wenn Sie eine andere Einheit als "%" auswählen, werden die nächsten Fragen angezeigt. Wenn Sie "%" auswählen, fährt der Assistent direkt mit Frage 5 fort.

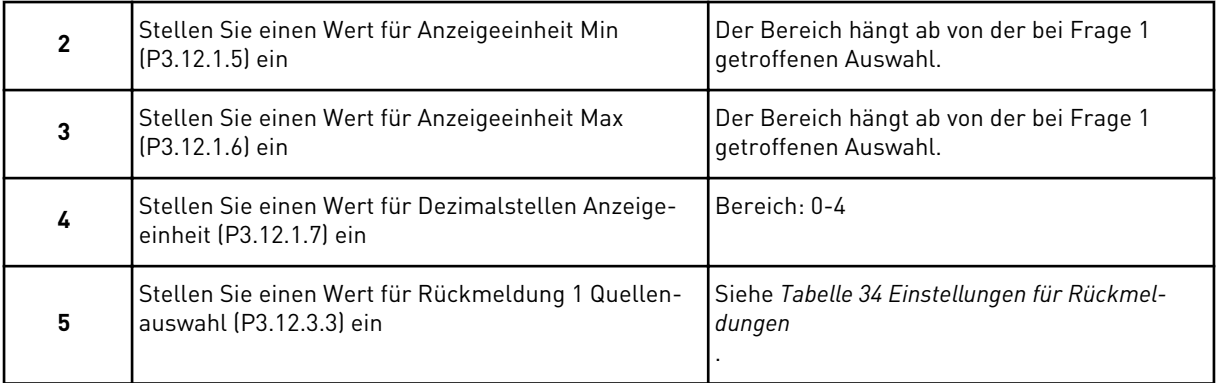

Wenn Sie ein Analogeingangssignal auswählen, sehen Sie die Frage 6. Bei einer anderen Auswahl fährt der Assistent direkt mit Frage 7 fort.

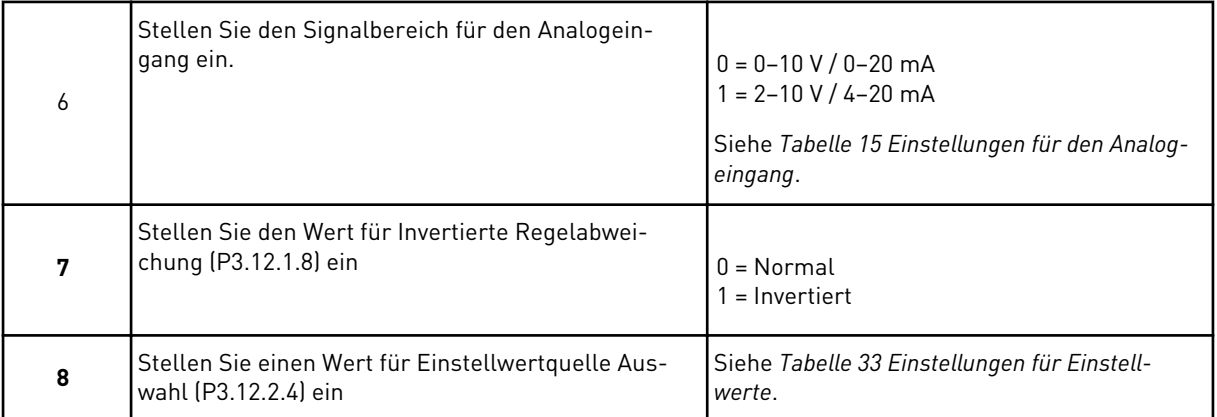

Wenn Sie ein Analogeingangssignal auswählen, sehen Sie die Frage 9. Bei einer anderen Auswahl fährt der Assistent direkt mit Frage 11 fort.

#### <span id="page-20-0"></span>Wenn Sie eine der Optionen *Einstellwert Steuertafel 1* oder *Einstellwert Steuertafel 2* auswählen, springt der Assistent direkt zu Frage 10.

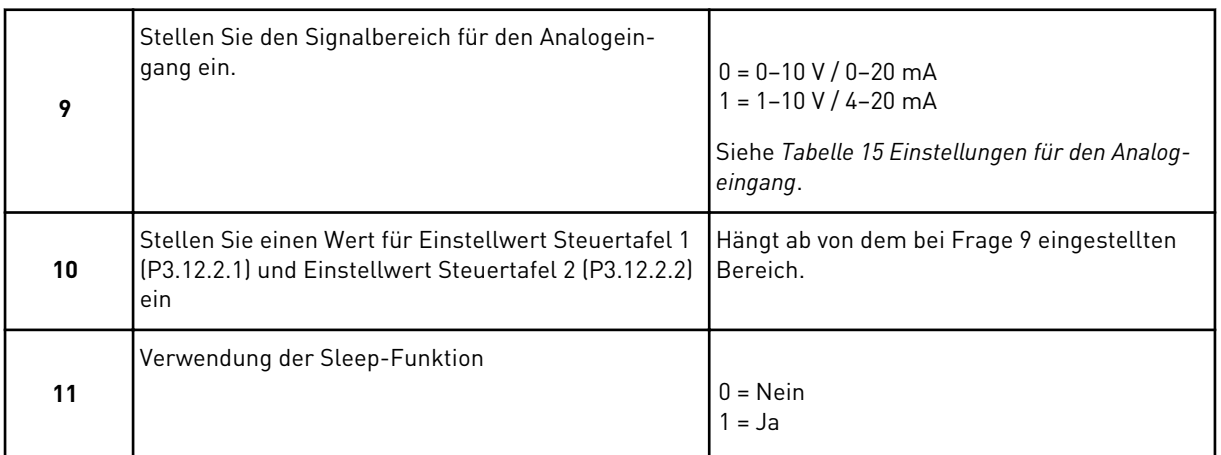

Wenn Sie bei Frage 11 *Ja* wählen, sehen Sie die nächsten drei Fragen. Wenn Sie *Nein* wählen, wird der Assistent beendet.

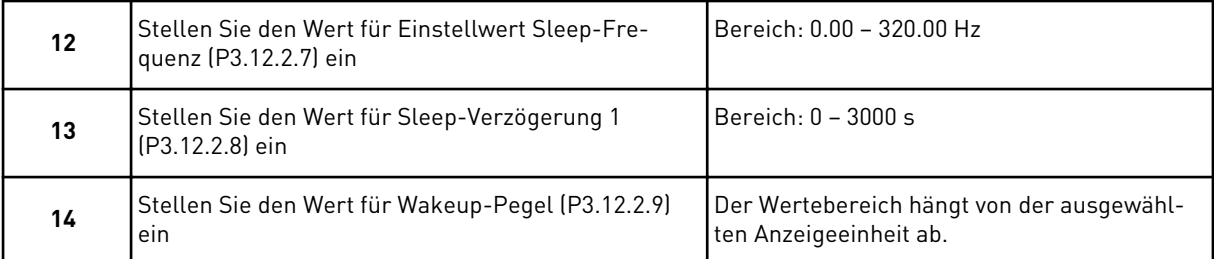

Der PID Mini-Assistent ist abgeschlossen.

# **2.2 MULTIPUMP MINI-ASSISTENT**

Der MultiPump Mini-Assistent fordert Sie auf, die wichtigsten Werte zum Konfigurieren des MultiPump-Systems einzustellen. Der MultiPump Mini-Assistent folgt immer dem PID Mini-Assistent.

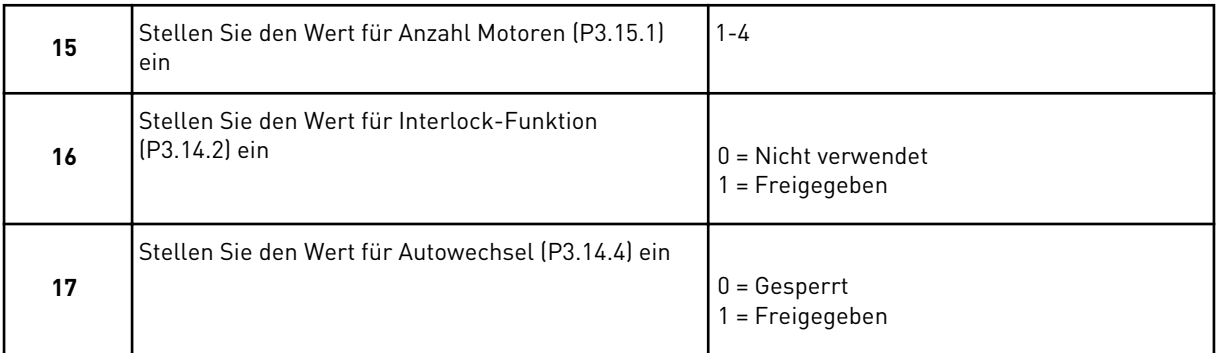

Wenn Sie die Autowechsel-Funktion aktivieren, werden die nächsten drei Fragen angezeigt. Wenn Sie die Autowechsel-Funktion nicht verwenden, springt der Assistent direkt zu Frage 21.

<span id="page-21-0"></span>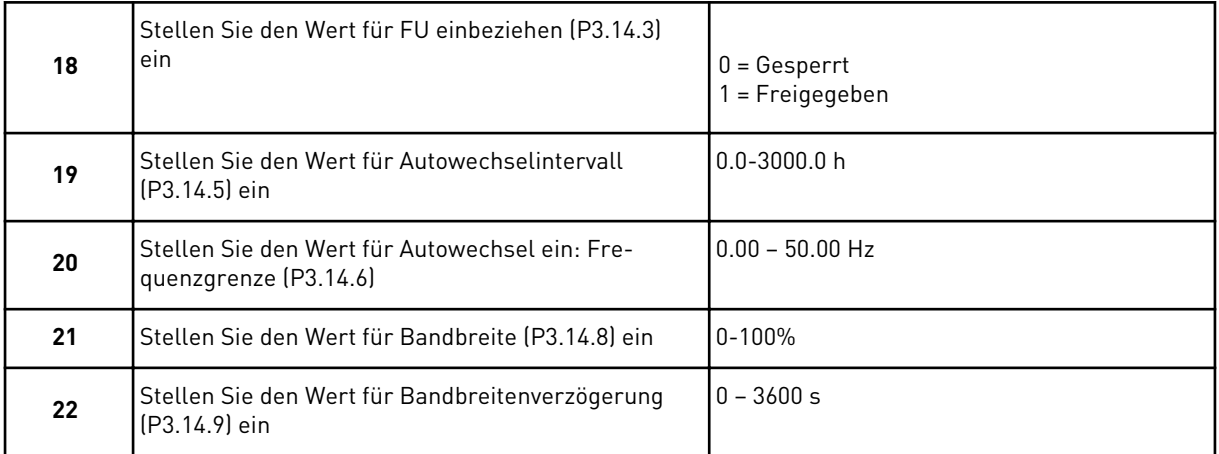

Anschließend zeigt die Steuertafel die Konfiguration der Digitaleingänge und Relaisausgänge an, die von der Applikation vorgenommen wird (nur bei grafischer Steuertafel). Notieren Sie sich diese Werte, um später darauf zurückgreifen zu können.

# **2.3 BRAND-MODUS-ASSISTENT**

Sie können den Band-Modus-Assistenten aufrufen, indem Sie im Schnelleinst.-Menü *Aktivieren* für Parameter B1.1.4 wählen.

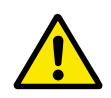

# **ACHTUNG!**

Bevor Sie fortfahren, lesen Sie bitte erst die Informationen zu Kennwort- und Garantieproblemen in Kapitel *[10.15 Brand-Modus](#page-191-0)*.

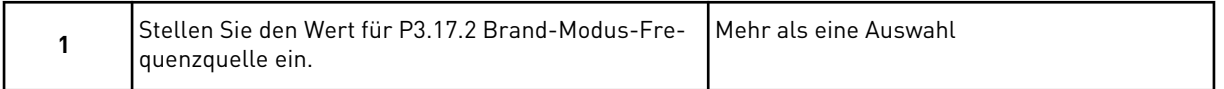

Wenn Sie einen anderen Wert als *Brand-Modus-Frequenz* wählen, springt der Assistent direkt zu Schritt 3.

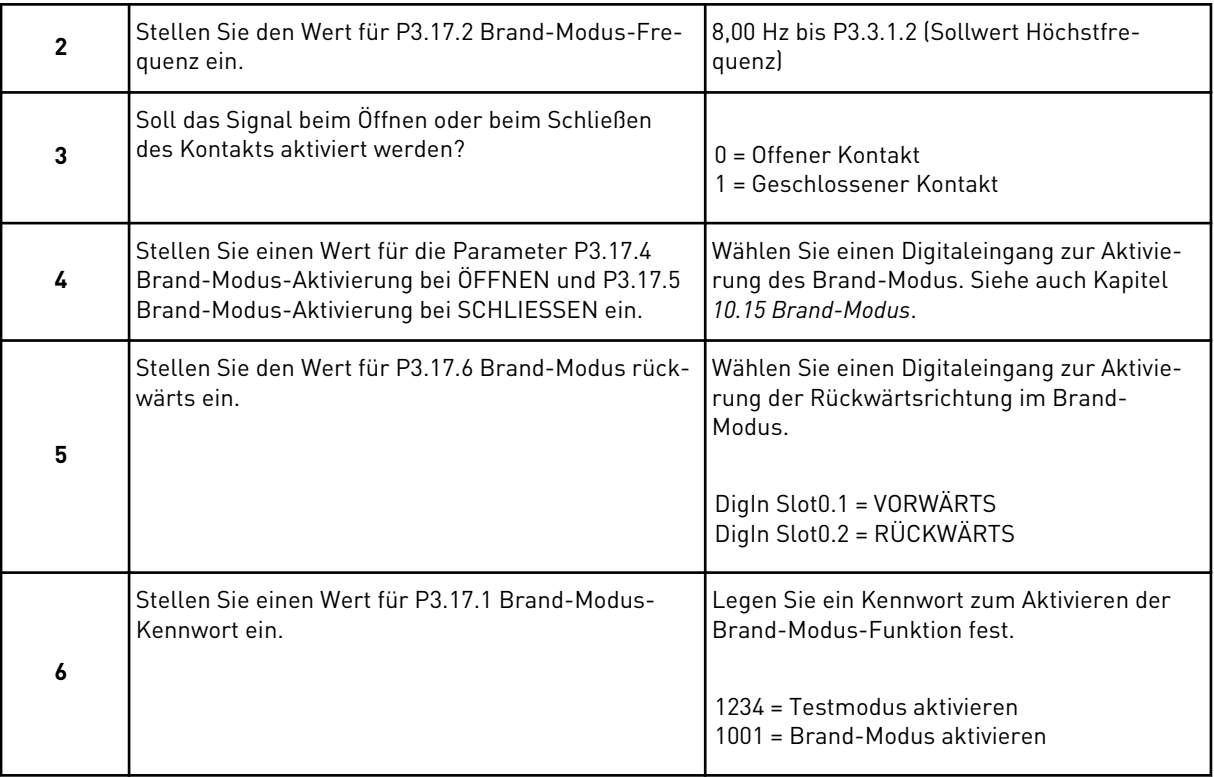

# <span id="page-23-0"></span>**3 BENUTZERSCHNITTSTELLEN**

# **3.1 NAVIGATION AUF DEM TASTENFELD**

Die Daten des Frequenzumrichters sind in Menüs und Untermenüs unterteilt. Verwenden Sie für die Navigation zwischen den Menüs die Pfeiltasten NACH OBEN/NACH UNTEN auf dem Tastenfeld. Drücken Sie die OK-Taste, um eine Gruppe oder ein Element aufzurufen. Drücken Sie die Taste BACK/RESET, um zur vorherigen Ebene zurückzukehren.

Auf dem Display wird Ihnen die aktuelle Position im Menü angezeigt, z. B. M5.5.1. Außerdem wird Ihnen der Name der Gruppe oder des Elements der aktuellen Position angezeigt.

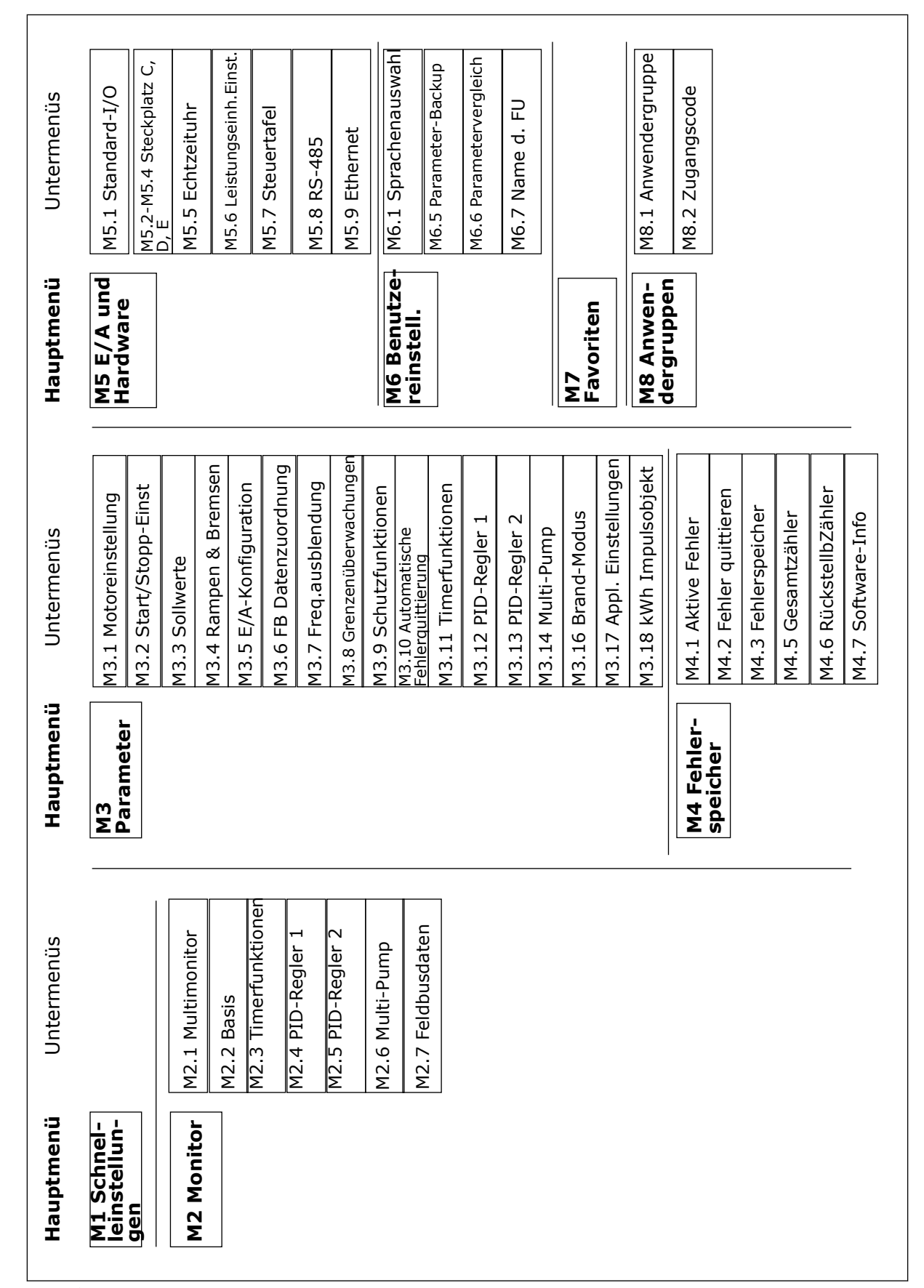

*Abb. 8: Die Menüstruktur des Frequenzumrichters*

# <span id="page-25-0"></span>**3.2 VERWENDUNG DES GRAFIK-DISPLAYS**

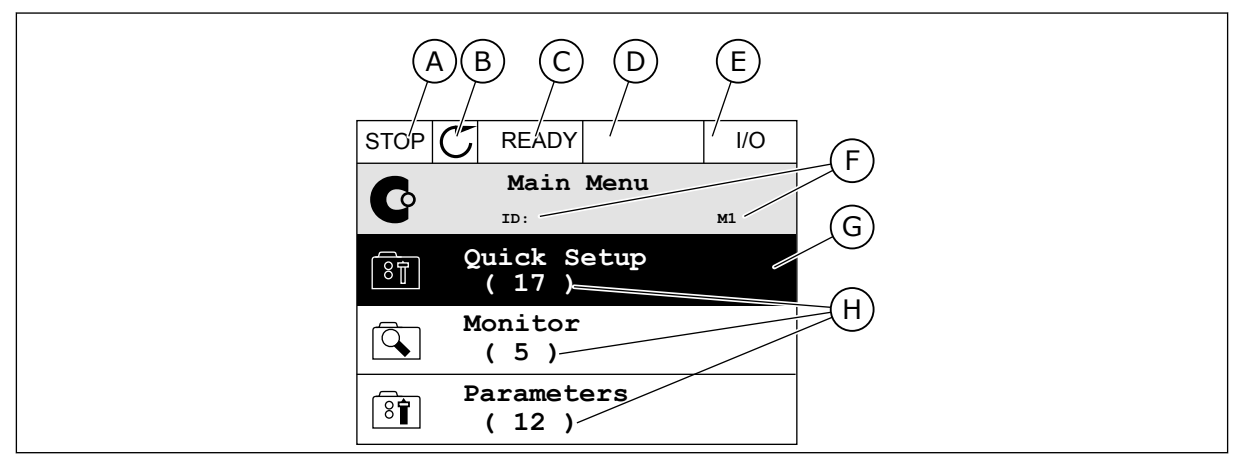

*Abb. 9: Das Hauptmenü des Grafik-Displays*

- A. Das erste Statusfeld: STOPP/BETRIEB
- B. Die Drehrichtung
- C. Das zweite Statusfeld: BEREIT/NICHT BEREIT/FEHLER
- D. Das Alarmfeld: ALARM/-
- E. Der Steuerplatz: PC/EA/STEUERTAFEL/ FELDBUS
- F. Das Positionsfeld: ID-Nummer des Parameters und aktuelle Position im Menü
- G. Aktivierte Gruppe oder aktiviertes Element: mit OK aufrufen
- H. Anzahl der Elemente in der betreffenden Gruppe

# 3.2.1 BEARBEITEN DER WERTE

Das Grafik-Display bietet zwei verschiedene Möglichkeiten zur Bearbeitung der Werte eines Elements.

Normalerweise können Sie nur einen Wert pro Parameter einstellen. Treffen Sie eine Auswahl aus einer Liste von Textwerten oder aus einem Bereich von Zahlenwerten.

#### ÄNDERN DES TEXTWERTS EINES PARAMETERS

1 Suchen Sie den Parameter mit Hilfe der Pfeiltasten. Note is a state of the state of the state of the state of the state of the state of the state of the state of the state of the state of the state of the state of the state of the state of the state of the stat

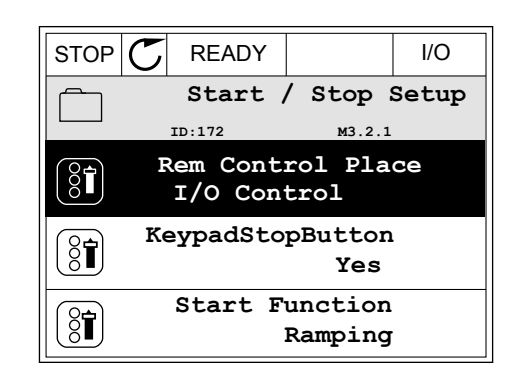

2 Drücken Sie zweimal die OK-Taste oder einmal die Pfeiltaste NACH RECHTS, um in den Bearbeitungsmodus zu wechseln.

3 Stellen Sie den neuen Wert mithilfe der Pfeiltasten NACH OBEN/NACH UNTEN ein.

4 Bestätigen Sie die Änderung mit OK. Drücken Sie die Taste BACK/RESET, um die Änderung zu verwerfen.

#### BEARBEITEN DER ZAHLENWERTE

1 Suchen Sie den Parameter mit Hilfe der Pfeiltasten. STOP READY I/O

2 Wechseln Sie in den Bearbeitungsmodus.

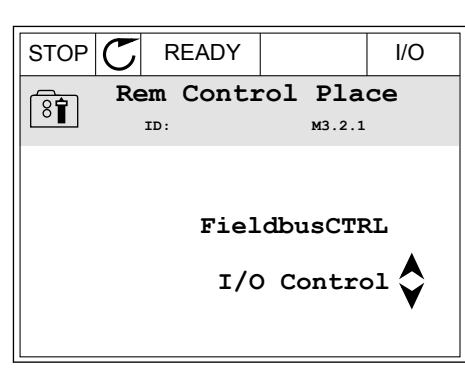

 $STOP$   $\boxed{\bigcup}$  READY  $\boxed{\qquad}$  I/O

**Edit**

 $8<sup>1</sup>$ 

**Help**

**Rem Control Place**

**Add to favourites**

**M3.2.1** 

**MaxFreqReference** 0.00 Hz **MinFreqReference**  $8$ 50.00 Hz **PosFreqRefLimit**  $\frac{1}{2}$ 320.00 Hz  $STOP$   $\boxed{\bigcirc}$  READY  $\boxed{\qquad}$  I/O **MinFreqReference**<br>ID:101 P3.3.1  $\widehat{\mathbb{S}}$ i **P3.3.1.1**  $\hat{\mathsf{c}}$  $\sim$  1  $\times$  $\frac{0.00 \text{ Hz}}{24}$  $\Delta$ Min: 0.00Hz Max: 50.00Hz

**Frequency Ref**<br>  $\begin{array}{c}\n\text{IP:}101\n\end{array}$ 

**P3.3.1.1** 

3 Wenn Sie einen Zahlenwert bearbeiten wollen, springen Sie mit den Pfeiltasten NACH LINKS/ NACH RECHTS von Ziffer zu Ziffer. Ändern Sie die Ziffern mithilfe der Pfeiltasten NACH OBEN/NACH **UNTEN** 

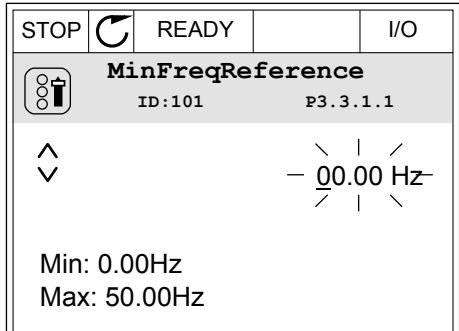

4 Bestätigen Sie die Änderung mit OK. Drücken Sie die Taste BACK/RESET, um die Änderung zu verwerfen und zur vorherigen Ebene zurückzukehren.

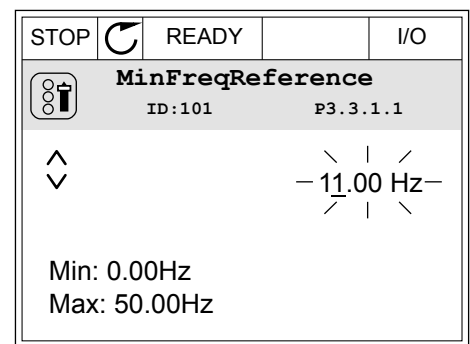

# AUSWÄHLEN VON MEHR ALS EINEM WERT

Bei einigen Parametern können Sie mehr als einen Wert auswählen. Markieren Sie für jeden erforderlichen Wert ein Kontrollkästchen.

1 Suchen Sie den Parameter. Wenn eine Kontrollkästchen-Auswahl möglich ist, sehen Sie ein entsprechendes Symbol im Display.

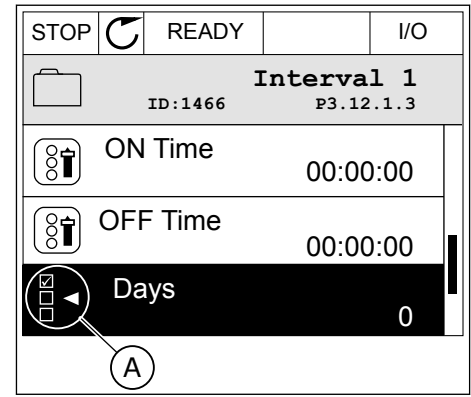

A. Symbol für Kontrollkästchen-Auswahl

<span id="page-28-0"></span>2 Verwenden Sie für die Navigation in der Werteliste die Pfeiltasten NACH OBEN/NACH UNTEN.

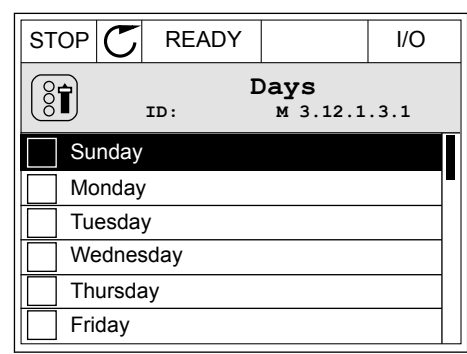

3 Um einen Wert zu Ihrer Auswahl hinzuzufügen, markieren Sie das nebenstehende Kästchen mit der Pfeiltaste NACH RECHTS.

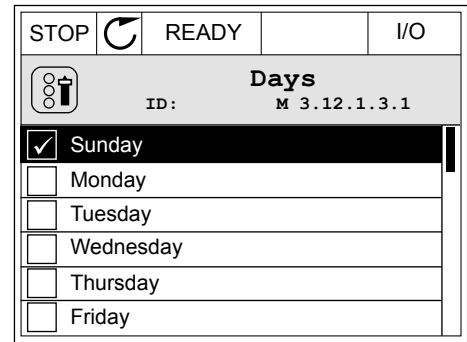

#### 3.2.2 QUITTIEREN VON FEHLERN

Um einen Fehler zu quittieren, können Sie entweder die RESET-Taste oder den Parameter "Fehl.quittieren" verwenden. Siehe hierzu die Anleitung in *[11.1 Anzeige eines Fehlers](#page-196-0)*.

#### 3.2.3 DIE FUNCT-TASTE

Die Funct-Taste verfügt über drei Funktionen:

- Schnellzugriff auf die Steuerungsseite
- einfacher Wechsel zwischen den Steuerplätzen "Ort" und "Fern"
- Ändern der Drehrichtung

Die Auswahl des Steuerplatzes entscheidet darüber, woher der Frequenzumrichter die Start- und Stopp-Befehle erhält. Für jeden Steuerplatz gibt es einen eigenen Parameter zur Wahl der Frequenzsollwert-Quelle. Der lokale Steuerplatz ist immer die Steuertafel. Als Fernsteuerungsplatz können Sie E/A oder Feldbus festgelegen. Der aktuelle Steuerplatz wird in der Statuszeile des Displays angezeigt.

Als Fernsteuerungsplätze können Sie E/A A, E/A B und Feldbus verwenden. E/A A und Feldbus haben die niedrigste Priorität. Die Auswahl des Fernsteuerungsplatzes erfolgt über P3.2.1. E/A B kann die Fernsteuerungsplätze E/A A und Feldbus mit einem Digitaleingang umgehen. Die Auswahl des Digitaleingangs erfolgt über P3.5.1.5 "Steuerplatz E/A B erzwingen".

Zur lokalen Steuerung wird immer die Steuertafel als Steuerplatz verwendet. Die lokale Steuerung hat eine höhere Priorität als die Fernsteuerung. Daher wechselt der Steuerplatz beispielsweise auch dann zu "Steuertafel", wenn eine Umgehung über Parameter P3.5.1.5 via Digitaleingang stattgefunden hat (während "Fern" eingestellt ist), sobald "Ort" gewählt

wird. Verwenden Sie die Funct-Taste oder P3.2.2 "Ort/Fern", um zwischen lokaler und Fernsteuerung zu wechseln.

#### ÄNDERN DES STEUERPLATZES

1 Drücken Sie an beliebiger Stelle der Menüstruktur die Taste FUNCT.

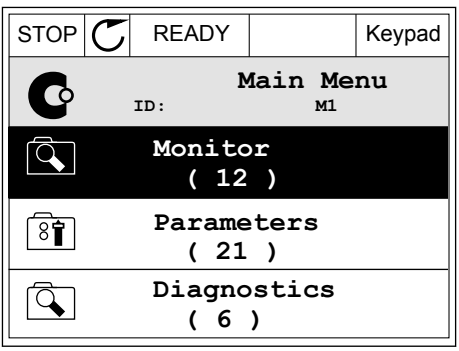

2 Navigieren Sie mit den Pfeiltasten NACH OBEN/ NACH UNTEN zum Auswahlmenü "Ort/Fern". Drücken Sie auf OK.

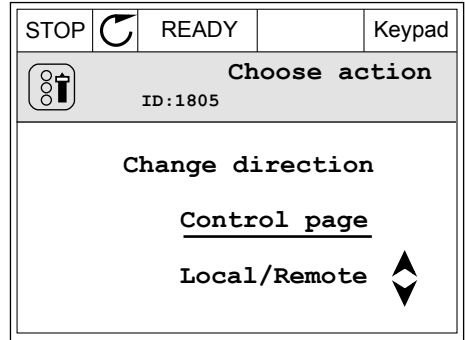

- 3 Wählen Sie nun mit den Pfeiltasten NACH OBEN/ NACH UNTEN zwischen lokaler und Fernsteuerung. Bestätigen Sie Ihre Auswahl mit OK.
- $STOP$  READY Keypad **Local/Remote**  $\boldsymbol{P}$ **ID:211 Local Remote**
- 4 Wurde allerdings der Fernsteuerungsplatz zu "Ort" (Steuertafel) geändert, werden Sie zur Sollwerteinstellung über die Steuertafel aufgefordert.

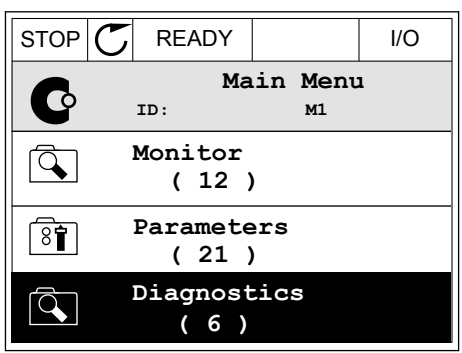

Nachdem Sie Ihre Auswahl getroffen haben, kehrt das Display zu der Position zurück, an der Sie sich vor Drücken der Funct-Taste befanden.

#### AUFRUFEN DER STEUERUNGSSEITE

Die wichtigsten Werte lassen sich leicht auf der Steuerungsseite überwachen.

1 Drücken Sie an beliebiger Stelle der Menüstruktur die Taste FUNCT.

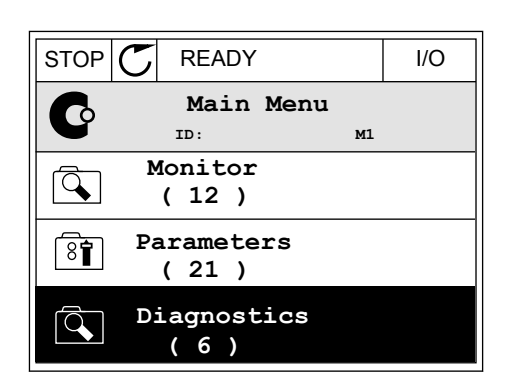

STOP **F** READY Keypad

**Choose action**

**Control page**

**Local/Remote**

**Change direction**

**ID:1805** 

 $\left[\begin{matrix} 8 \\ 0 \end{matrix}\right]$ 

2 Verwenden Sie die Pfeiltasten NACH OBEN/NACH UNTEN, um die Steuerungsseite auszuwählen. Bestätigen Sie Ihre Auswahl mit OK. Die Steuerungsseite wird geöffnet.

3 Wenn Sie den lokalen Steuerplatz und die Sollwerteinstellung über die Steuertafel verwenden, können Sie P3.3.6 "St.tafelsollwert" mit der OK-Taste bestätigen.

4 Ändern Sie die Ziffern mithilfe der Pfeiltasten NACH OBEN/NACH UNTEN. Bestätigen Sie die Änderung mit OK.

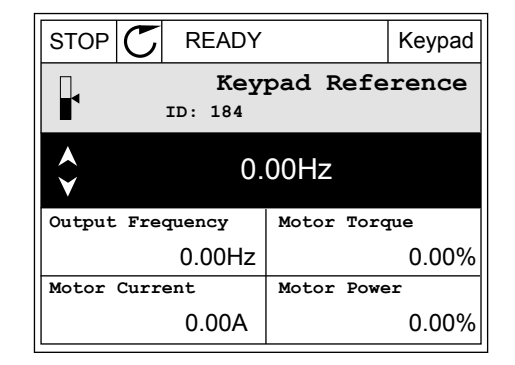

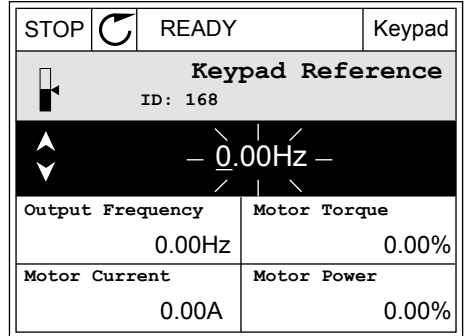

Weitere Informationen zur Sollwerteinstellung über die Steuertafel finden Sie in Kapitel *[5.3](#page-58-0)  [Gruppe 3.3: Steuerungssollwerteinstellungen](#page-58-0)*. Wenn andere Steuerplätze oder Sollwerte verwendet werden, wird der Frequenzsollwert angezeigt. Dieser kann nicht verändert

werden. Die anderen Werte auf der Seite sind Betriebsdaten. Sie können eine Auswahl der hier angezeigten Werte treffen (siehe hierzu die Anleitung in Kapitel *[4.1.1 Multimonitor](#page-46-0)*).

# ÄNDERN DER DREHRICHTUNG

Die Drehrichtung des Motors lässt sich mit der Funct-Taste schnell ändern.

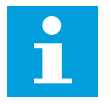

# **HINWEIS!**

Der Befehl "Richtung ändern" ist im Menü nur dann verfügbar, wenn der Steuerplatz "Ort" ausgewählt wurde.

1 Drücken Sie an beliebiger Stelle der Menüstruktur die Taste FUNCT.

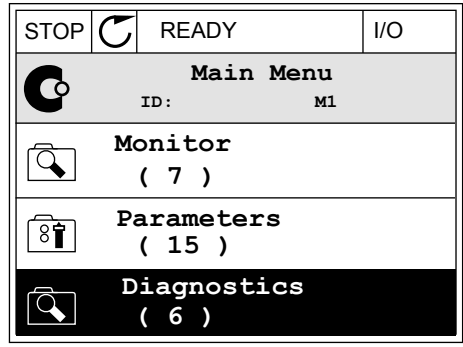

- 2 Verwenden Sie die Pfeiltasten NACH OBEN/NACH UNTEN, um die Option "Richtung ändern" auszuwählen. Drücken Sie auf OK.
- RUN  $\boxed{\bigcirc}$  READY Keypad **Choose action**  $\left[ \begin{smallmatrix} 8\, \textcolor{red}{\bullet} \ \textcolor{red}{\bullet} \ \textcolor{red}{\bullet} \ \textcolor{red}{\bullet} \ \end{smallmatrix} \right]$ **ID:1805 Change direction Control page Local/Remote**
- 3 Legen Sie eine neue Drehrichtung fest. Die aktuelle Drehrichtung blinkt. Drücken Sie auf OK.  $\|\text{RUN}(\mathbb{C})\|$ READY  $\|\text{Keypad}\|$

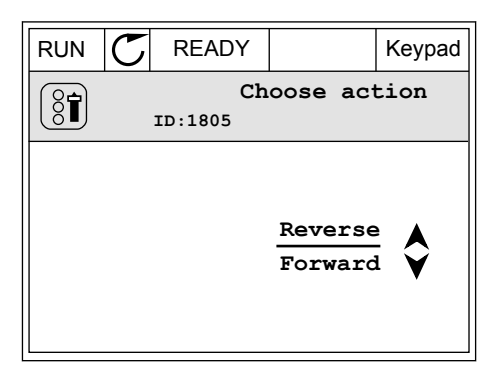

<span id="page-32-0"></span>4 Die Drehrichtung ändert sich sofort. Das Pfeilsymbol im Statusfeld des Displays ändert sich ebenfalls.

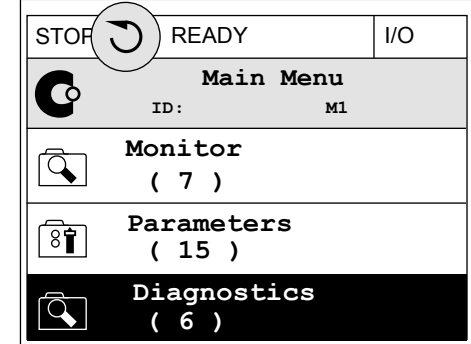

### 3.2.4 KOPIEREN DER PARAMETER

# **HINWEIS!**

 $\bullet$ Н

Diese Funktion ist nur im Grafik-Display verfügbar.

Bevor Sie Parameter von der Steuertafel auf den Umrichter übertragen, müssen Sie den Umrichter stoppen.

### KOPIEREN DER PARAMETER EINES FREQUENZUMRICHTERS

Mit dieser Funktion können Sie Parameter von einem Umrichter auf einen anderen übertragen.

- 1 Speichern Sie die Parameter auf der Steuertafel.
- 2 Trennen Sie die Steuertafel vom Umrichter und schließen Sie sie an einem anderen Umrichter an.
- 3 Laden Sie die Parameter mit dem Befehl "Von StT laden" auf den neuen Umrichter herunter.

# SPEICHERN DER PARAMETER AUF DER STEUERTAFEL

1 Gehen Sie zum Menü "Benutzereinstellungen".

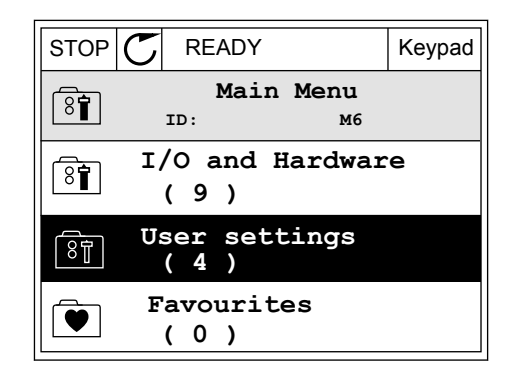

2 Gehen Sie in das Untermenü "Parameter-Backup".

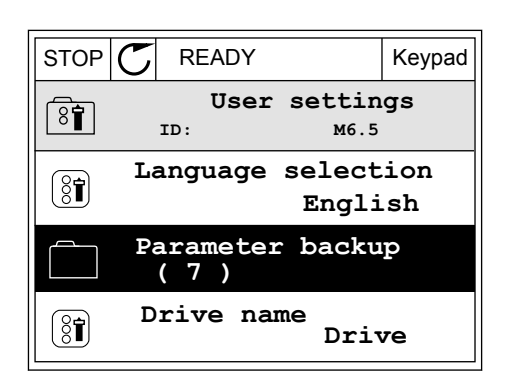

3 Wählen Sie mit den Pfeiltasten NACH OBEN/NACH UNTEN eine Funktion aus. Bestätigen Sie die Auswahl mit OK.

 $STOP$  READY Keypad **Parameter backup ID: M6.5.1 Restore factory defaults Save to keypad** ହିମ୍ବା **Restore from keypad**

Mit dem Befehl "Werkseinstell." werden die werkseitig vorgenommenen

Parametereinstellungen wiederhergestellt. Mit dem Befehl "Zur StT.speichrn" können Sie alle Parameter auf die Steuertafel kopieren. Mit dem Befehl "Von StT laden" werden alle Parameter von der Steuertafel auf den Frequenzumrichter kopiert.

### **Nicht kopierbare Parameter bei Umrichtern unterschiedlicher Größe**

Wenn Sie die Steuertafel eines Umrichters gegen die Steuertafel eines Umrichters unterschiedlicher Größe austauschen, bleiben die Werte dieser Parameter unverändert.

- Motornennspannung (P3.1.1.1)
- Motornennfrequenz (P3.1.1.2)
- Motornenndrehzahl (P3.1.1.3)
- Motornennstrom (P3.1.1.4)
- Motor Cos Phil (P3.1.1.5)
- Motornennleistung (P3.1.1.6)
- Motorstromgrenze (P3.1.1.7)
- Schaltfrequenz (P3.1.2.1)
- Nullfrequenzspannung (P3.1.2.4)
- Motorvorheizstrom (P3.1.2.7)
- Statorspannung einstellen (P3.1.2.17)
- Maximalfrequenz (P3.3.2)
- Start-Magnetisierungsstrom (P3.4.8)
- DC-Bremsstrom (P3.4.10)
- Flussbremsstrom (P3.4.13)
- Blockierstromgrenze (P3.9.5)
- Motor-Temperaturzeitkonstante (P3.9.9)

# <span id="page-34-0"></span>3.2.5 PARAMETERVERGLEICH

Mit dieser Funktion können Sie den aktuellen Parametersatz mit einem dieser vier Parametersätze vergleichen:

- Satz 1 (P6.5.4 ParSatz1 speichern)
- Satz 2 (P6.5.6 ParSatz2 speichern)
- Standardparameter (P6.5.1 Werkseinstell.)
- Der Steuertafelparametersatz (P6.5.2 Zur StT.speichrn)

Weitere Informationen zu diesen Parametern in *[Tabelle 57 Der Parametervergleich](#page-103-0)*.

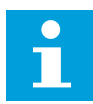

### **HINWEIS!**

Wenn Sie den Parametersatz, mit dem Sie den aktuellen Satz vergleichen möchten, nicht gespeichert haben, erscheint im Display die Meldung *Vergleich fehlgeschlagen*.

#### VERWENDUNG DER FUNKTION "PARAMETERVERGLEICH"

1 Gehen Sie im Menü "Benutzereinstellungen" zum Menüpunkt "Parametervergleich".  $\|\text{STOP}[\mathbb{C}]$  READY | I/O

2 Wählen Sie ein Paar von Parametersätzen aus. Bestätigen Sie Ihre Auswahl mit OK.  $\|\text{STOP}[\mathbb{C}]$  READY | I/O

3 Wählen Sie die Option "Aktiv" und bestätigen Sie mit OK. Notice that the state of the store  $\mathbb{E}[\mathsf{STOP}]\subset\mathsf{STOP}$  READY is the state of the state of the state of the state of the state of the state of the state of the state of the state of the state of the state of th

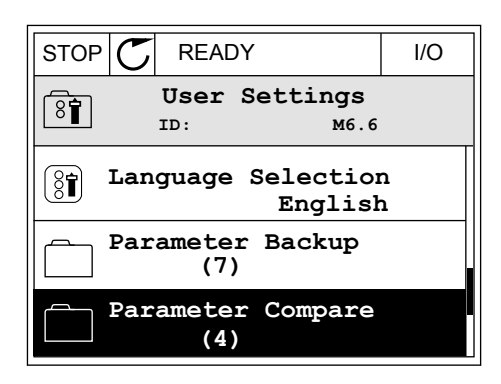

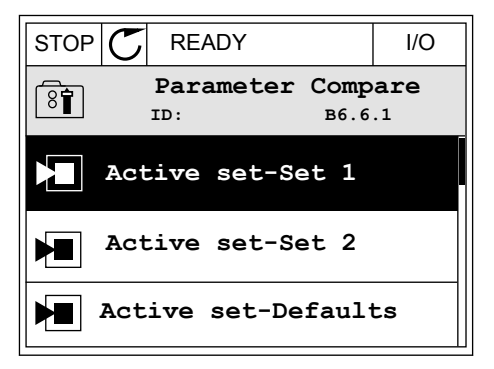

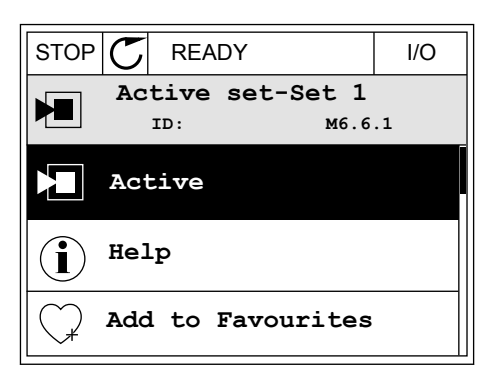

<span id="page-35-0"></span>4 Vergleichen Sie die aktuellen Parameterwerte mit den Werten des Vergleichssatzes.  $\|\text{STOP}[\mathbb{C}]$  READY | I/O

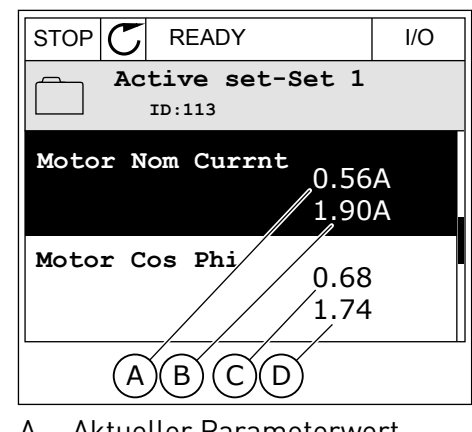

- A. Aktueller Parameterwert
- B. Wert des Vergleichssatzes
- C. Aktueller Parameterwert
- D. Wert des Vergleichssatzes

#### 3.2.6 HILFETEXTE

Im Grafik-Display können Sie Hilfetexte zu vielen Themen anzeigen lassen. Zu jedem Parameter gibt es einen Hilfetext.

Außerdem stehen Hilfetexte zu Fehlern, Warnungen ("Alarmen") und zum Anlaufassistenten zur Verfügung.

### HILFETEXTE LESEN

1 Suchen Sie das Element, über das Sie etwas lesen möchten. III in eine Stop <mark>STOP (C) READY I/O</mark>

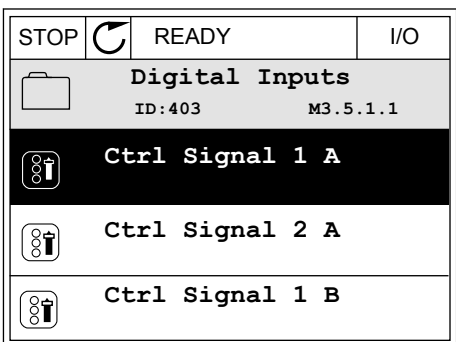

2 Wählen Sie mit den Pfeiltasten NACH OBEN/NACH UNTEN die Option "Hilfe" aus.

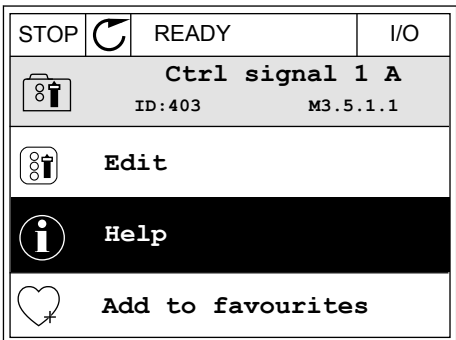
3 Rufen Sie den Hilfetext mit OK auf.

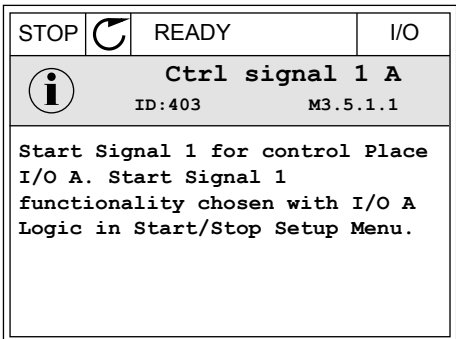

# $\bullet$

#### **HINWEIS!**

Die Hilfetexte sind immer auf Englisch.

#### 3.2.7 VERWENDUNG DES MENÜS "FAVORITEN"

Wenn Sie dieselben Elemente öfter verwenden, können Sie sie zu Ihren Favoriten hinzufügen. Sie können Parametersätze oder Überwachungssignale aus allen Steuertafelmenüs zusammenstellen.

Weitere Informationen zur Verwendung des Menüs "Favoriten" finden Sie in Kapitel 8.2 *[Favoriten](#page-103-0)*.

#### **3.3 VERWENDUNG DES TEXT-DISPLAYS**

Sie können als Benutzerschnittstelle auch die Steuertafel mit Text-Display verwenden. Das Text-Display und das Grafik-Display bieten nahezu dieselben Funktionen. Einige Funktionen sind nur im Grafik-Display verfügbar.

Das Display zeigt den Status on Motor und Frequenzumrichter an. Es zeigt auch Betriebsfehler des Motors und des Umrichters an. Auf dem Display wird Ihnen die aktuelle Position im Menü angezeigt. Außerdem wird Ihnen der Name der Gruppe oder des Elements der aktuellen Position angezeigt. Wenn der Text zu lang ist, läuft er automatisch durch das Display.

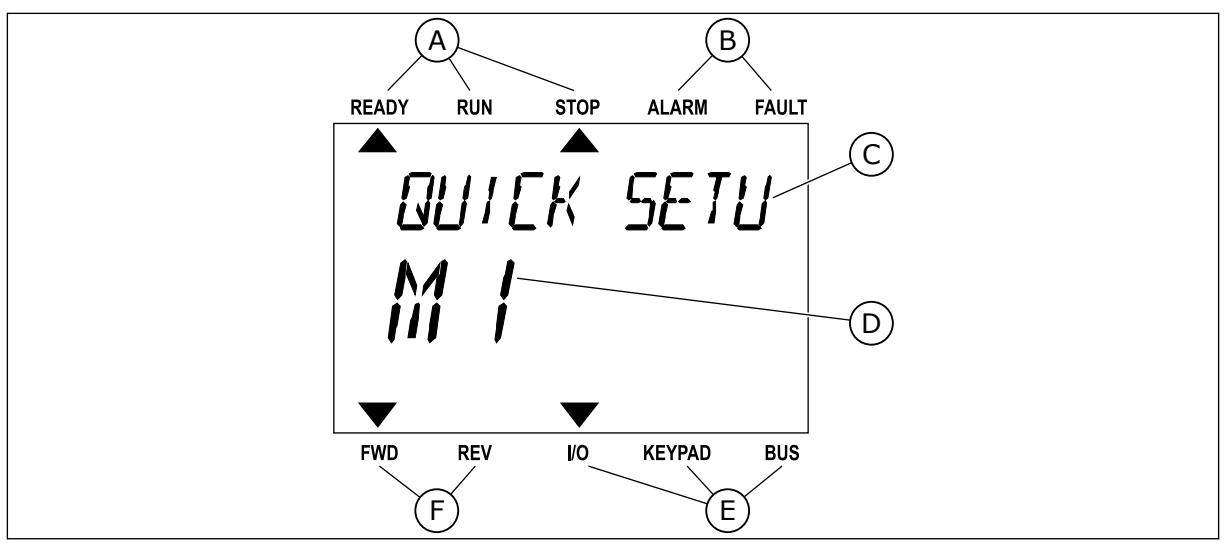

*Abb. 10: Das Hauptmenü des Text-Displays*

- A. Die Statusanzeigen
- B. Die Alarm- und Fehleranzeigen
- C. Der Name der Gruppe oder des Elements der aktuellen Position

#### 3.3.1 BEARBEITEN DER WERTE

#### ÄNDERN DES TEXTWERTS EINES PARAMETERS

Gehen Sie zum Einstellen eines Parameterwertes folgendermaßen vor:

1 Suchen Sie den Parameter mit Hilfe der Pfeiltasten. READY RUN STOP ALARM FAULT

2 Gehen Sie in den Bearbeitungsmodus und drücken Sie auf OK. The Contract of the Contract of the READY RUN STOP ALARM FAULT

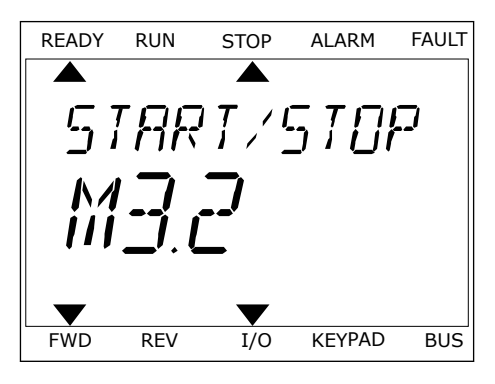

D. Die aktuelle Position im Menü E. Die Steuerplatzanzeigen F. Die Drehrichtungsanzeigen

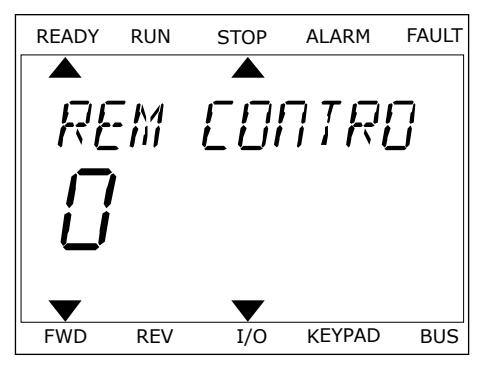

3 Stellen Sie den neuen Wert mithilfe der Pfeiltasten Stetten sie den neden wert mittilitie der Frentasten READY RUN STOP ALARM FAULT

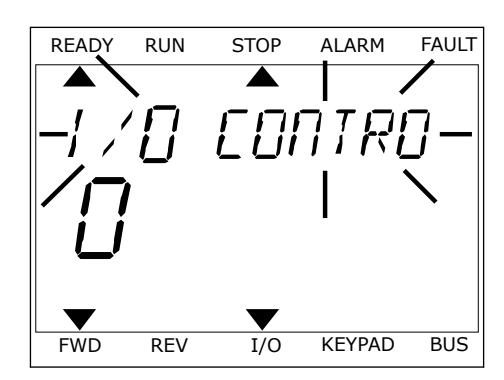

4 Bestätigen Sie die Änderung mit OK. Drücken Sie die Taste BACK/RESET, um die Änderung zu verwerfen und zur vorherigen Ebene zurückzukehren.

#### BEARBEITEN DER ZAHLENWERTE

- 1 Suchen Sie den Parameter mit Hilfe der Pfeiltasten.
- 2 Wechseln Sie in den Bearbeitungsmodus.
- 3 Springen Sie mit den Pfeiltasten NACH LINKS/ NACH RECHTS von Ziffer zu Ziffer. Ändern Sie die Ziffern mithilfe der Pfeiltasten NACH OBEN/NACH UNTEN.
- 4 Bestätigen Sie die Änderung mit OK. Drücken Sie die Taste BACK/RESET, um die Änderung zu verwerfen und zur vorherigen Ebene zurückzukehren.

#### 3.3.2 QUITTIEREN VON FEHLERN

Um einen Fehler zu quittieren, können Sie entweder die RESET-Taste oder den Parameter "Fehl.quittieren" verwenden. Siehe hierzu die Anleitung in *[11.1 Anzeige eines Fehlers](#page-196-0)*.

#### 3.3.3 DIE FUNCT-TASTE

Die Funct-Taste verfügt über drei Funktionen:

- Schnellzugriff auf die Steuerungsseite
- einfacher Wechsel zwischen den Steuerplätzen "Ort" und "Fern"
- Ändern der Drehrichtung

Die Auswahl des Steuerplatzes entscheidet darüber, woher der Frequenzumrichter die Start- und Stopp-Befehle erhält. Für jeden Steuerplatz gibt es einen eigenen Parameter zur Wahl der Frequenzsollwert-Quelle. Der lokale Steuerplatz ist immer die Steuertafel. Als Fernsteuerungsplatz können Sie E/A oder Feldbus festgelegen. Der aktuelle Steuerplatz wird in der Statuszeile des Displays angezeigt.

Als Fernsteuerungsplätze können Sie E/A A, E/A B und Feldbus verwenden. E/A A und Feldbus haben die niedrigste Priorität. Die Auswahl des Fernsteuerungsplatzes erfolgt über P3.2.1. E/A B kann die Fernsteuerungsplätze E/A A und Feldbus mit einem Digitaleingang

umgehen. Die Auswahl des Digitaleingangs erfolgt über P3.5.1.5 "Steuerplatz E/A B erzwingen".

Zur lokalen Steuerung wird immer die Steuertafel als Steuerplatz verwendet. Die lokale Steuerung hat eine höhere Priorität als die Fernsteuerung. Daher wechselt der Steuerplatz beispielsweise auch dann zu "Steuertafel", wenn eine Umgehung über Parameter P3.5.1.5 via Digitaleingang stattgefunden hat (während "Fern" eingestellt ist), sobald "Ort" gewählt wird. Verwenden Sie die Funct-Taste oder P3.2.2 "Ort/Fern", um zwischen lokaler und Fernsteuerung zu wechseln.

# ÄNDERN DES STEUERPLATZES

1 Drücken Sie an beliebiger Stelle der Menüstruktur Die Groot die Britse beleidinger Stette der Meridstrukture READY RUN STOP ALARM FAULT

2 Navigieren Sie mit den Pfeiltasten NACH OBEN/ NACH UNTEN zum Auswahlmenü "Ort/Fern". Drücken Sie auf OK.

3 Wählen Sie nun mit den Pfeiltasten NACH OBEN/ NACH UNTEN zwischen lokaler und Fernsteuerung. Bestätigen Sie Ihre Auswahl mit OK.

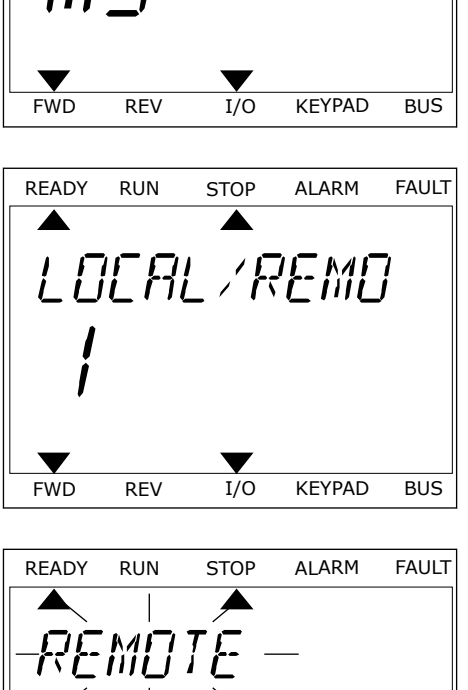

*PRRAMETERS* 

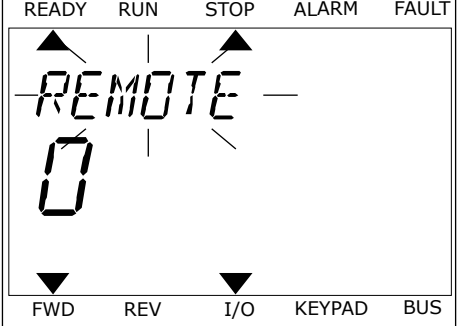

4 Wurde allerdings der Fernsteuerungsplatz zu "Ort" (Steuertafel) geändert, werden Sie zur Sollwerteinstellung über die Steuertafel aufgefordert.

Nachdem Sie Ihre Auswahl getroffen haben, kehrt das Display zu der Position zurück, an der Sie sich vor Drücken der Funct-Taste befanden.

FWD REV I/O KEYPAD BUS

PRRAME TERS

READY RUN STOP ALARM FAULT

ן ג

RFF

**JNTROL** 

FWD REV I/O KEYPAD BUS

READY RUN STOP ALARM FAULT

KEYPAN

FWD REV I/O KEYPAD BUS

#### AUFRUFEN DER STEUERUNGSSEITE

Die wichtigsten Werte lassen sich leicht auf der Steuerungsseite überwachen.

1 Drücken Sie an beliebiger Stelle der Menüstruktur Die Grooten die die beliebiger die die meridische Kaar (READY RUN STOP ALARM FAULT)

2 Verwenden Sie die Pfeiltasten NACH OBEN/NACH UNTEN, um die Steuerungsseite auszuwählen. Bestätigen Sie Ihre Auswahl mit OK. Die Steuerungsseite wird geöffnet.

3 Wenn Sie den lokalen Steuerplatz und die Sollwerteinstellung über die Steuertafel verwenden, können Sie P3.3.6 "St.tafelsollwert" mit der OK-Taste bestätigen.

Weitere Informationen zur Sollwerteinstellung über die Steuertafel finden Sie in Kapitel *[5.3](#page-58-0)  [Gruppe 3.3: Steuerungssollwerteinstellungen](#page-58-0)*). Wenn andere Steuerplätze oder Sollwerte verwendet werden, wird der Frequenzsollwert angezeigt. Dieser kann nicht verändert werden. Die anderen Werte auf der Seite sind Betriebsdaten. Sie können eine Auswahl der hier angezeigten Werte treffen (siehe hierzu die Anleitung in Kapitel *[4.1.1 Multimonitor](#page-46-0)*).

#### ÄNDERN DER DREHRICHTUNG

Die Drehrichtung des Motors lässt sich mit der Funct-Taste schnell ändern.

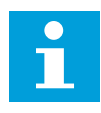

#### **HINWEIS!**

Der Befehl "Richtung ändern" ist im Menü nur dann verfügbar, wenn der Steuerplatz "Ort" ausgewählt wurde.

- 1 Drücken Sie an beliebiger Stelle der Menüstruktur die Taste FUNCT.
- 2 Verwenden Sie die Pfeiltasten NACH OBEN/NACH UNTEN, um die Option "Richtung ändern" auszuwählen. Drücken Sie auf OK.
- 3 Legen Sie eine neue Drehrichtung fest. Die aktuelle Drehrichtung blinkt. Drücken Sie auf OK. Die Drehrichtung ändert sich sofort, und das Pfeilsymbol im Statusfeld des Displays ebenfalls.

# **3.4 MENÜSTRUKTUR**

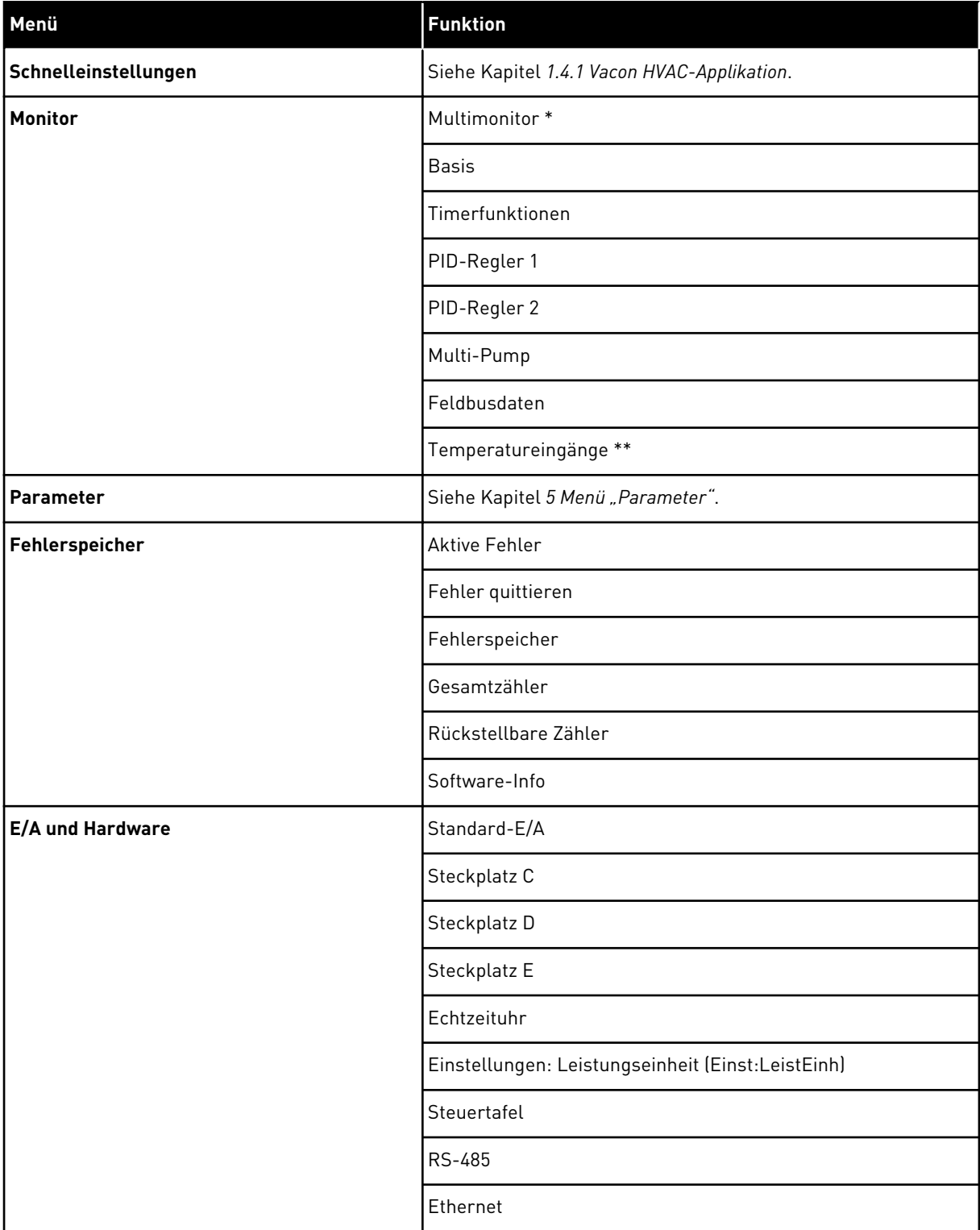

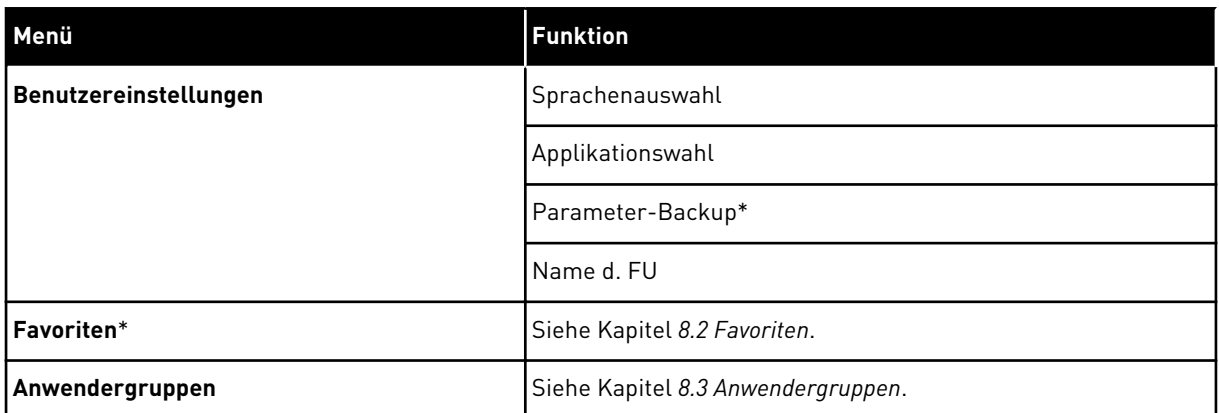

\* Diese Funktion ist in der Steuertafel mit Text-Display nicht verfügbar.

\*\* = Die Funktion ist nur verfügbar, wenn die Optionskarte OPT-88 oder OPT-BH an den Frequenzumrichter angeschlossen ist.

#### 3.4.1 SCHNELLEINSTELLUNGEN

Das Einstellungsmenü zur Schnelleinstellung enthält die Mindestmenge der bei der Installation und Inbetriebnahme der Vacon 100 HVAC-Applikation am meisten verwendeten Parameter. Diese Parameter werden in der ersten Parametergruppe zusammengefasst, damit sie schnell und einfach aufzufinden sind. Sie können sie aber auch in ihren eigentlichen Parametergruppen finden und ändern. Wenn Sie einen Parameterwert in der Gruppe für die Schnelleinstellung ändern, wird diese Änderung auch in der eigentlichen Gruppe übernommen. Nähere Informationen zu den Parametern dieser Gruppe finden Sie in den Kapiteln *[1.3 Erstes Anlaufen](#page-11-0)* und *[2 Assistenten](#page-19-0)*.

#### 3.4.2 MONITOR

#### MULTIMONITOR

Mit der Mulitmonitor-Funktion können Sie vier bis neun Werte sammeln, die Sie überwachen möchten. Siehe Kapitel *[4.1.1 Multimonitor](#page-46-0)*.

# **HINWEIS!**

Die Multimonitor-Funktion ist im Text-Display nicht verfügbar.

#### **BASIS**

 $\bullet$ П

Bei den Betriebsdaten handelt es sich sowohl um die Istwerte der Parameter und Signale als auch um Statusinformationen und Messwerte. Siehe Kapitel *[4.1.2 Basis](#page-47-0)*.

#### TIMERFUNKTIONEN

Mit dieser Funktion können Sie die Timerfunktionen und die Echtzeituhr überwachen. Siehe Kapitel *[4.1.3 Überwachen der Timerfunktionen](#page-49-0)*.

#### PID-REGLER 1

Mit dieser Funktion können Sie die Werte des PID-Reglers überwachen. Siehe Kapitel *[4.1.4](#page-50-0)  [PID1-Regler-Überwachung](#page-50-0)*.

#### PID-REGLER 2

Mit dieser Funktion können Sie die Werte des PID-Reglers überwachen. Siehe Kapitel *[4.1.5](#page-51-0)  [PID2-Regler-Überwachung](#page-51-0)*.

#### **MULTI-PUMP**

Mit dieser Funktion können Sie die Werte überwachen, die mit dem geleichzeitigen Betrieb mehrerer Umrichter zusammenhängen. Siehe Kapitel *[4.1.6 Überwachen der MultiPump-](#page-51-0)[Funktion](#page-51-0)*.

#### FELDBUSDATEN

Mit dieser Funktion können Sie die Feldbusdaten als Betriebswerte anzeigen lassen. Dies ist z. B. bei der Inbetriebnahme des Feldbus nützlich. Siehe Kapitel *[4.1.7 Feldbus-](#page-52-0)[Prozessdatenüberwachung](#page-52-0)*.

#### **3.5 VACON LIVE**

Vacon Live ist ein PC-Tool für die Inbetriebnahme und Wartung der Frequenzumrichter Vacon® 10, Vacon® 20 und Vacon® 100. Sie können das Vacon-Live-Tool von http:// drives.danfoss.com herunterladen.

Vacon Live beinhaltet folgende Funktionen:

- Parametrisierung, Überwachung, Umrichterinformationen, Data Logger usw.
- Das Software-Download-Tool Vacon Loader
- Unterstützung einer seriellen Kommunikation sowie von Ethernet
- Unterstützung von Windows XP, Vista, 7 und 8
- 17 Sprachen: Englisch, Deutsch, Spanisch, Finnisch, Französisch, Italienisch, Russisch, Schwedisch, Chinesisch, Tschechisch, Dänisch, Niederländisch, Polnisch, Portugiesisch, Rumänisch, Slowakisch und Türkisch

Die Verbindung zwischen Frequenzumrichter und PC-Tool können Sie über das serielle Kommunikationskabel von Vacon herstellen. Die Treiber für die serielle Kommunikation werden bei der Installation von Vacon Live automatisch installiert. Wenn Sie das Kabel angeschlossen haben, findet Vacon Live den angeschlossenen Umrichter automatisch.

Weitere Hinweise zur Verwendung von Vacon Live finden Sie im Hilfemenü des Programms.

| File                                         | Edit View Drive Tools Help<br><b>VH LOBREEDS</b> |                  |                              |                        |                        | <b>VACON</b>         |                         |                 |
|----------------------------------------------|--------------------------------------------------|------------------|------------------------------|------------------------|------------------------|----------------------|-------------------------|-----------------|
| <b>Drives</b>                                | Parameter Browser X                              |                  |                              |                        |                        |                      |                         |                 |
| <b>TITLE</b><br><b>Drive</b><br>$\mathbf{x}$ | $-1.6$<br>取<br>$+$ $\sim$                        |                  | EEG SHEGRO                   | Search<br>Q            |                        |                      |                         |                 |
| Files                                        | <b>A E</b> Mera                                  | Index            | VariableText                 | Value                  | Min                    | Max                  | Unit                    | Def: 4          |
|                                              | 4 1. Quick Setup                                 |                  | $\wedge$ 1. Quick Setup (29) |                        |                        |                      |                         |                 |
|                                              | 1.31. Standard<br>$-2$ . Monitor                 | P12              | Application                  | Standard               | Standard               | Motor Potentiometer  |                         | Standar         |
|                                              | 2.1. Multimonitor                                | P13              | MinFreqReference             | 0.00                   | 0.00                   | 50.00                | Hz.                     | 0.00            |
|                                              | 2.3. Basic                                       | P1.4             | MaxFreqReference             | 50.00                  | 0.00                   | 320.00               | Hz                      | 0.00            |
|                                              | 24.10<br>2.6. Extras/Advanced                    | P <sub>15</sub>  | Accel Time 1                 | 5.0                    | 0.1                    | 3000.0               | $\overline{\mathbf{s}}$ | 5.0             |
|                                              | 2.7. Timer Functions                             | P1.6             | Decel Time 1                 | 5.0                    | 0.1                    | 3000.0               | $\overline{\mathbf{S}}$ | 5.0             |
|                                              | 2.8. PID Controller                              | P1.7             | Current Limit                | 3.70                   | 0.26                   | 5.20                 | A                       | 0.00            |
|                                              | 2.9. ExtPID Controller<br>2.10. Multi-Pump       | P <sub>1.8</sub> | Motor Type:                  | <b>Induction Motor</b> | <b>Induction Motor</b> | <b>PM Motor</b>      |                         | Inductio        |
|                                              | 2.11. Mainten, Counters                          | P1.9             | Motor Nom Volta              | 230                    | 180                    | 240                  | v                       | $\circ$         |
|                                              | 2.12. Fieldbus Data                              | P 1.10           | Motor Nom Freq               | 50.00                  | 8.00                   | 320.00               | Hz                      | 0.00            |
|                                              | 2.13. Drive Customizer<br>$4$ $3$ Parameters     | P 1.11           | Motor Nom Speed              | 1370                   | 24                     | 19200                | rpm                     | $\circ$         |
|                                              | 4 3.1. Motor Settings                            | P 1.12           | Motor Nom Currnt             | 1.90                   | 0.26                   | 5.20                 | A                       | 0.00            |
|                                              | 3.1.1. Motor Nameplate                           | P 1.13           | Motor Cos Phi                | 0.74                   | 0.30                   | 1,00                 |                         | 0.00            |
|                                              | 4 3.1.2. Motor Control                           | P 1.14           | <b>Energy Optimization</b>   | Disabled               | Disabled               | Enabled              |                         | <b>Disabler</b> |
|                                              | 3.1.3. Limits<br>4 3.1.4. Open Loop              | P 1.15           | Identification               | No Action              | No Action              | With Rotation        |                         | No Actic        |
|                                              | 3.1.4.12. If Start                               | P 1.16           | <b>Start Function</b>        | Ramping                | Ramping                | <b>Flying Start</b>  |                         | Rampin          |
|                                              | 3.2. Start/Stop Setup                            | P 1.17           | Stop Function                | Coasting               | Coasting               | Ramping              |                         | Coastin         |
|                                              | 4 3.3. References<br>3.3.1. Frequency Ref        | P 1.18           | <b>Automatic Reset</b>       | Disabled               | <b>Disabled</b>        | Enabled              |                         | <b>Disabler</b> |
|                                              | 4 3.3.2. Torque Ref                              | P 1.19           | <b>External Fault</b>        | Fault                  | No Action              | Fault Coast          |                         | Fault           |
|                                              | 3.3.2.7. Torque Ctrl Open Loop                   | P 1.20           | Al Low Fault                 | No Action              | No Action              | Fault, Coast         |                         | No Actic        |
|                                              | 3.3.3. Preset Freqs<br>3.3.4. Motor Potentiom.   | P 1.21           | Rem. Ctrl. Place             | <b>I/O Control</b>     | <b>I/O Control</b>     | FieldbusCTRL         |                         | <b>I/O Con</b>  |
|                                              | 3.3.5. Joystick                                  | P 1.22           | <b>I/O A Ref sel</b>         | $Al1+Al2$              | PresetFreq0            | Block Out. 10        |                         | $AI1+AI2$       |
|                                              | 3.3.6. Jogging                                   | P 1.23           | Keypad Ref Sel               | Keypad Ref             | PresetFreq0            | Block Out. 10        |                         | Keypad          |
|                                              | 3.4. Ramps And Brakes<br>3.4.1. Ramp 1           | P 1.24           | <b>FieldBus Ref Sel</b>      | Fieldbus               | PresetFreq0            | Block Out. 10        |                         | Fieldbur        |
|                                              | 3.4.2. Ramp 2                                    | P 1.25           | Al1 Signal Range             | 0-10V/0-20mA           | 0-10V/0-20mA           | 2-10V/4-20mA         |                         | 0-10V/0         |
|                                              | 3.4.3. Start Magnetizat.                         | P 1.26           | Al2 Signal Range             | 2-10V/4-20mA           | 0-10V/0-20mA           | 2-10V/4-20mA         |                         | $2 - 10V/4$     |
|                                              | 3.4.4. DC Brake                                  | P 1.27           | <b>RO1 Function</b>          | Run                    | Not Used               | Motor PreHeat Active |                         | Run             |
|                                              | 3.4.5. Flux Braking<br>4 3.5. I/O Config         |                  |                              | an.                    |                        |                      |                         |                 |

*Abb. 11: Das PC-Tool Vacon Live*

# <span id="page-46-0"></span>**4** MENÜ "BETRIEBSDATEN"

# **4.1 MONITORGRUPPE**

Sie könne die Istwerte der Parameter und Signale überwachen. Außerdem können Sie die Status und Messungen überwachen. Einige der zu überwachenden Werte können angepasst werden.

#### 4.1.1 MULTIMONITOR

Auf der Multimonitor-Seite können Sie neun Elemente zusammenfassen, die Sie überwachen möchten.

# ÄNDERN DER ZU ÜBERWACHENDEN ELEMENTE

1 Gehen Sie in das Menü "Monitor" und drücken Sie auf OK. The state of the state of the state of the state of the state of the state of the state of the state o

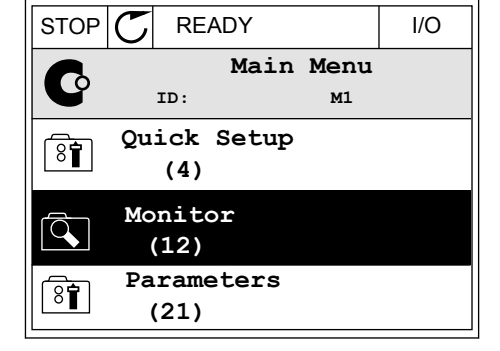

2 Rufen Sie die Ansicht "Multimonitor" auf.

3 Aktivieren Sie ein altes Element, um es zu ersetzen. Verwenden Sie hierzu die Pfeiltasten.

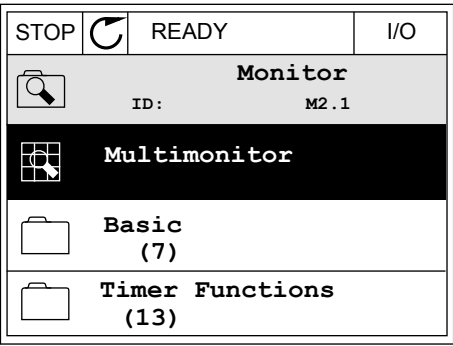

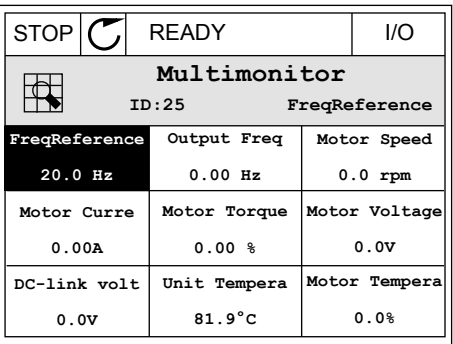

<span id="page-47-0"></span>4 Drücken Sie auf OK, um ein neues Element aus der Liste auszuwählen.

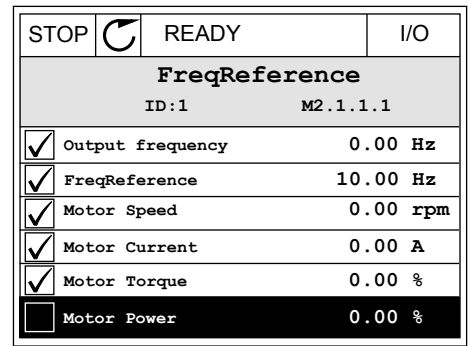

#### 4.1.2 BASIS

Die Basisbetriebsdaten sind die Istwerte der ausgewählten Parameter, Signale, Status- und Messwerte. Die verschiedenen Anwendungen können unterschiedlich viele Überwachungswerte haben.

Die Basis-Betriebsdaten mit den zugehörigen Daten sehen Sie in der nächsten Tabelle.

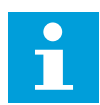

#### **HINWEIS!**

Im Menü "Monitor" stehen nur Status von Standard-E/A-Karten zur Verfügung. Die Statuswerte für alle E/A-Kartensignale finden Sie als Rohdaten im Systemmenü "E/A und Hardware".

Überprüfen Sie die Statuswerte von E/A-Erweiterungskarten im Systemmenü "E/A und Hardware", wenn Sie vom System dazu aufgefordert werden.

4 LOCAL CONTACTS: HTTP://DRIVES.DANFOSS.COM/DANFOSS-DRIVES/LOCAL-CONTACTS/

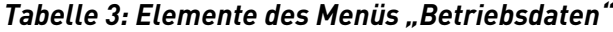

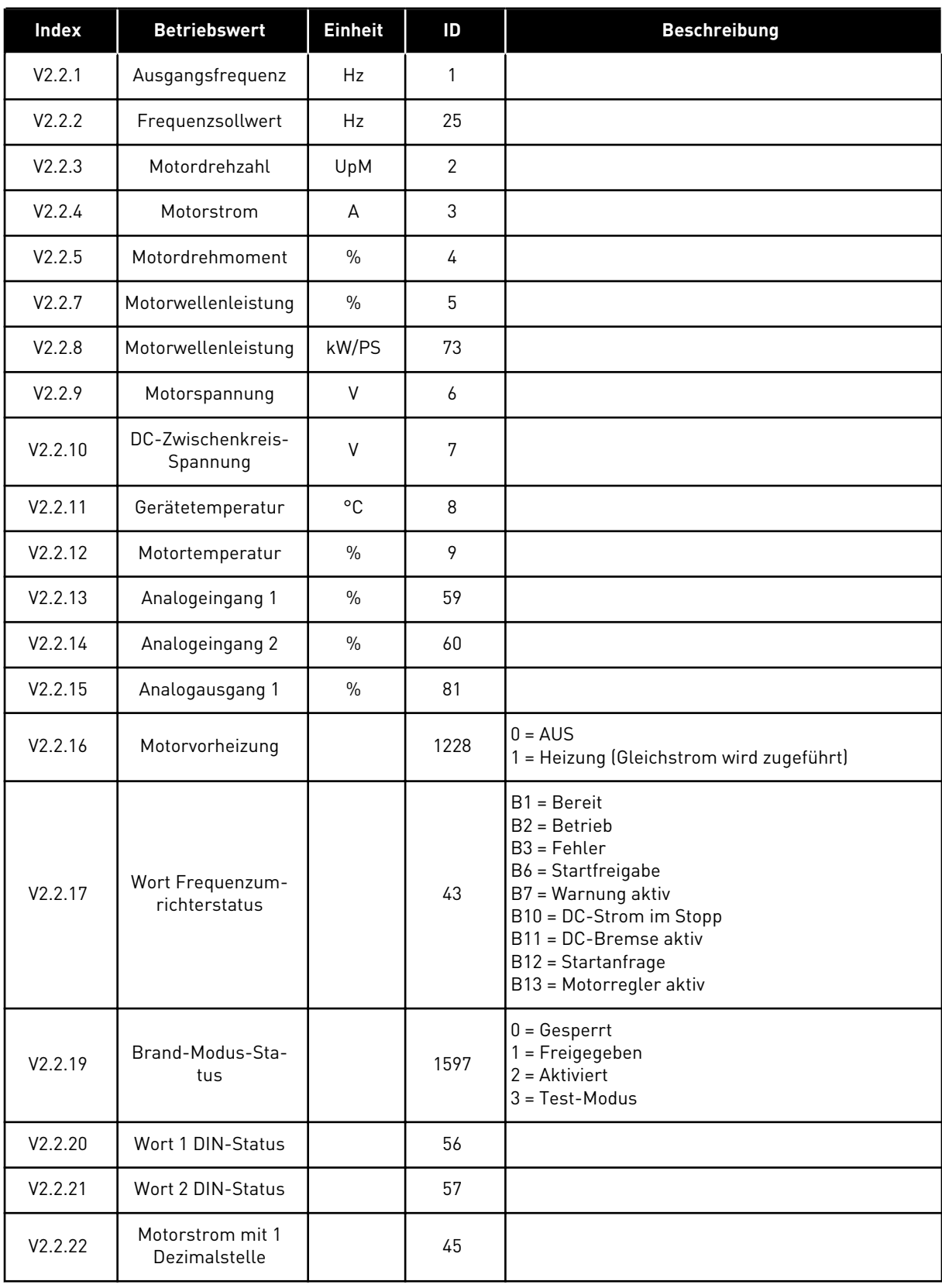

#### <span id="page-49-0"></span>*Tabelle 3: Elemente des Menüs "Betriebsdaten"*

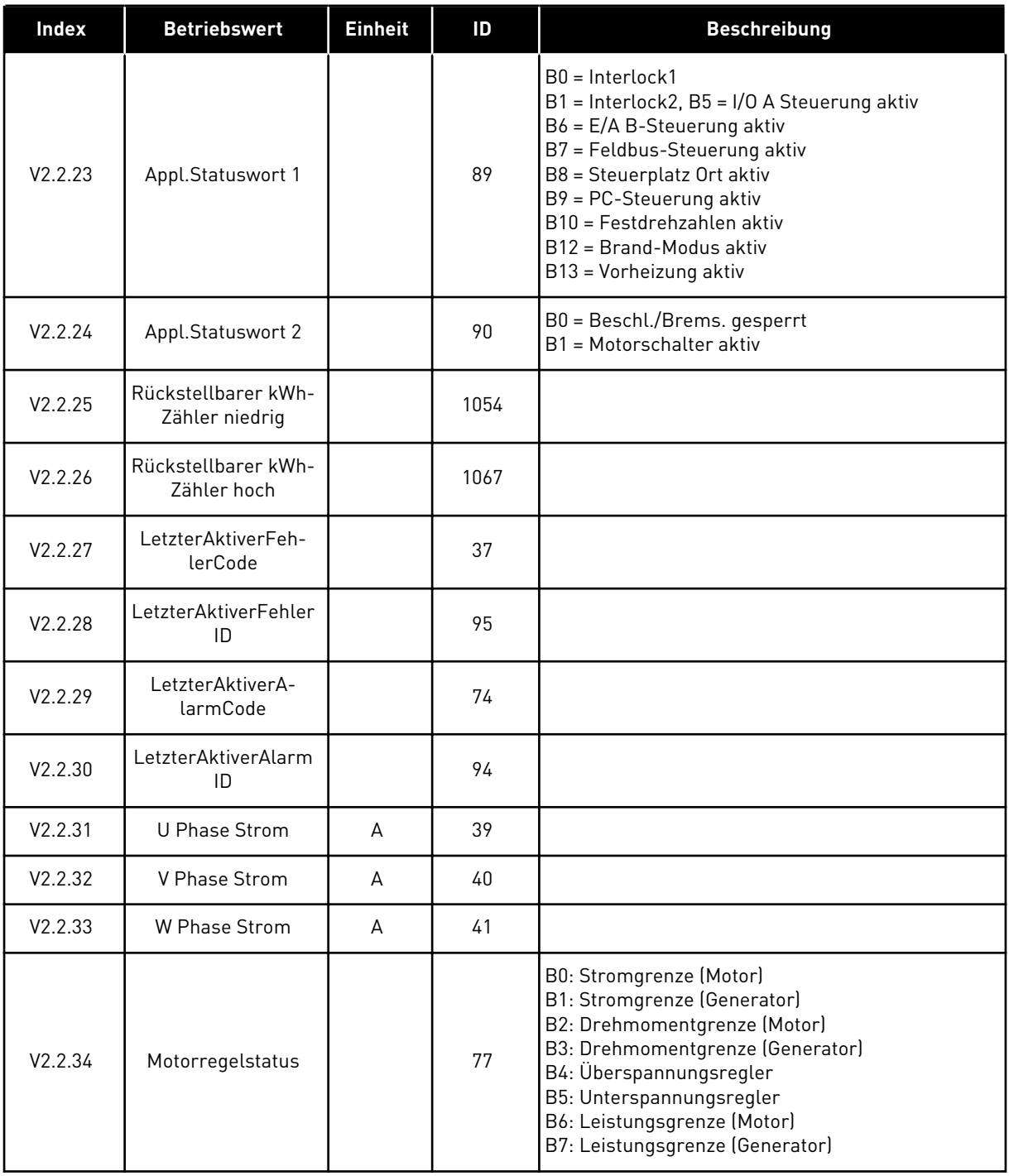

# 4.1.3 ÜBERWACHEN DER TIMERFUNKTIONEN

Überwachen Sie die Timerfunktionen und die Echtzeituhr.

<span id="page-50-0"></span>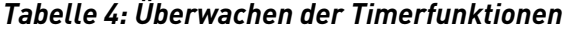

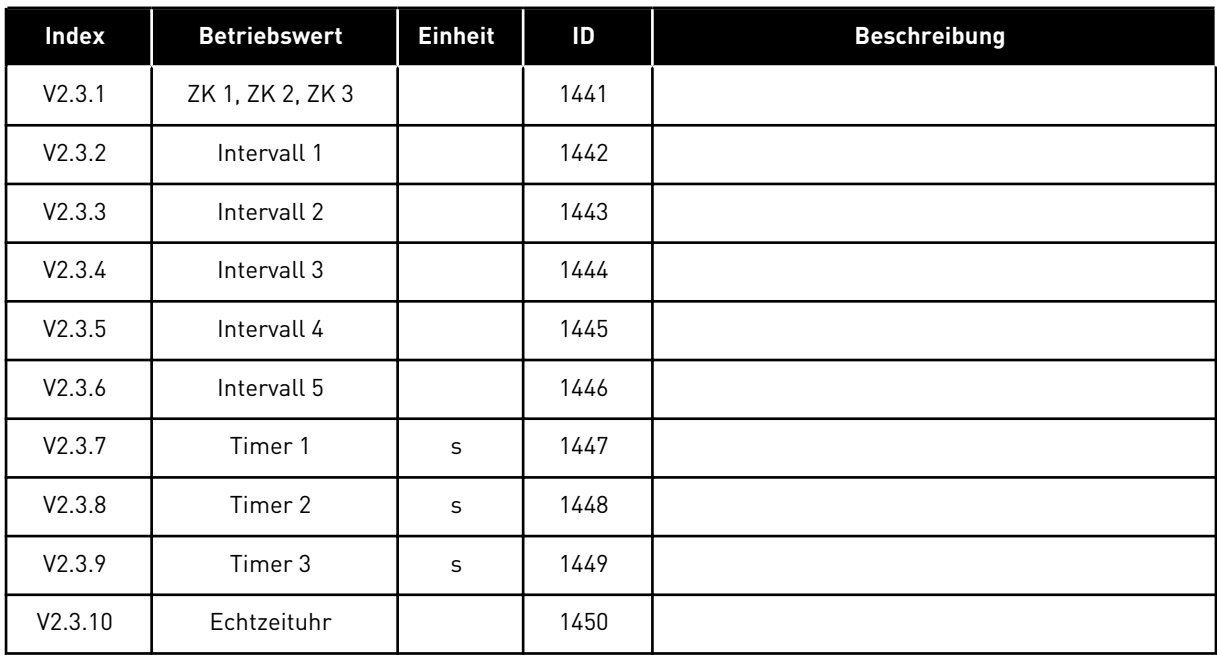

# 4.1.4 PID1-REGLER-ÜBERWACHUNG

*Tabelle 5: Überwachen der Werte des PID1-Reglers*

| <b>Index</b> | <b>Betriebswert</b>       | <b>Einheit</b> | ID | <b>Beschreibung</b>                                                                                                    |
|--------------|---------------------------|----------------|----|----------------------------------------------------------------------------------------------------|
| V2.4.1       | <b>PID1 Einstellwert</b>  | variiert       | 20 |                                                                                                    |
| V2.4.2       | PID1 Rückmeldung          | variiert       | 21 |                                                                                                    |
| V2.4.3       | PID1-Regelabwei-<br>chung | variiert       | 22 |                                                                                                    |
| V2.4.4       | PID1-Ausgang              | $\%$           | 23 |                                                                                                    |
| V2.4.5       | PID1-Status               |                | 24 | $0 =$ Angehalten<br>$1 = \ln$ Betrieb<br>$3 = Sleep-Modus$<br>4 = Im Totbereich (siehe Kapitel 5.12 Gruppe 3.12:<br>PID-Regler 1) |

#### <span id="page-51-0"></span>4.1.5 PID2-REGLER-ÜBERWACHUNG

#### *Tabelle 6: Überwachen der Werte des PID2-Reglers*

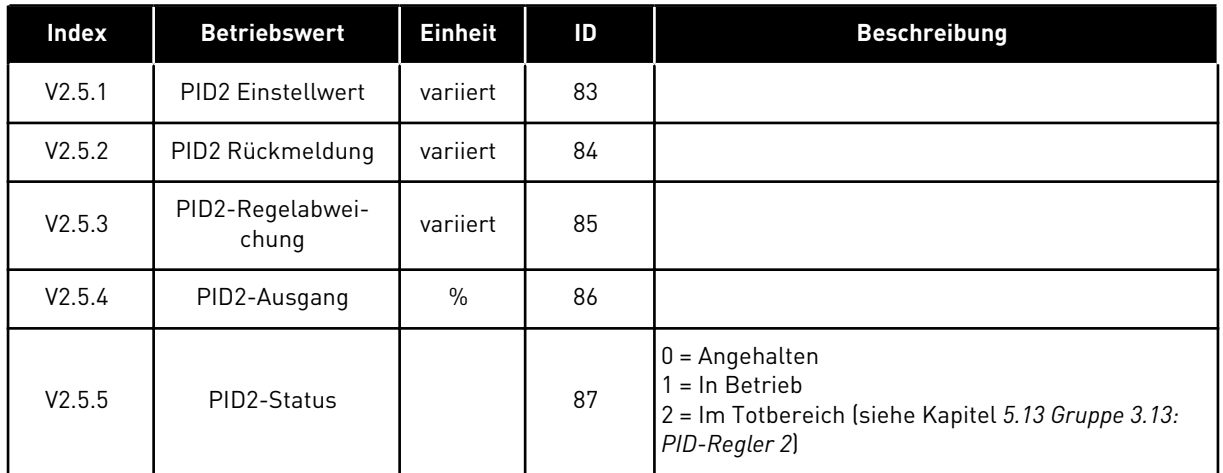

# 4.1.6 ÜBERWACHEN DER MULTIPUMP-FUNKTION

# *Tabelle 7: Überwachen der Multi-Pump-Funktion*

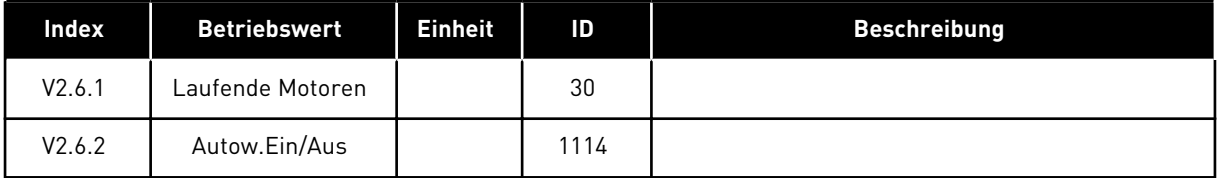

4 LOCAL CONTACTS: HTTP://DRIVES.DANFOSS.COM/DANFOSS-DRIVES/LOCAL-CONTACTS/

#### <span id="page-52-0"></span>4.1.7 FELDBUS-PROZESSDATENÜBERWACHUNG

#### *Tabelle 8: Feldbus-Datenüberwachung*

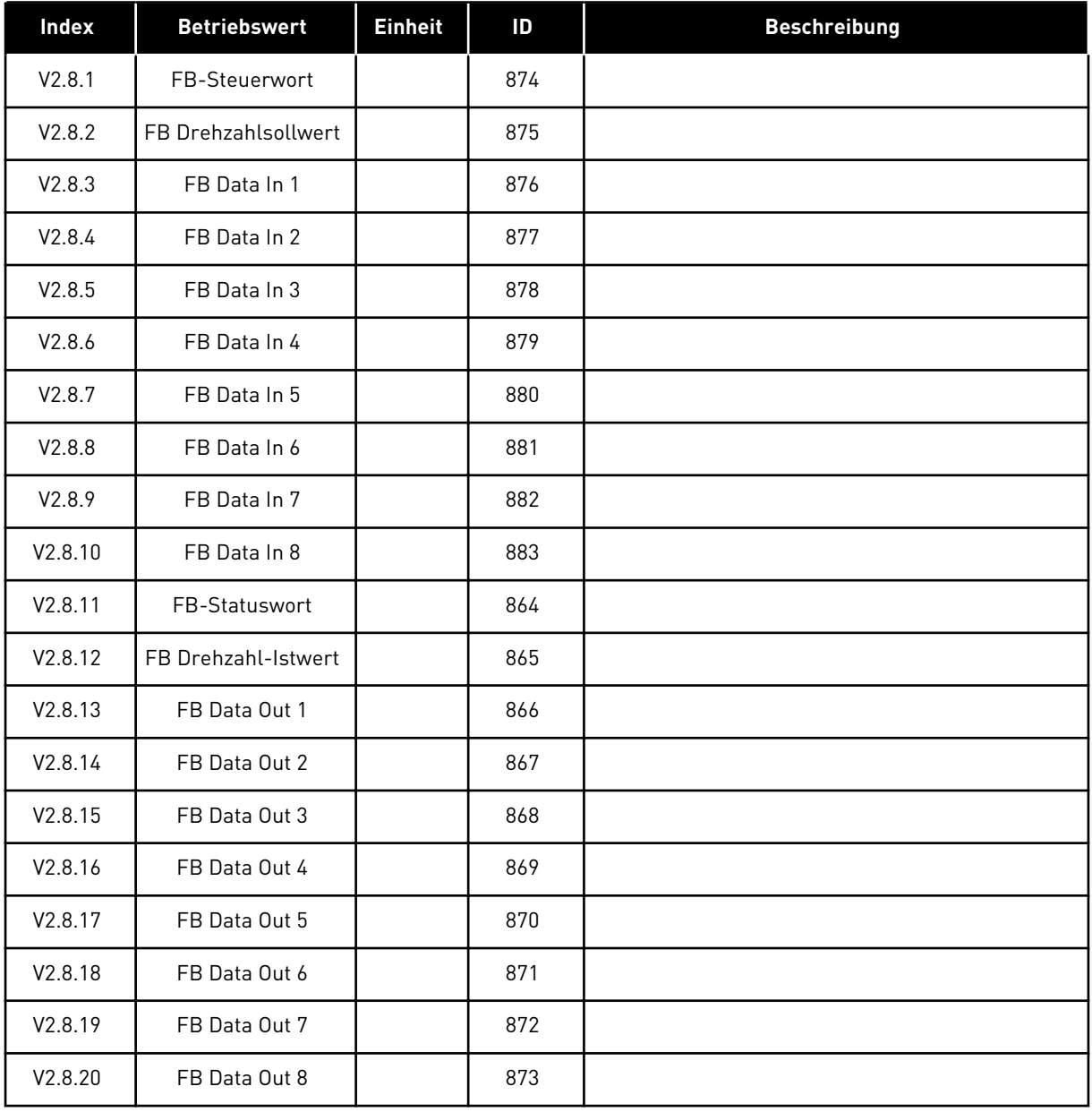

# <span id="page-53-0"></span>5 MENÜ "PARAMETER"

Die HVAC-Applikation umfasst die folgenden Parametergruppen:

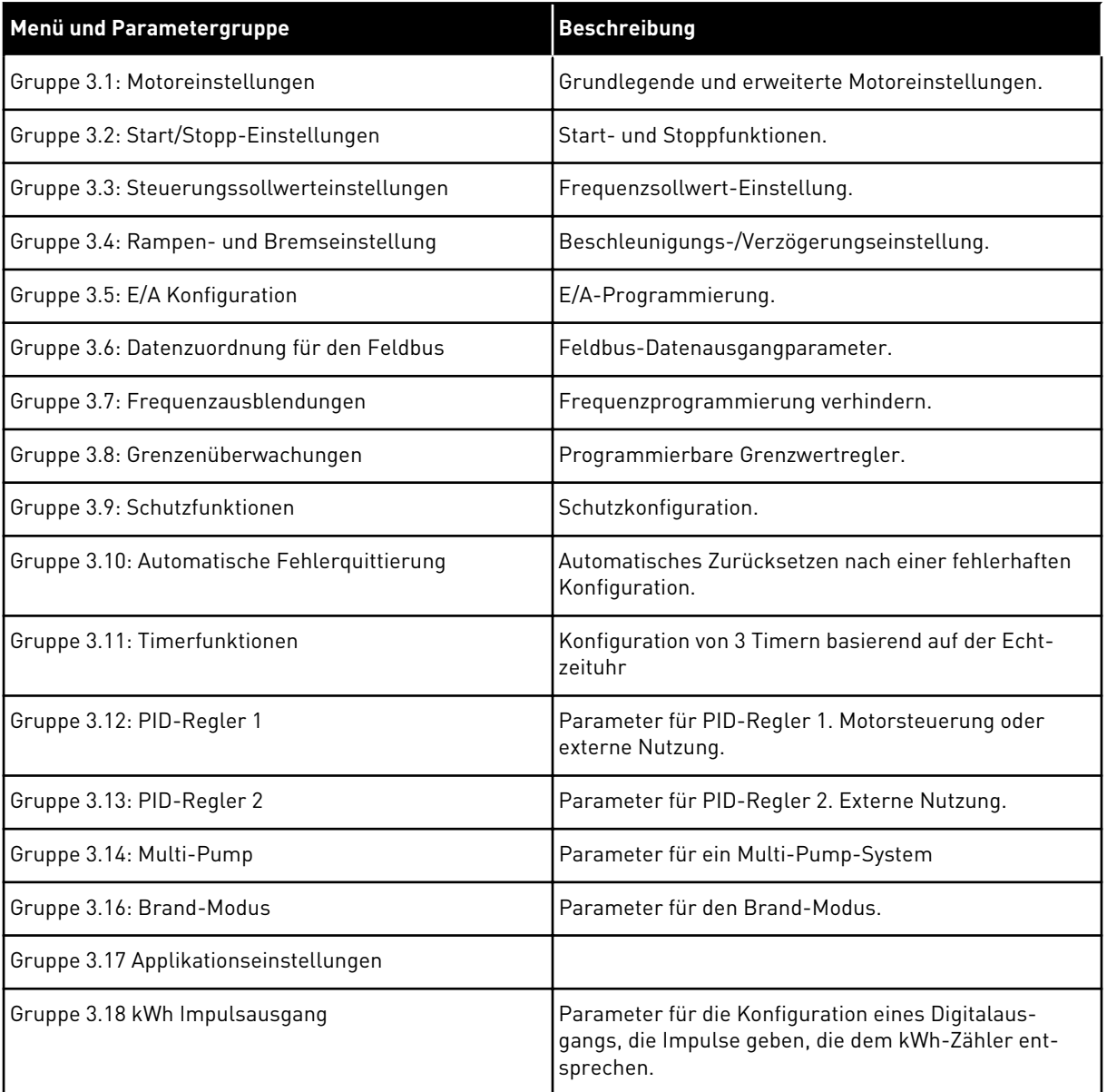

# **5.1 GRUPPE 3.1: MOTOREINSTELLUNGEN**

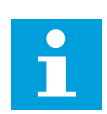

# **HINWEIS!**

Diese Parameter sind gesperrt, wenn sich der Antrieb im Status RUN befindet.

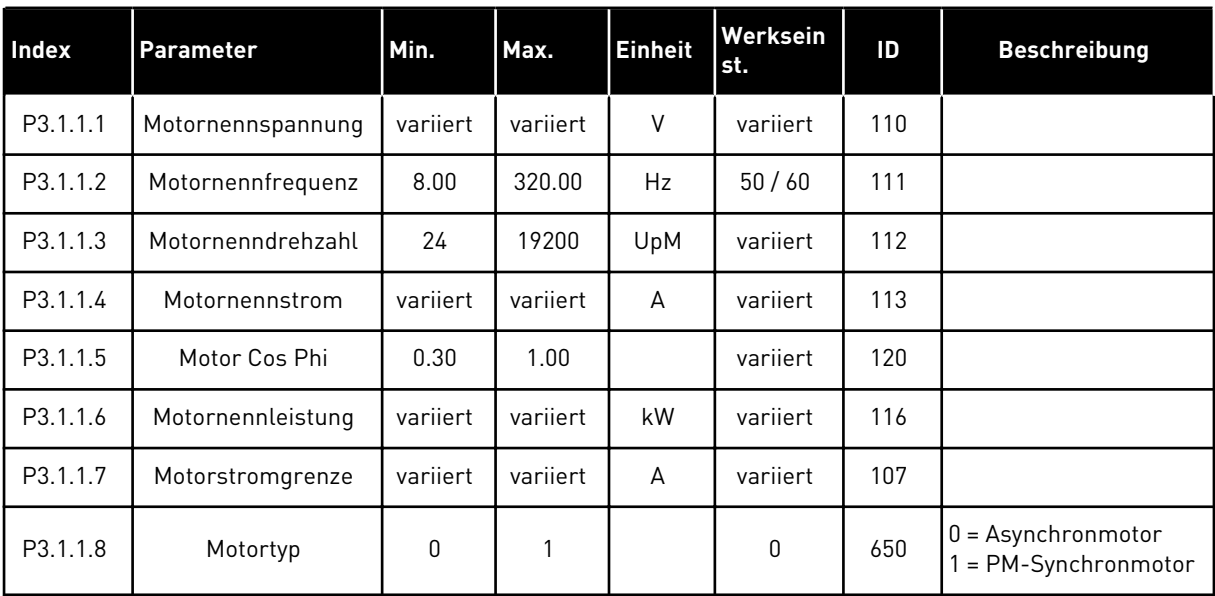

# *Tabelle 9: Motortypenschild-Parameter*

# *Tabelle 10: Motorsteuereinstellungen*

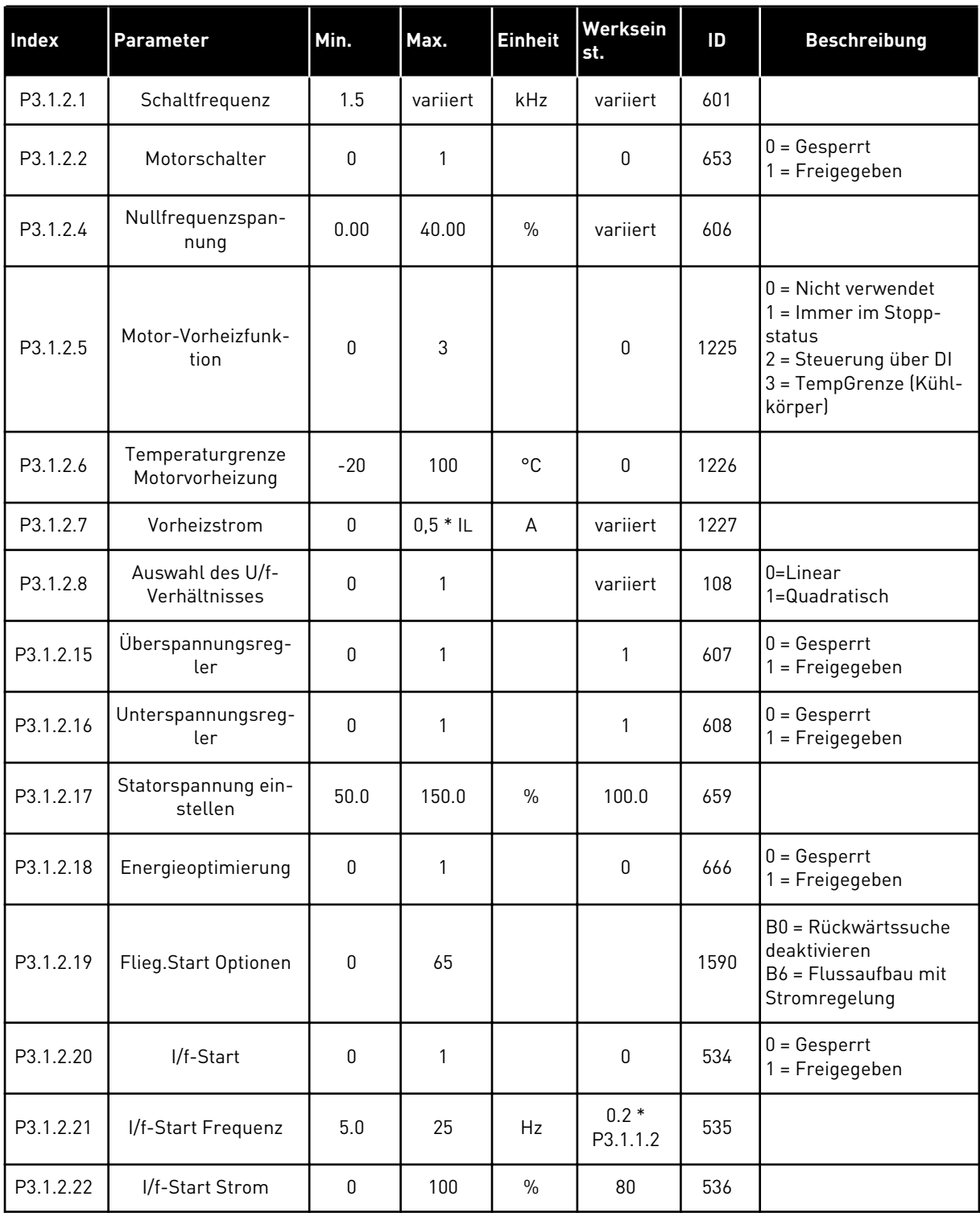

a dhe ann an 1970.<br>Bhailtean

# **5.2 GRUPPE 3.2: START/STOPP-EINSTELLUNGEN**

# *Tabelle 11: Start/Stopp-Einstellungsmenü*

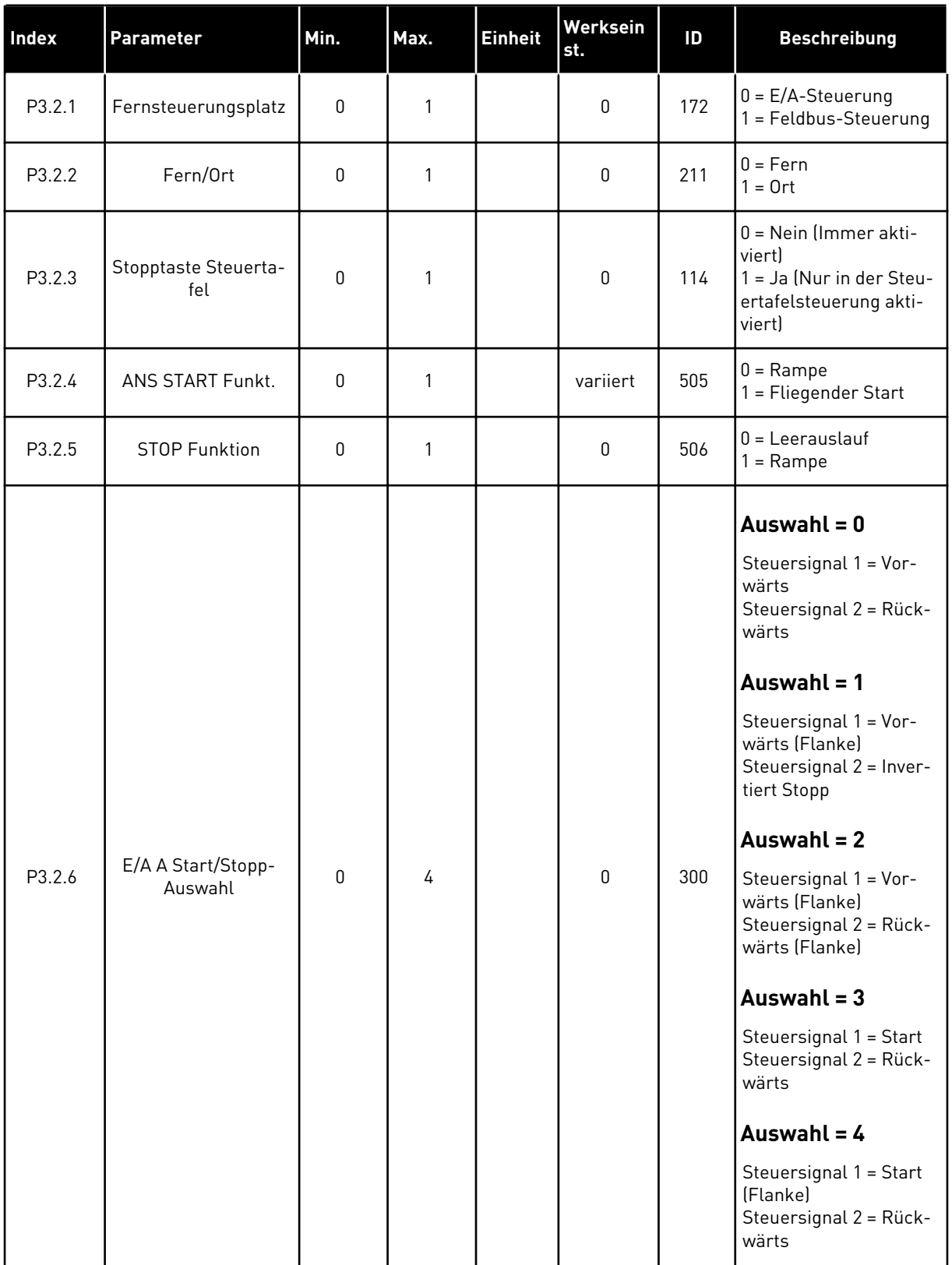

*Tabelle 11: Start/Stopp-Einstellungsmenü*

| Index  | Parameter                     | Min. | Max.  | <b>Einheit</b> | Werksein<br>st. | ID  | <b>Beschreibung</b>                                  |
|--------|-------------------------------|------|-------|----------------|-----------------|-----|------------------------------------------------------|
| P3.2.7 | E/A B Start/Stopp-<br>Auswahl | 0    | 4     |                | 0               | 363 | Siehe oben.                                          |
| P3.2.8 | Feldbus: Startaus-<br>wahl    | 0    |       |                | 0               | 889 | $0 =$ Anstiegsflanke<br>erforderlich<br>$1 = Status$ |
| P3.2.9 | <b>Start Delay</b>            | 0.00 | 60.00 | S              | 0.00            | 524 |                                                      |

# <span id="page-58-0"></span>**5.3 GRUPPE 3.3: STEUERUNGSSOLLWERTEINSTELLUNGEN**

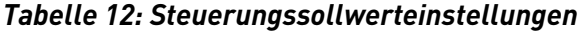

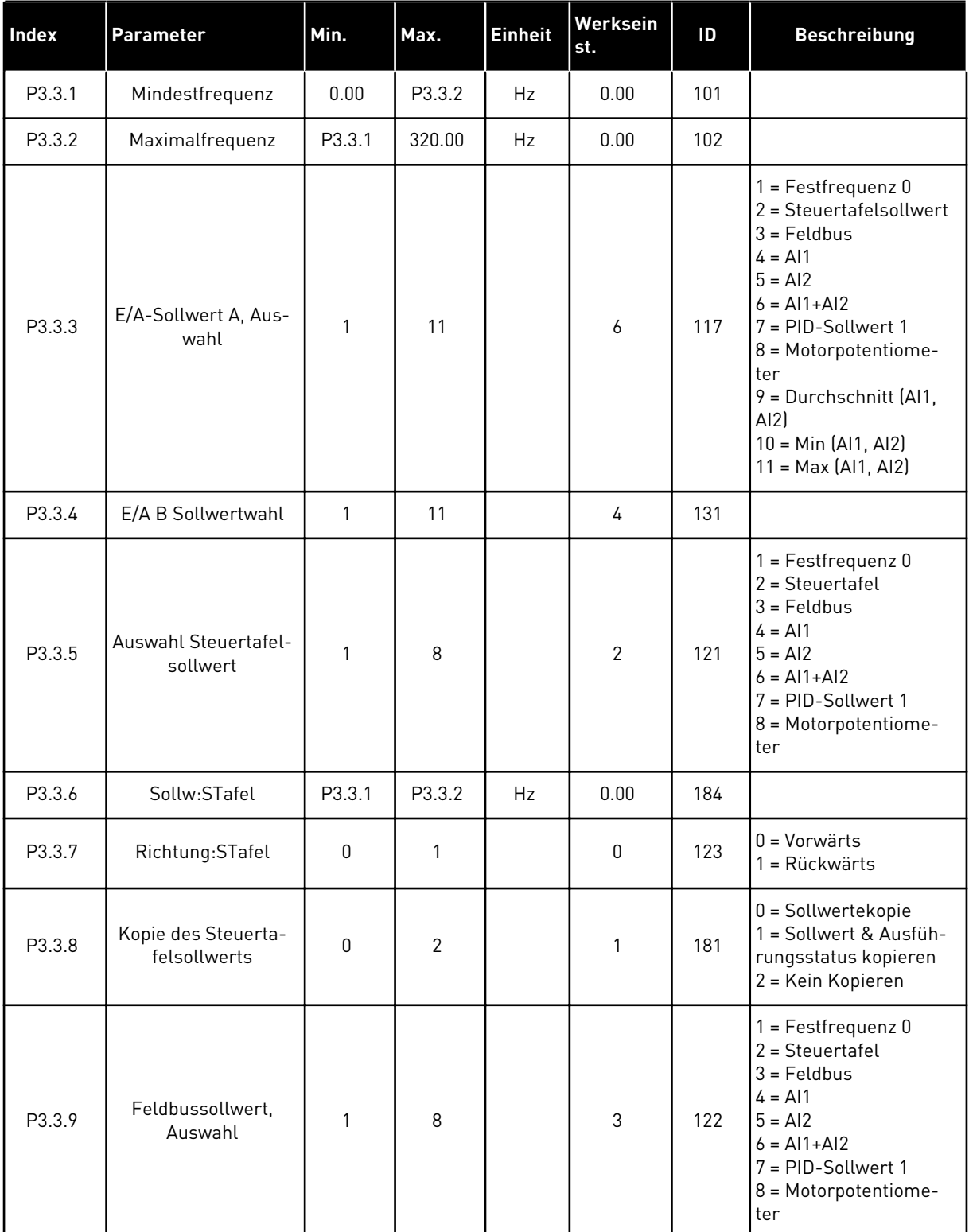

1 = Umkehr verhindert

| Index   | <b>Parameter</b>                   | Min.               | Max.         | <b>Einheit</b> | Werksein<br>st.  | ID    | <b>Beschreibung</b>                                                                               |
|---------|------------------------------------|--------------------|--------------|----------------|------------------|-------|---------------------------------------------------------------------------------------------------|
| P3.3.10 | Festfrequenzmodus                  | $\pmb{0}$          | 1            |                | $\boldsymbol{0}$ | 182   | $0 = Binar-Modus$<br>1 = Zahl der Eingänge                                                        |
| P3.3.11 | Festfrequenz 0                     | P3.3.1             | P3.3.2       | Hz             | 5.00             | 180   |                                                                                                   |
| P3.3.12 | Festfrequenz 1                     | P3.3.1             | P3.3.1       | <b>Hz</b>      | 10.00            | 105   |                                                                                                   |
| P3.3.13 | Festfrequenz 2                     | P3.3.1             | P3.3.1       | Hz             | 15.00            | 106   |                                                                                                   |
| P3.3.14 | Festfrequenz 3                     | P3.3.1             | P3.3.1       | Hz             | 20.00            | 126   |                                                                                                   |
| P3.3.15 | Festfrequenz 4                     | P3.3.1             | P3.3.1       | Hz             | 25.00            | 127   |                                                                                                   |
| P3.3.16 | Festfrequenz 5                     | P3.3.1             | P3.3.1       | Hz             | 30.00            | 128   |                                                                                                   |
| P3.3.17 | Festfrequenz 6                     | P3.3.1             | P3.3.1       | Hz             | 40.00            | 129   |                                                                                                   |
| P3.3.18 | Festfrequenz 7                     | P3.3.1             | P3.3.1       | <b>Hz</b>      | 50.00            | 130   |                                                                                                   |
| P3.3.19 | Festdrehzahl nach<br>Warnung       | P <sub>3.3.1</sub> | P3.3.2       | Hz             | 25.00            | 183   |                                                                                                   |
| P3.3.20 | Rampenzeit Motor-<br>potentiometer | 0.1                | 500.0        | Hz/s           | 10.0             | 331   |                                                                                                   |
| P3.3.21 | Motorpotentiometer<br>zurücksetzen | $\mathbf{0}$       | $\mathbf{2}$ |                | 1                | 367   | $0 =$ Kein Reset<br>$1 =$ Reset, sobald<br>gestoppt<br>2 = Reset bei Abschal-<br>ten der Netzspg. |
| P3.3.22 | Rückwärts                          | $\mathbf{0}$       | 1            |                | 0                | 15530 | 0 = Umkehr zulässig<br>ومراجل المراجل والمراجع والمتحل والمحارب المتحليل                          |

*Tabelle 12: Steuerungssollwerteinstellungen*

#### **5.4 GRUPPE 3.4: RAMPEN- UND BREMSVERHALTEN**

#### *Tabelle 13: Rampen- und Bremsverhalten*

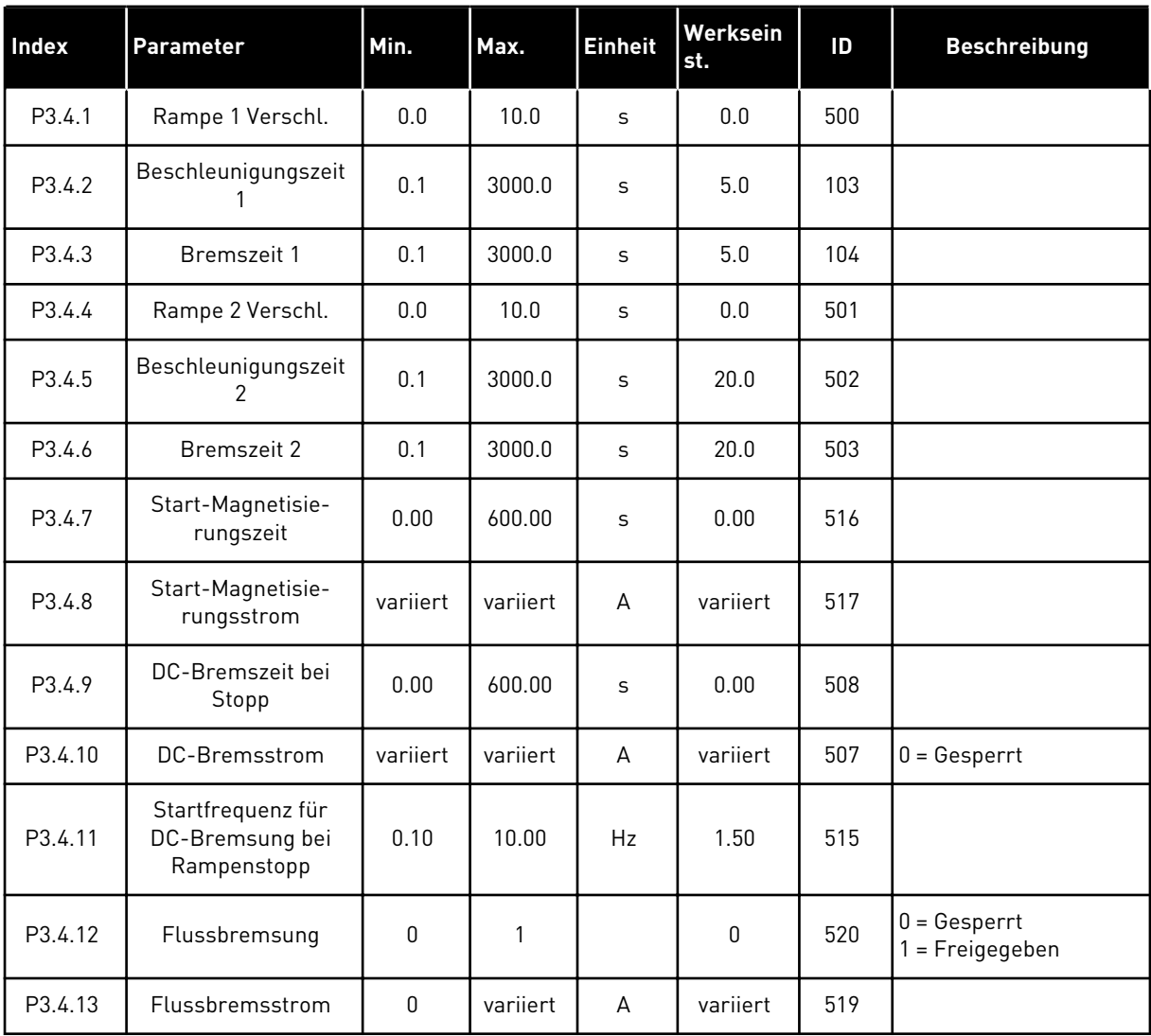

# **5.5 GRUPPE 3.5: E/A-KONFIGURATION**

# *Tabelle 14: Einstellungen für Digitaleingänge*

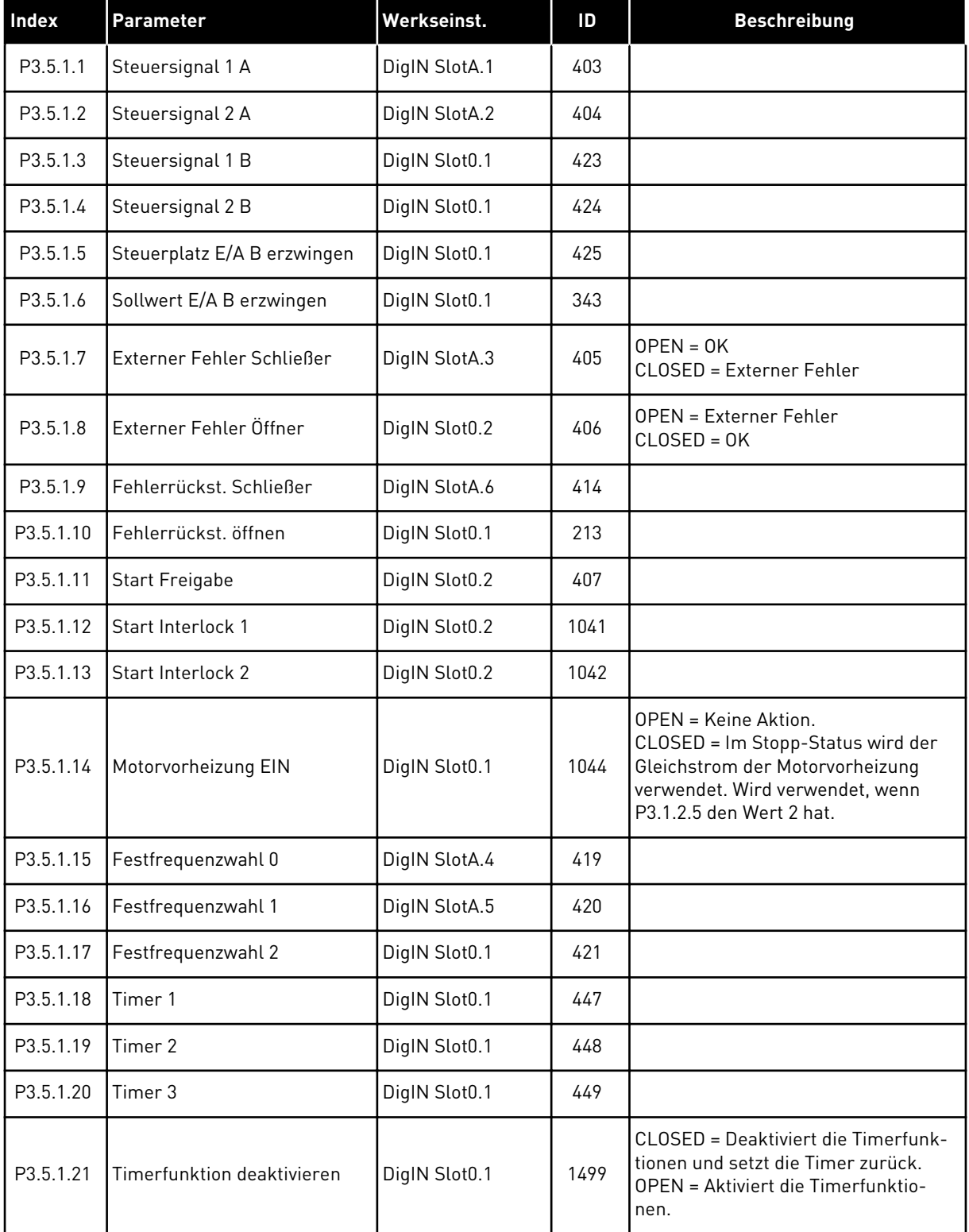

a dhe ann ann an 1970.

*Tabelle 14: Einstellungen für Digitaleingänge*

| Index     | <b>Parameter</b>                  | Werkseinst.   | ID   | <b>Beschreibung</b>                                                                                                    |
|-----------|-----------------------------------|---------------|------|----------------------------------------------------------------------------------------------------|
| P3.5.1.22 | PID1-Einstellwert Boost           | DigIN Slot0.1 | 1046 | OPEN = Keine Erhöhung<br>CLOSED = Erhöhung                                                                                                    |
| P3.5.1.23 | PID1 Wahl des Einstellwerts       | DigIN Slot0.1 | 1047 | <b>OPEN = Einstellwert 1</b><br>CLOSED = Einstellwert 2                                                                                        |
| P3.5.1.24 | PID2-Startsignal                  | DigIN Slot0.2 | 1049 | OPEN = PID2 im Stopp-Modus<br>CLOSED = PID2-Regelung                                                                                           |
| P3.5.1.25 | PID2 Wahl des Einstellwerts       | DigIN Slot0.1 | 1048 | OPEN = Einstellwert 1<br>CLOSED = Einstellwert 2                                                                                               |
| P3.5.1.26 | Motor 1 Interlock                 | DigIN Slot0.2 | 426  | <b>OPEN = Nicht aktiv</b><br>CLOSED = Aktiv                                                                                                    |
| P3.5.1.27 | Motor 2 Interlock                 | DigIN Slot0.1 | 427  | <b>OPEN = Nicht aktiv</b><br>CLOSED = Aktiv                                                                                                    |
| P3.5.1.28 | Motor 3 Interlock                 | DigIN Slot0.1 | 428  | <b>OPEN = Nicht aktiv</b><br>CLOSED = Aktiv                                                                                                    |
| P3.5.1.29 | Motor 4 Interlock                 | DigIN Slot0.1 | 429  | <b>OPEN = Nicht aktiv</b><br>CLOSED = Aktiv                                                                                                    |
| P3.5.1.30 | Motor 5 Interlock                 | DigIN Slot0.1 | 430  | <b>OPEN = Nicht aktiv</b><br>CLOSED = Aktiv                                                                                                    |
| P3.5.1.31 | Motorpotentiometer schnel-<br>ler | DigIN Slot0.1 | 418  | OPEN = Nicht aktiv<br>CLOSED = Aktiv. Der Motorpotentio-<br>meter-Sollwert STEIGT, bis der Kon-<br>takt geöffnet wird.                         |
| P3.5.1.32 | Motorpotentiometer langsa-<br>mer | DigIN Slot0.1 | 417  | <b>OPEN = Nicht aktiv</b><br>CLOSED = Aktiv. Der Motorpotentio-<br>meter-Sollwert SINKT, bis der Kon-<br>takt geöffnet wird.                   |
| P3.5.1.33 | Rampen Zeit Wahl                  | DigIN Slot0.1 | 408  | OPEN = Rampe 1 Verschliff,<br>Beschleunigungszeit 1 und Bremszeit<br>CLOSED = Rampe 2 Verschliff,<br>Beschleunigungszeit 2 und Bremszeit<br>2. |
| P3.5.1.34 | Feldbus-Steuerung                 | DigIN Slot0.1 | 411  | CLOSED = Steuerplatz an den Feld-<br>bus erzwingen                                                                                             |
| P3.5.1.39 | Brand-Modus ein, Öffner           | DigIN Slot0.2 | 1596 | <b>OPEN = Aktiv</b><br>CLOSED = Nicht verwendet                                                                                                |
| P3.5.1.40 | Brand-Modus ein, Schließer        | DigIN Slot0.1 | 1619 | OPEN = Nicht verwendet<br>CLOSED = Aktiv                                                                                                    |
| P3.5.1.41 | Brand-Modus rückwärts             | DigIN Slot0.1 | 1618 |                                                                                                    |

*Tabelle 14: Einstellungen für Digitaleingänge*

| <b>Index</b> | <b>Parameter</b>                                   | Werkseinst.   | ID    | <b>Beschreibung</b>                                       |
|--------------|----------------------------------------------------|---------------|-------|-----------------------------------------------------------|
| P3.5.1.42    | Strg.ü.St.tafel                                    | DigIN Slot0.1 | 410   |                                                           |
| P3.5.1.43    | Rückstellbaren kWh-Zähler<br>zurücksetzen          | DigIN Slot0.1 | 1053  |                                                           |
| P3.5.1.44    | Auswahl der Festdrehzahl 0<br>für den Brand-Modus. | DigIN Slot0.1 | 15531 |                                                           |
| P3.5.1.45    | Auswahl der Festdrehzahl 1<br>für den Brand-Modus. | DigIN Slot0.1 | 15532 |                                                           |
| P3.5.1.46    | Param. Satz 1/2 Auswahl                            | DigIN Slot0.1 | 496   | <b>OPEN</b> = Parametersatz 1<br>CLOSED = Parametersatz 2 |

a dhe ann an 1970.

*Tabelle 15: Einstellungen für den Analogeingang*

| <b>Index</b> | Parameter               | Min.        | Max.         | <b>Einheit</b> | Werksein<br>st.             | ID  | <b>Beschreibung</b>                                      |
|--------------|-------------------------|-------------|--------------|----------------|-----------------------------|-----|----------------------------------------------------------|
| P3.5.2.1     | Al1 Signalauswahl       |             |              |                | AnIN<br>SlotA.1             | 377 |                                                          |
| P3.5.2.2     | Ai1 Filter Zeit         | 0.0         | 300.0        | S              | 1.0                         | 378 |                                                          |
| P3.5.2.3     | Ai1 Sign Bereich        | 0           | 1            |                | $\mathbf 0$                 | 379 | $0 = 0 - 10 V / 0 - 20 mA$<br>$1 = 2 - 10 V / 4 - 20 mA$ |
| P3.5.2.4     | Al1 kundenspez. Min.    | $-160.00$   | 160.00       | $\%$           | 0.00                        | 380 |                                                          |
| P3.5.2.5     | Al1 kundenspez.<br>Max. | $-160.00$   | 160.00       | $\%$           | 100.00                      | 381 |                                                          |
| P3.5.2.6     | Al1 Signalinversion     | 0           | 1            |                | $\boldsymbol{0}$            | 387 | $0 = Normal$<br>1 = Signal invertiert                    |
| P3.5.2.7     | AI2 Signalauswahl       |             |              |                | AnIN<br>SlotA.2             | 388 | (siehe P3.5.2.1)                                         |
| P3.5.2.8     | Filterzeit AI2          | 0.0         | 300.0        | S              | 1.0                         | 389 | (siehe P3.5.2.2)                                         |
| P3.5.2.9     | Al2 Signalbereich       | $\mathbf 0$ | $\mathbf{1}$ |                | $\mathbf{1}$                | 390 | (siehe P3.5.2.3)                                         |
| P3.5.2.10    | Al2 kundenspez. Min.    | $-160.00$   | 160.00       | $\%$           | 0.00                        | 391 | (siehe P3.5.2.4)                                         |
| P3.5.2.11    | AI2 kundenspez.<br>Max. | $-160.00$   | 160.00       | $\%$           | 100.00                      | 392 | (siehe P3.5.2.5)                                         |
| P3.5.2.12    | Al2 Signalinversion     | $\pmb{0}$   | 1            |                | 0                           | 398 | (siehe P3.5.2.6)                                         |
| P3.5.2.13    | AI3 Signalauswahl       |             |              |                | AnIN<br>Slot0.1             | 141 | (siehe P3.5.2.1)                                         |
| P3.5.2.14    | Filterzeit AI3          | 0.0         | 300.0        | S              | 1.0                         | 142 | (siehe P3.5.2.2)                                         |
| P3.5.2.15    | AI3 Signalbereich       | 0           | 1            |                | $\mathbf 0$                 | 143 | (siehe P3.5.2.3)                                         |
| P3.5.2.16    | Al3 kundenspez. Min.    | $-160.00$   | 160.00       | $\%$           | 0.00                        | 144 | (siehe P3.5.2.4)                                         |
| P3.5.2.17    | AI3 kundenspez.<br>Max. | $-160.00$   | 160.00       | $\%$           | 100.00                      | 145 | (siehe P3.5.2.5)                                         |
| P3.5.2.18    | AI3 Signalinversion     | $\mathsf 0$ | $\mathbf{1}$ |                | $\mathbf 0$                 | 151 | (siehe P3.5.2.6)                                         |
| P3.5.2.19    | AI4 Signalauswahl       |             |              |                | AnIN<br>Slot <sub>0.1</sub> | 152 | (siehe P3.5.2.1)                                         |
| P3.5.2.20    | Filterzeit AI4          | 0.0         | 300.0        | S              | 1.0                         | 153 | (siehe P3.5.2.2)                                         |
| P3.5.2.21    | AI4 Signalbereich       | 0           | $\mathbf{1}$ |                | $\mathbf 0$                 | 154 | (siehe P3.5.2.3)                                         |
| P3.5.2.22    | Al4 kundenspez. Min.    | $-160.00$   | 160.00       | $\%$           | 0.00                        | 155 | (siehe P3.5.2.4)                                         |

| Index     | Parameter               | Min.         | Max.   | <b>Einheit</b> | Werksein<br>st.             | ID  | <b>Beschreibung</b> |
|-----------|-------------------------|--------------|--------|----------------|-----------------------------|-----|---------------------|
| P3.5.2.23 | Al4 kundenspez.<br>Max. | $-160.00$    | 160.00 | $\frac{0}{0}$  | 100.00                      | 156 | (siehe P3.5.2.5)    |
| P3.5.2.24 | AI4 Signalinversion     | $\mathbf{0}$ | 1      |                | $\mathbf{0}$                | 162 | (siehe P3.5.2.6)    |
| P3.5.2.25 | AI5 Signalauswahl       |              |        |                | AnIN<br>Slot <sub>0.1</sub> | 188 | (siehe P3.5.2.1)    |
| P3.5.2.26 | Filterzeit AI5          | 0.0          | 300.0  | S              | 1.0                         | 189 | (siehe P3.5.2.2)    |
| P3.5.2.27 | AI5 Signalbereich       | $\mathbf{0}$ | 1      |                | $\mathbf{0}$                | 190 | (siehe P3.5.2.3)    |
| P3.5.2.28 | AI5 kundenspez. Min.    | $-160.00$    | 160.00 | $\frac{0}{n}$  | 0.00                        | 191 | (siehe P3.5.2.4)    |
| P3.5.2.29 | AI5 kundenspez.<br>Max. | $-160.00$    | 160.00 | $\frac{0}{0}$  | 100.00                      | 192 | (siehe P3.5.2.5)    |
| P3.5.2.30 | AI5 Signalinversion     | $\mathbf{0}$ | 1      |                | $\mathbf{0}$                | 198 | (siehe P3.5.2.6)    |
| P3.5.2.31 | Al6 Signalauswahl       |              |        |                | AnIN<br>Slot <sub>0.1</sub> | 199 | (siehe P3.5.2.1)    |
| P3.5.2.32 | Filterzeit AI6          | 0.0          | 300.0  | S              | 1.0                         | 200 | (siehe P3.5.2.2)    |
| P3.5.2.33 | Al6 Signalbereich       | $\mathbf{0}$ | 1      |                | $\Omega$                    | 201 | (siehe P3.5.2.3)    |
| P3.5.2.34 | Al6 kundenspez. Min.    | $-160.00$    | 160.00 | $\%$           | 0.00                        | 203 | (siehe P3.5.2.4)    |
| P3.5.2.35 | Al6 kundenspez.<br>Max. | $-160.00$    | 160.00 | $\frac{0}{0}$  | 100.00                      | 204 | (siehe P3.5.2.5)    |
| P3.5.2.36 | AI6 Signalinversion     | $\mathbf{0}$ | 1      |                | 0                           | 209 | (siehe P3.5.2.6)    |

*Tabelle 15: Einstellungen für den Analogeingang*

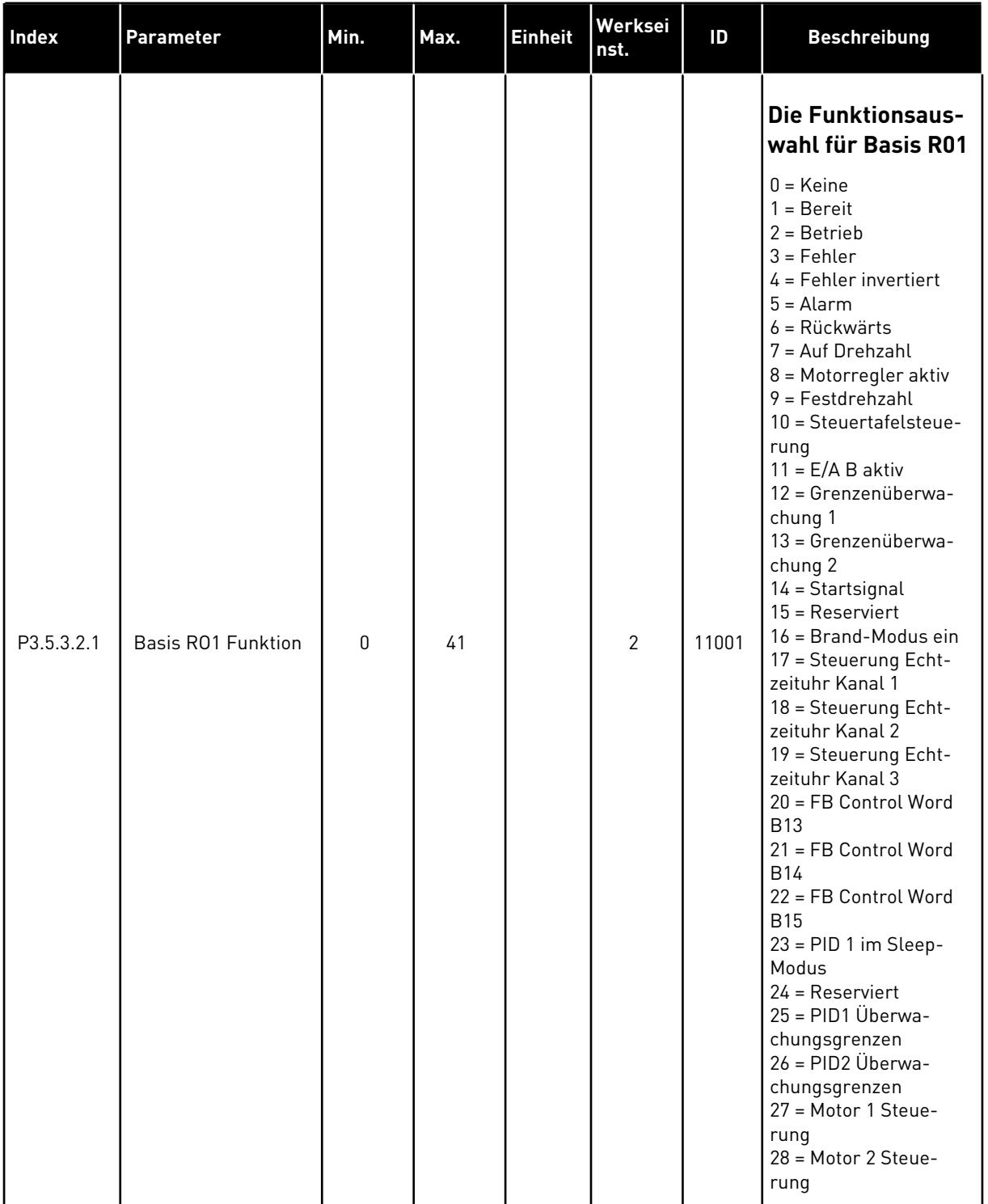

# *Tabelle 16: Digitalausgangseinstellungen für Standard-E/A-Karte*

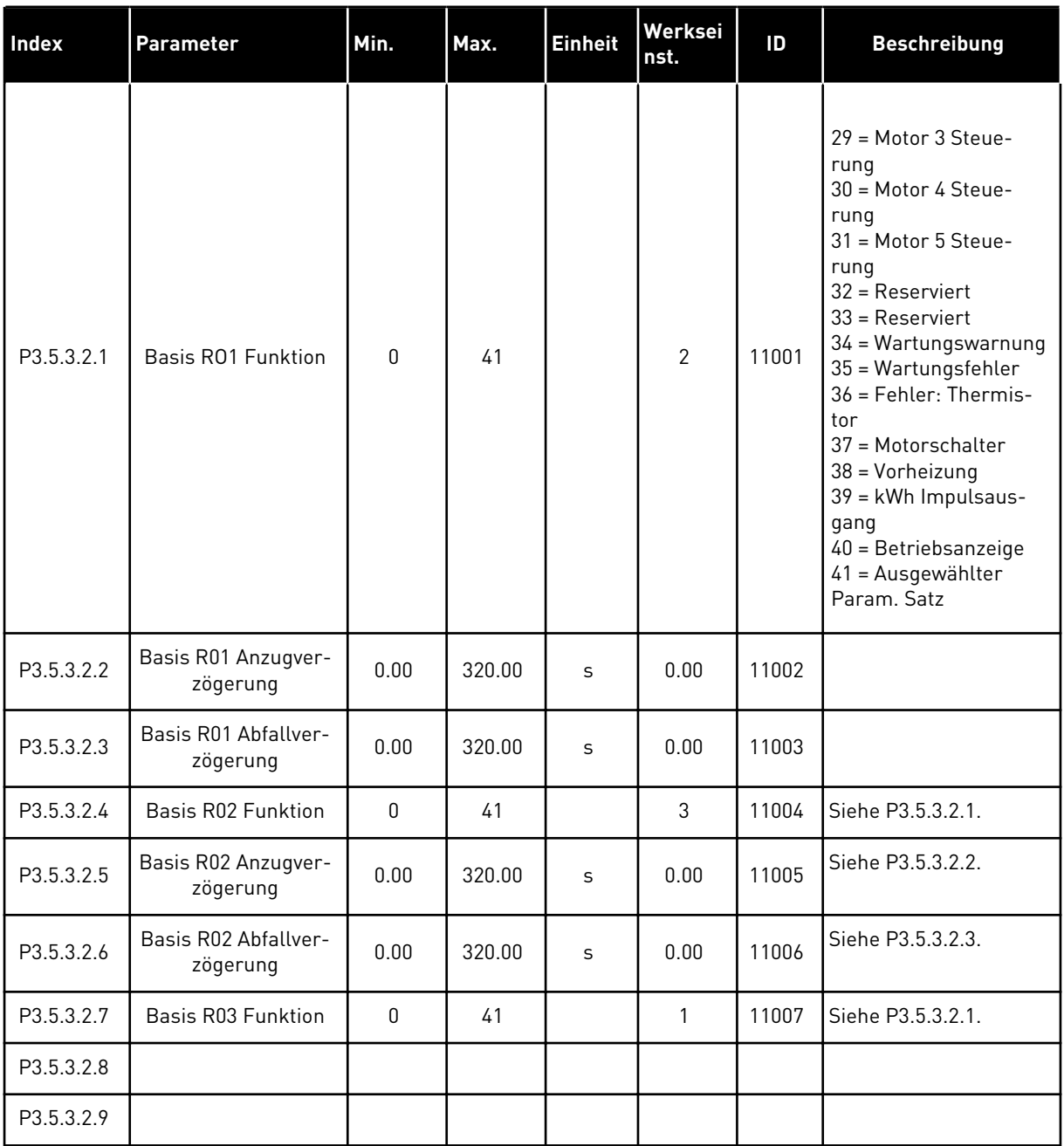

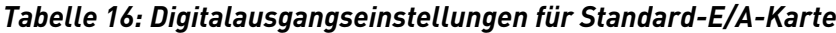

#### DIE DIGITALAUSGÄNGE DER ZUSATZSTECKPLÄTZE C, D UND E.

Zeigt nur Parameter für vorhandene Ausgänge an Zusatzkarten in den Steckplätzen C, D und E. Auswahl wie bei Basis RO1 Funktion (P3.5.3.2.1).

Diese Gruppe bzw. diese Parameter sind nicht sichtbar, wenn in den Steckplätzen C, D und E keine Digitalausgänge vorhanden sind.

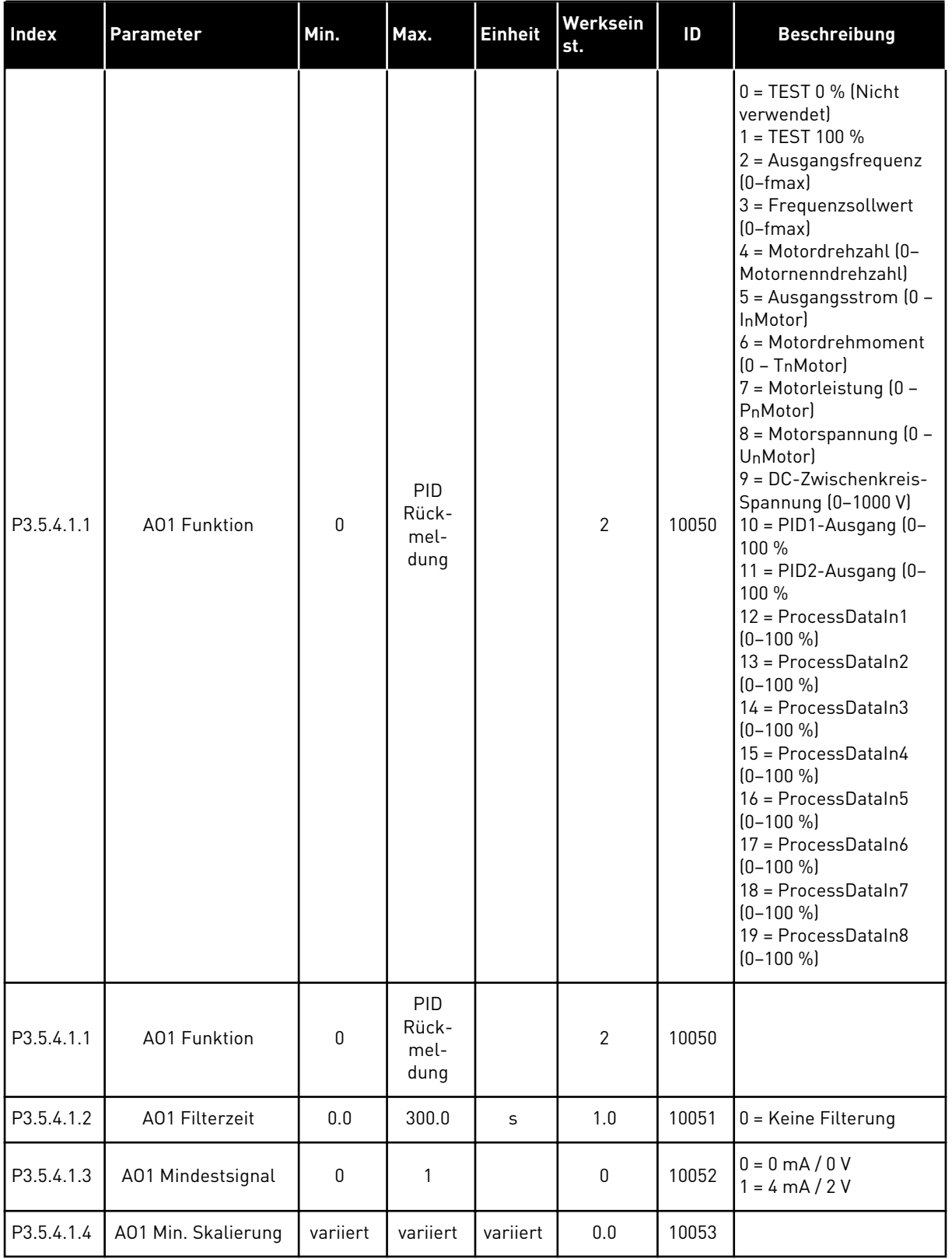

# *Tabelle 17: Analogausgangseinstellungen Standard-E/A-Karte*

#### *Tabelle 17: Analogausgangseinstellungen Standard-E/A-Karte*

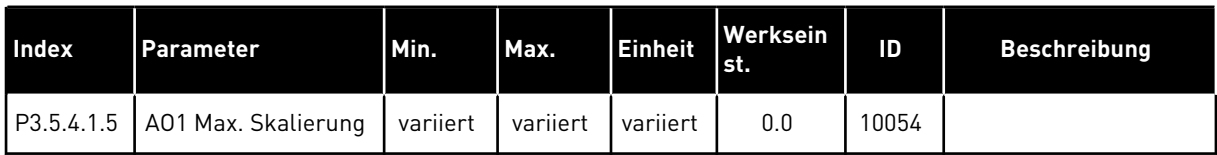

#### ANALOGAUSGÄNGE STECKPLÄTZE C, D UND E

Zeigt nur Parameter für vorhandene Ausgänge in Steckplatz C/D/E. Die Auswahlmöglichkeiten sind dieselben wie in Basis A01. Diese Gruppe bzw. diese Parameter sind nicht sichtbar, wenn in den Steckplätzen C, D und E keine Digitalausgänge vorhanden sind.

# **5.6 GRUPPE 3.6: DATENZUORDNUNG FÜR DEN FELDBUS**

#### *Tabelle 18: Datenzuordnung für den Feldbus*

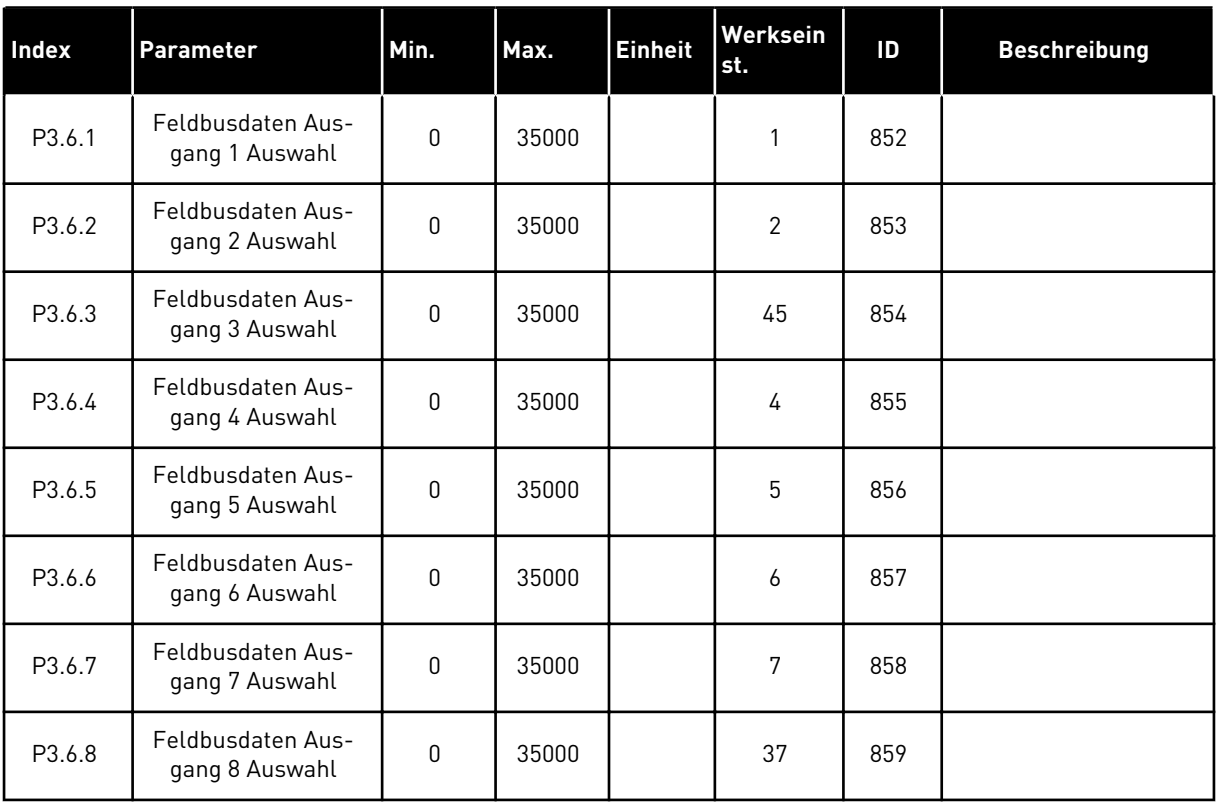

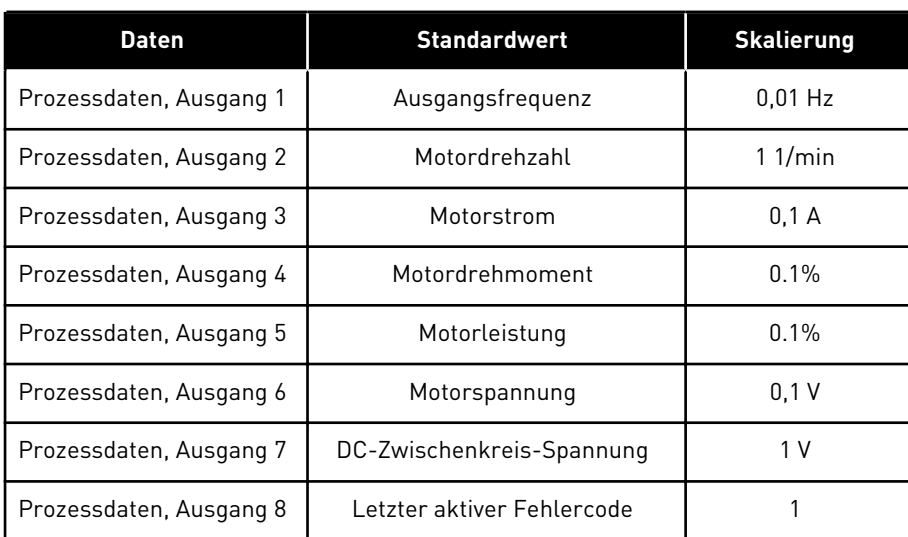

#### *Tabelle 19: Die Standardwerte für Prozessdatenausgänge im Feldbus*

Der Wert *2500* der Ausgangsfrequenz entspricht z. B. 25 Hz, da die Skalierung 0,01 beträgt. Alle in Kapitel *[4.1 Monitorgruppe](#page-46-0)* aufgeführten Betriebsdaten erhalten den Skalierungswert.

#### **5.7 GRUPPE 3.7: FREQUENZAUSBLENDUNGEN**

#### *Tabelle 20: Frequenzausblendungen*

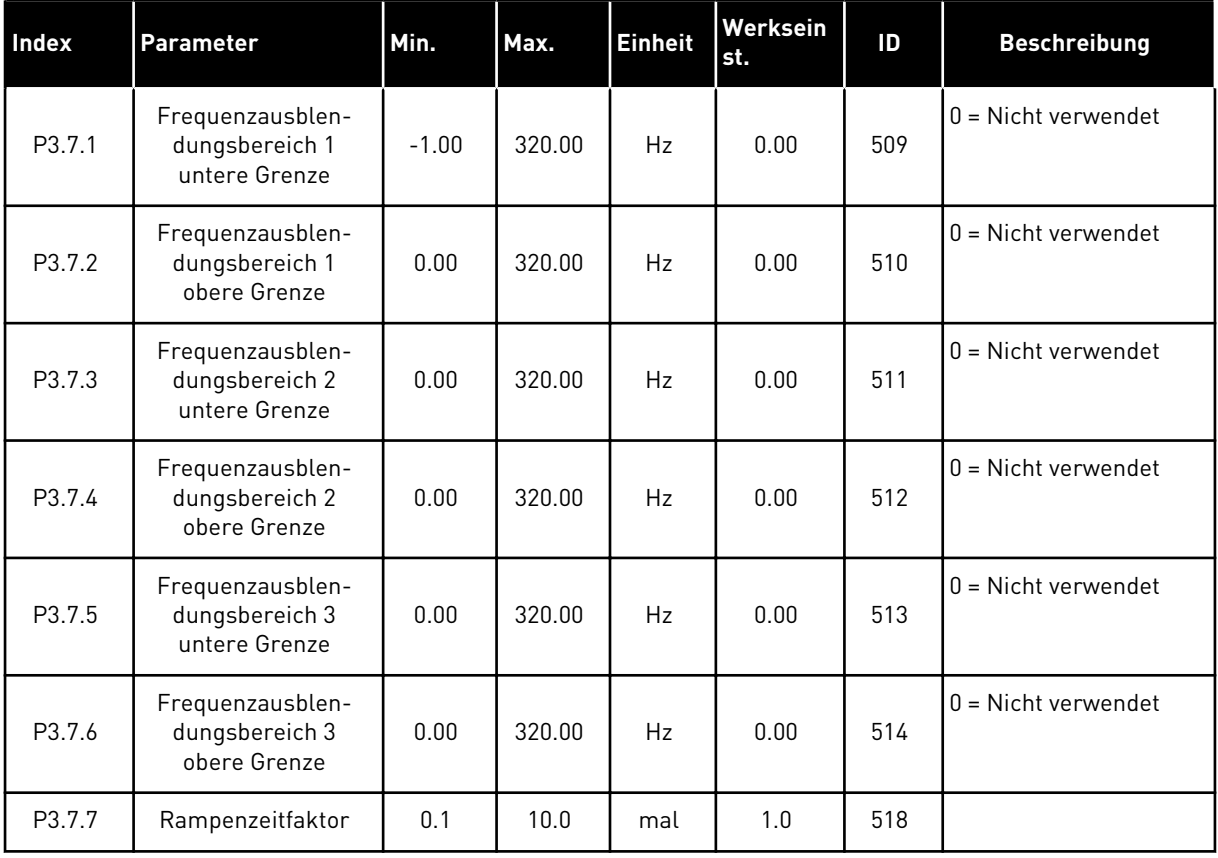

# **5.8 GRUPPE 3.8: GRENZENÜBERWACHUNGEN**

# *Tabelle 21: Einstellungen für die Grenzenüberwachung*

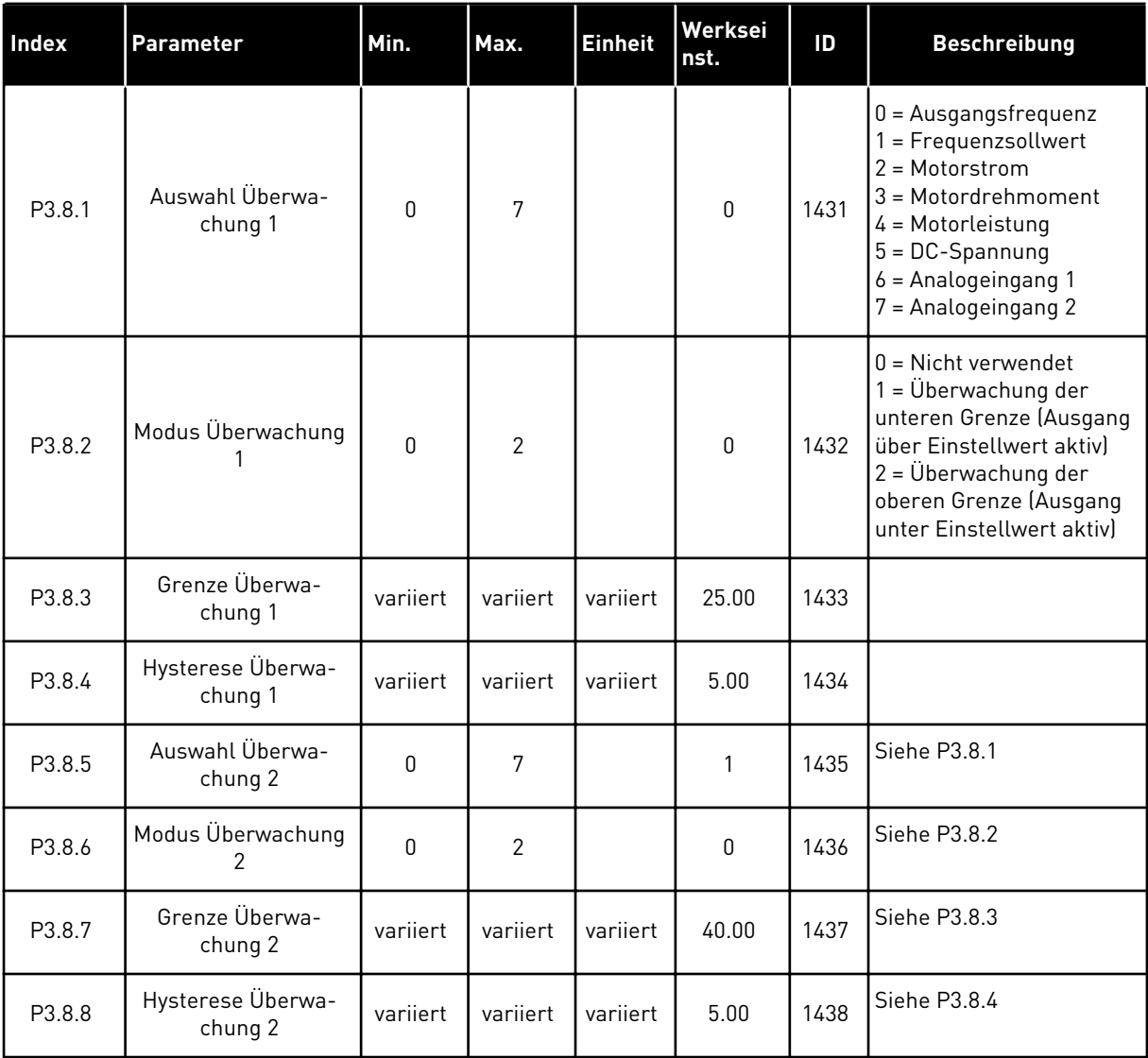

a dhe ann an 1970.<br>Naisc
# **5.9 GRUPPE 3.9: SCHUTZFUNKTIONEN**

# *Tabelle 22: Einstellungen für Schutzfunktionen*

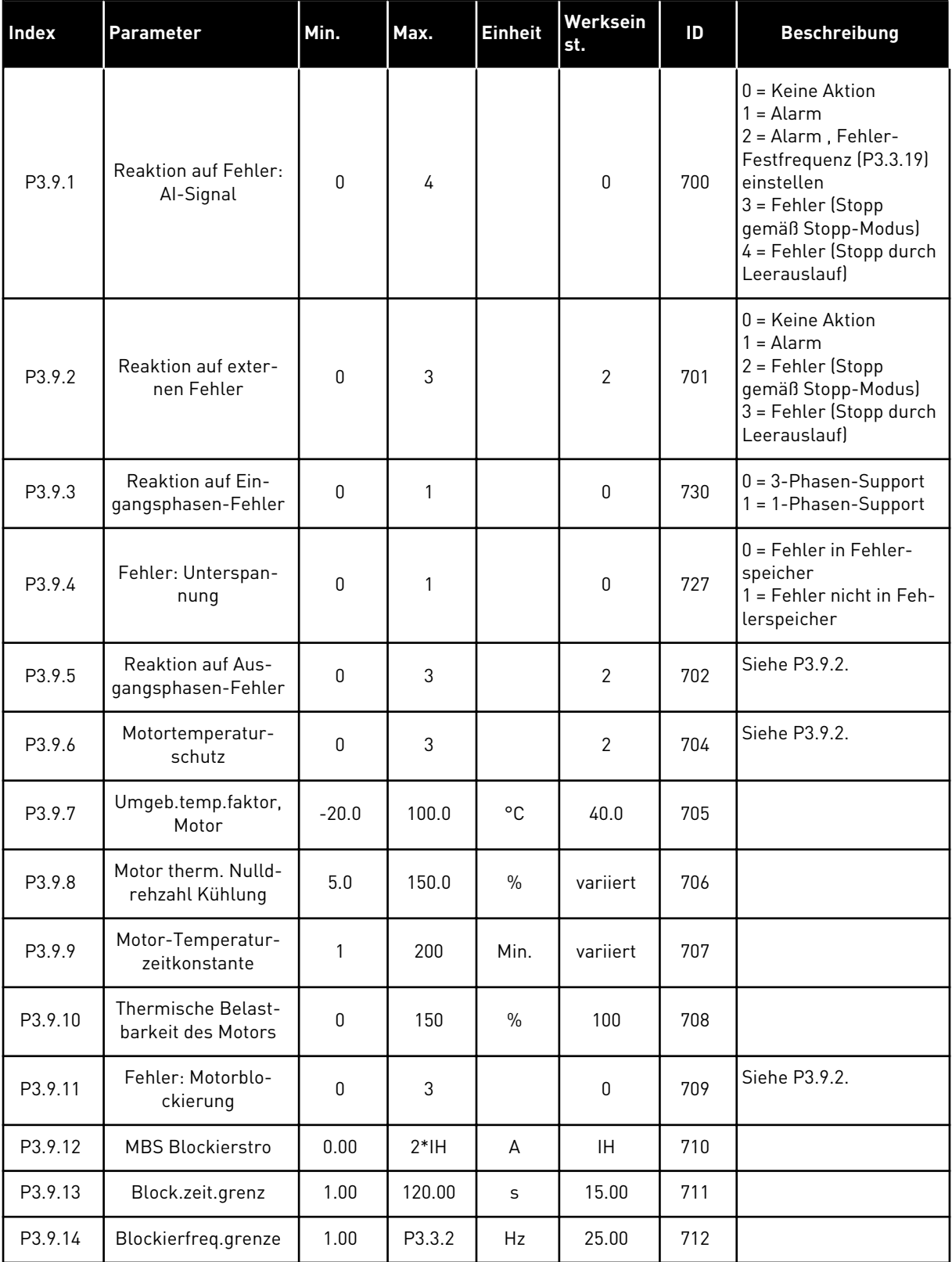

*Tabelle 22: Einstellungen für Schutzfunktionen*

| Index   | Parameter                                                           | Min.        | Max.           | <b>Einheit</b> | Werksein<br>st. | ID  | <b>Beschreibung</b>                                                                                                    |
|---------|---------------------------------------------------------------------|-------------|----------------|----------------|-----------------|-----|----------------------------------------------------------------------------------------------------|
| P3.9.15 | Unterlastfehler<br>(kaputter Riemen/<br>trocken gelaufene<br>Pumpe) | 0           | 3              |                | 0               | 713 | Siehe P3.9.2.                                                                                                    |
| P3.9.16 | Unterlastschutz:<br>Last im Feld-<br>schwächbereich                 | 10.0        | 150.0          | $\%$           | 50.0            | 714 |                                                                                                    |
| P3.9.17 | Unterlastschutz:<br>Nullfrequenzlast                                | 5.0         | 150.0          | $\%$           | 10.0            | 715 |                                                                                                    |
| P3.9.18 | Unterlastschutz:<br>Zeitgrenze                                      | 2.00        | 600.00         | $\sf S$        | 20.00           | 716 |                                                                                                    |
| P3.9.19 | Reaktion auf Feld-<br>bus-Kommunikati-<br>onsfehler                 | 0           | 4              |                | 3               | 733 | (siehe P3.9.1)                                                                                                    |
| P3.9.20 | Fehler: Steckplatz-<br>kommunikation                                | $\pmb{0}$   | 3              |                | $\overline{2}$  | 734 | Siehe P3.9.2.                                                                                                    |
| P3.9.21 | Thermistorfehler                                                    | $\pmb{0}$   | $\overline{3}$ |                | 0               | 732 | Siehe P3.9.2.                                                                                                    |
| P3.9.22 | <b>Reaktion auf Fehler:</b><br>PID1-Überwachung                     | 0           | 3              |                | $\mathbf{2}$    | 749 | Siehe P3.9.2.                                                                                                    |
| P3.9.23 | Reaktion auf Fehler:<br>PID2-Überwachung                            | 0           | 3              |                | $\mathbf{2}$    | 757 | Siehe P3.9.2.                                                                                                    |
| P3.9.25 | TempFault-Signal                                                    | $\mathbf 0$ | 6              |                | $\mathbf 0$     | 739 | $0 =$ Nicht verwendet<br>1 = Temp.Eingang 1<br>2 = Temp.Eingang 2<br>3 = Temp.Eingang 3<br>4 = Temp. Eingänge 1 -<br>$\overline{c}$<br>5 = Temp. Eingänge 2 -<br>6 = Temp. Eingänge 1 -<br>3 |
| P3.9.26 | TempAlarm-Grenz-<br>wert                                            | $-30.0$     | 200            |                | 130.0           | 741 |                                                                                                    |
| P3.9.27 | TempFault-Grenz-<br>wert                                            | $-30.0$     | 200            |                | 155.0           | 742 |                                                                                                    |
| P3.9.28 | TempFault-Reaktion                                                  | $\mathbf 0$ | 3              |                | $\mathbf{2}$    | 740 | $0 =$ Keine Reaktion<br>$1 =$ Alarm<br>2 = Fehler (Stopp<br>gemäß Stopp-Modus)<br>3 = Fehler (Stopp durch<br>Leerauslauf)                                                                    |

# *Tabelle 22: Einstellungen für Schutzfunktionen*

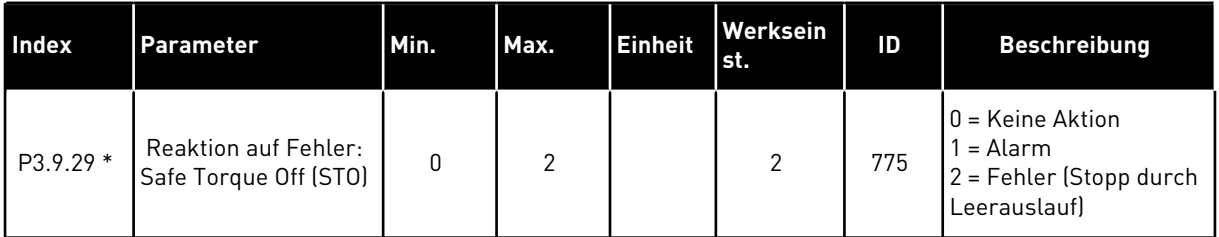

\*) Dieser Parameter wird nicht angezeigt, wenn der Umrichter keine Sicherheitsfunktionen Safe Torque Off unterstützt.

# **5.10 GRUPPE 3.10: AUTOMATISCHE FEHLERQUITTIERUNG**

# *Tabelle 23: Einstellungen für die automatische Fehlerquittierung*

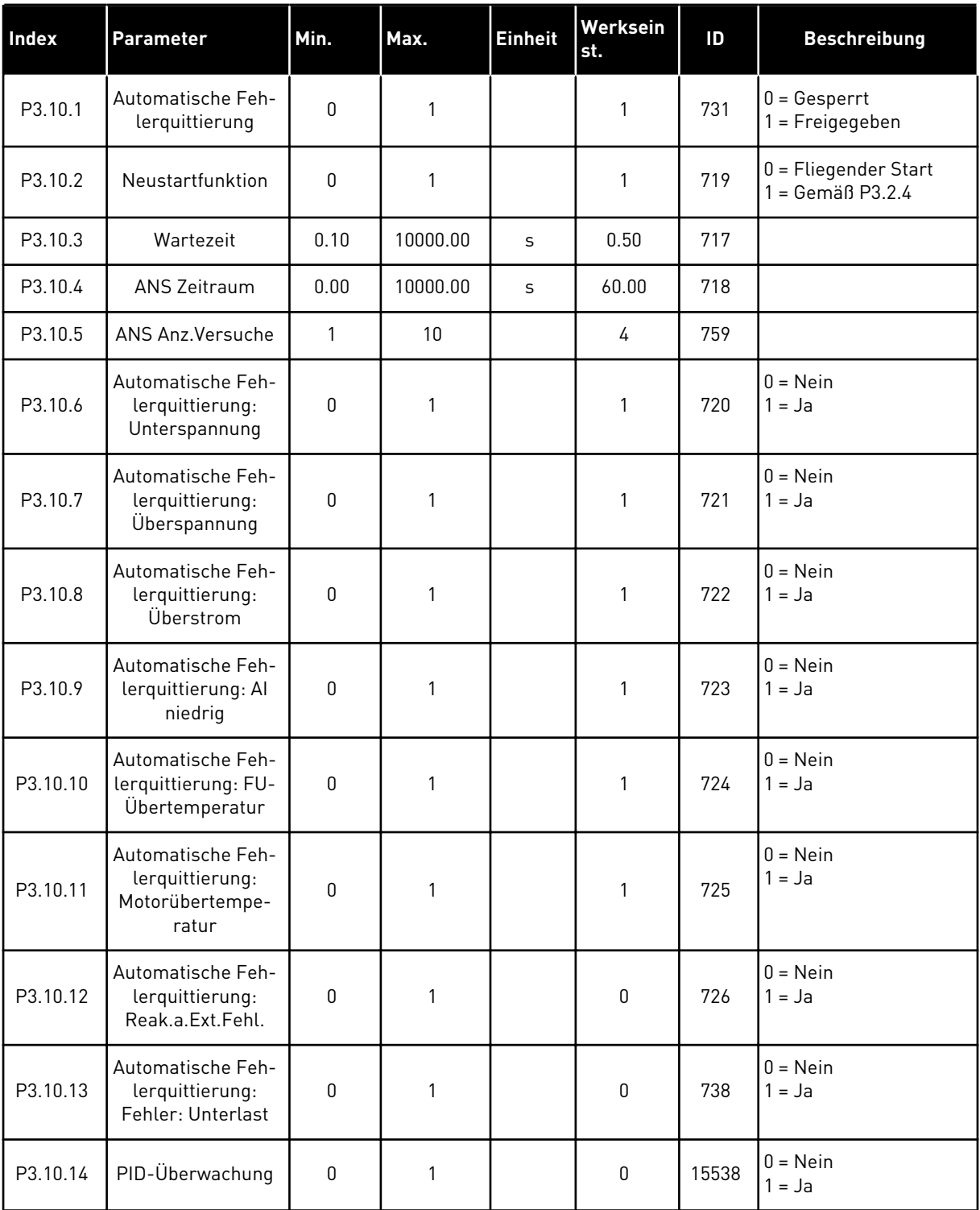

# **5.11 GRUPPE 3.11: TIMERFUNKTIONEN**

#### *Tabelle 24: 3.11.1 Intervall 1*

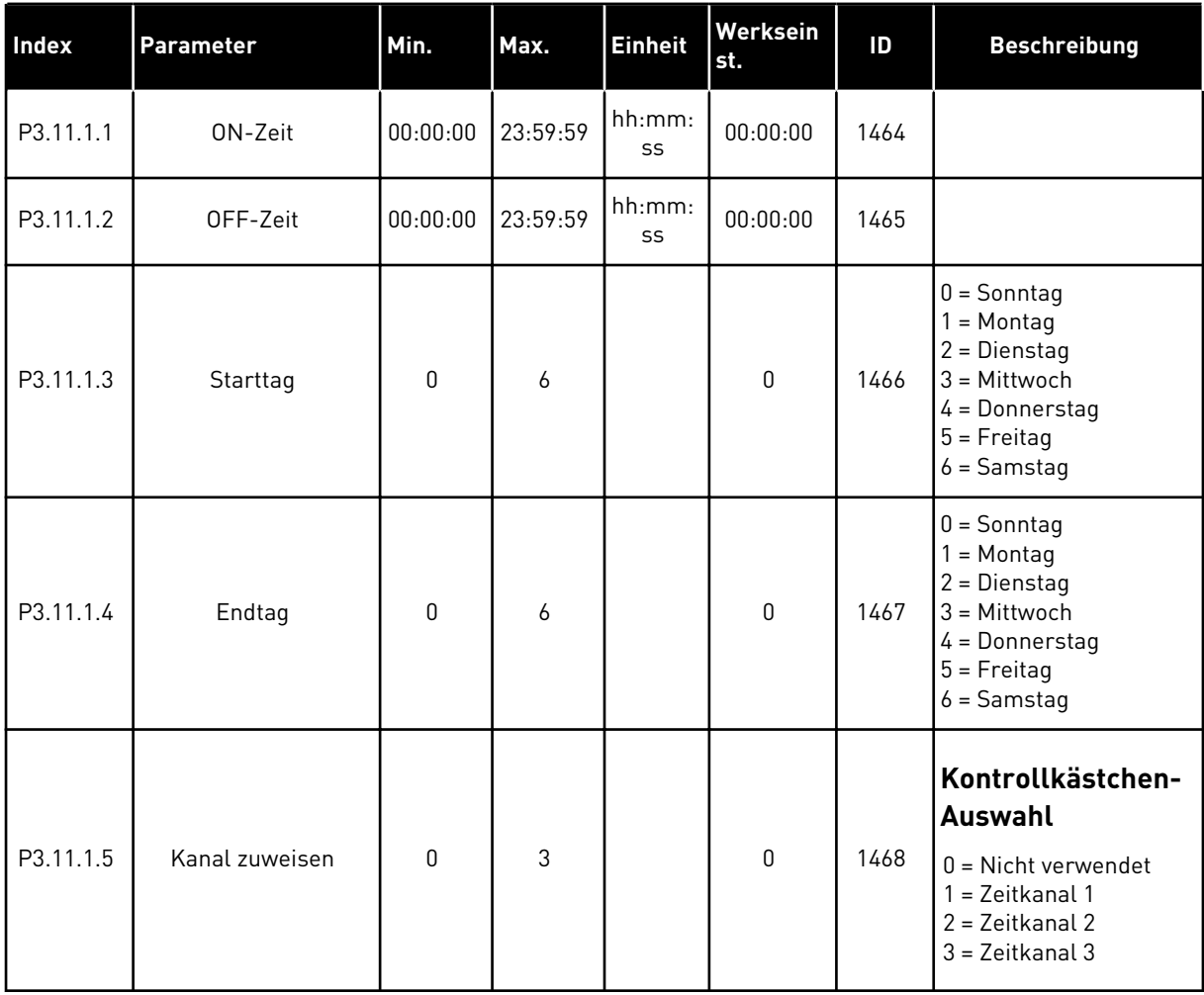

# *Tabelle 25: 3.11.2 Intervall 2*

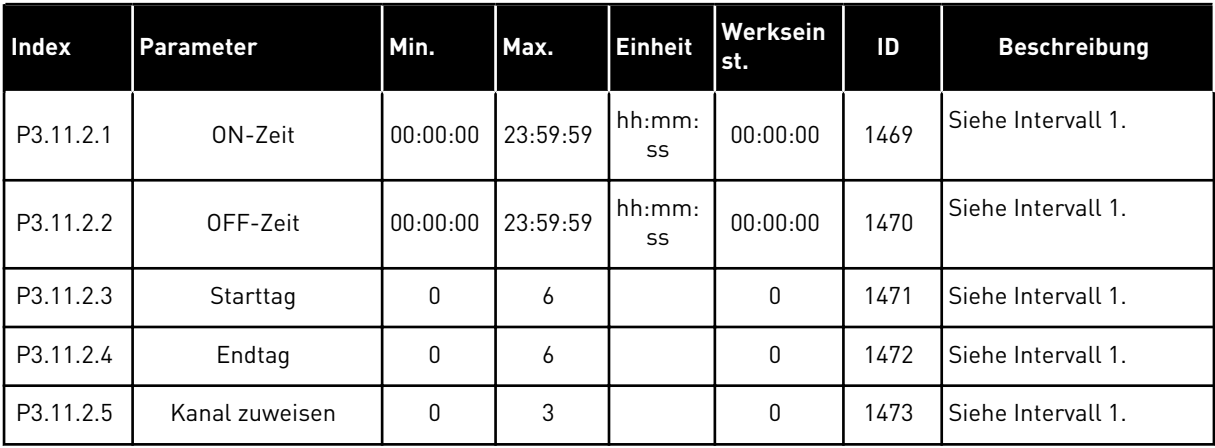

# *Tabelle 26: 3.11.3 Intervall 3*

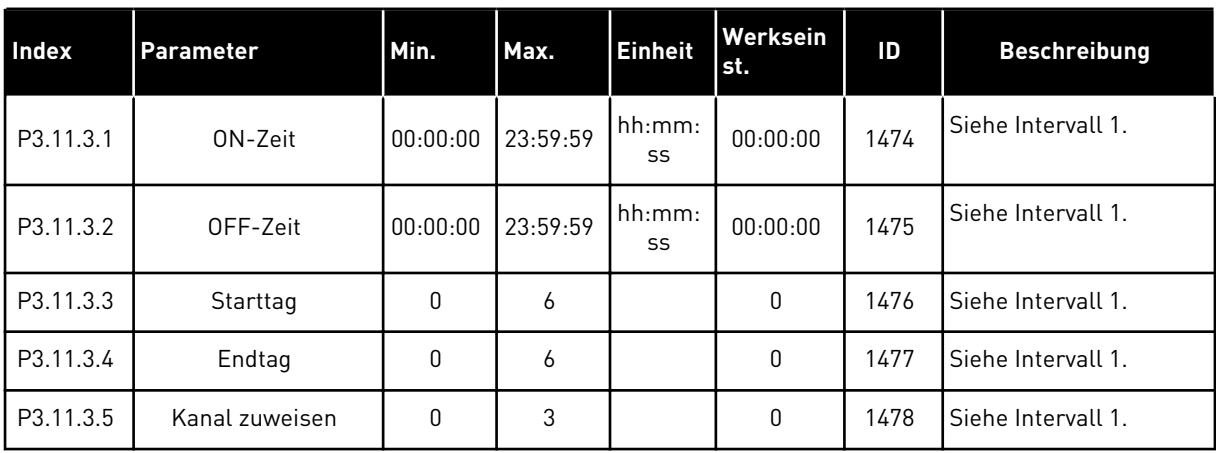

# *Tabelle 27: 3.11.4 Intervall 4*

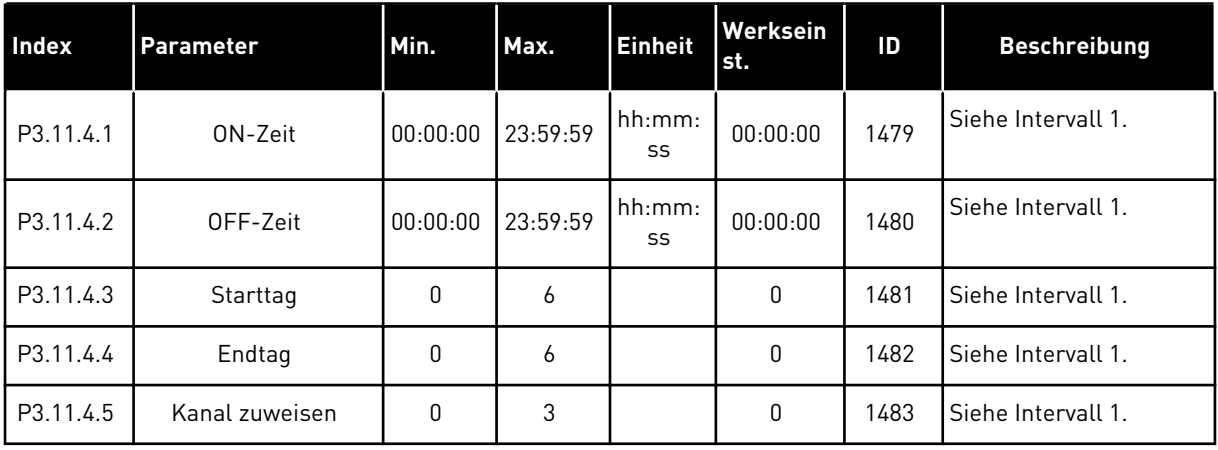

# *Tabelle 28: 3.11.5 Intervall 5*

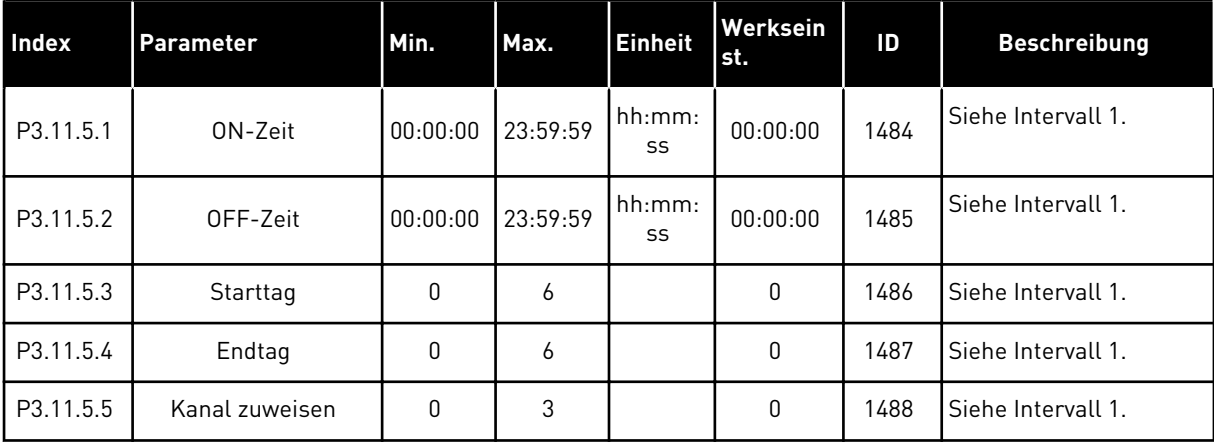

#### *Tabelle 29: 3.11.6 Timer 1*

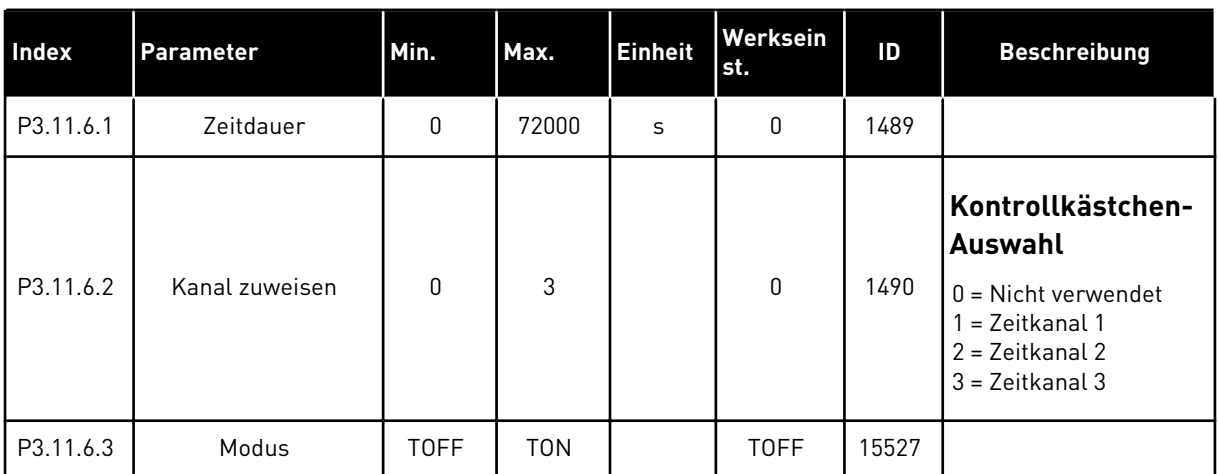

# *Tabelle 30: 3.11.7 Timer 2*

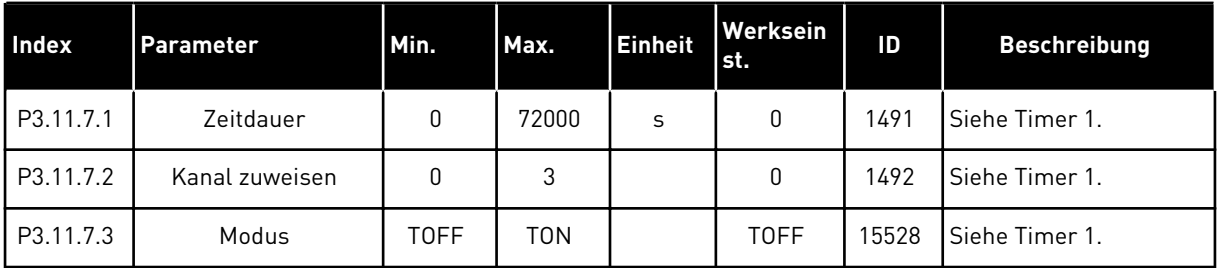

# *Tabelle 31: 3.11.8 Timer 3*

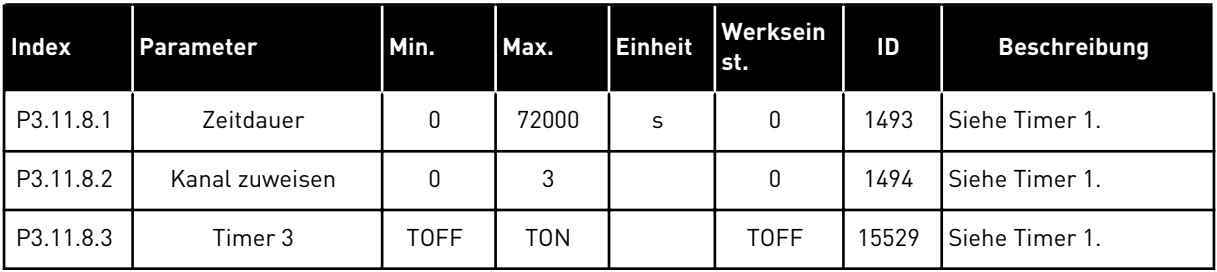

# **5.12 GRUPPE 3.12: PID-REGLER 1**

# *Tabelle 32: Grundeinstellungen für PID-Regler 1*

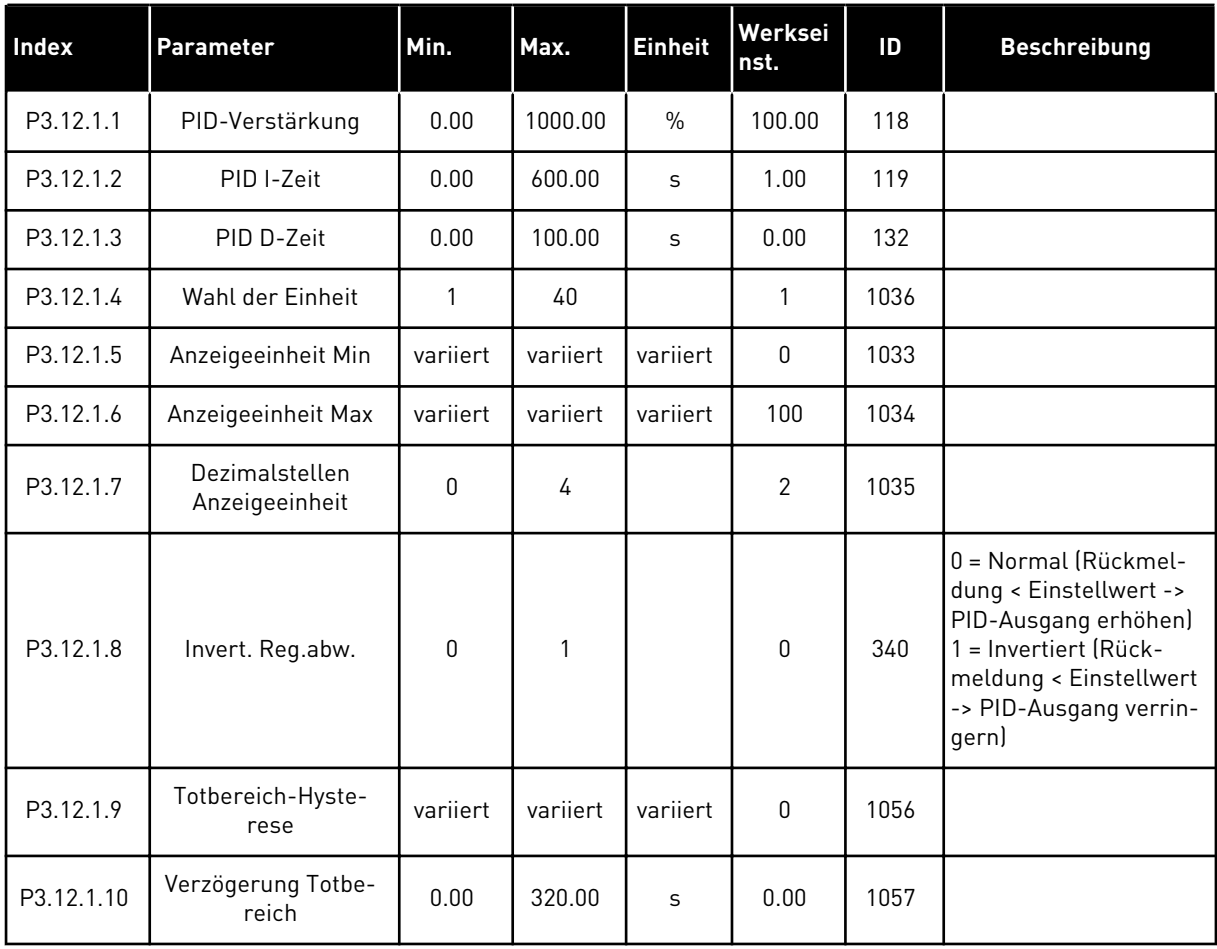

a dhe ann an 1970.<br>Chuirtean

*Tabelle 33: Einstellungen für Einstellwerte*

| Index      | Parameter                         | Min.             | Max.          | <b>Einheit</b> | Werksei<br>nst. | ID    | <b>Beschreibung</b>                                                                                                    |
|------------|-----------------------------------|------------------|---------------|----------------|-----------------|-------|----------------------------------------------------------------------------------------------------|
| P3.12.2.1  | Einstellwert 1 Steu-<br>ertafel   | variiert         | variiert      | variiert       | 0               | 167   |                                                                                                    |
| P3.12.2.2  | Einstellwert 2 Steu-<br>ertafel   | variiert         | variiert      | variiert       | 0               | 168   |                                                                                                    |
| P3.12.2.3  | Rampenzeit Ein-<br>stellwert      | 0.00             | 300.0         | S              | 0.00            | 1068  |                                                                                                    |
| P3.12.2.4  | Einstellwertquelle 1<br>Auswahl   | $\mathbf 0$      | 19            |                | 1               | 332   | $0 =$ Nicht verwendet<br>1 = Einstellwert 1 Steu-<br>ertafel<br>2 = Einstellwert 2 Steu-<br>ertafel<br>$3 = A11$<br>$4 = AI2$<br>$5 = A13$<br>$6 = A14$<br>$7 = AI5$<br>$8 = A16$<br>9 = ProcessDataIn1<br>$10 = ProcessDataIn2$<br>11 = ProcessDataIn3<br>12 = ProcessDataIn4<br>$13 = ProcessDataIn5$<br>14 = ProcessDataIn6<br>15 = ProcessDataIn7<br>$16 = ProcessDataIn8$<br>17 = Temp. Eingang 1<br>18 = Temp. Eingang 2<br>19 = Temp. Eingang 3 |
| P3.12.2.5  | Einstellwert 1 Mini-<br>mum       | $-200.00$        | 200.00        | $\frac{0}{0}$  | 0.00            | 1069  |                                                                                                    |
| P3.12.2.6  | Einstellwert 1 Maxi-<br>mum       | $-200.00$        | 200.00        | $\frac{0}{0}$  | 100.00          | 1070  |                                                                                                    |
| P3.12.2.7  | Einstellwert Sleep-<br>Frequenz 1 | 0.00             | 320.00        | Hz             | 0.00            | 1016  |                                                                                                    |
| P3.12.2.8  | Sleep-Verzögerung                 | $\boldsymbol{0}$ | 3000          | $\sf S$        | $\mathbf 0$     | 1017  |                                                                                                    |
| P3.12.2.9  | Wakeup-Pegel 1                    | $-214748.$<br>36 | 214748.<br>36 | variiert       | $\mathsf 0$     | 1018  |                                                                                                    |
| P3.12.2.10 | Einstellwert 1<br>Wake-Up-Modus   | $\mathbf 0$      | 1             |                | 0               | 15539 | 0 = Absoluter Pegel<br>1 = Relativer Einstell-<br>wert                                                                                                    |
| P3.12.2.11 | Einstellwert 1 Boost              | $-2.0$           | 2.0           | X              | 1.0             | 1071  |                                                                                                    |

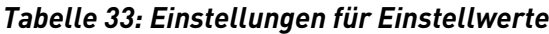

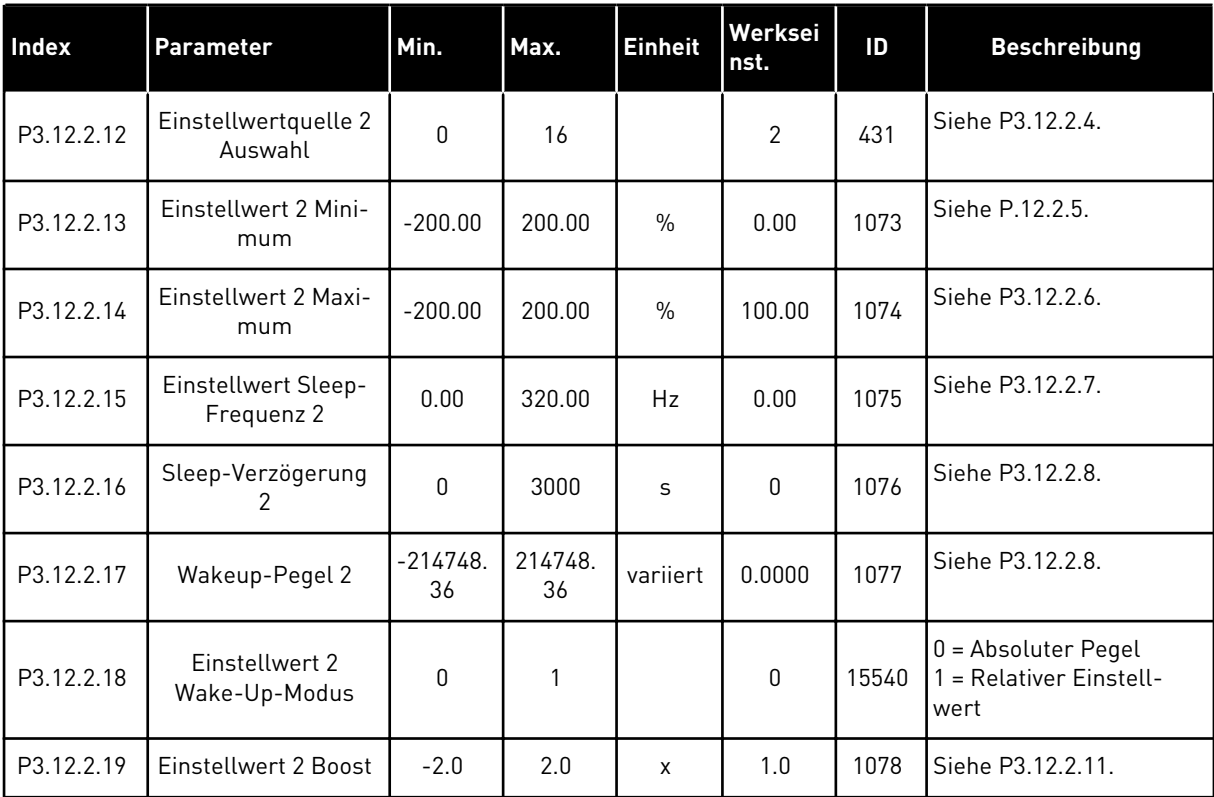

a dhe ann ann an 1970.<br>Tha ann an 1970, ann an 1970, ann an 1970.

# *Tabelle 34: Einstellungen für Rückmeldungen*

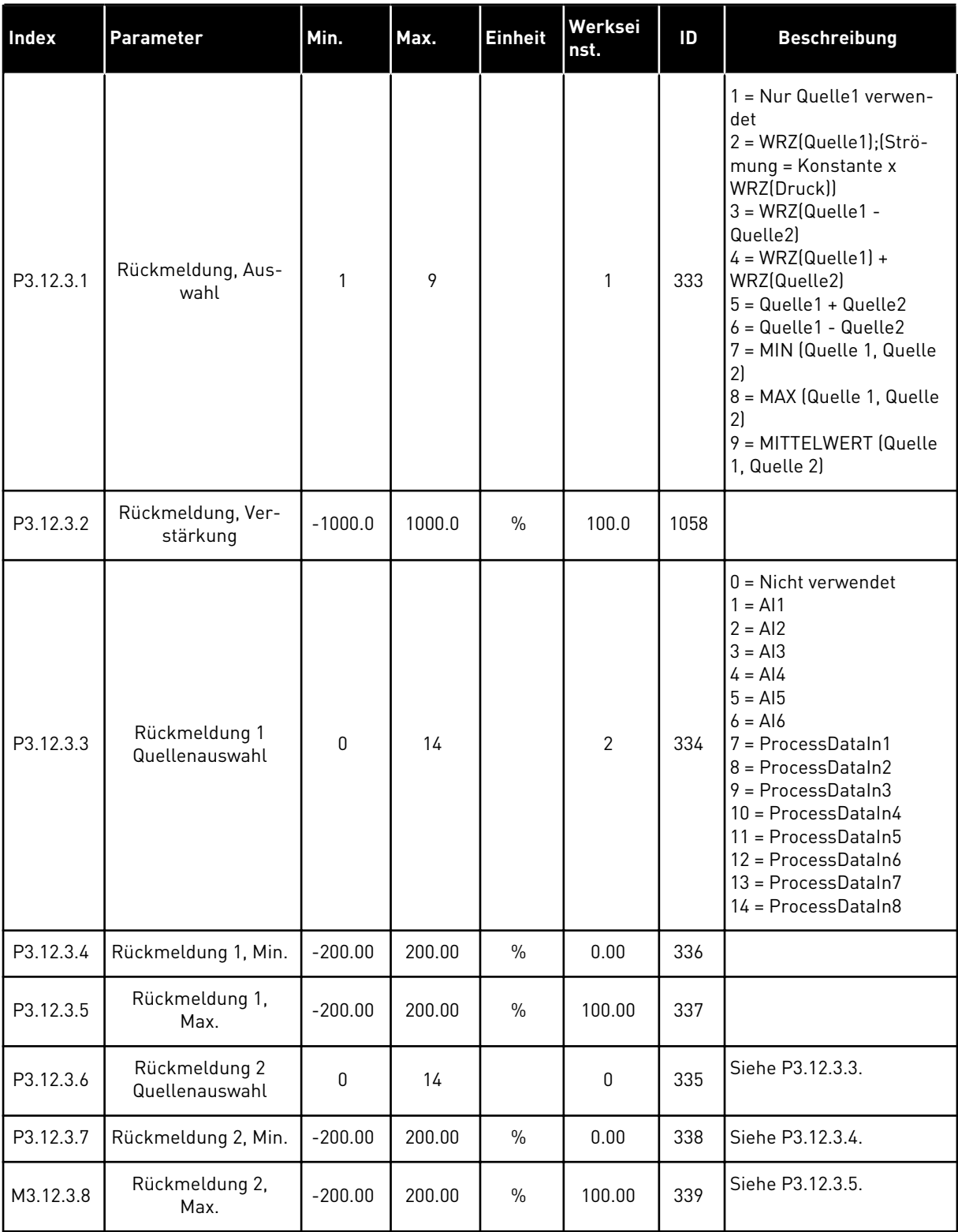

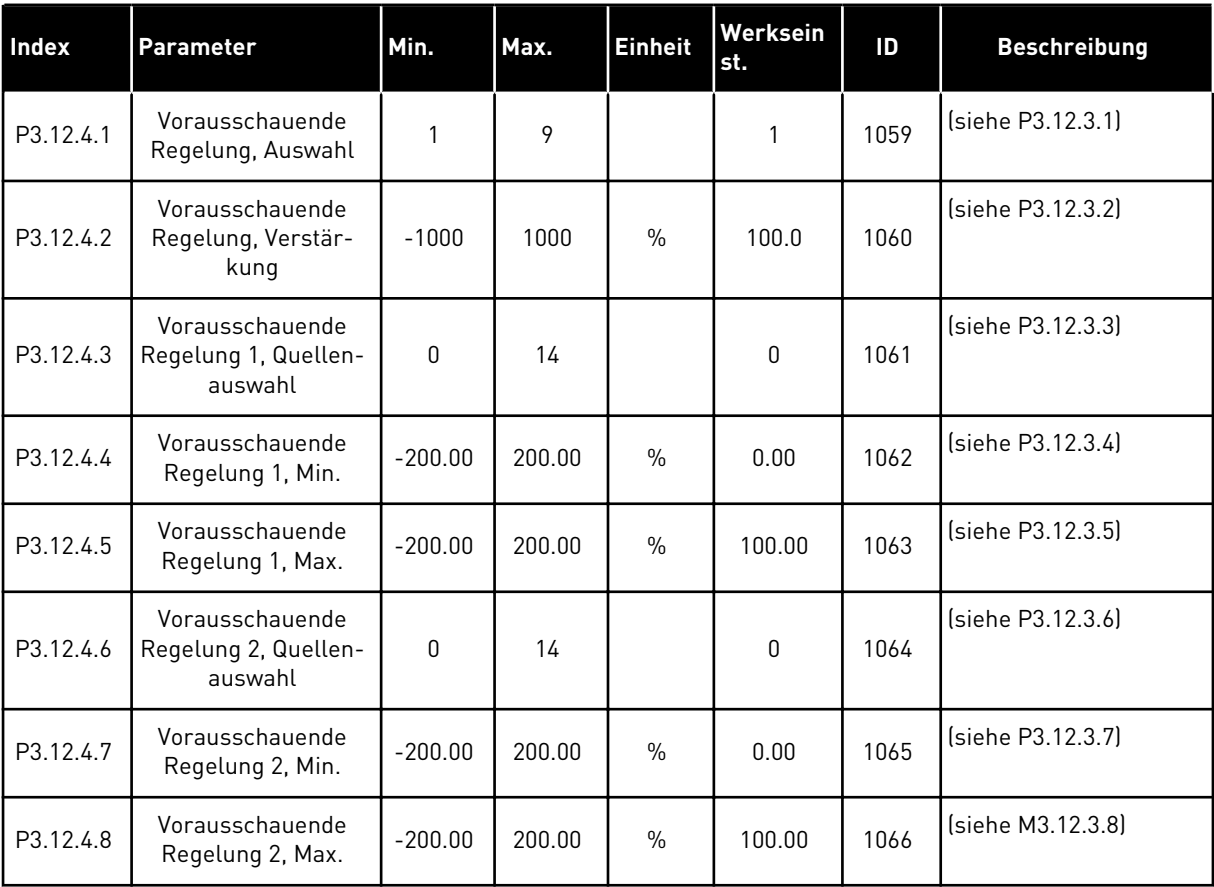

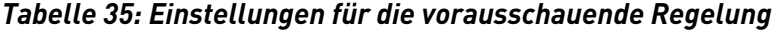

# *Tabelle 36: Prozessüberwachungsparameter*

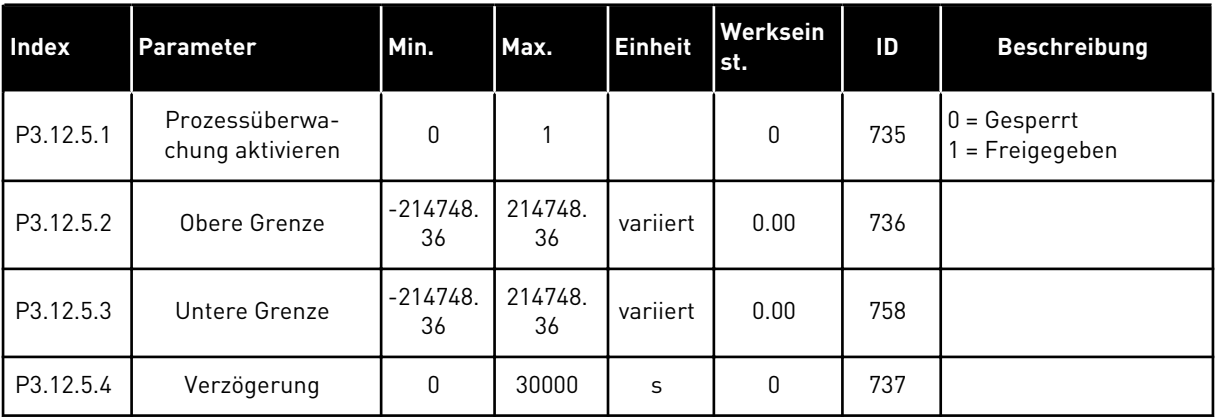

a dhe ann an 1970.<br>Bhuailtean

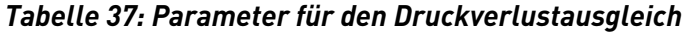

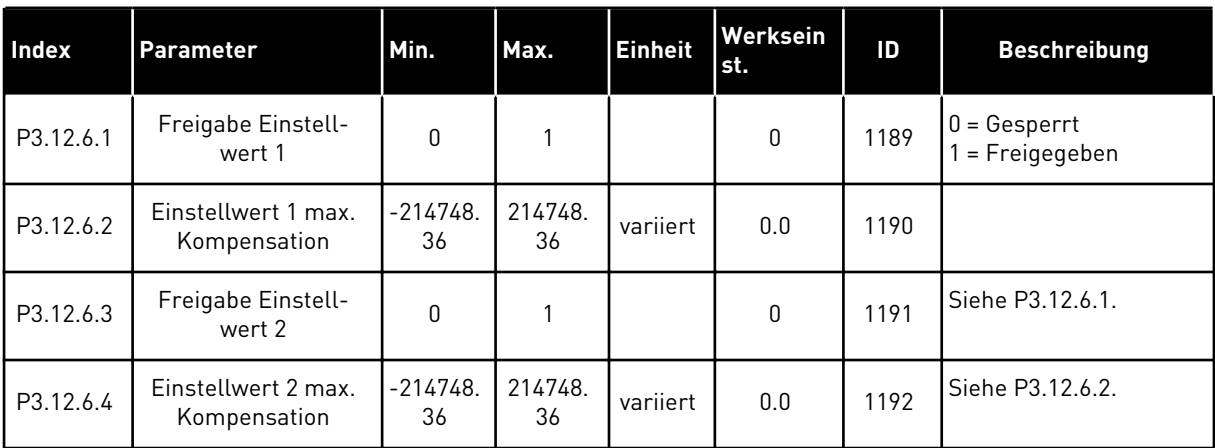

# **5.13 GRUPPE 3.13: PID-REGLER 2**

# *Tabelle 38: Grundeinstellungen*

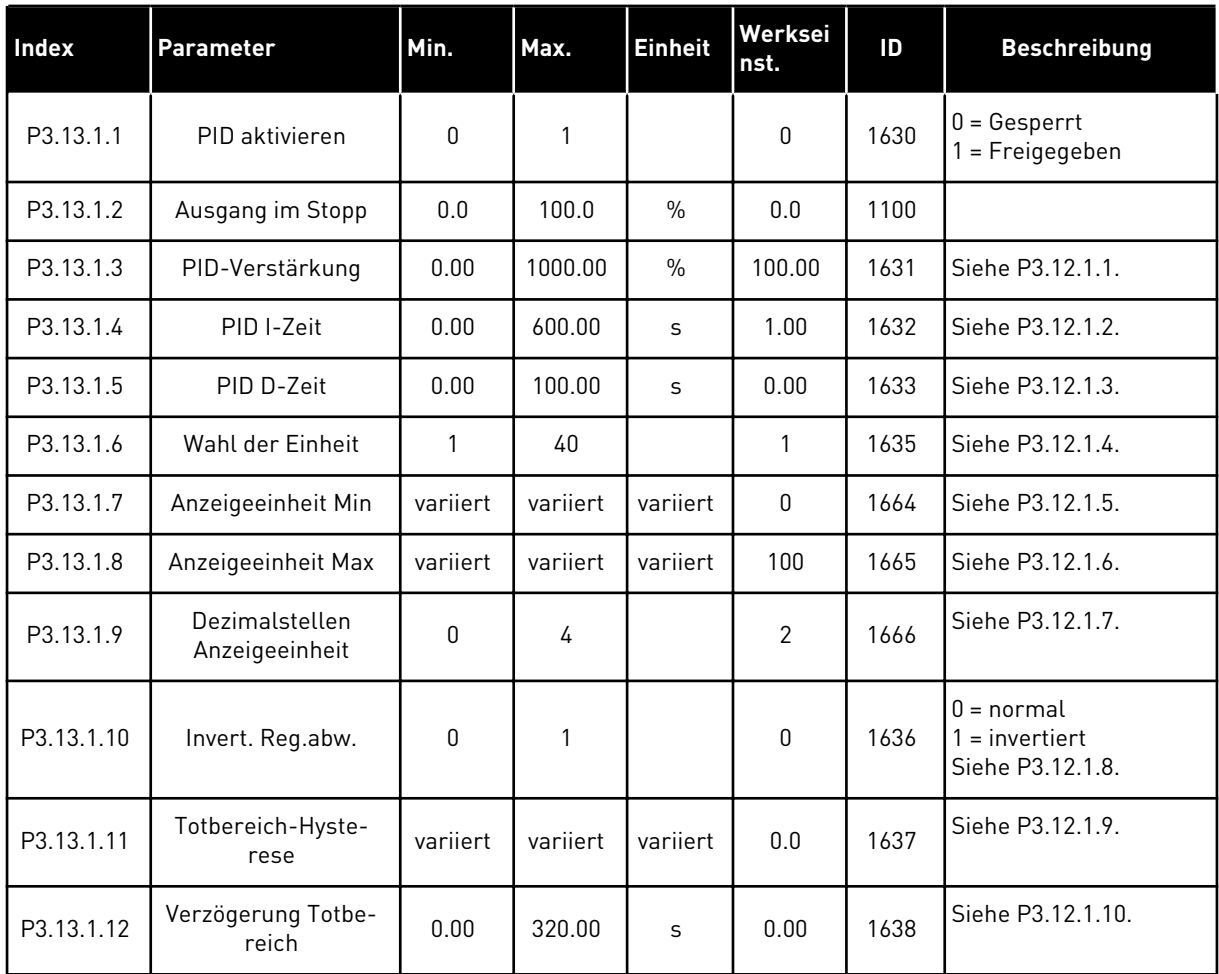

# *Tabelle 39: Einstellwerte*

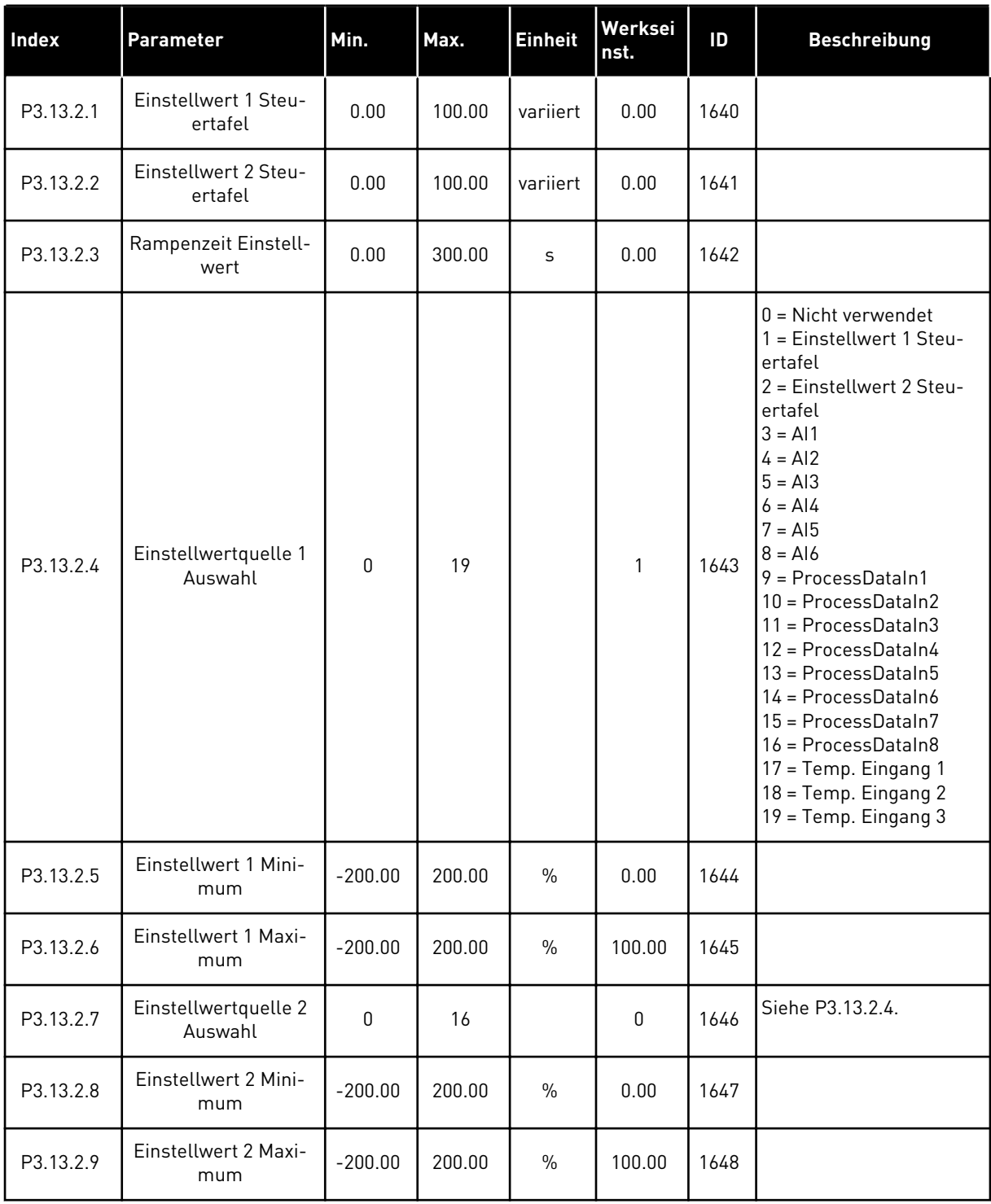

a dhe ann an 1970.<br>Tha ann am an 1970, ann an 1970.

# *Tabelle 40: Rückmeldungen*

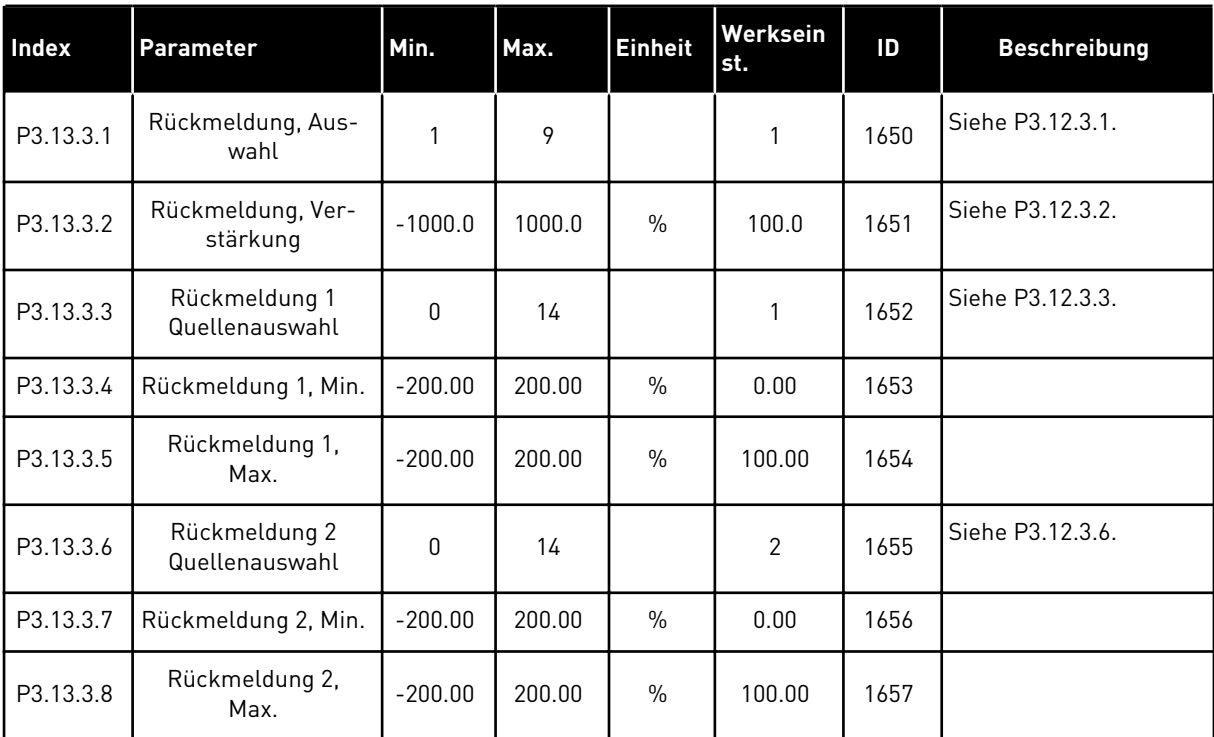

# *Tabelle 41: Prozessüberwachung*

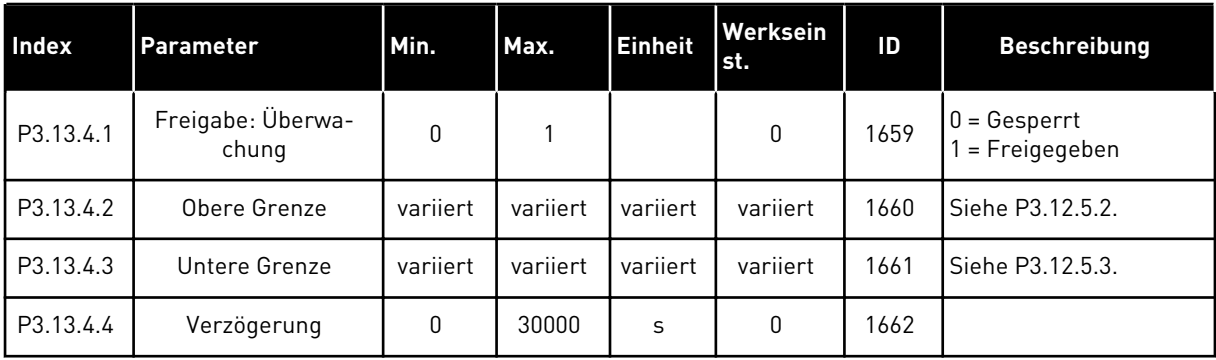

# **5.14 GRUPPE 3.14: MULTI-PUMP**

#### *Tabelle 42: MultiPump-Parameter*

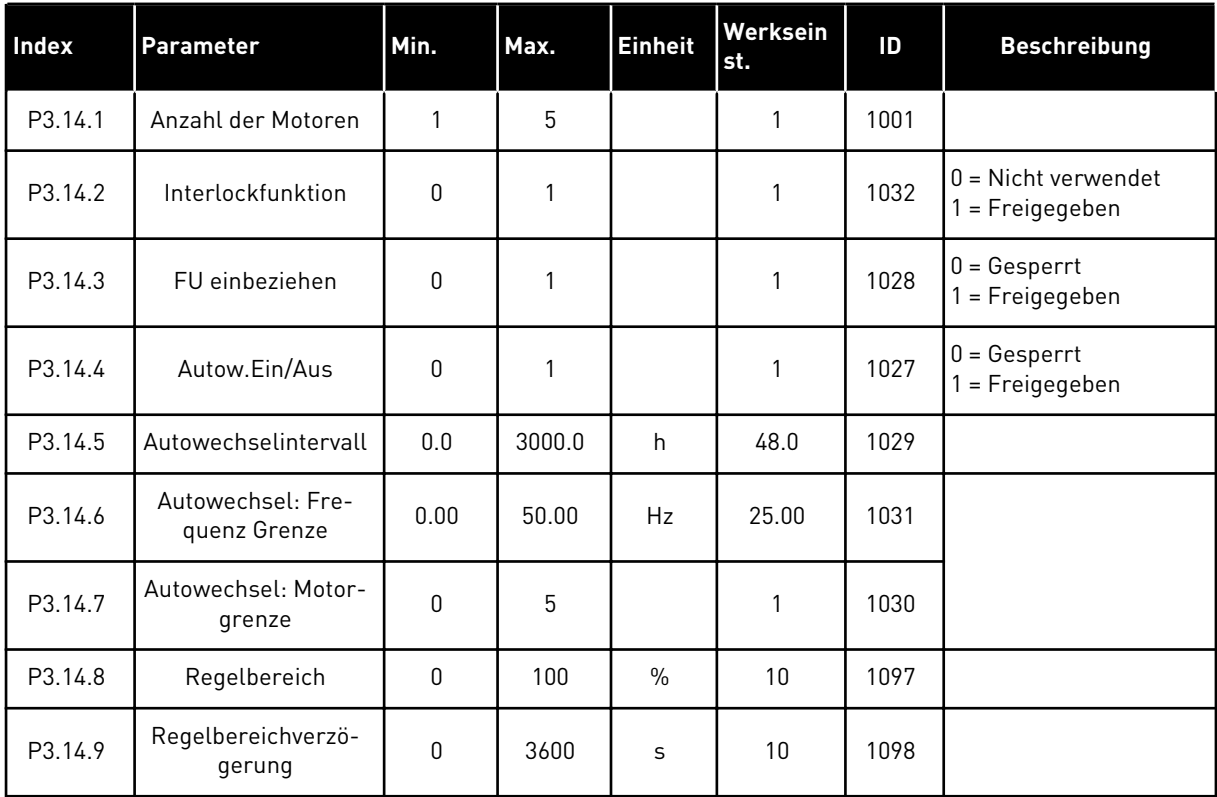

a dhe ann an 1970.<br>Tha ann an 1970, ann an 1970, ann an 1970.

#### **5.15 GRUPPE 3.16: BRAND-MODUS**

#### *Tabelle 43: Brand-Modus-Parameter*

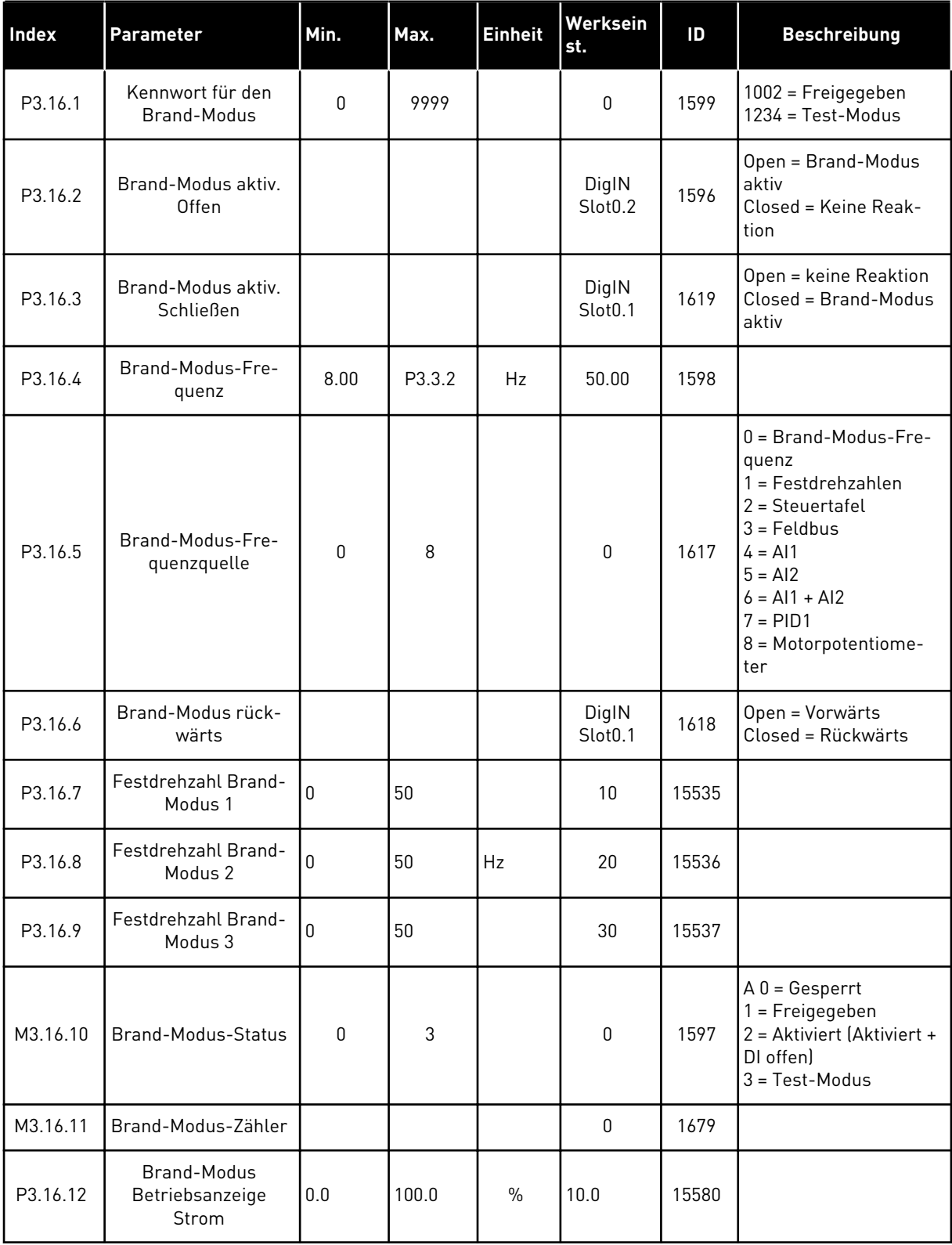

# **5.16 GRUPPE 3.17: ANWENDUNGSEINSTELLUNGEN**

#### *Tabelle 44: Anwendungseinstellungen*

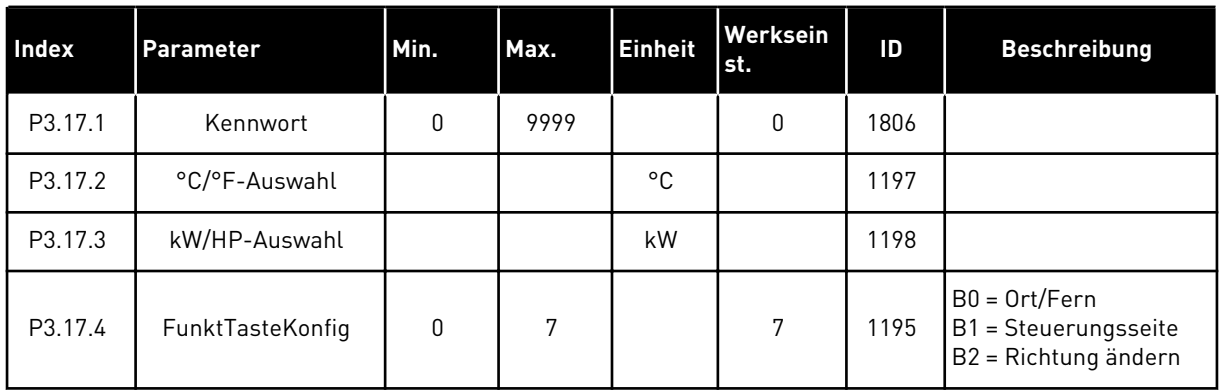

# **5.17 GRUPPE 3.18: EINSTELLUNGEN KWH IMPULSAUSGANG**

# *Tabelle 45: Einstellungen kWh Impulsausgang*

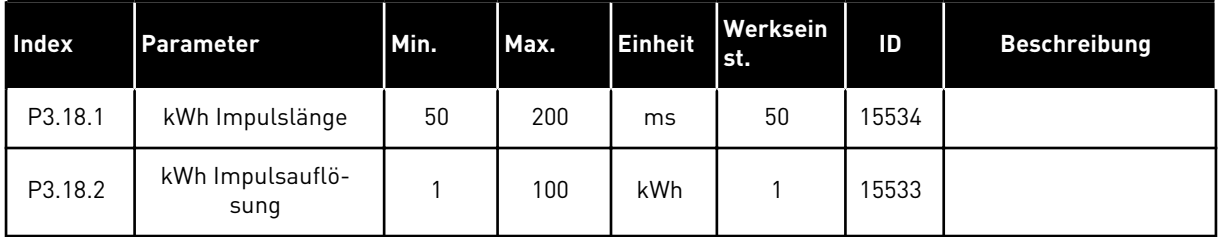

\n
$$
\blacksquare
$$
\n

\n\n LOCAL CONTACTS: HTTP://DRIVES.DANFOSS.COM/DANFOSS-DRIVES/LOCAL-CONTACTS/\n

a dhe ann an 1970.<br>Tha ann an 1970, ann an 1970, ann an 1970.

# **6 MENÜ "FEHLERSPEICHER"**

# **6.1 AKTIVE FEHLER**

Wenn Fehler auftreten, beginnt das Display zu blinken und zeigt den Namen des Fehlers an. Drücken Sie OK, um zum Menü "Fehlerspeicher" zurückzukehren. Im Untermenü "Aktive Fehler" wird die Anzahl der Fehler angezeigt. Wählen Sie einen Fehler aus, und drücken Sie OK, um Daten zur Fehlerzeit anzuzeigen.

Der Fehler bleibt aktiv, bis Sie ihn quittieren. Es gibt fünf Möglichkeiten, einen Fehler zu quittieren.

- Halten Sie die RESET-Taste für 2 Sekunden gedrückt.
- Gehen Sie in das Untermenü "Fehler quittieren" und verwenden Sie den Parameter "Fehler quittieren".
- Geben Sie ein Quittiersignal über die E/A-Klemmleiste.
- Geben Sie ein Quittiersignal über den Feldbus.
- Geben Sie ein Quittiersignal in Vacon Live.

Im Untermenü "Aktive Fehler" werden maximal 10 Fehler gespeichert. Das Untermenü zeigt die Fehler in der Reihenfolge ihres Auftretens an.

# **6.2 FEHLER QUITTIEREN**

In diesem Menü können Sie Fehler quittieren. Siehe hierzu die Anweisungen in Kapitel *[11.1](#page-196-0)  [Anzeige eines Fehlers](#page-196-0)*.

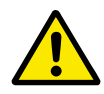

# **ACHTUNG!**

Entfernen Sie vor dem Quittieren des Fehlers zunächst das externe Steuersignal, um einen versehentlichen Neustart des Frequenzumrichters zu vermeiden.

# **6.3 FEHLERSPEICHER**

Im Fehlerspeicher werden 40 Fehler angezeigt.

Um Details zu einem Fehler einzusehen, suchen Sie den entsprechenden Fehler im Fehlerspeicher und drücken Sie auf OK.

# **6.4 GESAMTZÄHLER**

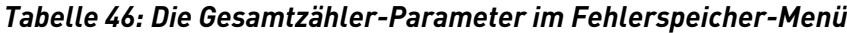

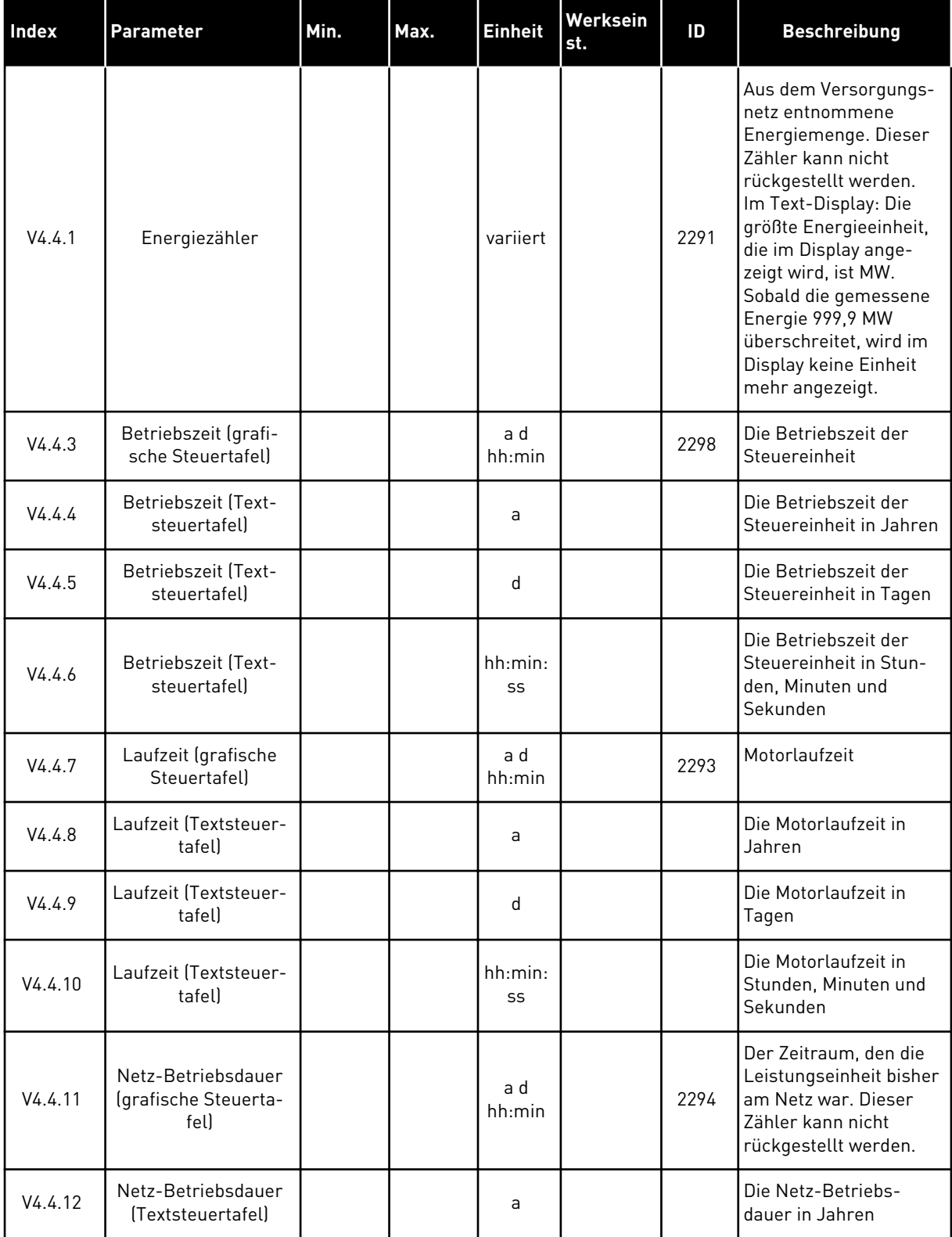

a dhe ann an 1970.<br>Bhailtean

#### *Tabelle 46: Die Gesamtzähler-Parameter im Fehlerspeicher-Menü*

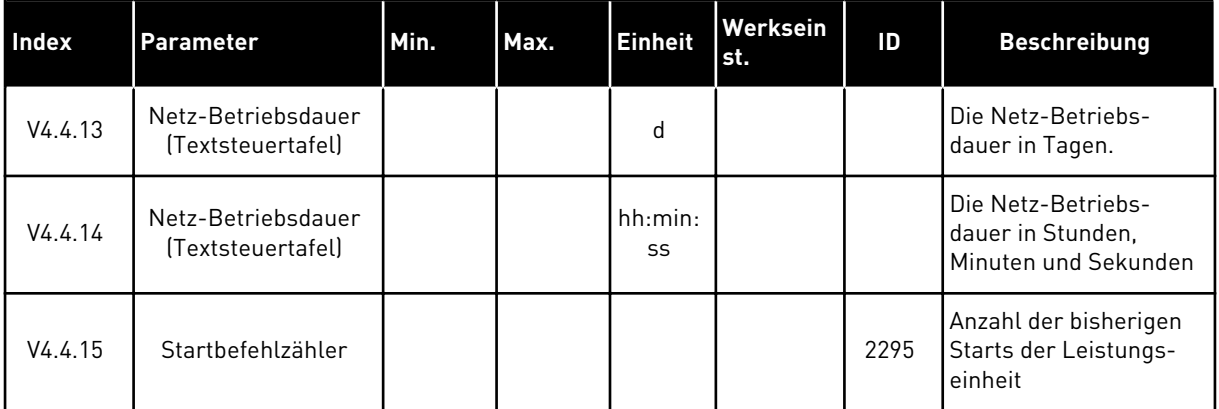

# **6.5 RÜCKSTELLBARE ZÄHLER**

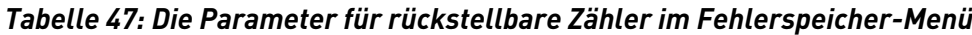

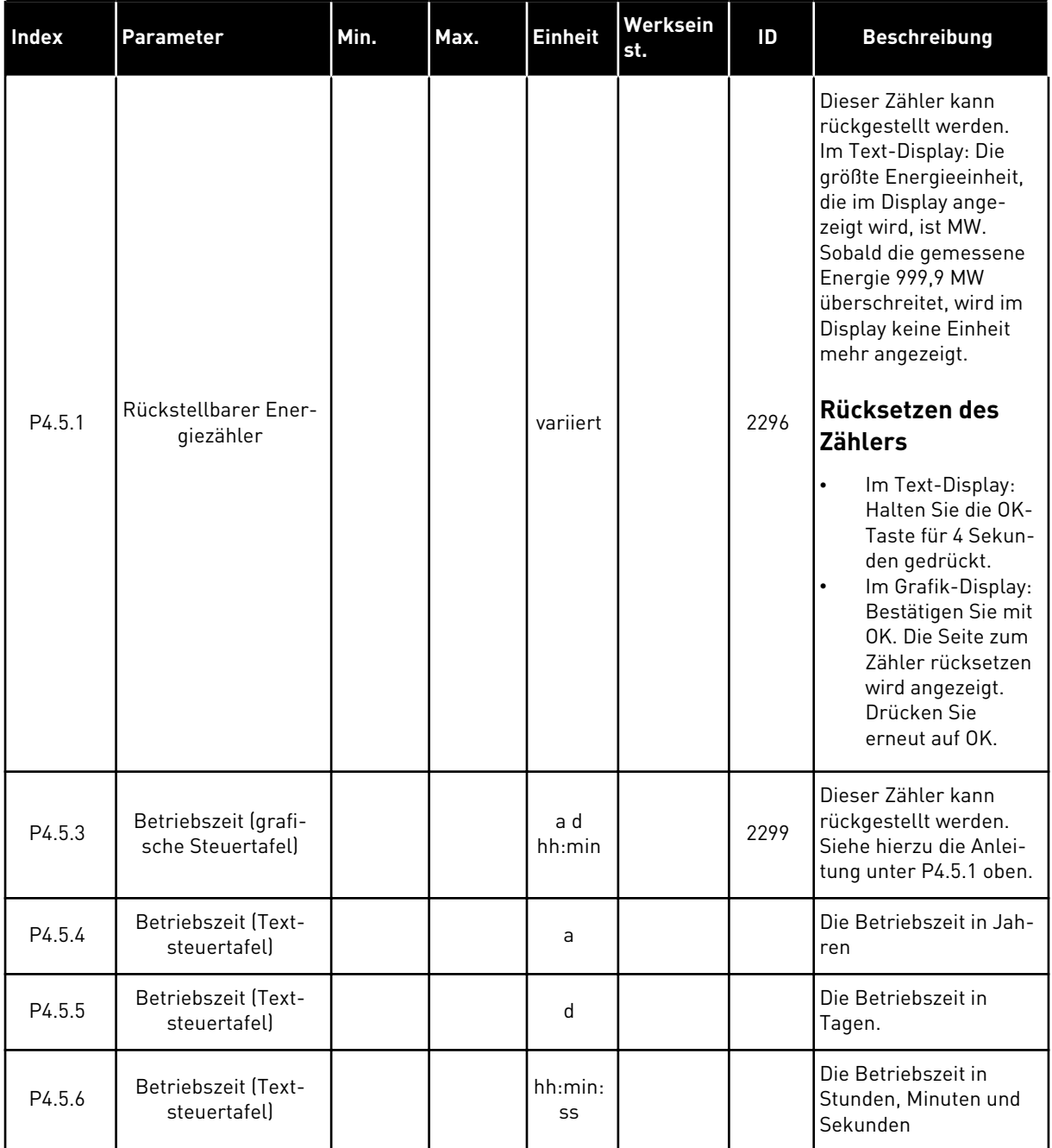

a dhe ann an 1970.

# **6.6 SOFTWARE-INFO**

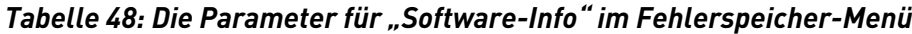

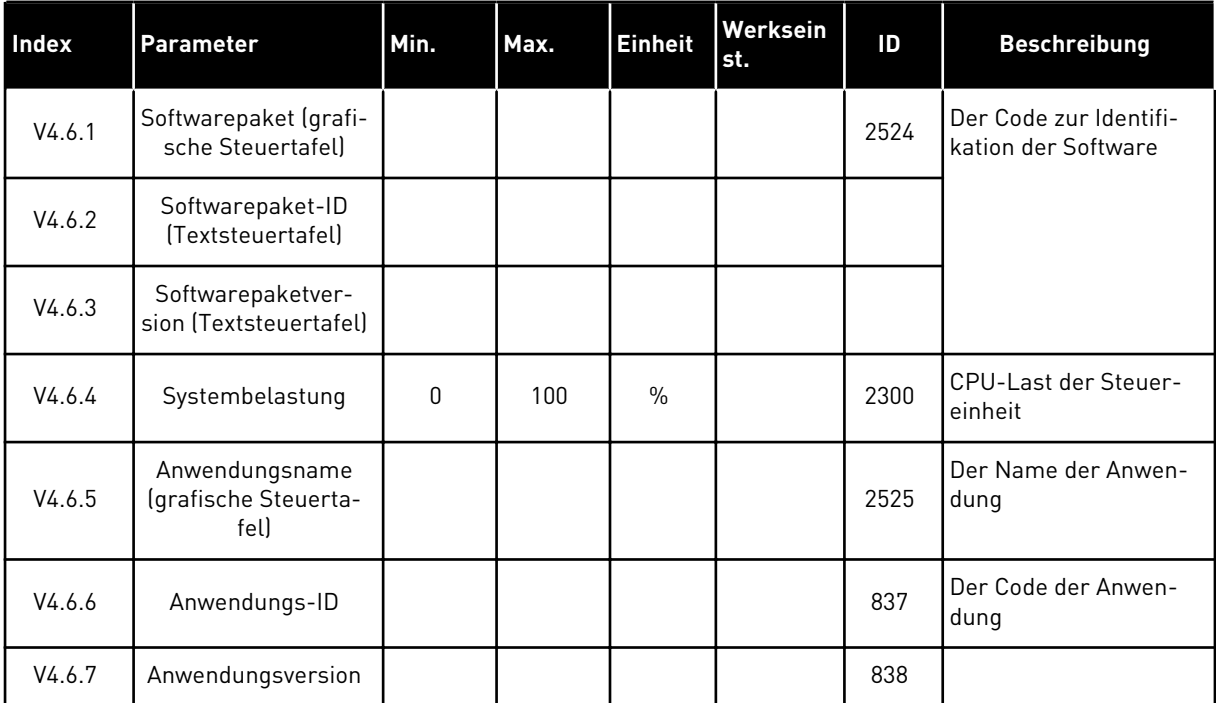

# **7** MENÜ "E/A UND HARDWARE"

In diesem Menü finden Sie verschiedene Einstellungen zu den Optionen.

# **7.1 STANDARD-E/A**

Im Menü "Standard E/A" können Sie die Status der Ein- und Ausgänge überwachen.

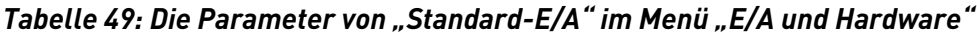

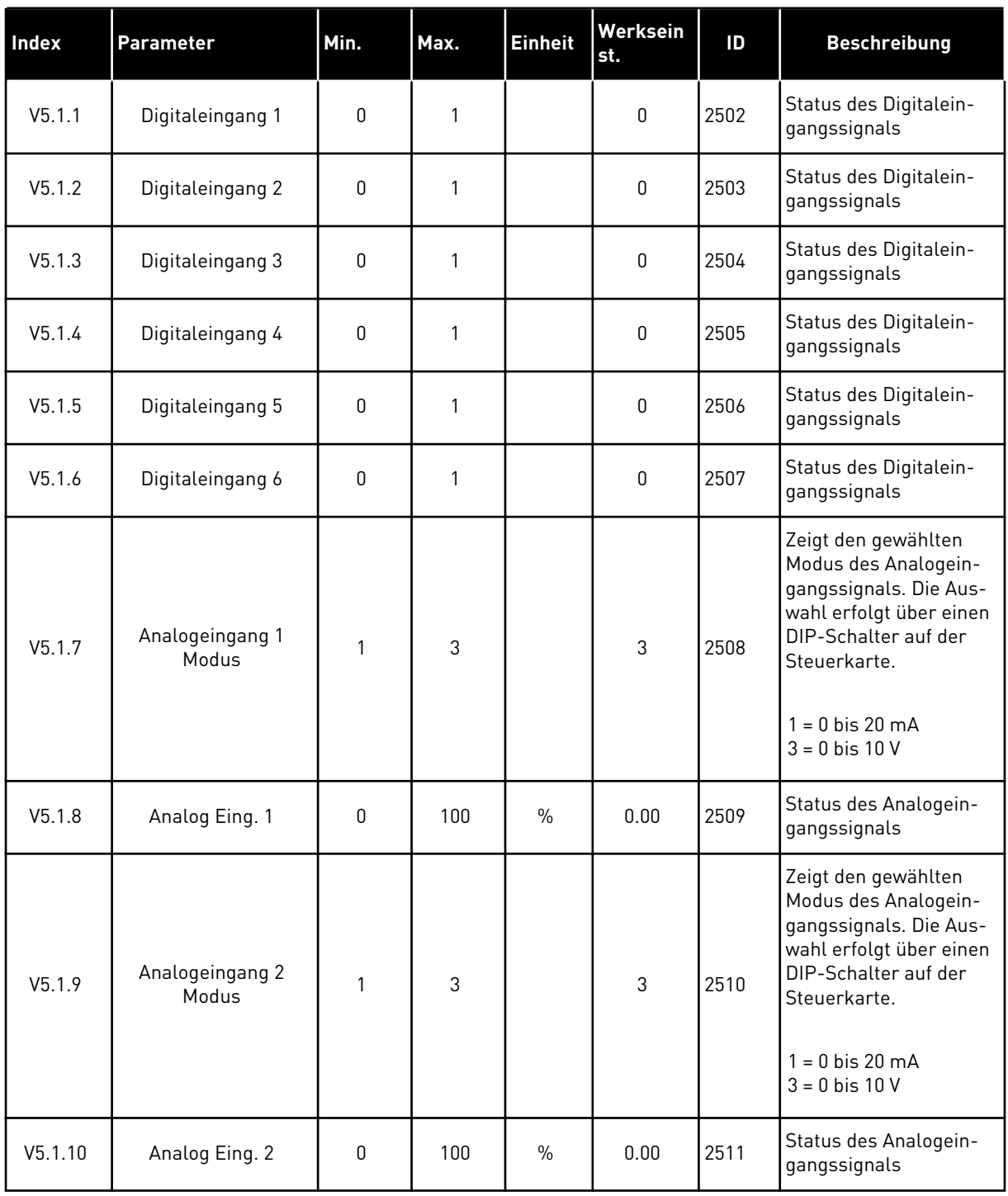

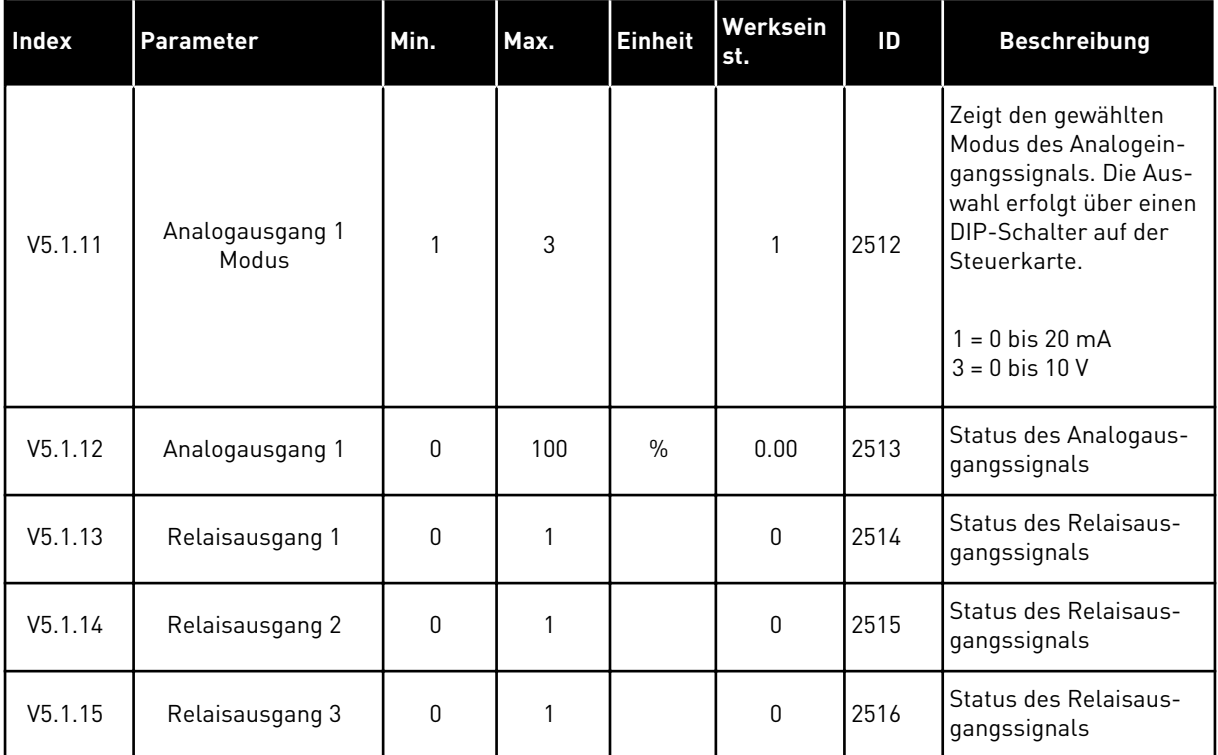

#### *Tabelle 49: Die Parameter von "Standard-E/A" im Menü "E/A und Hardware"*

# **7.2 STECKPLÄTZE FÜR OPTIONSKARTEN**

Die Parameter in diesem Menü sind für alle Zusatzkarten unterschiedlich. Ihnen werden die Parameter der jeweils von Ihnen installierten Zusatzkarte angezeigt. Wenn sich keine Zusatzkarte in Steckplatz C, D oder E befindet, werden keine Parameter angezeigt. Zur Anordnung der Steckplätze siehe Kapitel *[10.5 E/A-Konfiguration](#page-135-0)*.

Wenn Sie eine Zusatzkarte entfernen, erscheinen Fehlercode 39 und der Fehlername *Gerät entfernt* auf dem Display. Siehe Kapitel *[11.3 Fehlercodes](#page-202-0)*.

| Menü         | <b>Funktion</b><br><b>Beschreibung</b> |                                                      |  |  |  |  |  |
|--------------|----------------------------------------|------------------------------------------------------|--|--|--|--|--|
| Steckplatz C | Einstellungen                          | Die Einstellungen zu den Zusatzkarten                |  |  |  |  |  |
|              | Betriebsdaten                          | Überwachung der zu den Zusatzkarten gehörenden Daten |  |  |  |  |  |
|              | Einstellungen                          | Die Einstellungen zu den Zusatzkarten                |  |  |  |  |  |
| Steckplatz D | Betriebsdaten                          | Überwachung der zu den Zusatzkarten gehörenden Daten |  |  |  |  |  |
| Steckplatz E | Einstellungen                          | Die Einstellungen zu den Zusatzkarten                |  |  |  |  |  |
|              | Betriebsdaten                          | Überwachung der zu den Zusatzkarten gehörenden Daten |  |  |  |  |  |

*Tabelle 50: Parameter für die Zusatzkarten*

#### **7.3 ECHTZEITUHR**

| <b>Index</b> | Parameter             | Min. | Max. | <b>Einheit</b> | Werksein<br>st. | ID   | <b>Beschreibung</b>                                                                                                    |
|--------------|-----------------------|------|------|----------------|-----------------|------|----------------------------------------------------------------------------------------------------|
| V5.5.1       | <b>Batteriestatus</b> | 1    | 3    |                |                 | 2205 | Status der Batterie<br>1 = Nicht eingebaut<br>$2 =$ Eingebaut<br>3 = Batterie erneuern                                                                                                    |
| P5.5.2       | Zeit                  |      |      | hh:mm:<br>SS   |                 | 2201 | Die aktuelle Tageszeit                                                                                                    |
| P5.5.3       | Datum                 |      |      | tt.mm.         |                 | 2202 | Das aktuelle Datum                                                                                                    |
| P5.5.4       | Jahr                  |      |      | <b>JJJJ</b>    |                 | 2203 | Das aktuelle Jahr                                                                                                    |
| P5.5.5       | Sommerzeit            | 1    | 4    |                | 1               | 2204 | Die Sommerzeitregel<br>$1 = Aug$<br>2 = EU: Beginn letzter<br>Märzsonntag, Ende<br>letzter Oktobersonntag<br>3 = US: Beginn 2.<br>Märzsonntag, Ende 1.<br>Novembersonntag<br>4 = Russland (dauer-<br>haft) |

*Tabelle 51: Die Echtzeituhr-Parameter im Menü "E/A und Hardware"*

# **7.4 EINSTELLUNGEN: LEISTUNGSEINHEIT (EINST:LEISTEINH)**

In diesem Menü können Sie die Einstellungen des Lüfters und des Sinusfilters ändern.

Der Lüfter kann im Modus "Optimiert" oder im Modus "Immer an" betrieben werden. Im Modus "Optimiert" steuert die interne Logik des Umrichters die Lüfterdrehzahl anhand von Temperaturdaten. Wenn der Umrichter in den Bereitschaftsmodus geht, stoppt der Lüfter innerhalb von 5 Minuten. Im "Immer an"-Modus läuft der Lüfter ohne Unterbrechung mit voller Drehzahl.

Der Sinusfilter beschränkt die Übermodulationstiefe und verhindert, dass Wärmemanagementfunktionen die Schaltfrequenz verringern.

# *Tabelle 52: Einstellungen: Leistungseinheit, Lüfter*

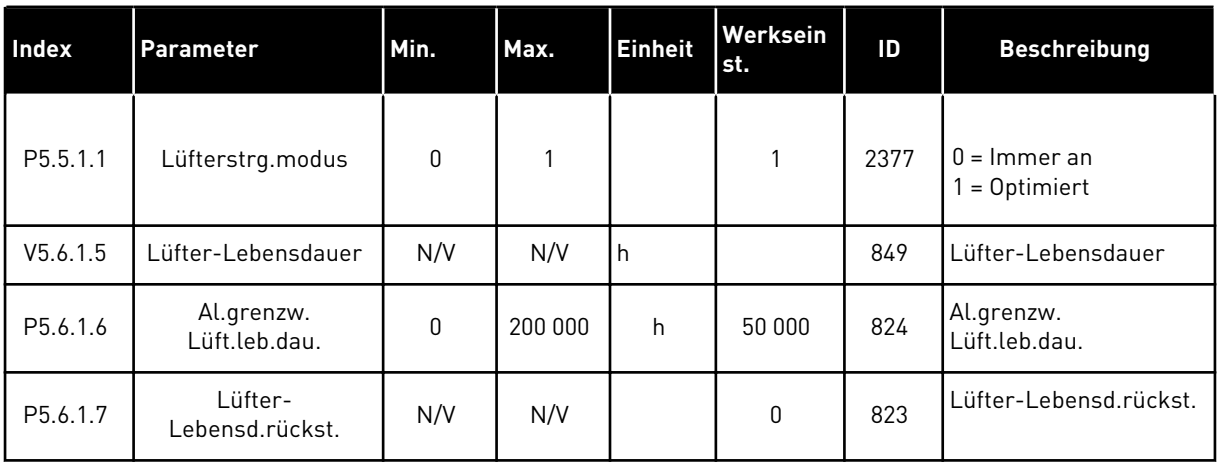

# *Tabelle 53: Einstellungen: Leistungseinheit, Sinusfilter*

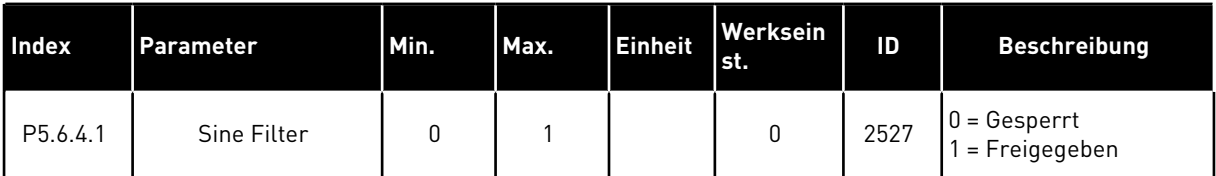

# **7.5 STEUERTAFEL**

| Index              | Parameter         | Min.     | Max. | <b>Einheit</b> | Werksein<br>st. | ID   | <b>Beschreibung</b>                                                                                                    |
|--------------------|-------------------|----------|------|----------------|-----------------|------|----------------------------------------------------------------------------------------------------|
| P <sub>5.7.1</sub> | Rückstellzeit     | $\Omega$ | 60   | min            | $\mathbf{0}$    | 804  | Die Zeit, nach der das<br>Display zu der in Para-<br>meter P5.7.2 definier-<br>ten Seite zurückkehrt<br>$0 =$ Nicht verwendet                                                                      |
| P <sub>5.7.2</sub> | Standardseite     | 0        | 4    |                | $\mathbf{0}$    | 2318 | $0 =$ Keine<br>1 = Menüverz. eing.<br>2 = Hauptmenü<br>3 = Steuerungsseite<br>$4 = Multimonitor$                                                                                                   |
| P <sub>5.7.3</sub> | Menüverzeichnis   |          |      |                |                 | 2499 | Legen Sie eine Seite<br>als Menüverzeichnis<br>fest (Auswahl 1 in<br>P5.7.2).                                                                                                    |
| P <sub>5.7.4</sub> | Kontrast*         | 30       | 70   | $\%$           | 50              | 830  | Stellen Sie den Dis-<br>play-Kontrast ein.                                                                                                    |
| P <sub>5.7.5</sub> | Dauer Displaybel. | 0        | 60   | min            | 5               | 818  | Legen Sie die Dauer<br>fest, nach der die Hin-<br>tergrundbeleuchtung<br>des Displays abge-<br>schaltet wird. Wenn<br>der Wert auf 0 gesetzt<br>ist, ist die Hintergrund-<br>beleuchtung immer an. |

*Tabelle 54: Die Tastenfeld-Parameter im Menü "E/A und Hardware"*

\* Nur bei grafischer Steuertafel verfügbar

# **7.6 FELDBUS**

Im Menü "E/A und Hardware" finden Sie die Parameter für die verschiedenen Feldbuskarten. Hinweise zur Verwendung dieser Parameter finden Sie im zugehörigen Feldbus-Handbuch.

# **8 BENUTZEREINSTELLUNGEN, FAVORITEN UND ANWENDERGRUPPENMENÜS**

# **8.1 BENUTZEREINSTELLUNGEN**

# *Tabelle 55: Allgemeine Einstellungen im Menü "Benutzereinstellungen"*

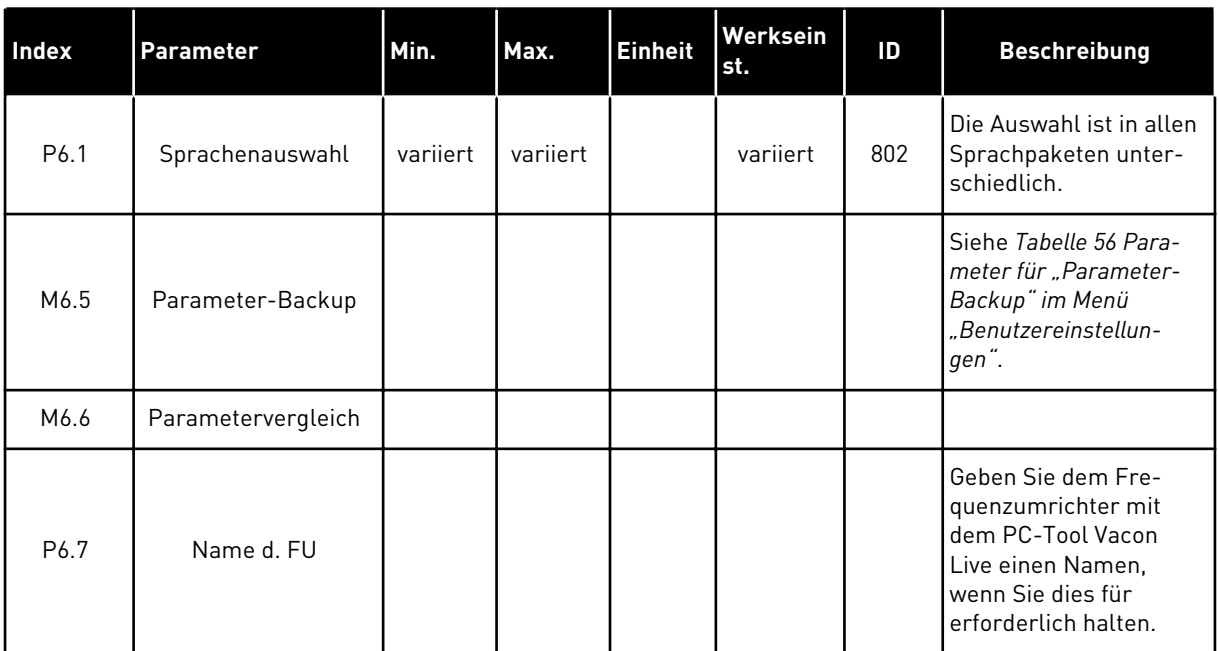

a dhe ann an 1970.<br>Tha ann an 1970, ann an 1970, ann an 1970.

#### <span id="page-102-0"></span>8.1.1 PARAMETER-BACKUP

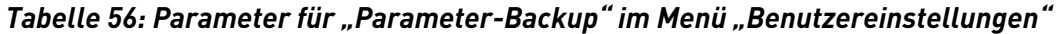

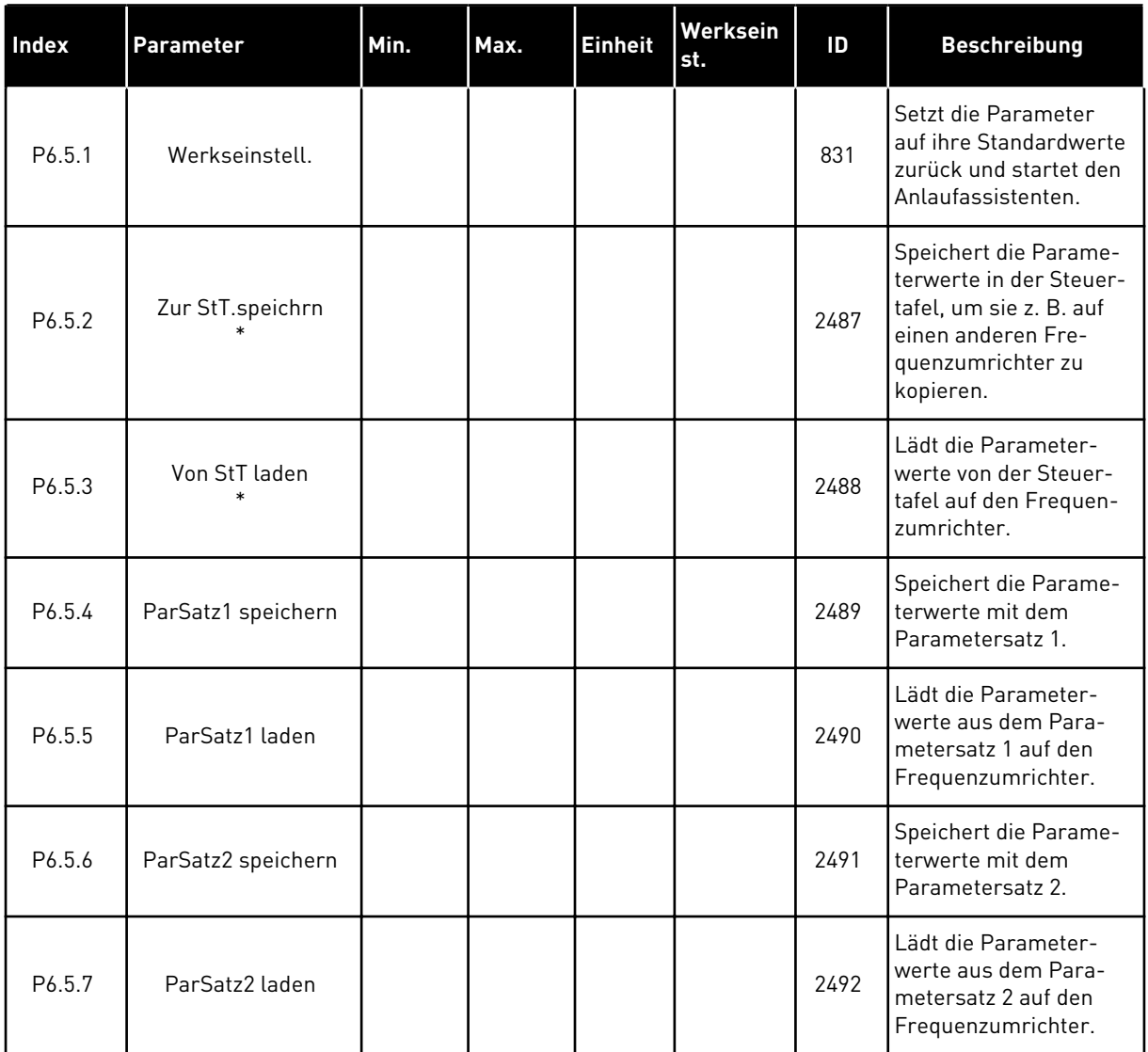

\* Nur bei Grafik-Display verfügbar

#### *Tabelle 57: Der Parametervergleich*

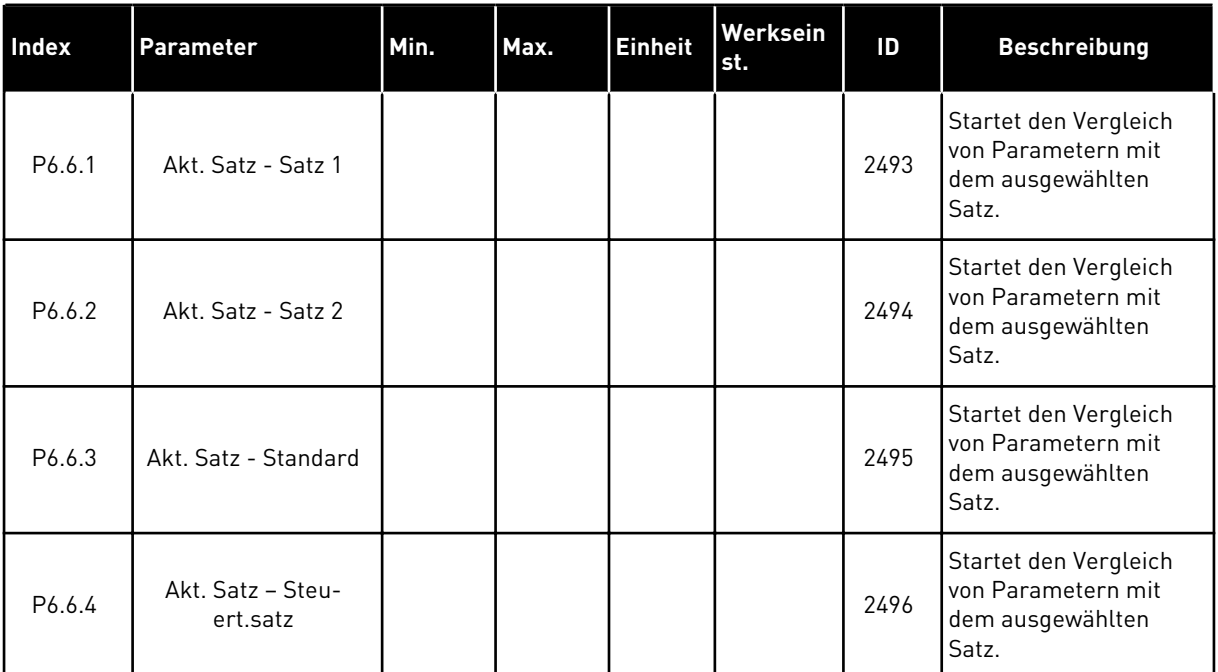

# **8.2 FAVORITEN**

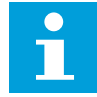

#### **HINWEIS!**

Dieses Menü steht auf der Steuertafel mit grafischer Anzeige zur Verfügung, nicht aber auf der Steuertafel mit Textanzeige.

# **HINWEIS!**

Dieses Menü ist im Vacon Live-Tool nicht verfügbar.

Wenn Sie dieselben Elemente öfter verwenden, können Sie sie zu Ihren Favoriten hinzufügen. Sie können Parametersätze oder Überwachungssignale aus allen Steuertafelmenüs zusammenstellen. Sie müssen Sie nicht einzeln in der Menüstruktur suchen. Alternativ können Sie sie zu Ihrem Favoriten-Ordner hinzufügen, wo sie leicht zu finden sind.

# HINZUFÜGEN VON ELEMENTEN ZU DEN FAVORITEN

1 Suchen Sie das Element, das Sie zu den Favoriten hinzufügen möchten. Drücken Sie auf OK.  $\|\text{STOP}[\mathbb{C}]$  READY | I/O

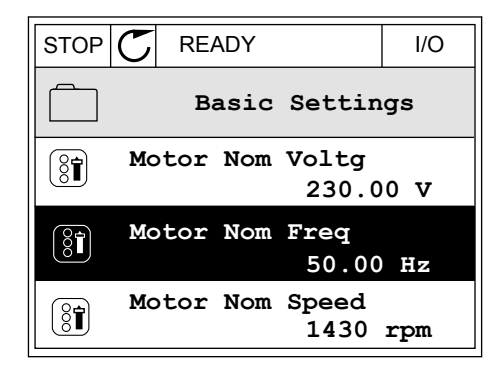

2 Wählen Sie die Option *Zu Favoriten* und bestätigen Sie mit OK.

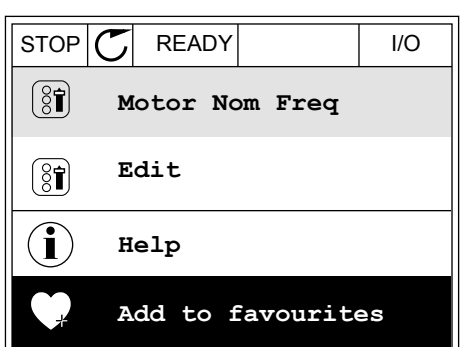

3 Der Vorgang ist damit abgeschlossen. Um fortzufahren, folgen Sie den Anweisungen auf dem Display.

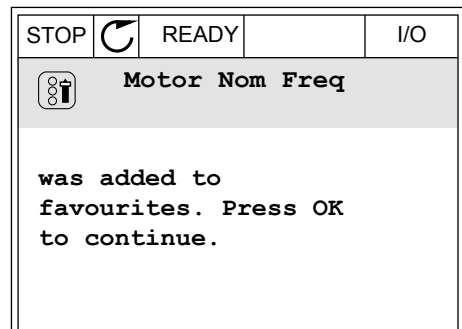

# ENTFERNEN EINES ELEMENTS AUS DEN FAVORITEN

- 1 Gehen Sie zu den Favoriten.
- 2 Suchen Sie das Element, das Sie entfernen möchten. Drücken Sie auf OK. STOP STOP STOP READY IIIO

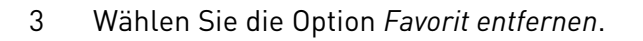

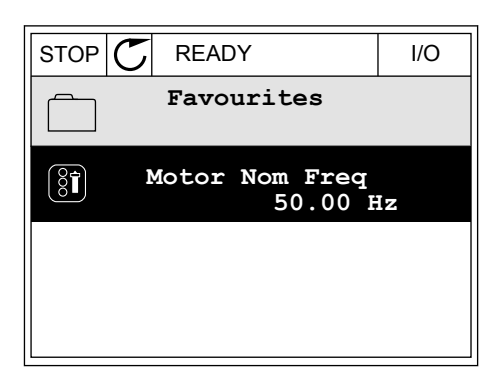

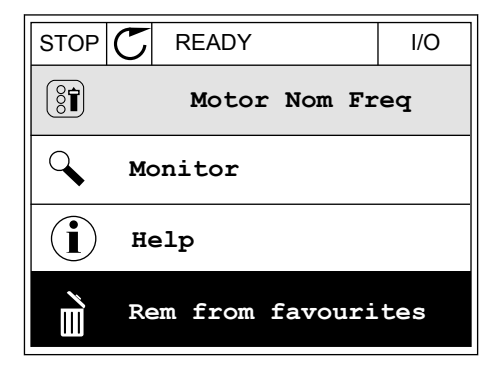

4 Bestätigen Sie Ihre Auswahl mit OK.

# **8.3 ANWENDERGRUPPEN**

Verwenden Sie die Anwendergruppen-Parameter, um Unbefugte an Änderungen der Parameter zu hindern. Sie können außerdem versehentliche Änderungen der Parameter verhindern.

Wenn Sie eine Anwendergruppe auswählen, werden dem Benutzer nicht alle Parameter im Display der Steuertafel angezeigt.

*Tabelle 58: Die Anwendergruppen-Parameter*

| Index | <b>Parameter</b> | Min.         | Max. | <b>Einheit</b> | Werksein<br>st. | ID   | <b>Beschreibung</b>                                                                                                    |
|-------|------------------|--------------|------|----------------|-----------------|------|----------------------------------------------------------------------------------------------------|
| P8.1  | Anwendergruppe   | $\mathbf{0}$ | 1    |                | $\mathbf{0}$    | 1194 | $0 = Normal$ .<br>$1 =$ Betriebsdaten. Nur<br>Überwachungs-, Favo-<br>riten- und Anwender-<br>gruppenmenüs werden<br>im Hauptmenü ange-<br>zeigt.                                                                                                    |
| P8.2  | Zugangscode      | 0            | 9    |                | $\Omega$        | 2362 | Ist "Zugangscode" vor<br>dem Umschalten auf<br>Betriebsdaten auf einen<br>anderen Wert als 0<br>gesetzt, wenn als<br>Anwendergruppe z. B.<br>Normal aktiv ist, wird<br>beim Versuch, zurück<br>auf Normal zu wech-<br>seln, der Zugangscode<br>abgefragt. So verhin-<br>dern Sie, dass Unbe-<br>fugte Änderungen an<br>den Parametern auf<br>der Steuertafel vorneh-<br>men. |

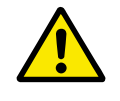

# **ACHTUNG!**

DEN ZUGANGSCODE NICHT VERLIEREN! Wenn Sie den Zugangscode verloren haben, wenden Sie sich an den nächstgelegenen Kundendienst/Vertriebspartner.

# ÄNDERN DES ZUGANGSCODES ZU DEN ANWENDERGRUPPEN

1 Gehen Sie zu den Anwendergruppen.

2 Wählen Sie das Element "Zugangscode" aus und drücken Sie die Pfeiltaste NACH RECHTS.

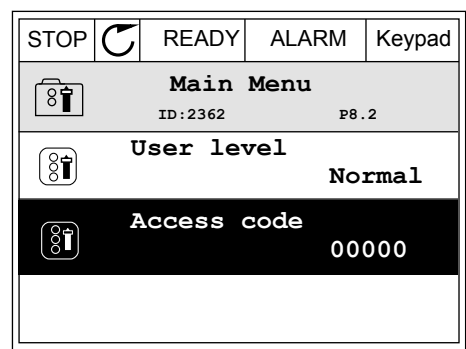

- 3 Ändern Sie die Ziffern des Zugangscodes mithilfe aller Pfeiltasten.  $\|\text{STOP}[\mathcal{C}]$  READY ALARM | I/O
	- **Access code**  $\left( \begin{matrix} 8 \\ 0 \end{matrix} \right)$ **ID:2362 P8.2**  $\blacklozenge$ **00000 Min:0 Max:9**
- 4 Bestätigen Sie die Änderung mit OK.

# **9 BESCHREIBUNGEN WICHTIGER KENNGRÖSSEN**

In diesem Kapitel finden Sie die grundlegenden Beschreibungen aller überwachten Kenngrößen.

# **9.1 BASIS**

# *V2.2.1 AUSGANGSFREQUENZ (ID 1)*

Dieser Überwachungswert zeigt die aktuelle Ausgangsfrequenz für den Motor.

# *V2.2.2 FREQUENZSOLLWERT (ID 25)*

Dieser Überwachungswert zeigt den aktuellen Frequenzsollwert für die Motorregelung. Der Wert wird in Intervallen von 10 ms aktualisiert.

# *V2.2.3 MOTORDREHZAHL (ID 2)*

Dieser Überwachungswert zeigt die aktuelle Drehzahl des Motors in U/Min (berechneter Wert).

# *V2.2.4 MOTORSTROM (ID 3)*

Dieser Überwachungswert zeigt den gemessenen Strom des Motors. Die Skalierung des Werts ist je nach Umrichtergröße unterschiedlich.

#### *V2.2.5 MOTORDREHMOMENT (ID 4)*

Dieser Überwachungswert zeigt das aktuelle Drehmoment des Motors (berechneter Wert).

# *V2.2.7 MOTORWELLENLEISTUNG (ID 5)*

Dieser Überwachungswert zeigt die aktuelle Wellenleistung des Motors (berechneter Wert) als Prozentsatz der Motornennleistung.

#### *V2.2.8 MOTORWELLENLEISTUNG (ID 73)*

Dieser Überwachungswert zeigt die aktuelle Wellenleistung des Motors (berechneter Wert). Abhängig von dem Parameter "kW/hp-Auswahl" wird die Maßeinheit kW oder hp verwendet.

# *V2.2.9 MOTORSPANNUNG (ID 6)*

Dieser Überwachungswert zeigt die aktuelle Ausgangsspannung für den Motor.

#### *V2.2.10 DC-SPANNUNG (ID 7)*

Dieser Überwachungswert zeigt die gemessene Spannung im DC-Zwischenkreis des Umrichters.

# *V2.2.11 KÜHLKÖRPERTEMP. (ID 8)*

Dieser Überwachung zeigt die gemessene Kühlkörpertemperatur des Umrichters.
Abhängig von dem Parameter "°C/°F-Auswahl" wird für den Überwachungswert die Einheit Grad Celsius oder Grad Fahrenheit verwendet.

# *V2.2.12 MOTORTEMPERATUR (ID 9)*

Dieser Überwachungswert zeigt die berechnete Motortemperatur in Prozent der Nennbetriebstemperatur. Wenn der Wert über 105 % steigt, tritt ein Motortemperaturschutzfehler auf.

# *V2.2.13 ANALOGEINGANG 1 (ID 59)*

Dieser Überwachungswert zeigt den Wert des Analogeingangssignals als Prozentsatz des verwendeten Bereichs.

### *V2.2.14 ANALOGEINGANG 1 (ID 60)*

Dieser Überwachungswert zeigt den Wert des Analogeingangssignals als Prozentsatz des verwendeten Bereichs.

### *V2.2.15 ANALOGAUSGANG 1 (ID 81)*

Dieser Überwachungswert zeigt den Wert des Analogausgangssignals als Prozentsatz des verwendeten Bereichs.

### *V2.2.16 MOTOR VORHEIZUNG (ID 1228)*

Dieser Überwachungswert zeigt den Status der Motorvorheizungsfunktion.

# *V2.2.17 UMRICHTER-STATUSWORT (ID 43)*

Dieser Überwachungswert zeigt den bitcodierten Status des Umrichters.

#### *V2.2.19 BRAND-MODUS-STATUS (ID 1597)*

Dieser Überwachungswert zeigt den Status der Brand-Modus-Funktion.

#### *V2.2.20 WORT 1 DIN-STATUS (ID 56)*

Dieser Überwachungswert zeigt den bitcodierten Status der Digitaleingangssignale.

Ein 16-Bit-Wort, bei dem jedes Bit den Status eines Digitaleingangs repräsentiert. Von jedem Steckplatz werden 6 Digitaleingänge ausgelesen. Word 1 beginnt bei Eingang 1 an Steckplatz A (Bit0) und endet bei Eingang 4 an Steckplatz C (Bit15).

#### *V2.2.21 WORT 2 DIN-STATUS (ID 57)*

Dieser Überwachungswert zeigt den bitcodierten Status der Digitaleingangssignale.

Ein 16-Bit-Wort, bei dem jedes Bit den Status eines Digitaleingangs repräsentiert. Von jedem Steckplatz werden 6 Digitaleingänge ausgelesen. Word 2 beginnt bei Eingang 5 an Steckplatz C (Bit0) und endet bei Eingang 6 an Steckplatz E (Bit13).

# *V2.2.22 MOTORSTROM MIT 1 DEZIMALSTELLE (ID 45)*

Dieser Überwachungswert zeigt den gemessenen Strom des Motors mit fester Anzahl von Dezimalstellen und weniger Filterung.

# *V2.2.23 APPL. STATUS WORD 1 (ID 89)*

Dieser Überwachungswert zeigt die bitcodierten Status der Anwendung.

# *V2.2.24 APPL. STATUS WORD 2 (ID 90)*

Dieser Überwachungswert zeigt die bitcodierten Status der Anwendung.

# *V2.2.25 KWH ENERGIEZÄHLER NIEDRIG (ID 1054)*

Dieser Überwachungswert zeigt den aktuellen Wert des kWh-Zählers (Energiezähler).

# *V2.2.26 KWH ENERGIEZÄHLER HOCH (ID 1067)*

Dieser Überwachungswert zeigt, wie oft sich der kWh-Zähler (Energiezähler) gedreht hat.

# *V2.2.27 LETZTER AKTIVER FEHLERCODE (ID 37)*

Dieser Überwachungswert zeigt den Fehlercode des zuletzt aktivierten Fehlers, der nicht zurückgesetzt wurde.

### *V2.2.28 LETZTE AKTIVE FEHLER-ID (ID 95)*

Dieser Überwachungswert zeigt die Fehler-ID des zuletzt aktivierten Fehlers, der nicht zurückgesetzt wurde.

# *V2.2.29 LETZTER AKTIVER ALARMCODE (ID 74)*

Dieser Überwachungswert zeigt den Alarmcode des zuletzt aktivierten Alarms, der nicht zurückgesetzt wurde.

# *V2.2.30 LETZTE AKTIVE ALARM-ID (ID 94)*

Dieser Überwachungswert zeigt die Alarm-ID des zuletzt aktivierten Alarms, der nicht zurückgesetzt wurde.

#### *V2.2.31 U-PHASENSTROM (ID 39)*

Dieser Überwachungswert zeigt den gemessenen Phasenstrom des Motors (1 s Filterung).

# *V2.2.32 V-PHASENSTROM (ID 40)*

Dieser Überwachungswert zeigt den gemessenen Phasenstrom des Motors (1 s Filterung).

# *V2.2.33 W-PHASENSTROM (ID 41)*

Dieser Überwachungswert zeigt den gemessenen Phasenstrom des Motors (1 s Filterung).

# *V2.2.34 MOTORREGLER STATUS (ID 77)*

Dieser Überwachungswert zeigt den bitcodierten Status der Motordrehmomentbegrenzer.

# **9.2 TIMERFUNKTIONEN**

### *V2.3.1 TC 1, TC 2, TC3 (ID 1441)*

Dieser Überwachungswert zeigt den Status der Zeitkanäle 1, 2 und 3.

### *V2.3.2 INTERVALL 1 (ID 1442)*

Dieser Überwachungswert zeigt den Status der Intervallfunktion.

### *V2.3.3 INTERVALL 2 (ID 1443)*

Dieser Überwachungswert zeigt den Status der Intervallfunktion.

### *V2.3.4 INTERVALL 3 (ID 1444)*

Dieser Überwachungswert zeigt den Status der Intervallfunktion.

# *V2.3.5 INTERVALL 4 (ID 1445)*

Dieser Überwachungswert zeigt den Status der Intervallfunktion.

### *V2.3.6 INTERVALL 5 (ID 1446)*

Dieser Überwachungswert zeigt den Status der Intervallfunktion.

# *V2.3.7 TIMER 1 (ID 1447)*

Der Überwachungswert zeigt die Restzeit des aktiven Timers, wenn der Timer aktiv ist.

#### *V2.3.8 TIMER 2 (ID 1448)*

Der Überwachungswert zeigt die Restzeit des aktiven Timers, wenn der Timer aktiv ist.

#### *V2.3.9 TIMER 3 (ID 1449)*

Der Überwachungswert zeigt die Restzeit des aktiven Timers, wenn der Timer aktiv ist.

# *V2.3.10 ECHTZEITUHR (ID 1450)*

Dieser Überwachungswert zeigt die aktuelle Zeit der Echtzeituhr im Format hh:mm:ss.

# **9.3 PID1-REGLER**

#### *V2.4.1 PID1-EINSTELLWERT (ID 20)*

Dieser Überwachungswert zeigt den Wert des PID-Einstellwertsignals 1 in Prozesseinheiten. Unter Verwendung des Parameters P3.12.1.7 können Sie die Prozesseinheit auswählen (siehe *[10.12.1 Grundeinstellungen](#page-173-0)*).

# *V2.4.2 PID1-RÜCKMELDUNG (ID 21)*

Dieser Überwachungswert zeigt den Wert des PID-Rückmeldungssignals 1 in Prozesseinheiten. Unter Verwendung des Parameters P3.12.1.7 können Sie die Prozesseinheit auswählen (siehe *[10.12.1 Grundeinstellungen](#page-173-0)*).

# *V2.4.3 PID1 FEHLERWERT (ID 22)*

Dieser Überwachungswert zeigt den Fehlerwert des PID-Reglers.

Die Abweichung der PID-Rückmeldung vom PID-Sollwert in Anzeigeeinheiten.

# *V2.4.4 PID1-REGLER AUSG. (ID 23)*

Dieser Überwachungswert zeigt den Ausgang des PID-Reglers als Prozentsatz (0 – 100 %).

# *V2.4.5 PID1-STATUS (ID 24)*

Dieser Überwachungswert zeigt den Status des PID-Reglers.

# **9.4 PID2-REGLER**

### *V2.5.1 PID2-EINSTELLWERT (ID 83)*

Dieser Überwachungswert zeigt den Wert des PID-Einstellwertsignals 1 in Prozesseinheiten. Unter Verwendung des Parameters P3.13.1.9 können Sie die Prozesseinheit auswählen (siehe *[10.12.1 Grundeinstellungen](#page-173-0)*).

# *V2.5.2 PID2-RÜCKMELDUNG (ID 84)*

Dieser Überwachungswert zeigt den Wert des PID-Rückmeldungssignals 1 in Prozesseinheiten. Unter Verwendung des Parameters P3.13.1.9 können Sie die Prozesseinheit auswählen (siehe *[10.12.1 Grundeinstellungen](#page-173-0)*).

# *V2.4.3 PID2 FEHLERWERT (ID 85)*

Dieser Überwachungswert zeigt den Fehlerwert des PID-Reglers. Der Fehlerwert ist die Abweichung der PID-Rückmeldung vom PID-Einstellwert in Anzeigeeinheiten.

Unter Verwendung des Parameters P3.13.1.9 können Sie die Prozesseinheit auswählen (siehe *[10.12.1 Grundeinstellungen](#page-173-0)*).

# *V2.5.4 PID2-REGLER AUSG. (ID 86)*

Dieser Überwachungswert zeigt den Ausgang des PID-Reglers als Prozentsatz (0 – 100 %). Dieser Wert kann z. B. dem Analogausgang zugeführt werden.

# *V2.5.5 PID2-STATUS (ID 87)*

Dieser Überwachungswert zeigt den Status des PID-Reglers.

# **9.5 MULTI-PUMP**

# *V2.6.1 LAUFENDE MOTOREN (ID 30)*

Dieser Überwachungswert zeigt die aktuelle Anzahl an Motoren, die im Multi-Pump-System in Betrieb sind.

# *V2.6.2 AUTOWECHSEL (ID 1114)*

Dieser Überwachungswert zeigt den Status des angeforderten Autowechsels.

# **9.6 FELDBUSDATEN**

# *V2.8.1 FB STEUERWORT (ID 874)*

Dieser Überwachungswert zeigt den Status des Feldbus-Steuerworts, das von der Anwendung im Bypassmodus verwendet wird.

Je nach Feldbustyp oder Feldbusprofil können die Daten, die vom Feldbus empfangen werden, geändert werden, bevor sie zur Anwendung gesendet werden.

# *V2.8.2 FB DREHZAHLSOLLWERT (ID 875)*

Dieser Überwachungswert zeigt den Feldbus-Frequenzsollwert als Prozentsatz der Mindestfrequenz und der Höchstfrequenz.

Die Drehzahlsollwertinformation wird beim Empfang durch die Anwendung zwischen Mindestfrequenz und Höchstfrequenz skaliert. Mindest- und Höchstfrequenz können nach dem Empfang des Sollwerts geändert werden, ohne den Sollwert zu beeinflussen.

# *V2.8.3 FB DATA IN 1 (ID 876)*

Dieser Überwachungswert zeigt den Rohwert der Prozessdaten in einem vorzeichenbehafteten 32-Bit-Format.

# *V2.8.4 FB DATA IN 2 (ID 877)*

Dieser Überwachungswert zeigt den Rohwert der Prozessdaten in einem vorzeichenbehafteten 32-Bit-Format.

# *V2.8.5 FB DATA IN 3 (ID 878)*

Dieser Überwachungswert zeigt den Rohwert der Prozessdaten in einem vorzeichenbehafteten 32-Bit-Format.

# *V2.8.6 FB DATA IN 4 (ID 879)*

Dieser Überwachungswert zeigt den Rohwert der Prozessdaten in einem vorzeichenbehafteten 32-Bit-Format.

# *V2.8.7 FB DATA IN 5 (ID 880)*

Dieser Überwachungswert zeigt den Rohwert der Prozessdaten in einem vorzeichenbehafteten 32-Bit-Format.

# *V2.8.8 FB DATA IN 6 (ID 881)*

Dieser Überwachungswert zeigt den Rohwert der Prozessdaten in einem vorzeichenbehafteten 32-Bit-Format.

# *V2.8.9 FB DATA IN 7 (ID 882)*

Dieser Überwachungswert zeigt den Rohwert der Prozessdaten in einem vorzeichenbehafteten 32-Bit-Format.

### *V2.8.10 FB DATA IN 8 (ID 883)*

Dieser Überwachungswert zeigt den Rohwert der Prozessdaten in einem vorzeichenbehafteten 32-Bit-Format.

# *V2.8.11 FB-STATUSWORT (ID 864)*

Dieser Überwachungswert zeigt den Status des Feldbus-Statusworts, das von der Anwendung im Bypassmodus verwendet wird.

Je nach Feldbustyp oder Feldbusprofil können die Daten geändert werden, bevor sie zum Feldbus gesendet werden.

# *V2.8.12 FB DREHZAHL-ISTWERT (ID 865)*

Dieser Überwachungswert zeigt die aktuelle Drehzahl des Umrichters als Prozentsatz der Mindestfrequenz und der Höchstfrequenz.

"0 %" gibt die Mindestfrequenz an, "100 %" die Höchstfrequenz. Dieser Überwachungswert wird in Abhängigkeit von der min. und max. Frequenz und der Ausgangsfrequenz ständig aktualisiert.

# *V2.8.13 FB DATA OUT 1 (ID 866)*

Dieser Überwachungswert zeigt den Rohwert der Prozessdaten in einem vorzeichenbehafteten 32-Bit-Format.

# *V2.8.14 FB DATA OUT 2 (ID 867)*

Dieser Überwachungswert zeigt den Rohwert der Prozessdaten in einem vorzeichenbehafteten 32-Bit-Format.

# *V2.8.15 FB DATA OUT 3 (ID 868)*

Dieser Überwachungswert zeigt den Rohwert der Prozessdaten in einem vorzeichenbehafteten 32-Bit-Format.

# *V2.8.16 FB DATA OUT 4 (ID 869)*

Dieser Überwachungswert zeigt den Rohwert der Prozessdaten in einem vorzeichenbehafteten 32-Bit-Format.

# *V2.8.17 FB DATA OUT 5 (ID 870)*

Dieser Überwachungswert zeigt den Rohwert der Prozessdaten in einem vorzeichenbehafteten 32-Bit-Format.

# *V2.8.18 FB DATA OUT 6 (ID 871)*

Dieser Überwachungswert zeigt den Rohwert der Prozessdaten in einem vorzeichenbehafteten 32-Bit-Format.

# *V2.8.19 FB DATA OUT 7 (ID 872)*

Dieser Überwachungswert zeigt den Rohwert der Prozessdaten in einem vorzeichenbehafteten 32-Bit-Format.

### *V2.8.20 FB DATA OUT 8 (ID 873)*

Dieser Überwachungswert zeigt den Rohwert der Prozessdaten in einem vorzeichenbehafteten 32-Bit-Format.

# **10 PARAMETERBESCHREIBUNGEN**

In diesem Kapitel finden Sie Daten zu den wichtigsten Parametern der Anwendung. Für die meisten Parameter des Vacon® 100 ist eine grobe Beschreibung ausreichend. Diese groben Beschreibungen finden Sie in den Parametertabellen in Kapitel [5 Menü "Parameter"](#page-53-0). Wenn Sie weitere Daten benötigen, wenden Sie sich bitte an die nächste Vacon-Vertretung.

# **10.1 MOTOREINSTELLUNGEN**

# 10.1.1 MOTORTYPENSCHILD-PARAMETER

# *P3.1.1.1 MOTORNENNSPANNUNG (ID 110)*

Der Wert Un kann dem Typenschild des Motors entnommen werden. Überprüfen Sie, ob der Motor in Dreieck- oder Sternschaltung angeschlossen ist.

# *P3.1.1.2 MOTORNENNFREQUENZ (ID 111)*

Der Wert f<sub>n</sub> kann dem Typenschild des Motors entnommen werden.

# *P3.1.1.3 MOTORNENNDREHZAHL (ID 112)*

Der Wert  $n_n$  kann dem Typenschild des Motors entnommen werden.

# *P3.1.1.4 MOTORNENNSTROM (ID 113)*

Der Wert In kann dem Typenschild des Motors entnommen werden.

# *P3.1.1.5 MOTOR COS PHI (ID 120)*

Der Wert kann dem Typenschild des Motors entnommen werden.

# *P3.1.1.6 MOTORNENNLEISTUNG (ID 116)*

Der Wert In kann dem Typenschild des Motors entnommen werden.

# *P3.1.1.7 MOTORSTROMGRENZE (ID 107)*

Verwenden Sie diesen Parameter, um den maximalen Motorstrom vom Frequenzumrichter einzustellen

Der Wertebereich für diesen Parameter ist je nach Gehäusegröße des Frequenzumrichters unterschiedlich.

Wenn die Stromgrenze aktiv ist, wird die Ausgangsfrequenz des Frequenzumrichters verringert.

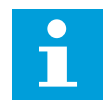

#### **HINWEIS!**

Die Motorstromgrenze ist keine Grenze für Überstromfehler.

# *P3.1.1.8 MOTORTYP (ID 650)*

Verwenden Sie diesen Parameter, um den Motortyp für Ihren Prozess einzustellen.

Wählen Sie den Motortyp aus. Sie können beispielsweise einen asynchronen Induktionsmotor (IM) oder einen synchronen Permanentmagnetmotor (PM) auswählen.

# 10.1.2 MOTORREGELUNGSPARAMETER

# *P3.1.2.1 SCHALTFREQUENZ (ID 601)*

Verwenden Sie diesen Parameter, um die Schaltfrequenz des Frequenzumrichters einzustellen.

Bei erhöhter Schaltfrequenz sinkt das Schaltvermögen des Frequenzumrichters. Bei langem Motorkabel wird empfohlen, eine geringere Schaltfrequenz zu verwenden, um den kapazitiven Strom im Kabel gering zu halten. Die Verwendung einer hohen Schaltfrequenz kann die Motorgeräusche reduzieren.

# *P3.1.2.2 MOTORSCHALTER (ID 653)*

Verwenden Sie diesen Parameter, um die Motorschalter-Funktion zu aktivieren. Sie können die Motorschalter-Funktion verwenden, wenn das Kabel zwischen Motor und Frequenzumrichter einen Motorschalter hat. Die Betätigung des Motorschalters sorgt dafür, dass der Motor von der Spannungsquelle getrennt wird und während der Wartungsarbeiten nicht startet.

Um die Funktion zu aktivieren, setzen Sie den Parameter P3.1.2.2 auf den Wert *Freigegeben*. Der Frequenzumrichter stoppt automatisch, wenn der Motorschalter geöffnet wird, und der Frequenzumrichter startet automatisch, wenn der Motorschalter geschlossen wird. Der Frequenzumrichter löst nicht aus, wenn Sie die Motorschalterfunktion verwenden.

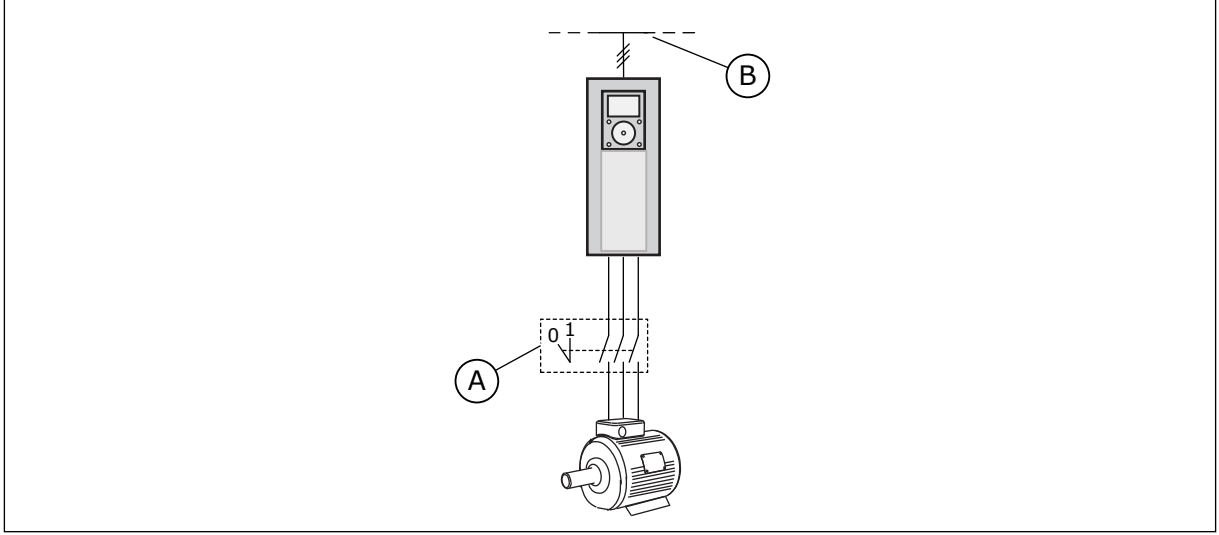

*Abb. 12: Motorschalter zwischen Frequenzumrichter und Motor*

A. Motorschalter Communication and B. Netz

# *P3.1.2.4 NULLFREQUENZSPANNUNG (ID 606)*

Verwenden Sie diesen Parameter, um die Nullfrequenzspannung der U/f-Kurve einzustellen.

Der Standardwert für den Parameter ist je nach Gerätegröße unterschiedlich.

# *P3.1.2.5 MOTOR-VORHEIZFUNKTION (ID 1225)*

Verwenden Sie diesen Parameter, um die Motor-Vorheizfunktion zu aktivieren oder zu deaktivieren

Die Motor-Vorheizfunktion hält den Frequenzumrichter und den Motor im Stopp-Status warm, indem sie den Motor mit Gleichstrom versorgt.

# *P3.1.2.6 MOTOR-VORHEIZFUNKTION (ID 1226)*

Verwenden Sie diesen Parameter, um den Temperaturgrenzwert der Motorvorheizungsfunktion einzustellen.

Wenn die Kühlkörpertemperatur oder die gemessene Motortemperatur unter diesen Wert sinkt, vorausgesetzt, wird die Motorvorheizung aktiviert.

# *P3.1.2.7 MOTORVORHEIZSTROM (ID 1227)*

Verwenden Sie diesen Parameter, um den Wechselstrom der Motorvorheizungsfunktion einzustellen.

# *P3.1.2.8 AUSWAHL DES U/F-VERHÄLTNISSES (ID 108)*

Verwenden Sie diesen Parameter, um den U/f-Kurventyp zwischen Nullfrequenz und dem Feldschwächpunkt einzustellen.

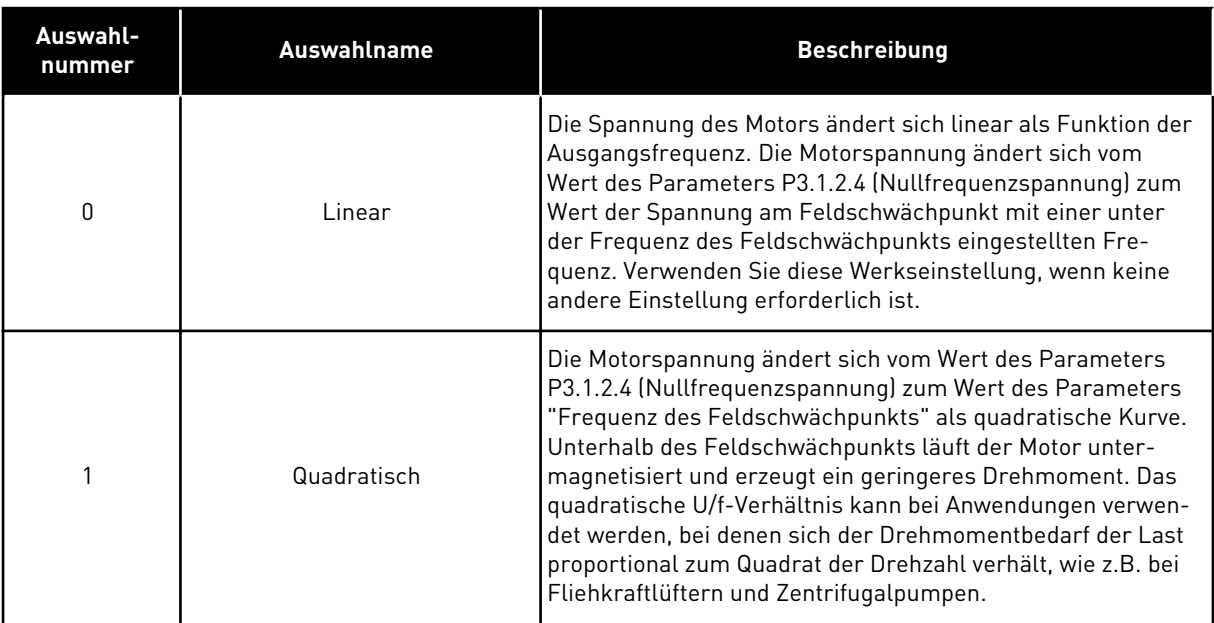

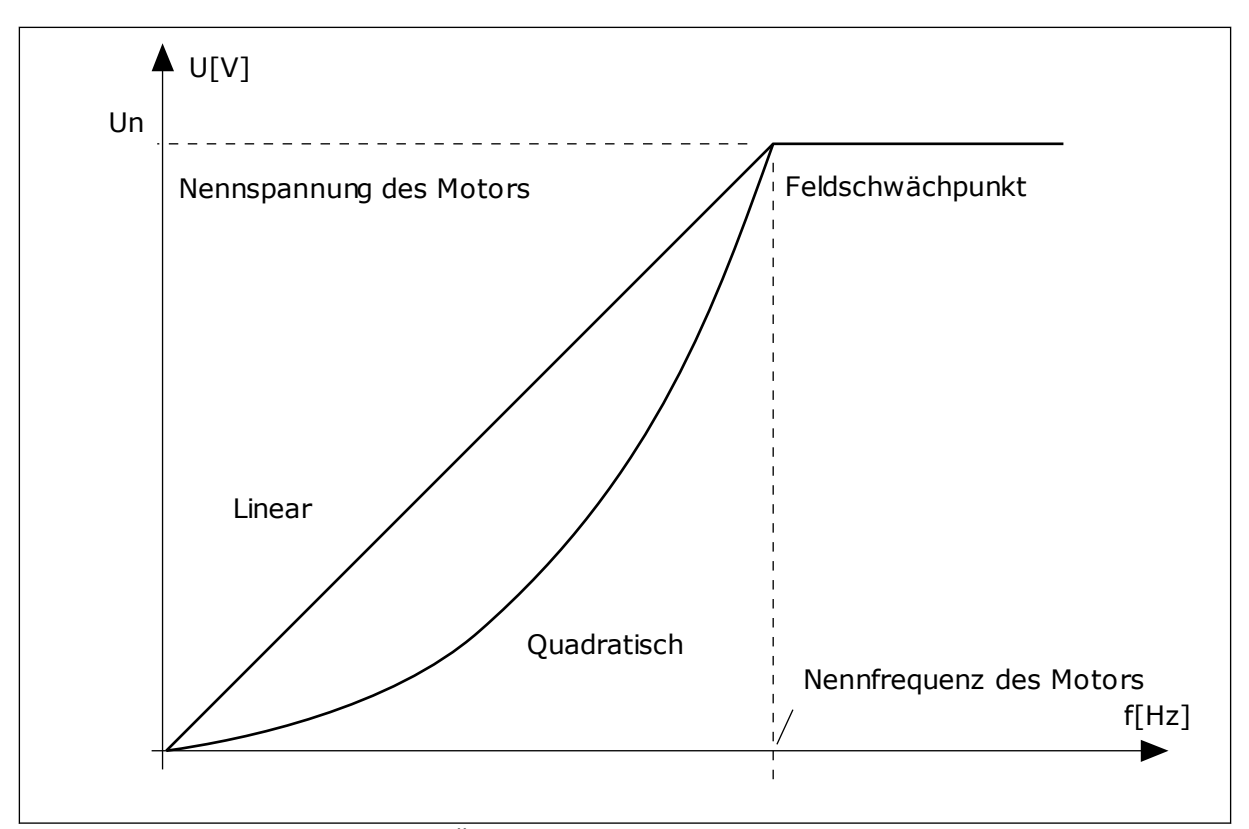

*Abb. 13: Lineare und quadratische Änderung der Motorspannung*

# *P3.1.2.15 ÜBERSPANNUNGSREGLER (ID 607)*

Verwenden Sie diesen Parameter, um die Außerbetriebnahme des Überspannungsreglers einzustellen.

Siehe die Beschreibung unter P3.1.2.16 Unterspannungsreglerüberwachung.

# *P3.1.2.16 UNTERSPANNUNGSREGLER (ID 608)*

Verwenden Sie diesen Parameter, um die Außerbetriebnahme des Unterspannungsreglers einzustellen.

Wenn Sie P3.1.2.15 oder P3.1.2.16 aktivieren, beginnt der Regler mit der Überwachung der Schwankungen in der Versorgungsspannung. Der Regler ändert die Ausgangsfrequenz, wenn diese zu hoch oder zu niedrig wird.

Um die Unter- und Überspannungsregler abzuschalten, deaktivieren Sie diese beiden Parameter. Dies ist z. B. dann hilfreich, wenn die Versorgungsspannung um mehr als -15 % bis +10 % schwankt und die Anwendung den Betrieb des Reglers nicht toleriert.

# *P3.1.2.17 STATORSPANNUNG EINSTELLEN (ID 659)*

Verwenden Sie diesen Parameter für die Einstellung der Statorspannung in Dauermagnetmotoren.

Dieser Parameter kann nur dann verwendet werden, wenn der Parameter P3.1.1.8 Motortyp den Wert *PM-Motor* aufweist. Wenn Sie als Motortyp *Asynchronmotor* auswählen, wird der Wert automatisch auf 100 % gesetzt und kann nicht geändert werden.

Wenn Sie den Wert von P3.1.1.8 (Motortyp) in *PM-Motor* ändern, steigt die U/f-Kurve automatisch an, um gleich der Ausgangsspannung des Frequenzumrichters zu sein. Das eingestellte U/f-Verhältnis bleibt unverändert. Dadurch soll der Betrieb des Dauermagnetmotors im Feldschwächbereich verhindert werden. Die Nennspannung des Dauermagnetmotors ist sehr viel niedriger als die volle Ausgangsspannung des Frequenzumrichters.

Die Nennspannung des Dauermagnetmotors entspricht der Gegeninduktionsspannung des Motors bei Nennfrequenz. Bei Motoren anderer Hersteller kann diese jedoch gleich der Statorspannung bei Nennlast sein.

Über den Parameter "Statorspannung einstellen" können Sie die U/f-Kurve des Frequenzumrichters der Gegeninduktionskurve annähern. Hierzu müssen nicht viele U/f-Kurvenparameterwerte verändert werden.

Der Parameter P3.1.2.17 definiert die Ausgangsspannung des Frequenzumrichters in Prozent der Motornennspannung bei Motornennfrequenz. Stellen Sie die U/f-Kurve des Frequenzumrichters so ein, dass sie oberhalb der Gegeninduktionskurve des Motors liegt. Je stärker die U/f-Kurve von der Gegeninduktionskurve abweicht, desto mehr steigt der Motorstrom.

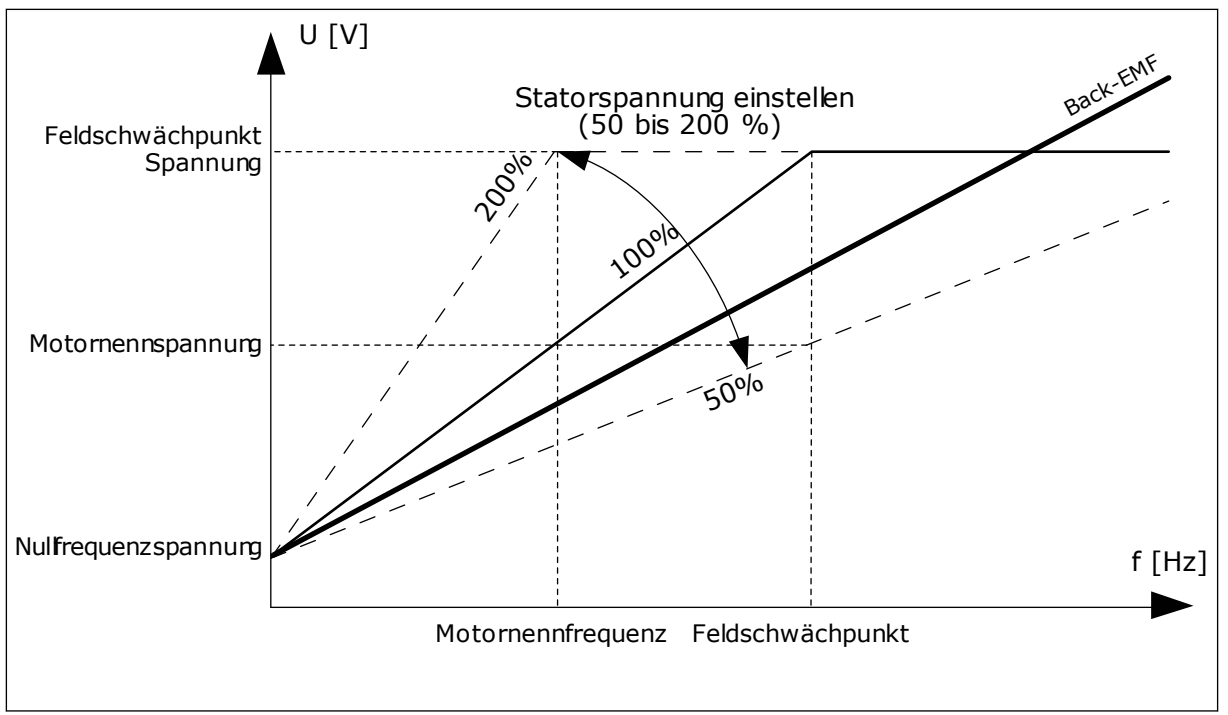

*Abb. 14: Einstellung der Statorspannung*

# *P3.1.2.18 ENERGIEOPTIMIERUNG (ID 666)*

Verwenden Sie diesen Parameter, um die Energieoptimierungsfunktion zu aktivieren. Der Frequenzumrichter sucht nach dem Motormindeststrom, um den Geräuschpegel des Motors zu senken und Energie zu sparen. Verwenden Sie diese Funktion z. B. für Lüfteroder Pumpenanwendungen. Verwenden Sie diese Funktion nicht für schnelle PID-geregelte Anwendungen.

# *P3.1.2.19 FLIEGENDER START OPTIONEN (ID 1590)*

Verwenden Sie diesen Parameter, um die Optionen für den fliegenden Start einzustellen. Die Werte für den Parameter "Fliegender Start Optionen" können über Kontrollkästchen ausgewählt werden.

Die Bits können folgende Werte erhalten:

- Rückwärtssuche deaktivieren
- Flussaufbau mit Stromregelung

Bit B0 legt die Suchrichtung fest. Wenn der Wert auf 0 eingestellt wird, wird die Wellenfrequenz in der positiven und in der negativen Richtung durchsucht. Wenn der Wert auf 1 eingestellt wird, wird die Wellenfrequenz nur in der Frequenzsollwertrichtung durchsucht. Dies verhindert Wellenbewegungen in die andere Richtung.

Bit 6 unterstützt ein erweitertes Verfahren für die Magnetisierung eines Asynchronmotors. Bei Motoren mit hoher Leistung kann dies hilfreich sein.

# *P3.1.2.20 I/F-START (ID 534)*

Verwenden Sie diesen Parameter, um die I/f-Start-Funktion zu aktivieren. Diese Funktion startet den Motor mit Konstantstromregelung. Sie bietet ein ausreichendes Drehmoment für den Motor beim Start. Diese Funktion können Sie beispielsweise für PM-Motoren verwenden.

# *P3.1.2.21 I/F-START FREQUENZ (ID 535)*

Verwenden Sie diesen Parameter, um die Ausgangsfrequenzgrenze einzustellen, unter der dem Motor der definierte I/f-Start-Strom zugeführt wird.

Wenn die Ausgangsfrequenz des Frequenzumrichters den Grenzwert dieses Parameters unterschreitet, wird die Funktion "I/f-Start" aktiviert. Überschreitet die Ausgangsfrequenz diese Grenze, wechselt der Frequenzumrichter wieder zurück zum normalen U/f-Steuermodus.

# *P3.1.2.22 I/F-START STROM (ID 536)*

Verwenden Sie diesen Parameter, um den Strom zu definieren, der dem Motor zugeführt wird, wenn die Funktion "I/f-Start" aktiviert ist.

# **10.2 START/STOPP-EINSTELLUNGEN**

# *P3.2.1 FERNSTEUERUNGSPLATZ (ID 172)*

Verwenden Sie diesen Parameter, um den Fernsteuerungsplatz (Start/Stopp) auszuwählen. Dieser Parameter kann zum Umschalten auf Fernsteuerung über Vacon Live (z. B. bei defekter Steuertafel) verwendet werden.

# *P3.2.2 ORT/FERN (ID 211)*

Verwenden Sie diesen Parameter, um zwischen lokalen Steuerplätzen und Fernsteuerungsplätzen zu wechseln.

Der Steuerplatz-Ort ist immer die St. ü. Steuertafel. Bei dem Fernsteuerungsplatz kann es sich um E/A oder Feldbus handeln, abhängig vom Wert des Parameters "Fernsteuerungsplatz".

# *P3.2.3 STOPPTASTE STEUERTAFEL (ID 114)*

Verwenden Sie diesen Parameter, um die STOPP-Taste auf der Steuertafel zu aktivieren. Wenn diese Funktion aktiviert ist, stoppt ein Drücken der STOPP-Taste auf der Steuertafel den Umrichter immer (unabhängig vom Steuerplatz). Wenn diese Funktion deaktiviert ist, stoppt ein Drücken der STOPP-Taste auf der Steuertafel den Umrichter nur in der lokalen Steuerung.

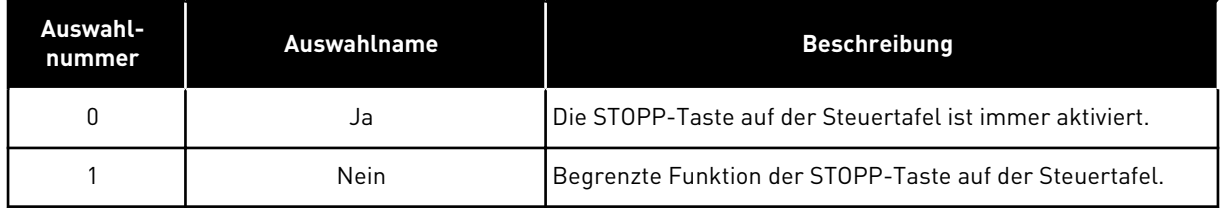

# *P3.2.4 STARTFUNKTION (ID 505)*

Verwenden Sie diesen Parameter, um den Typ der Startfunktion auszuwählen.

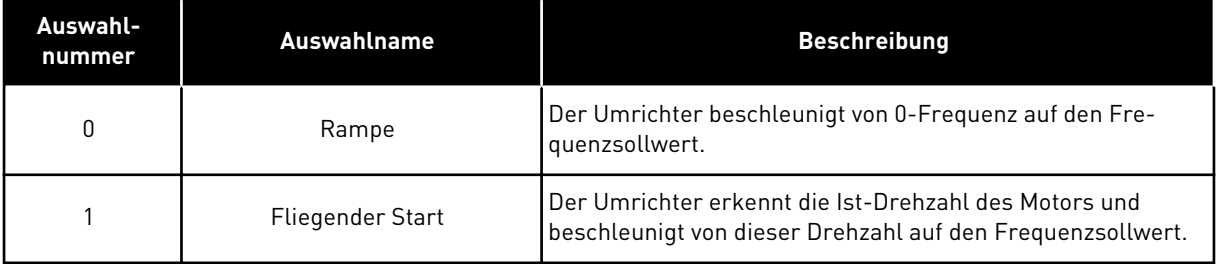

# *P3.2.5 STOPPFUNKTION (ID 506)*

Verwenden Sie diesen Parameter, um den Typ der Stoppfunktion auszuwählen.

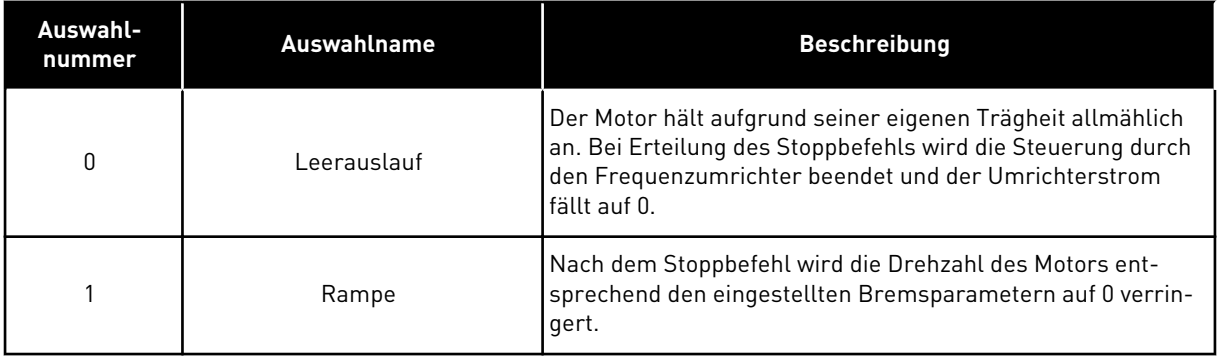

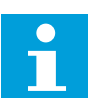

### **HINWEIS!**

Der Rampenstopp kann nicht in allen Situationen garantiert werden. Wenn ein Rampenstopp ausgewählt ist und die Nettospannung ändert sich um mehr als 20 %, schlägt die Spannungsschätzung fehl. In diesem Fall ist ein Rampenstopp nicht möglich.

# *P3.2.6 E/A START/STOPP-AUSWAHL (ID 300)*

Verwenden Sie diesen Parameter, um Start und Stopp des Umrichters über die Digitalsignale zu steuern.

Die Auswahlen können das Wort "Flanke" enthalten, um Ihnen zu helfen, einen versehentlichen Start zu verhindern.

### **Ein versehentlicher Start kann z. B. unter folgenden Bedingungen auftreten:**

- Wenn Sie die Stromversorgung herstellen
- Wenn Sie die Stromversorgung nach einem Stromausfall wiederherstellen
- Nachdem Sie einen Fehler quittieren
- Nach dem Stoppen des Umrichters durch Startfreigabe
- Wenn Sie die E/A-Klemmleiste als Steuerplatz einrichten

Vor dem Starten des Motors muss der Start/Stopp-Kontakt geöffnet werden.

In allen Beispielen auf den folgenden Seiten ist der Stopp-Modus Leerauslauf. CS = Steuersignal.

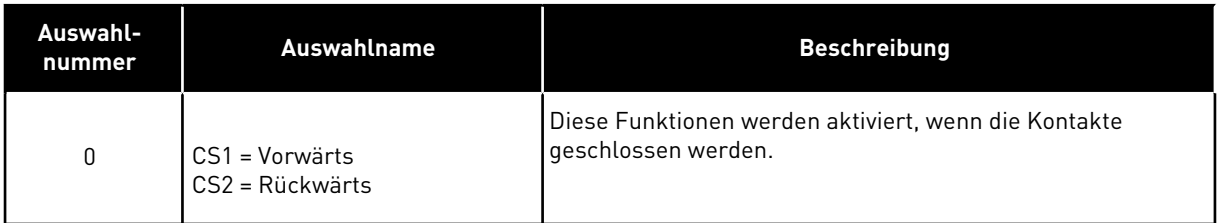

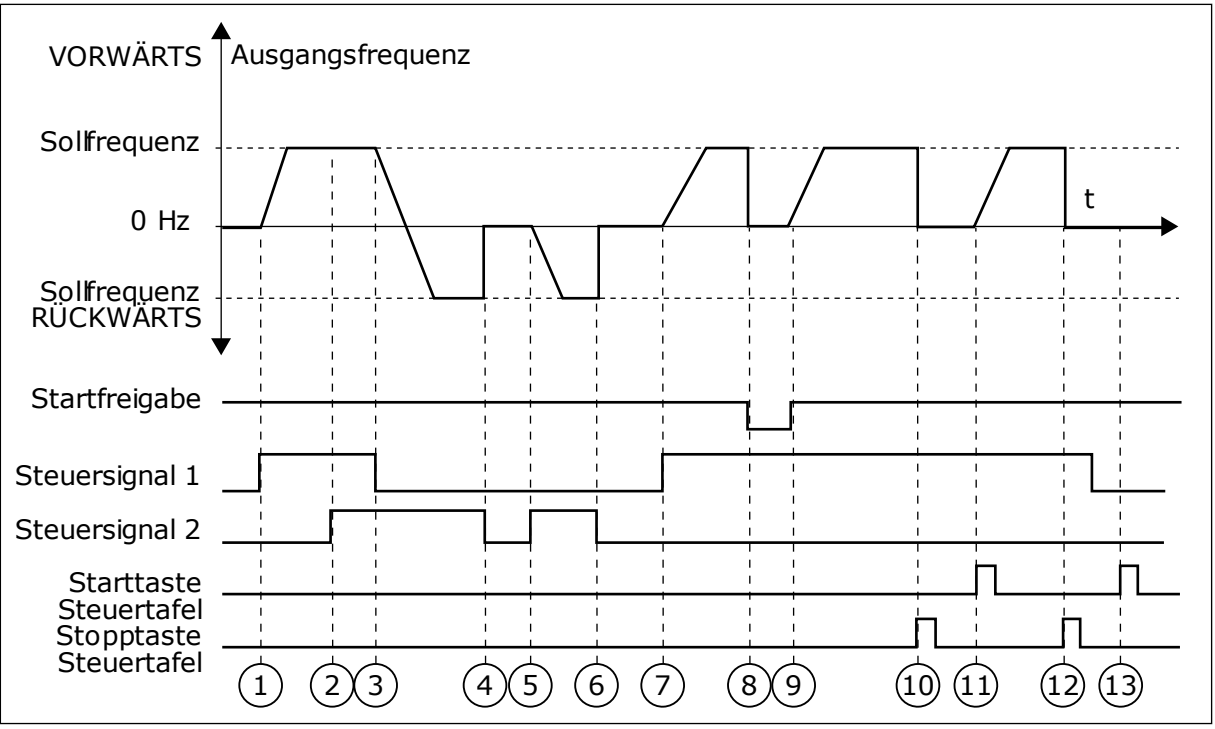

*Abb. 15: E/A A Start/Stopp-Auswahl = 0*

- 1. Das Steuersignal (CS) 1 wird aktiviert und bewirkt einen Anstieg der Ausgangsfrequenz. Der Motor läuft vorwärts.
- 2. Steuersignal CS2 wird aktiviert. Dies hat jedoch keine Auswirkungen auf die Ausgangsfrequenz, da die zuerst ausgewählte Richtung Vorrang hat.
- 3. CS1 wird deaktiviert. Dadurch ändert sich die Startrichtung von vorwärts zu rückwärts, da CS2 noch aktiv ist.
- 4. CS2 wird deaktiviert, und die in den Motor eingespeiste Frequenz fällt auf 0.
- 5. CS2 wird erneut aktiviert, sodass der Motor auf den Frequenzsollwert beschleunigt wird (rückwärts).
- 6. CS2 wird deaktiviert, und die in den Motor eingespeiste Frequenz fällt auf 0.
- 7. CS1 wird aktiviert, und der Motor beschleunigt (vorwärts) bis auf Sollfrequenz.
- 8. Das Startfreigabesignal ist auf OPEN gesetzt, und die Frequenz fällt auf 0. Das Startfreigabesignal wird mit Parameter P3.5.1.10 konfiguriert.
- 9. Das Startfreigabesignal ist auf CLOSED gesetzt, und die Frequenz steigt auf den Sollwert, da CS1 noch aktiv ist.
- 10. Die Stopp-Taste auf der Steuertafel wird gedrückt, und die in den Motor eingespeiste Frequenz fällt auf 0. (Dieses Signal funktioniert nur, wenn P3.2.3 Stopptaste Steuertafel = *Ja*)
- 11. Der Frequenzumrichter wird durch Drücken der Start-Taste auf der Steuertafel gestartet.
- 12. Die Stopp-Taste auf der Steuertafel wird erneut gedrückt, um den Frequenzumrichter anzuhalten.
- 13. Der Versuch, den Frequenzumrichter durch Drücken der Start-Taste zu starten, ist nicht erfolgreich, da CS1 inaktiv ist.

| Auswahlnum-<br>mer               | Auswahlname                                       | <b>Beschreibung</b> |                       |  |
|----------------------------------|---------------------------------------------------|---------------------|-----------------------|--|
| 1                                | CS1 = Vorwärts (Flanke)<br>CS2 = Invertiert Stopp |                     |                       |  |
| VORWÄRTS Ausgangsfrequenz        |                                                   |                     |                       |  |
| Solfrequenz                      |                                                   |                     |                       |  |
| $0$ Hz                           |                                                   |                     | t                     |  |
| Solfrequenz<br>RÜCKWÄRTS         |                                                   |                     |                       |  |
| Startfreigabe                    |                                                   |                     |                       |  |
| Steuersignal 1<br>Steuersignal 2 |                                                   |                     |                       |  |
| Stopptaste<br>Steuertafel        | $\mathbf{I}$<br>L.                                |                     | $\blacksquare$        |  |
|                                  | $\left[3\right]$<br>$\left(2\right)$              | 6<br>$\overline{5}$ | $\left[9\right]$<br>8 |  |

*Abb. 16: E/A A Start/Stopp-Auswahl = 1*

- 1. Das Steuersignal (CS) 1 wird aktiviert und bewirkt einen Anstieg der Ausgangsfrequenz. Der Motor läuft vorwärts.
- 2. CS2 wird deaktiviert, und die in den Motor eingespeiste Frequenz fällt auf 0.
- 3. CS1 wird aktiviert und bewirkt einen erneuten Anstieg der Ausgangsfrequenz. Der Motor läuft vorwärts.
- 4. Das Startfreigabesignal ist auf OPEN gesetzt, und die Frequenz fällt auf 0. Das Startfreigabesignal wird mit Parameter P3.5.1.10 konfiguriert.
- 5. Der Startversuch mit CS1 scheitert, da das Startfreigabesignal noch immer auf OPEN gesetzt ist.
- 6. CS1 wird aktiviert, und der Motor beschleunigt (vorwärts) bis auf Sollfrequenz, da das Startfreigabesignal auf CLOSED gesetzt ist.
- 7. Die Stopp-Taste auf der Steuertafel wird gedrückt, und die in den Motor eingespeiste Frequenz fällt auf 0. (Dieses Signal funktioniert nur, wenn P3.2.3 Stopptaste Steuertafel = *Ja*)
- 8. CS1 wird aktiviert und bewirkt einen erneuten Anstieg der Ausgangsfrequenz. Der Motor läuft vorwärts.
- 9. CS2 wird deaktiviert, und die in den Motor eingespeiste Frequenz fällt auf 0.

| Auswahl-<br>nummer                                             | Auswahlname                                         | <b>Beschreibung</b>                                                                                                    |
|----------------------------------------------------------------|-----------------------------------------------------|----------------------------------------------------------------------------------------------------|
| $\mathbf{2}$                                                   | CS1 = Vorwärts (Flanke)<br>CS2 = Rückwärts (Flanke) | Verwenden Sie diese Funktion, um ein versehentliches<br>Anlaufen zu verhindern. Vor dem erneuten Starten des<br>Motors muss der Start/Stopp-Kontakt geöffnet werden. |
| <b>VORWÄRTS</b>                                                | Ausgangsfrequenz                                    |                                                                                                    |
| Solfrequenz<br>0 Hz                                            |                                                     |                                                                                                    |
| Solfrequenz                                                    |                                                     |                                                                                                    |
| <b>RÜCKWÄRTSV</b><br>Startfreigabe                             |                                                     |                                                                                                    |
| Steuersignal 1<br>Steuersignal 2.<br>Stopptaste<br>Steuertafel |                                                     | 6                                                                                                    |

*Abb. 17: E/A A Start/Stopp-Auswahl = 2*

- 1. Das Steuersignal (CS) 1 wird aktiviert und bewirkt einen Anstieg der Ausgangsfrequenz. Der Motor läuft vorwärts.
- 2. Steuersignal CS2 wird aktiviert. Dies hat jedoch keine Auswirkungen auf die Ausgangsfrequenz, da die zuerst ausgewählte Richtung Vorrang hat.
- 3. CS1 wird deaktiviert. Dadurch ändert sich die Startrichtung von vorwärts zu rückwärts, da CS2 noch aktiv ist.
- 4. CS2 wird deaktiviert, und die in den Motor eingespeiste Frequenz fällt auf 0.
- 5. CS2 wird erneut aktiviert, sodass der Motor auf den Frequenzsollwert beschleunigt wird (rückwärts).
- 6. CS2 wird deaktiviert, und die in den Motor eingespeiste Frequenz fällt auf 0.
- 7. CS1 wird aktiviert, und der Motor beschleunigt (vorwärts) bis auf Sollfrequenz.
- 8. Das Startfreigabesignal ist auf OPEN gesetzt, und die Frequenz fällt auf 0. Das Startfreigabesignal wird mit Parameter P3.5.1.10 konfiguriert.
- 9. Das Startfreigabesignal ist auf CLOSED gesetzt. Dies hat jedoch keine Auswirkungen, da auch bei aktivem CS1 eine Anstiegsflanke für den Start erforderlich ist.
- 10. Die Stopp-Taste auf der Steuertafel wird gedrückt, und die in den Motor eingespeiste Frequenz fällt auf 0. (Dieses Signal funktioniert nur, wenn P3.2.3 Stopptaste Steuertafel = *Ja*)
- 11. CS1 wird erneut geöffnet und geschlossen, woraufhin der Motor startet.
- 12. CS1 wird deaktiviert, und die in den Motor eingespeiste Frequenz fällt auf 0.

| Auswahlnum-<br>mer                                                                         | Auswahlname                                                          | <b>Beschreibung</b>                                                            |
|--------------------------------------------------------------------------------------------|----------------------------------------------------------------------|--------------------------------------------------------------------------------|
| $\mathsf 3$                                                                                | $CS1 = Start$<br>CS2 = Rückwärts                                     |                                                                                |
| VORWÄRTS <sup>4</sup>                                                                      | Ausgangsfrequenz                                                     |                                                                                |
| Solfrequenz<br>0 Hz<br>Solfrequenz -<br><b>RÜCKWÄRTSV</b><br>Startfreigabe                 |                                                                      | t                                                                              |
| Steuersignal 1<br>Steuersignal 2<br>Starttaste<br>Steuertafel<br>Stopptaste<br>Steuertafel | $\overline{2}$<br>$\overline{3}$<br>$\overline{4}$<br>$\overline{5}$ | $\overline{6}$<br>(12)<br>$\left[8\right]$<br>7<br>$\overline{9}$<br>10)<br>11 |

*Abb. 18: E/A A Start/Stopp-Auswahl = 3*

- 1. Das Steuersignal (CS) 1 wird aktiviert und bewirkt einen Anstieg der Ausgangsfrequenz. Der Motor läuft vorwärts.
- 2. CS2 wird aktiviert. Dadurch ändert sich die Startrichtung von vorwärts zu rückwärts.
- 3. CS2 wird deaktiviert. Dadurch ändert sich die Startrichtung von vorwärts zu rückwärts, da CS1 noch aktiv ist.
- 4. CS1 wird deaktiviert, und die in den Motor eingespeiste Frequenz fällt auf 0.
- 5. Trotz Aktivierung von CS2 startet der Motor nicht, da CS1 inaktiv ist.
- 6. CS1 wird aktiviert und bewirkt einen erneuten Anstieg der Ausgangsfrequenz. Der Motor läuft vorwärts, da CS2 inaktiv ist.
- 7. Das Startfreigabesignal ist auf OPEN gesetzt, und die Frequenz fällt auf 0. Das Startfreigabesignal wird mit Parameter P3.5.1.10 konfiguriert.
- 8. Das Startfreigabesignal ist auf CLOSED gesetzt, und die Frequenz steigt auf den Sollwert, da CS1 noch aktiv ist.
- 9. Die Stopp-Taste auf der Steuertafel wird gedrückt, und die in den Motor eingespeiste Frequenz fällt auf 0. (Dieses Signal funktioniert nur, wenn P3.2.3 Stopptaste Steuertafel = *Ja*)
- 10. Der Frequenzumrichter wird durch Drücken der Start-Taste auf der Steuertafel gestartet.
- 11. Der Frequenzumrichter wird erneut mit der Stopp-Taste auf der Steuertafel gestoppt.

12. Der Versuch, den Frequenzumrichter durch Drücken der Start-Taste zu starten, ist nicht erfolgreich, da CS1 inaktiv ist.

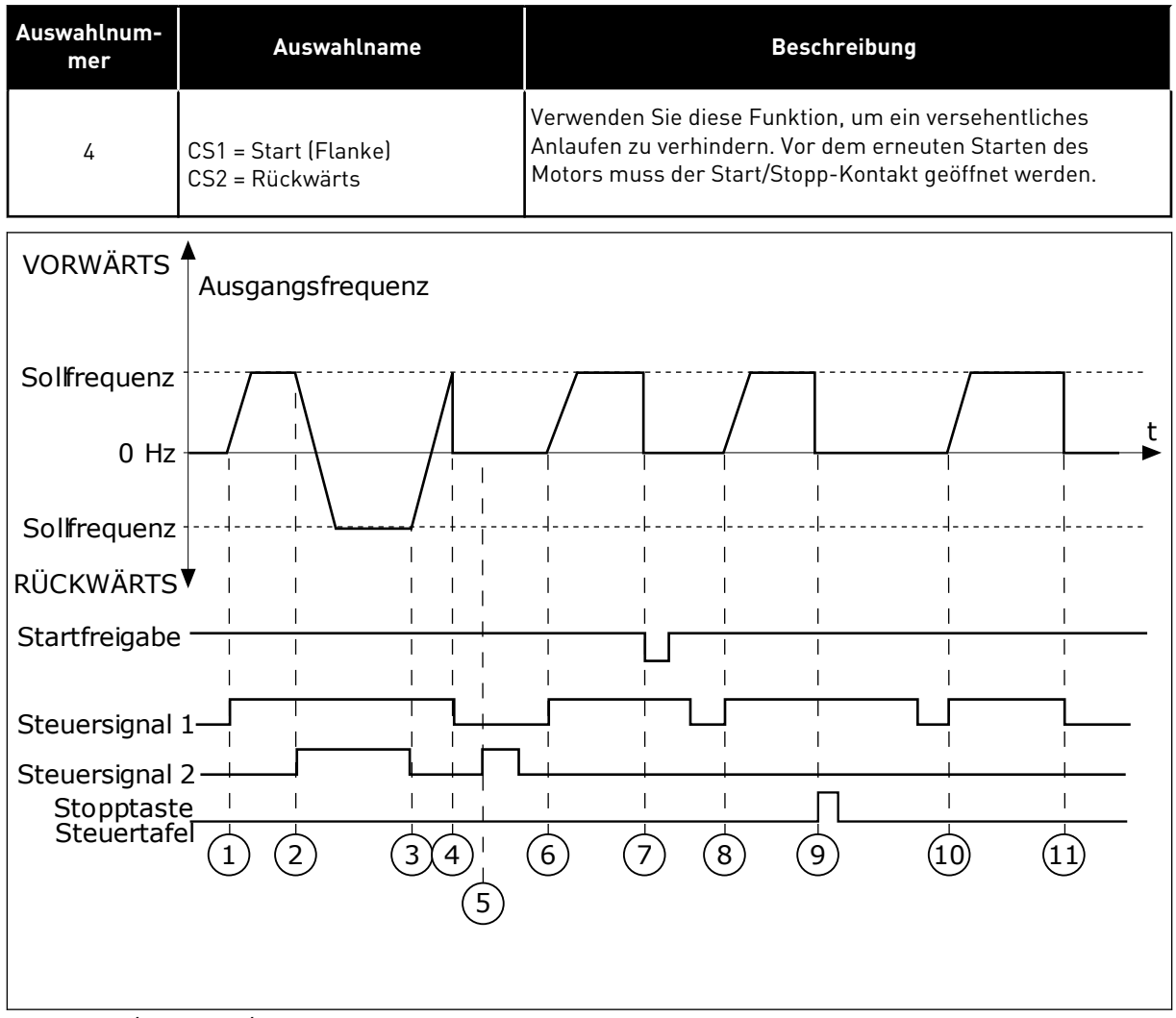

*Abb. 19: E/A A Start/Stopp-Auswahl = 4*

- 1. Das Steuersignal (CS) 1 wird aktiviert und bewirkt einen Anstieg der Ausgangsfrequenz. Der Motor läuft vorwärts, da CS2 inaktiv ist.
- 2. CS2 wird aktiviert. Dadurch ändert sich die Startrichtung von vorwärts zu rückwärts.
- 3. CS2 wird deaktiviert. Dadurch ändert sich die Startrichtung von vorwärts zu rückwärts, da CS1 noch aktiv ist.
- 4. CS1 wird deaktiviert, und die in den Motor eingespeiste Frequenz fällt auf 0.
- 5. Trotz Aktivierung von CS2 startet der Motor nicht, da CS1 inaktiv ist.
- 6. CS1 wird aktiviert und bewirkt einen erneuten Anstieg der Ausgangsfrequenz. Der Motor läuft vorwärts, da CS2 inaktiv ist.
- 7. Das Startfreigabesignal ist auf OPEN gesetzt, und die Frequenz fällt auf 0. Das Startfreigabesignal wird mit Parameter P3.5.1.10 konfiguriert.
- 8. Vor dem Starten des Frequenzumrichters muss CS1 geöffnet und wieder geschlossen werden.
- 9. Die Stopp-Taste auf der Steuertafel wird gedrückt, und die in den Motor eingespeiste Frequenz fällt auf 0. (Dieses Signal funktioniert nur, wenn P3.2.3 Stopptaste Steuertafel = *Ja*)
- 10. Vor dem Starten des Frequenzumrichters muss CS1 geöffnet und wieder geschlossen werden.
- 11. CS1 wird deaktiviert, und die in den Motor eingespeiste Frequenz fällt auf 0.

# *P3.2.7 E/A B START/STOPP-AUSWAHL (ID 363)*

Verwenden Sie diesen Parameter, um Start und Stopp des Umrichters über die Digitalsignale zu steuern.

Die Auswahlen können das Wort "Flanke" enthalten, um Ihnen zu helfen, einen versehentlichen Start zu verhindern.

Weitere Informationen finden Sie in P3.2.6.

# *P3.2.8 FELDBUS: STARTAUSWAHL (ID 889)*

Verwenden Sie diesen Parameter, um die Feldbus-Startlogik einzustellen. Die Auswahlen können das Wort "Flanke" enthalten, um Ihnen zu helfen, einen versehentlichen Start zu verhindern.

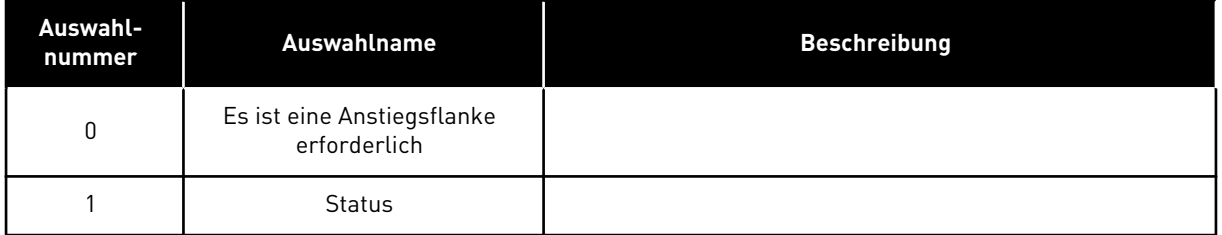

# **10.3 SOLLWERTE**

# 10.3.1 FREQUENZSOLLWERT

# *P3.3.1 SOLLWERT MINDESTFREQUENZ (ID 101)*

Verwenden Sie diesen Parameter, um den minimalen Frequenzsollwert einzustellen.

# *P3.3.2 MAXIMALFREQUENZ (ID 102)*

Verwenden Sie diesen Parameter, um den maximalen Frequenzsollwert einzustellen.

# *P3.3.3 E/A-SOLLWERT A, AUSWAHL (ID 117)*

Verwenden Sie diesen Parameter, um die Frequenzsollwertquelle auszuwählen der Steuerplatz E/A A ist.

# *P3.3.4 E/A-SOLLWERT B, AUSWAHL (ID 131)*

Verwenden Sie diesen Parameter, um die Frequenzsollwertquelle auszuwählen, wenn der Steuerplatz E/A B ist. Steuerplatz E/A B kann nur über einen Digitaleingang aktiviert werden (P3.5.1.5).

# *P3.3.5 STEUERTAFELSOLLWERT, AUSWAHL (ID 121)*

Verwenden Sie diesen Parameter, um die Frequenzsollwertquelle auszuwählen, wenn der Steuerplatz das Tastenfeld ist.

# *P3.3.6 STEUERTAFELSOLLWERT (ID 184)*

Verwenden Sie diesen Parameter, um den Frequenzsollwert über das Tastenfeld anzupassen.

Dieser Parameter gibt den Frequenzsollwert des Umrichters an, wenn die Frequenzsollwert-Quelle gleich 'Steuertafel-Sollwert' ist.

# *P3.3.7 RICHTUNG:STTAFEL (ID 123)*

Verwenden Sie diesen Parameter, um die Drehrichtung des Motors einzustellen, wenn als Steuerplatz die Steuertafel festgelegt ist.

# *P3.3.8 KOPIE DES STEUERTAFELSOLLWERTS (ID 181)*

Verwenden Sie diesen Parameter, um die Auswahl der Kopiereinstellungen für den Wechsel von der Fernsteuerung zur lokalen Steuerung (Steuertafel) einzustellen.

# *P3.3.9 FELDBUSSOLLWERT, AUSWAHL (ID 122)*

Verwenden Sie diesen Parameter, um die Frequenzsollwertquelle auszuwählen, wenn die Steuerung über den Feldbus erfolgt.

# 10.3.2 FESTFREQUENZEN

Sie können die Festfrequenzfunktion für Prozesse verwenden, bei denen mehr als ein fester Frequenzsollwert erforderlich ist. Es sind 8 vorab definierte Frequenzsollwerte verfügbar. Wählen Sie einen Festfrequenzsollwert mit den Digitaleingangssignalen P3.5.1.15, P3.5.1.16 und P3.5.1.17.

# *P3.3.10 FESTFREQUENZMODUS (ID 182)*

Verwenden Sie diesen Parameter, um die Logik der Digitaleingang-Festfrequenzen einzustellen.

Mit diesem Parameter können Sie die Auswahllogik für die Festfrequenzen festlegen. Zwei Möglichkeiten stehen zur Auswahl: Zwei Möglichkeiten stehen zur Auswahl:

Die Anzahl der aktiven Festdrehzahl-Digitaleingänge bestimmt die Festfrequenz.

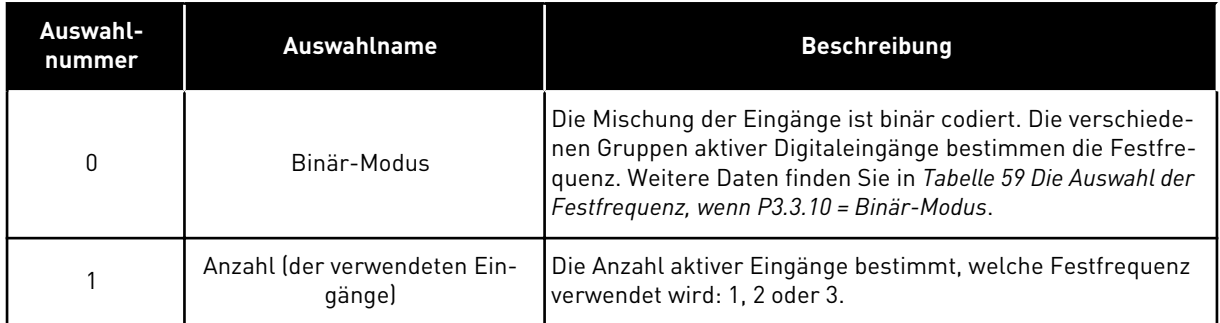

# *P3.3.11 FESTFREQUENZ 0 (ID 180)*

Verwenden Sie diesen Parameter, um den Festfrequenzsollwert einzustellen, wenn die Festfrequenzfunktion verwendet wird.

Wählen Sie Festdrehzahlen mit den digitalen Eingangssignalen aus.

### *P3.3.12 FESTFREQUENZ 1 (ID 105)*

Verwenden Sie diesen Parameter, um den Festfrequenzsollwert einzustellen, wenn die Festfrequenzfunktion verwendet wird.

Wählen Sie Festdrehzahlen mit den digitalen Eingangssignalen aus.

### *P3.3.13 FESTFREQUENZ 2 (ID 106)*

Verwenden Sie diesen Parameter, um den Festfrequenzsollwert einzustellen, wenn die Festfrequenzfunktion verwendet wird.

Wählen Sie Festdrehzahlen mit den digitalen Eingangssignalen aus.

#### *P3.3.14 FESTFREQUENZ 3 (ID 126)*

Verwenden Sie diesen Parameter, um den Festfrequenzsollwert einzustellen, wenn die Festfrequenzfunktion verwendet wird.

Wählen Sie Festdrehzahlen mit den digitalen Eingangssignalen aus.

#### *P3.3.15 FESTFREQUENZ 4 (ID 127)*

Verwenden Sie diesen Parameter, um den Festfrequenzsollwert einzustellen, wenn die Festfrequenzfunktion verwendet wird.

Wählen Sie Festdrehzahlen mit den digitalen Eingangssignalen aus.

#### *P3.3.16 FESTFREQUENZ 5 (ID 128)*

Verwenden Sie diesen Parameter, um den Festfrequenzsollwert einzustellen, wenn die Festfrequenzfunktion verwendet wird.

Wählen Sie Festdrehzahlen mit den digitalen Eingangssignalen aus.

# <span id="page-131-0"></span>*P3.3.17 FESTFREQUENZ 6 (ID 129)*

Verwenden Sie diesen Parameter, um den Festfrequenzsollwert einzustellen, wenn die Festfrequenzfunktion verwendet wird.

Wählen Sie Festdrehzahlen mit den digitalen Eingangssignalen aus.

# *P3.3.18 FESTFREQUENZ 7 (ID 130)*

Verwenden Sie diesen Parameter, um den Festfrequenzsollwert einzustellen, wenn die Festfrequenzfunktion verwendet wird.

Wählen Sie Festdrehzahlen mit den digitalen Eingangssignalen aus.

Um eine Festfrequenz zwischen 1 und 7 auszuwählen, weisen Sie den Parametern P3.5.1.15 (Festfrequenzwahl 0), P3.5.1.16 (Festfrequenzwahl 1) und/oder P3.5.1.17 (Festfrequenzwahl 2) Digitaleingänge zu. Die verschiedenen Gruppen aktiver Digitaleingänge bestimmen die Festfrequenz. Weitere Informationen finden Sie in der Tabelle unten. Die Werte der Festfrequenzen werden automatisch auf Werte zwischen Mindestfrequenz und Höchstfrequenz (P3.3.1 und P3.3.2) beschränkt.

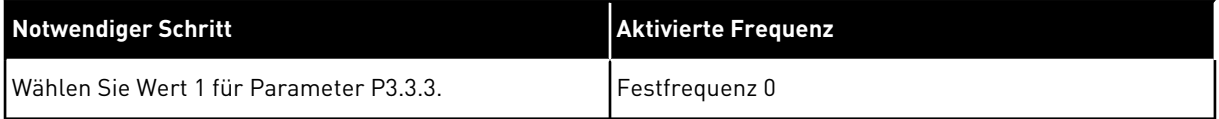

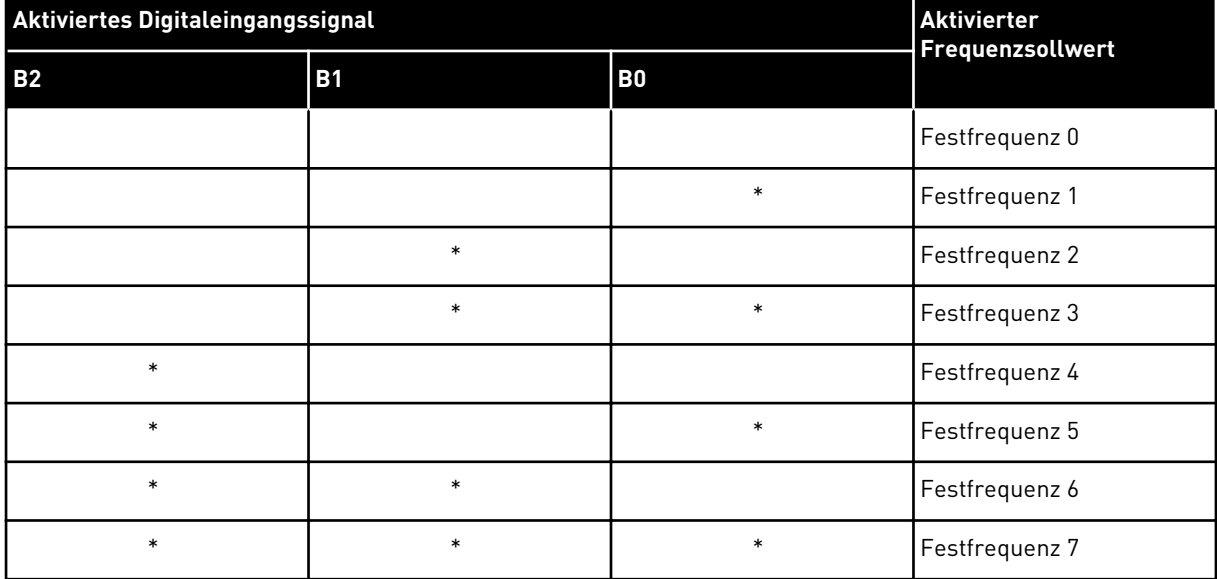

### *Tabelle 59: Die Auswahl der Festfrequenz, wenn P3.3.10 = Binär-Modus*

\* Aktivierter Eingang

# *P3.3.19 FESTFREQUENZ NACH ALARM (ID 183)*

Verwenden Sie diesen Parameter, um die Frequenz des Umrichters für den Fall einzustellen, dass ein Fehler aktiv ist und die Reaktion auf den Fehler auf "Alarm + Festfrequenz" eingestellt ist.

### 10.3.3 MOTORPOTENTIOMETER-PARAMETER

### *P3.3.20 MOTORPOTENTIOMETER RAMPENZEIT (ID 331)*

Verwenden Sie diesen Parameter, um die Änderungsgeschwindigkeit des Motorpotentiometer-Sollwerts einzustellen, wenn er zunimmt oder abnimmt. Der Parameterwert wird in Hz/s eingegeben.

### *P3.3.21 MOTORPOTENTIOMETER ZURÜCKSETZEN (ID 367)*

Verwenden Sie diesen Parameter, um die Logik für das Zurücksetzen des Motorpotentiometer-Frequenzsollwerts einzustellen.

Dieser Parameter definiert, wann der Motorpotentiometer-Frequenzsollwert auf 0 gesetzt wird.

Die Reset-Funktion verfügt über drei Optionen: kein Reset, Reset bei Anhalten des Frequenzumrichters oder Reset bei Abschalten des Frequenzumrichters.

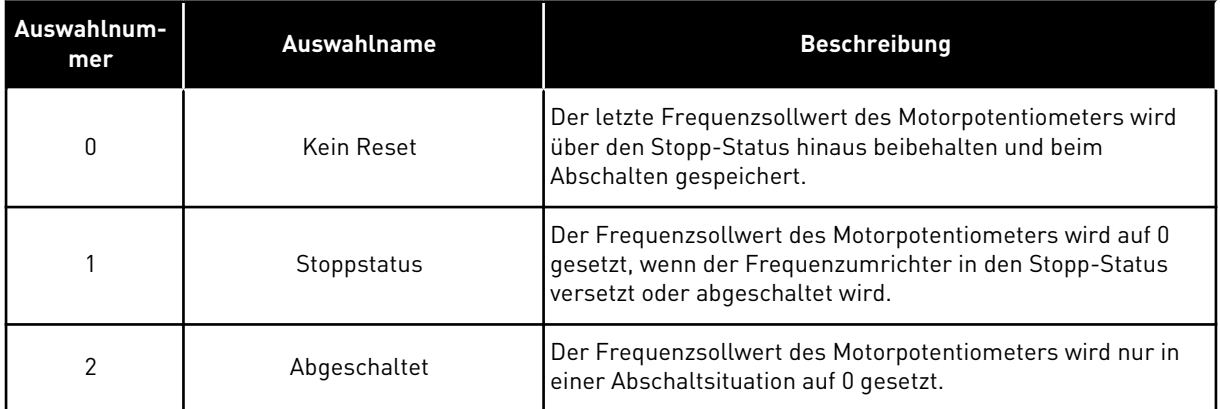

#### *P3.3.22 RÜCKWÄRTS (ID 15530)*

Verwenden Sie diesen Parameter, um einen Betrieb in umgekehrter Richtung zuzulassen.

# **10.4 RAMPEN- UND BREMSVERHALTEN**

#### *P3.4.1 RAMPE 1 VERSCHLIFF (ID 500)*

Verwenden Sie diesen Parameter, um Anfang und Ende der Beschleunigungs- und Verzögerungsrampen zu glätten.

Mit dem Parameter Rampe 1 Verschliff können Anfang und Ende der Beschleunigungs- und Verzögerungsrampen geglättet werden. Mit dem Wert 0 erhalten Sine einen linearen Rampenverschliff. Beschleunigung und Verzögerung reagieren unmittelbar auf die Änderungen des Sollwertsignals.

Ein Wert zwischen 0,1 und 10 s sorgt für einen S-Verschliff der Beschleunigungs- oder Verzögerungsrampe. Diese Funktion wird in der Regel verwendet, um mechanische Erosion und Stromspitzen zu reduzieren, wenn der Sollwert geändert wird. Sie können die

Beschleunigungszeit mit den Parametern P3.4.2 (Beschleunigungszeit 1) und P3.4.3 (Verzögerungszeit 1) ändern.

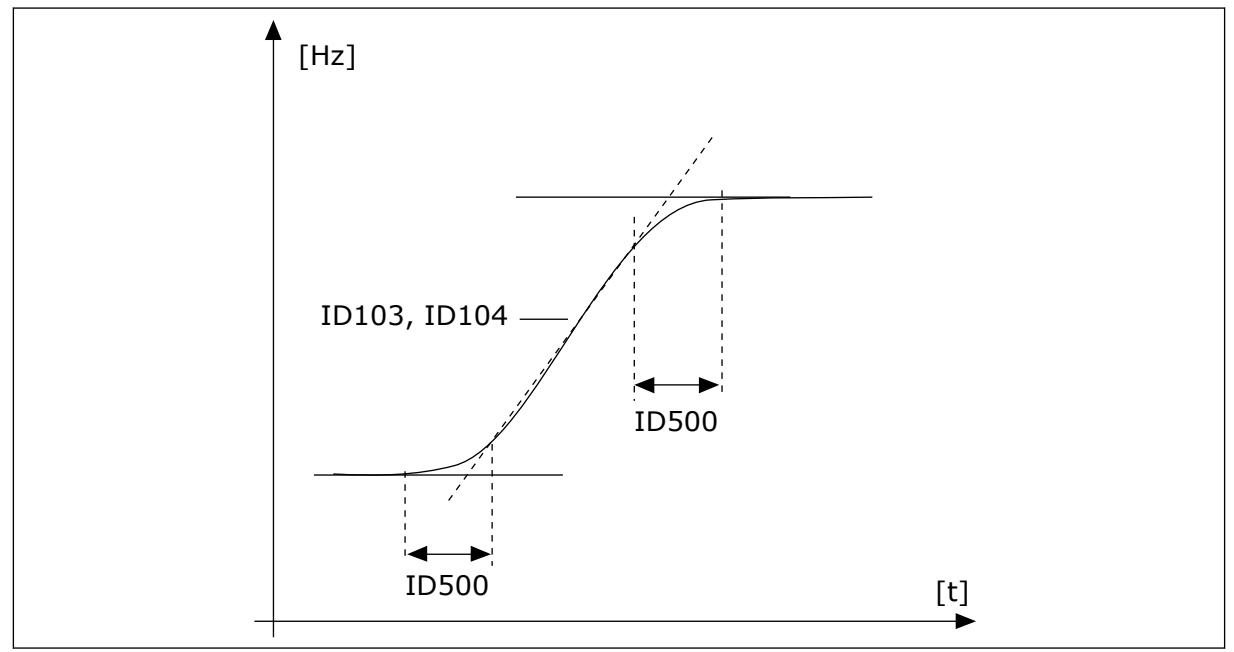

*Abb. 20: Die Beschleunigungs-/Verzögerungskurve (S-Verschliff)*

# *P3.4.2 BESCHLEUNIGUNGSZEIT 1 (ID 103)*

Verwenden Sie diesen Parameter, um die Zeit einzustellen, die erforderlich ist, bis die Ausgangsfrequenz von der Nullfrequenz bis zur Höchstfrequenz erhöht wird.

# *P3.4.3 VERZÖGERUNGSZEIT 1 (ID 104)*

Verwenden Sie diesen Parameter, um die Zeit einzustellen, die erforderlich ist, bis die Ausgangsfrequenz von der Höchstfrequenz bis zur Nullfrequenz verringert wird.

# *P3.4.4 RAMPE 2 VERSCHLIFF (ID 501)*

Verwenden Sie diesen Parameter, um Anfang und Ende der Beschleunigungs- und Verzögerungsrampen zu glätten.

Mit dem Parameter Rampe 2 Verschliff können Anfang und Ende der Beschleunigungs- und Verzögerungsrampen geglättet werden. Mit dem Wert 0 erhalten Sine einen linearen Rampenverschliff. Beschleunigung und Verzögerung reagieren unmittelbar auf die Änderungen des Sollwertsignals.

Ein Wert zwischen 0,1 und 10 s sorgt für einen S-Verschliff der Beschleunigungs- oder Verzögerungsrampe. Diese Funktion wird in der Regel verwendet, um mechanische Erosion und Stromspitzen zu reduzieren, wenn der Sollwert geändert wird. Sie können die Beschleunigungszeit mit den Parametern P3.4.5 (Beschleunigungszeit 2) und P3.4.6 (Verzögerungszeit 2) ändern.

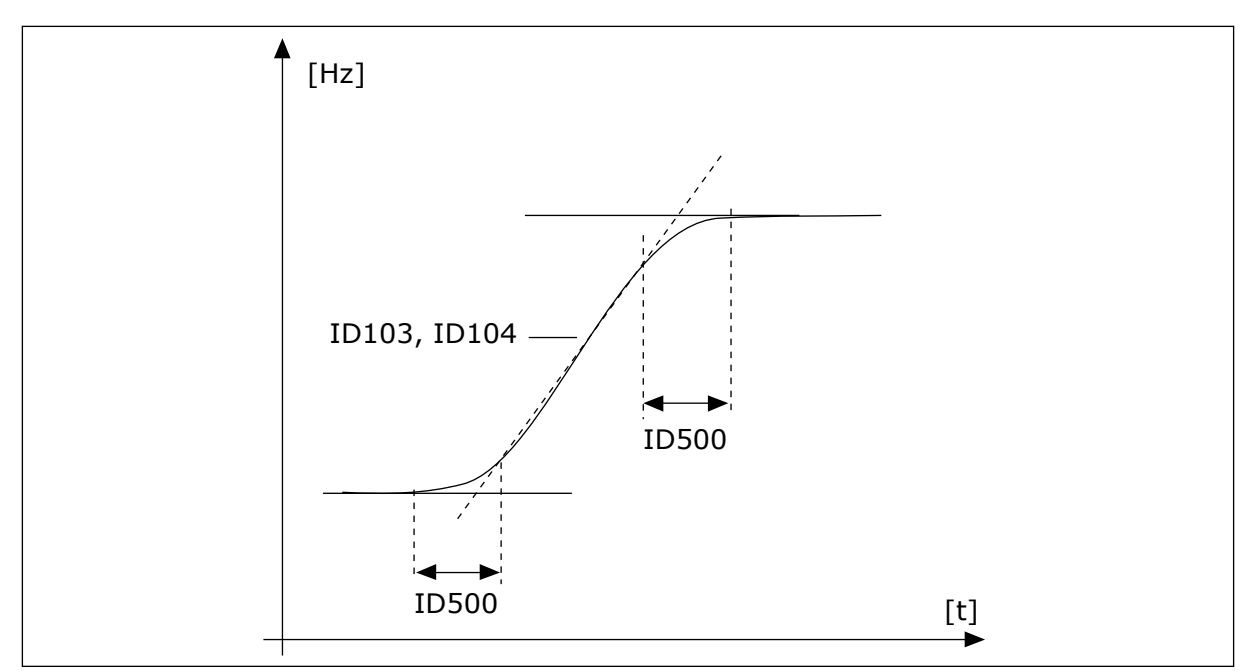

*Abb. 21: Die Beschleunigungs-/Verzögerungskurve (S-Verschliff)*

# *P3.4.5 BESCHLEUNIGUNGSZEIT 2 (ID 502)*

Verwenden Sie diesen Parameter, um die Zeit einzustellen, die erforderlich ist, bis die Ausgangsfrequenz von der Nullfrequenz bis zur Höchstfrequenz erhöht wird.

# *P3.4.6 VERZÖGERUNGSZEIT 2 (ID 503)*

Verwenden Sie diesen Parameter, um die Zeit einzustellen, die erforderlich ist, bis die Ausgangsfrequenz von der Höchstfrequenz bis zur Nullfrequenz verringert wird.

# *P3.4.7 START-MAGNETISIERUNGSZEIT (ID 516)*

Verwenden Sie diesen Parameter, um die Zeit einzustellen, wie lange dem Motor vor Beginn der Beschleunigung Gleichstrom zugeführt wird.

# *P3.4.8 START-MAGNETISIERUNGSSTROM (ID 517)*

Verwenden Sie diesen Parameter, um den DC-Strom festzulegen, der dem Motor beim Start zugeführt wird.

Die Start-Magnetisierungsfunktion wird deaktiviert, wenn der Wert dieses Parameters auf 0 eingestellt ist.

# *P3.4.9 DC-BREMSZEIT BEI STOPP (ID 508)*

Verwenden Sie diesen Parameter, um den Bremsstatus auf ON oder OFF zu setzen und die Bremszeit beim Stoppen des Motors anzugeben.

Die DC-Bremsfunktion wird deaktiviert, wenn der Wert dieses Parameters auf 0 eingestellt ist.

# *P3.4.10 DC-BREMSSTROM (ID 507)*

Verwenden Sie diesen Parameter, um den Strom festzulegen, der dem Motor bei einer DC-Bremsung zugeführt wird.

Die DC-Bremsfunktion wird deaktiviert, wenn der Wert dieses Parameters auf 0 eingestellt ist.

# *P3.4.11 STARTFREQUENZ FÜR DC-BREMSUNG BEI RAMPENSTOPP (ID 515)*

Verwenden Sie diesen Parameter, um die Ausgangsfrequenz einzustellen, bei der die DC-Bremsung einsetzt.

# *P3.4.12 FLUSSBREMSUNG (ID 520)*

Verwenden Sie diesen Parameter, um die Flussbremsungsfunktion zu aktivieren.

Als Alternative zur DC-Bremse können Sie auch die Flussbremse verwenden. Die Flussbremse erhöht die Bremsleistung, wenn keine zusätzlichen Bremswiderstände benötigt werden.

Wenn gebremst werden muss, wird die Frequenz verringert und der Motorfluss erhöht. Dadurch erhöht sich wiederum die Bremsleistung des Motors. Die Motordrehzahl wird während des Bremsvorgangs weiterhin geregelt.

Sie können die Flussbremse aktivieren und deaktivieren.

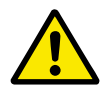

# **ACHTUNG!**

Verwenden Sie die Bremse nur intermittierend. Bei der Flussbremse wird im Motor die Energie in Wärme umgewandelt, wodurch der Motor beschädigt werden kann.

# *P3.4.13 FLUSSBREMSSTROM (ID 519)*

Verwenden Sie diesen Parameter, um den Strompegel bei Flussbremsung einzustellen.

# **10.5 E/A-KONFIGURATION**

# 10.5.1 PROGRAMMIEREN VON DIGITAL- UND ANALOGEINGÄNGEN

Die Eingänge des Frequenzumrichters lassen sich flexibel programmieren. Die verfügbaren Eingänge an Standard-E/A und optionalen E/A können nach Belieben für verschiedene Funktionen verwendet werden.

Verwenden Sie für die Angabe des Werts programmierbarer Parameter die folgenden Formate:

- **DigIN SlotA.1 / AnIN SlotA.1** (grafische Steuertafel) oder
- **dI A.1 / aI A.1** (Textsteuertafel).

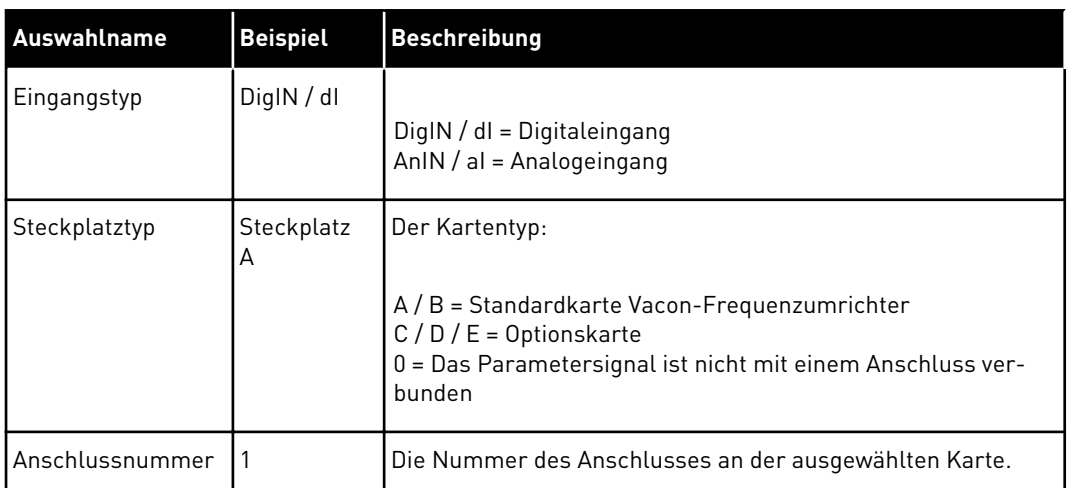

Beispielsweise gibt "DigIN SlotA.1" oder "dI A.1" an, dass die DIN1- oder die Standardkarte an den Kartensteckplatz A angeschlossen sind.

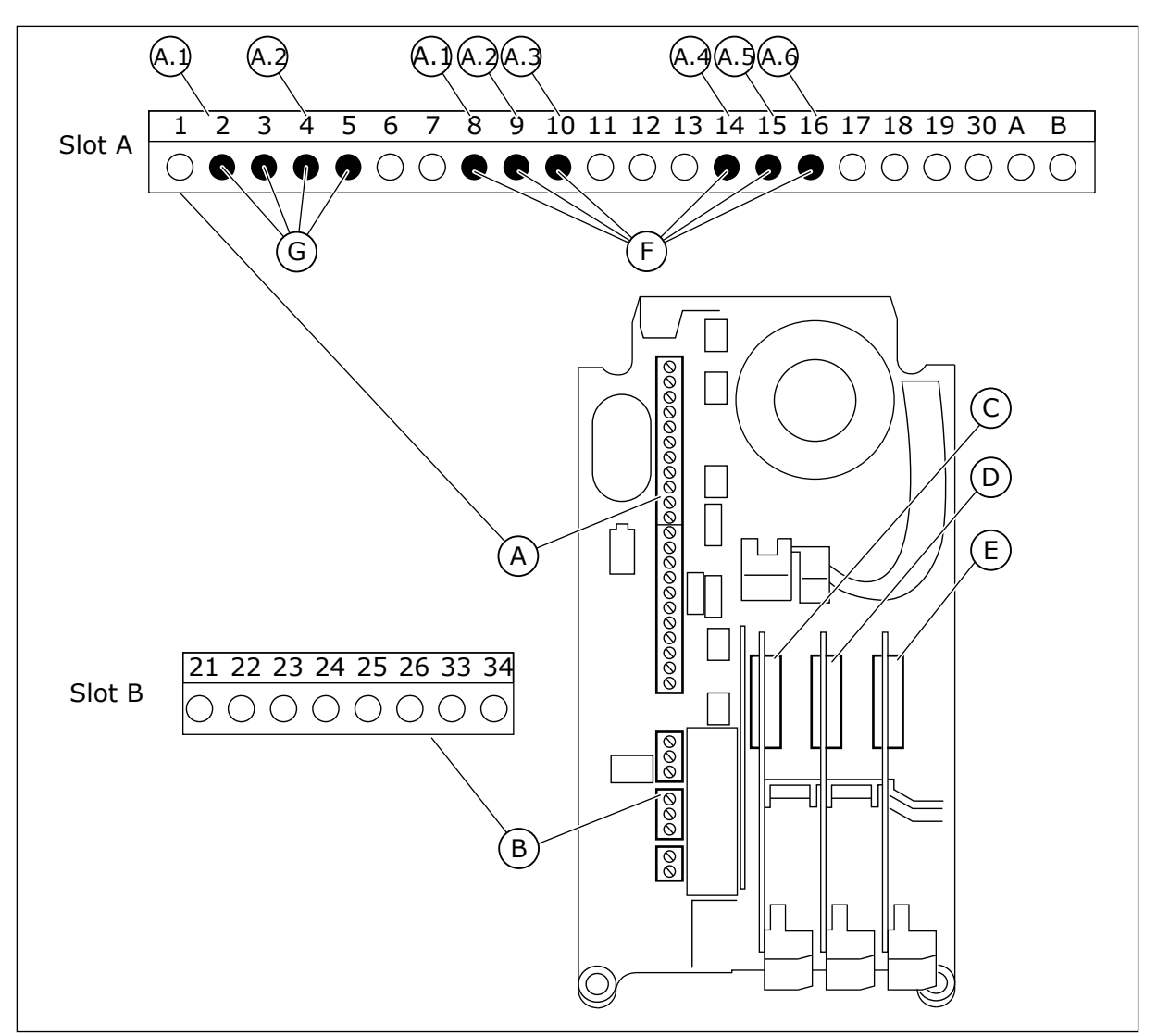

*Abb. 22: Zusatzkartensteckplätze und programmierbare Eingänge*

- A. Standardkartensteckplatz A mit zugehörigen Klemmen
- B. Standardkartensteckplatz B mit zugehörigen Klemmen
- C. Zusatzkartensteckplatz C
- D. Zusatzkartensteckplatz D
- E. Zusatzkartensteckplatz E
- F. Programmierbare Digitaleingänge (DI)
- G. Programmierbare Analogeingänge (AI)

# 10.5.1.1 Programmieren von Digitaleingängen

Die entsprechenden Funktionen für Digitaleingänge sind als Parameter in Parametergruppe M3.5.1 angeordnet. Um einer Funktion einen Digitaleingang zuzuweisen, wählen Sie einen Wert für den richtigen Parameter. Eine Liste der entsprechenden Funktionen finden Sie in *[Tabelle 14 Einstellungen für Digitaleingänge](#page-61-0)*.

# **Beispiel**

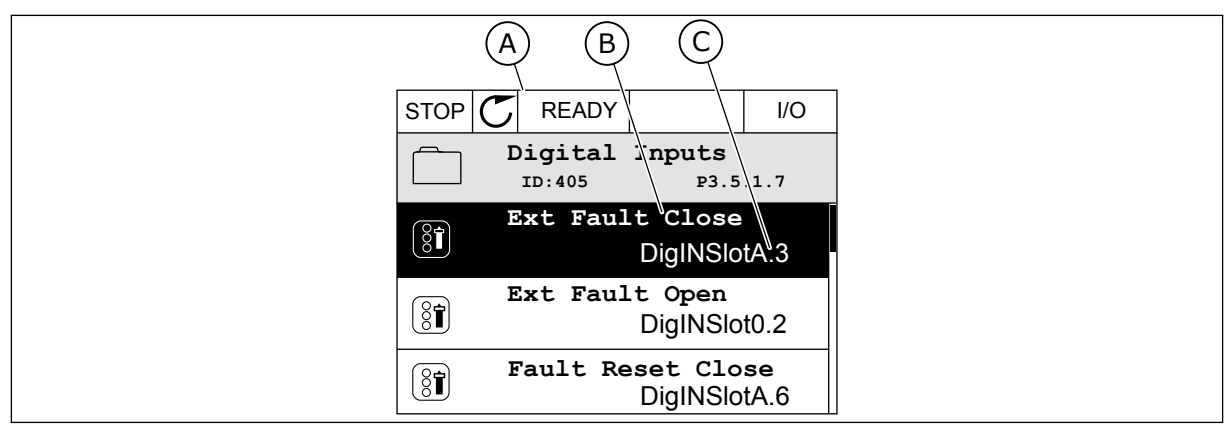

*Abb. 23: Digitaleingangsmenü des Grafik-Displays*

- A. Grafik-Display
- B. Name des Parameters, d. h. die Funktion
- C. Wert des Parameters, d. h. der gewählte Digitaleingang

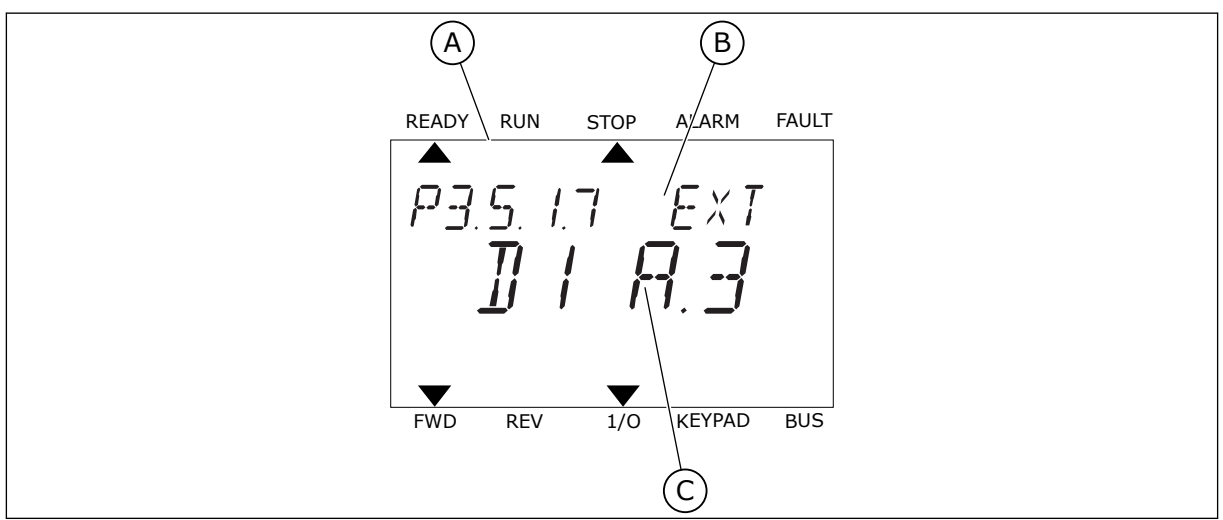

*Abb. 24: Digitaleingangsmenü des Text-Displays*

- A. Text-Display
- B. Name des Parameters, d. h. die Funktion
- C. Wert des Parameters, d. h. der gewählte Digitaleingang

Auf den Standard-E/A-Karten stehen sechs Digitaleingänge zur Verfügung: Die Klemmen 8, 9, 10, 14, 15 und 16 von Steckplatz A.

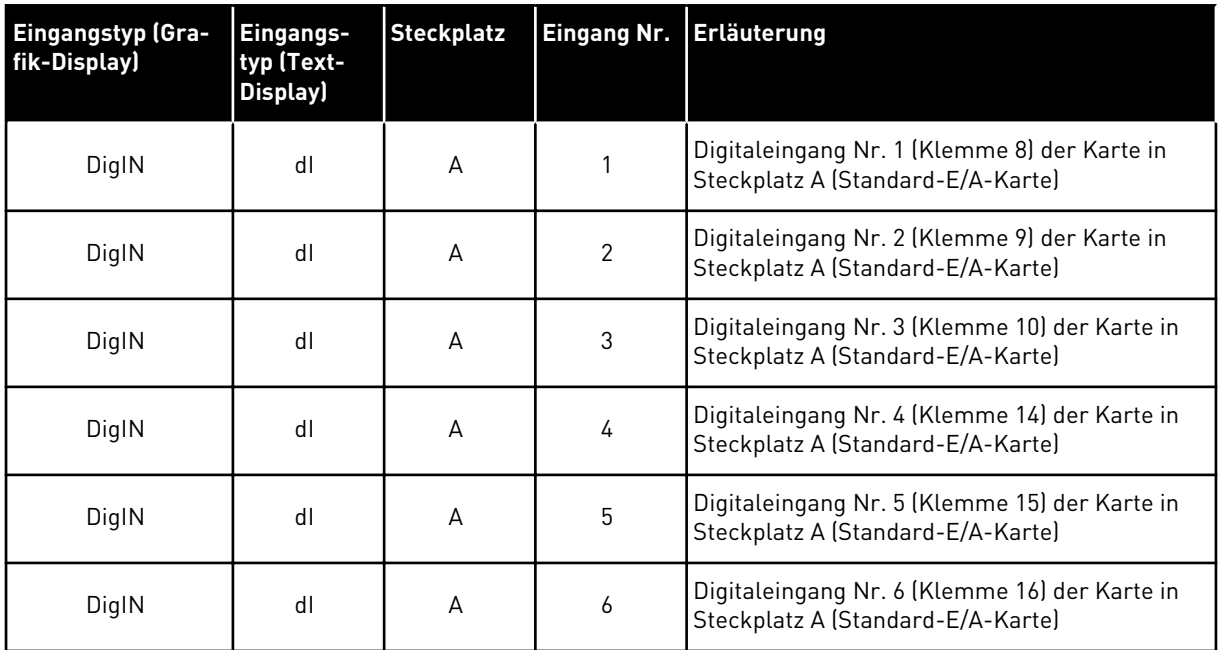

Die in Menü M3.5.1 befindliche Funktion "Externer Fehler Schließer" hat den Parameter P3.5.1.11. Dieser erhält den Standardwert DigIN SlotA.3 (Grafik-Display) bzw. dI A.3 (Text-Display). Nach dieser Zuweisung steuert ein Digitalsignal zum Digitaleingang DI3 (Klemme 10) die Funktion "Externer Fehler Schließer".

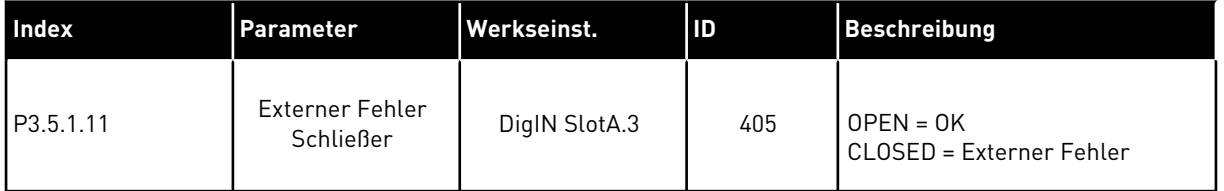

Um den Eingang von DI3 zu beispielsweise DI6 (Klemme 16) auf der Standard-E/A-Karte zu ändern, gehen Sie folgendermaßen vor.

# PROGRAMMIEREN IM GRAFIK-DISPLAY

1 Wählen Sie einen Parameter aus. Drücken Sie die Pfeiltaste NACH RECHTS, um in den Bearbeitungsmodus zu wechseln.

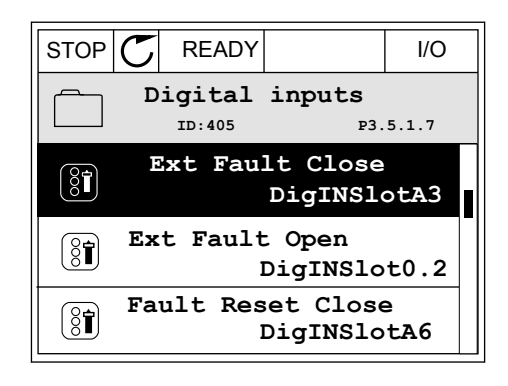

2 Sie befinden sich nun im Bearbeitungsmodus, der Steckplatz-Wert DigIN SlotA blinkt und ist unterstrichen. Sollten Ihnen in ihrer E/A weitere Digitaleingänge zur Verfügung stehen, zum Beispiel über Zusatzkarten in den Steckplätzen C, D oder E, können diese ebenfalls hier gewählt werden.

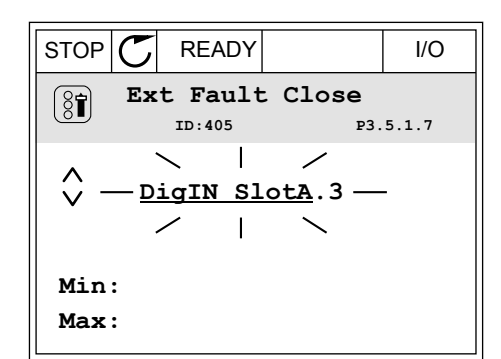

**Ext Fault Close**

DigIN SlotA.3 -

**Min: Max:**

 $\left[\begin{smallmatrix} 8 \\ 8 \end{smallmatrix}\right]$ 

 $\hat{\Diamond}$ 

**P3.5.1.7** 

3 Drücken Sie die Pfeiltaste NACH RECHTS erneut, um Klemme 3 zu aktivieren.  $\|\text{STOP}[\mathcal{C}]$  READY | I/O

4 Drücken Sie die Pfeiltaste NACH OBEN dreimal, um den Klemmenwert auf 6 zu ändern. Bestätigen Sie die Änderung mit OK.

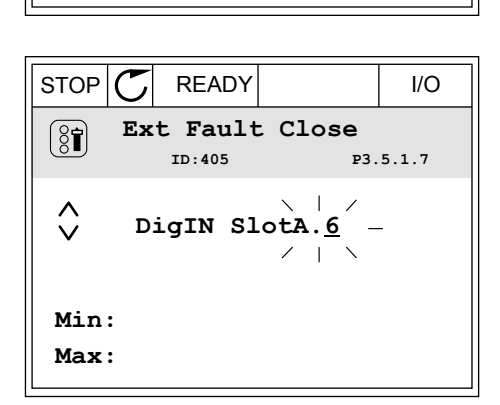

5 Wenn der Digitaleingang DI6 bereits für eine andere Funktion verwendet wird, erscheint eine Meldung. Ändern Sie eine dieser Optionen.

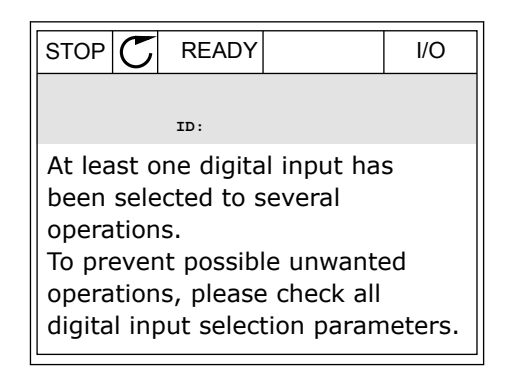

# PROGRAMMIEREN IM TEXT-DISPLAY

1 Wählen Sie einen Parameter aus. Drücken Sie auf OK, um in den Bearbeitungsmodus zu wechseln.

2 Im Bearbeitungsmodus blinkt der Buchstabe D.

zur Verfügung stehen, zum Beispiel über

3 Drücken Sie die Pfeiltaste NACH RECHTS erneut, um Klemme 3 zu aktivieren. Der Buchstabe D hört

diese ebenfalls hier gewählt werden.

auf zu blinken.

Sollten Ihnen in ihrer E/A weitere Digitaleingänge

Zusatzkarten in den Steckplätzen D oder E, können

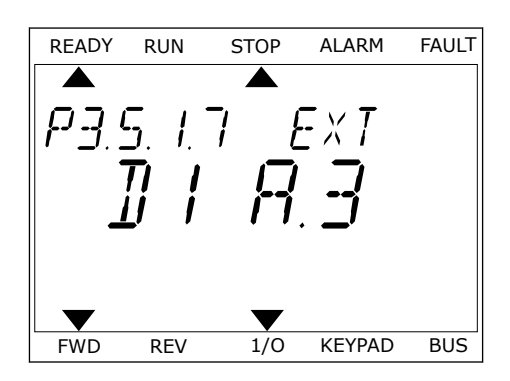

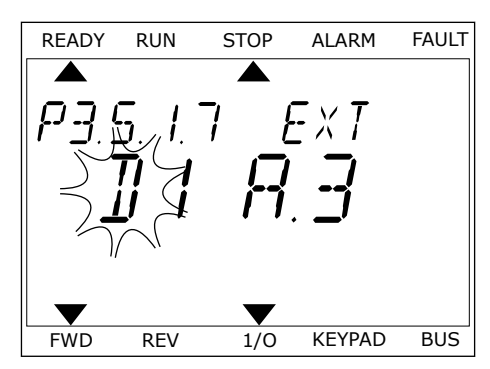

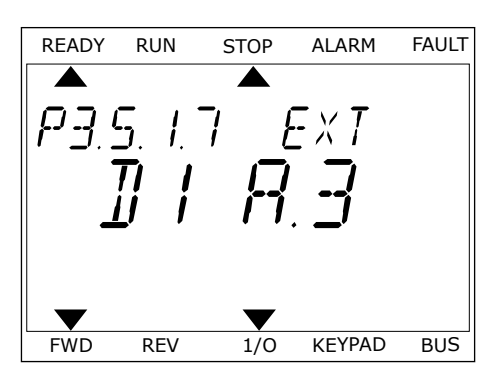

4 Drücken Sie die Pfeiltaste NACH OBEN dreimal, um den Klemmenwert auf 6 zu ändern. Bestätigen Sie die Änderung mit OK.

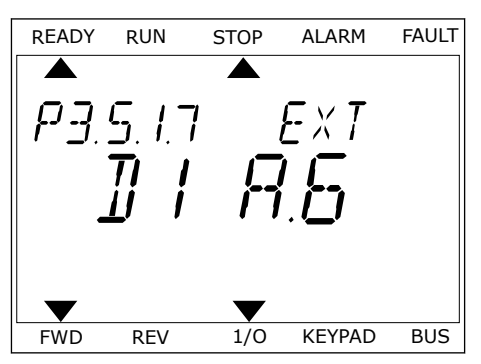

5 Wenn der Digitaleingang DI6 bereits für eine andere Funktion verwendet wird, erscheint eine Meldung. Ändern Sie eine dieser Optionen.

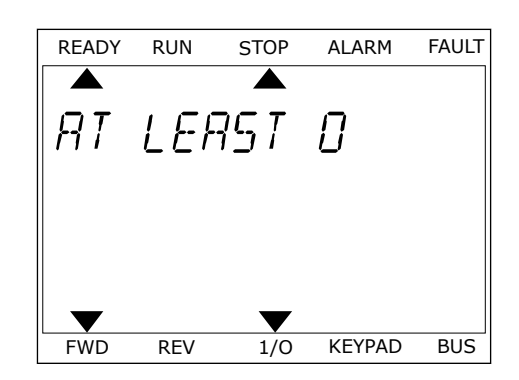

Nach dieser Zuweisung steuert ein Digitalsignal zum Digitaleingang DI6 die Funktion "Externer Fehler Schließer".

Der Wert einer Funktion ist möglicherweise DigIN Slot0.1 (Grafik-Display) bzw. dI 0.1 (Text-Display). In diesem Fall haben Sie der Funktion entweder keine Klemme zugewiesen oder den Eingang auf "immer OPEN" gesetzt. Dies ist der Standardwert für die Mehrzahl der Parameter in Gruppe M3.5.1.

Einige Eingänge wurden andererseits werkseitig so eingestellt, dass sie immer CLOSED sind. Diese zeigen den Wert DigIN Slot0.2 (Grafik-Display) bzw. dI 0.2 (Text-Display).

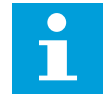

# **HINWEIS!**

Auch die Zeitkanäle können Digitaleingängen zugewiesen werden. Weitere Informationen hierzu finden Sie in *[Tabelle 14 Einstellungen für Digitaleingänge](#page-61-0)*.

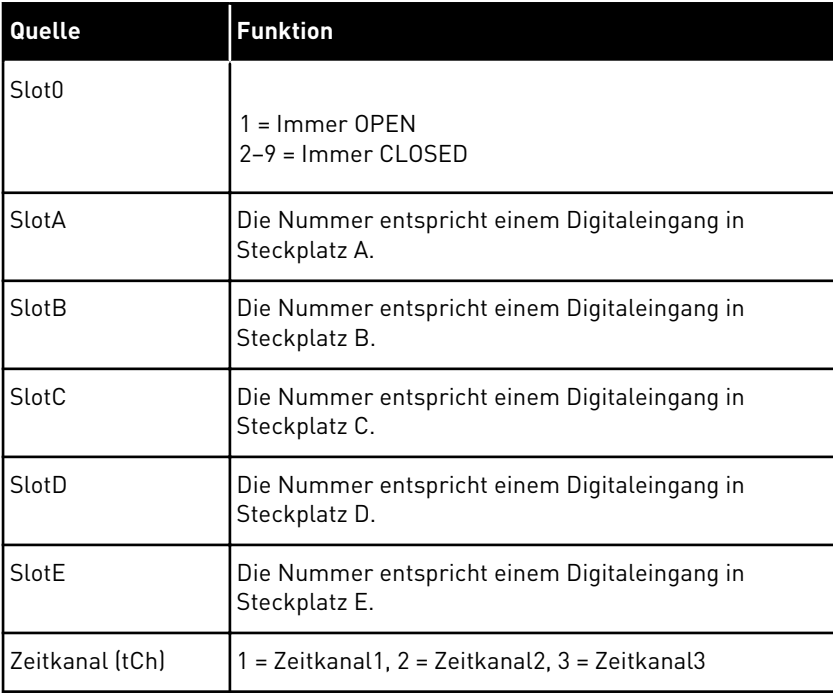

10.5.1.2 Beschreibung der Signalquellen

# 10.5.2 DIGITALEINGÄNGE

Die Parameter sind Funktionen, die einer Digitaleingangsklemme zugewiesen werden können. Der Name *DigIn Slot A.2* bezeichnet den zweiten Eingang auf Steckplatz A. Die

Funktionen können auch mit Zeitkanälen verbunden werden. Die Zeitkanäle funktionieren wie Klemmen.

Die Status von Digitaleingängen und Digitalausgängen können in der Multimonitor-Ansicht überwacht werden.

### *P3.5.1.1 STEUERSIGNAL 1 A (ID 403)*

Verwenden Sie diesen Parameter, um, um das digitale Eingangssignal (Steuersignal 1) auszuwählen, das den Umrichter startet und stoppt, wenn der Steuerplatz E/A A (VORWÄRTS) verwendet wird.

# *P3.5.1.2 STEUERSIGNAL 2 A (ID 404)*

Verwenden Sie diesen Parameter, um, um das digitale Eingangssignal (Steuersignal 2) auszuwählen, das den Umrichter startet und stoppt, wenn der Steuerplatz E/A A (RÜCKWÄRTS) verwendet wird.

### *P3.5.1.3 STEUERSIGNAL 1 B (ID 423)*

Verwenden Sie diesen Parameter, um das digitale Eingangssignal (Steuersignal 1) auszuwählen, das den Umrichter startet und stoppt, wenn der Steuerplatz E/A B verwendet wird.

### *P3.5.1.4 STEUERSIGNAL 2 B (ID 424)*

Verwenden Sie diesen Parameter, um das digitale Eingangssignal (Steuersignal 2) auszuwählen, das den Umrichter startet und stoppt, wenn der Steuerplatz E/A B verwendet wird.

# *P3.5.1.5 STEUERPLATZ E/A B ERZWINGEN (ID 425)*

Verwenden Sie diesen Parameter, um das digitale Eingangssignal auszuwählen, das den Steuerplatz von E/A A auf E/A B umschaltet.

# *P3.5.1.6 SOLLWERT E/A B ERZWINGEN (ID 343)*

Verwenden Sie diesen Parameter, um das digitale Eingangssignal auszuwählen, das die Frequenzsollwertquelle von E/A A auf E/A B umschaltet.

# *P3.5.1.7 EXTERNER FEHLER (SCHLIESSEN) (ID 405)*

Verwenden Sie diesen Parameter, um das digitale Eingangssignal auszuwählen, das einen externen Fehler aktiviert.

# *P3.5.1.8 EXTERNER FEHLER (ÖFFNEN) (ID 406)*

Verwenden Sie diesen Parameter, um das digitale Eingangssignal auszuwählen, das einen externen Fehler aktiviert.

#### *P3.5.1.9 FEHLERRÜCKST. SCHLIESSEN (ID 414)*

Verwenden Sie diesen Parameter, um das digitale Eingangssignal auszuwählen, das alle aktiven Fehler quittiert.
Aktive Fehler werden zurückgesetzt, wenn sich der Status des Digitaleingangs von offen auf geschlossen ändert (Anstiegsflanke).

## *P3.5.1.10 FEHLERRÜCKST. ÖFFNEN (ID 213)*

Verwenden Sie diesen Parameter, um das digitale Eingangssignal auszuwählen, das alle aktiven Fehler quittiert.

Aktive Fehler werden zurückgesetzt, wenn sich der Status des Digitaleingangs von geschlossen auf offen ändert (Abstiegsflanke).

#### *P3.5.1.11 STARTFREIGABE (ID 407)*

Verwenden Sie diesen Parameter, um das digitale Eingangssignal auszuwählen, das den Umrichter in den Bereitschaftsstatus versetzt.

Wenn der Kontakt geöffnet ist (OPEN), ist ein Motorstart nicht möglich. Wenn der Kontakt geschlossen ist (CLOSED), ist der Motorstart freigegeben.

Um anzuhalten, gehorcht der Frequenzumrichter dem Wert von P3.2.5 Stopp-Funktion.

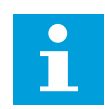

#### **HINWEIS!**

Der Status des Umrichters bleibt "Nicht bereit", wenn der Status dieses Signals "geöffnet" ist.

## *P3.5.1.12 START INTERLOCK 1 (ID 1041)*

Verwenden Sie diesen Parameter, um das digitale Eingangssignal auszuwählen, das verhindert, dass der Umrichter gestartet wird.

Der Umrichter kann bereit sein, aber ein Start ist nicht möglich, wenn der Status des Verriegelungssignals "offen" ist (Klappen-Interlock).

#### *P3.5.1.13 START INTERLOCK 2 (ID 1042)*

Verwenden Sie diesen Parameter, um das digitale Eingangssignal auszuwählen, das verhindert, dass der Umrichter gestartet wird.

Bei einem aktiven Interlock kann der Frequenzumrichter nicht starten.

Diese Funktion kann verwendet werden, um zu verhindern, dass der Frequenzumrichter bei geschlossener Klappe gestartet wird. Wenn Sie einen Interlock während des Frequenzumrichterbetriebs aktivieren, wird der Umrichter angehalten.

#### *P3.5.1.14 MOTORVORHEIZUNG ON (ID 1044)*

Verwenden Sie diesen Parameter, um das digitale Eingangssignal auszuwählen, das die Motor-Vorheizfunktion aktiviert.

Die Motor-Vorheizfunktion speist DC-Strom in den Motor ein, wenn sich der Umrichter im Stopp-Status befindet.

## *P3.5.1.15 FESTFREQUENZWAHL 0 (ID 419)*

Verwenden Sie diesen Parameter, um das digitale Eingangssignal einzustellen, das die Festfrequenzen auswählt.

## *P3.5.1.16 FESTFREQUENZWAHL 1 (ID 420)*

Verwenden Sie diesen Parameter, um das digitale Eingangssignal auszuwählen, das als Selektor für die Festfrequenzen verwendet wird.

## *P3.5.1.17 FESTFREQUENZWAHL 2 (ID 421)*

Verwenden Sie diesen Parameter, um das digitale Eingangssignal auszuwählen, das als Selektor für die Festfrequenzen verwendet wird.

Sie müssen einen Digitaleingang (siehe Kapitel *[10.5.1 Programmieren von Digital- und](#page-135-0)  [Analogeingängen](#page-135-0)*) mit diesen Funktionen verbinden, um die Festfrequenzen 1 bis 7 anwenden zu können. Weitere Informationen in *[Tabelle 59 Die Auswahl der Festfrequenz, wenn P3.3.10 =](#page-131-0)  [Binär-Modus](#page-131-0)* sowie in *[Tabelle 12 Steuerungssollwerteinstellungen](#page-58-0)* und *[Tabelle 14 Einstellungen](#page-61-0)  [für Digitaleingänge](#page-61-0)*

## *P3.5.1.18 TIMER 1 (ID 447)*

Verwenden Sie diesen Parameter, um das digitale Eingangssignal auszuwählen, das den Timer startet.

Der Timer startet, wenn dieses Signal deaktiviert wird (absteigende Flanke). Der Ausgang wird deaktiviert, wenn die im Parameter für die Zeitdauer definierte Zeit abgelaufen ist.

## *P3.5.1.19 TIMER 2 (ID 448)*

Verwenden Sie diesen Parameter, um das digitale Eingangssignal auszuwählen, das den Timer startet.

Der Timer startet, wenn dieses Signal deaktiviert wird (absteigende Flanke). Der Ausgang wird deaktiviert, wenn die im Parameter für die Zeitdauer definierte Zeit abgelaufen ist.

## *P3.5.1.20 TIMER 3 (ID 449)*

Verwenden Sie diesen Parameter, um das digitale Eingangssignal auszuwählen, das den Timer startet.

Der Timer startet, wenn dieses Signal deaktiviert wird (absteigende Flanke). Der Ausgang wird deaktiviert, wenn die im Parameter für die Zeitdauer definierte Zeit abgelaufen ist.

#### *P3.5.1.21 TIMERFUNKTION DEAKTIVIEREN (ID 1499)*

Verwenden Sie diesen Parameter, um das digitale Eingangssignal auszuwählen, das alle Timer-Funktionen aktiviert/deaktiviert.

## *P3.5.1.22 PID1-EINSTELLWERT BOOST (ID 1046)*

Verwenden Sie diesen Parameter, um das digitale Eingangssignal einzustellen, das den zu verwendenden PID-Einstellwert auswählt.

## *P3.5.1.23 PID1-GRENZWERTAUSWAHL (ID 1047)*

Verwenden Sie diesen Parameter, um das digitale Eingangssignal einzustellen, das den zu verwendenden PID-Einstellwert auswählt.

#### *P3.5.1.24 PID2 STARTSIGNAL (ID 1049)*

Verwenden Sie diesen Parameter, um das digitale Eingangssignal auszuwählen, das den externen PID-Regler startet und stoppt.

#### *P3.5.1.25 PID2-GRENZWERTAUSWAHL (ID 1048)*

Verwenden Sie diesen Parameter, um das digitale Eingangssignal einzustellen, das den zu verwendenden PID-Einstellwert auswählt.

## *P3.5.1.26 MOTOR 1 INTERLOCK (ID 426)*

Verwenden Sie diesen Parameter, um das digitale Eingangssignal auszuwählen, das als Interlock-Signal für das Multi-Pump-System verwendet wird.

## *P3.5.1.27 MOTOR 2 INTERLOCK (ID 427)*

Verwenden Sie diesen Parameter, um das digitale Eingangssignal auszuwählen, das als Interlock-Signal für das Multi-Pump-System verwendet wird.

## *P3.5.1.28 MOTOR 3 INTERLOCK (ID 428)*

Verwenden Sie diesen Parameter, um das digitale Eingangssignal auszuwählen, das als Interlock-Signal für das Multi-Pump-System verwendet wird.

## *P3.5.1.29 MOTOR 4 INTERLOCK (ID 429)*

Verwenden Sie diesen Parameter, um das digitale Eingangssignal auszuwählen, das als Interlock-Signal für das Multi-Pump-System verwendet wird.

#### *P3.5.1.30 MOTOR 5 INTERLOCK (ID 430)*

Verwenden Sie diesen Parameter, um das digitale Eingangssignal auszuwählen, das als Interlock-Signal für das Multi-Pump-System verwendet wird.

#### *P3.5.1.31 MOTORPOTENTIOMETER SCHNELLER (ID 418)*

Verwenden Sie diesen Parameter, um die Ausgangsfrequenz über ein Digitaleingangssignal zu erhöhen.

Der Motorpotentiometer-Sollwert STEIGT, bis der Kontakt geöffnet wird.

#### *P3.5.1.32 MOTORPOTENTIOMETER LANGSAMER (ID 417)*

Verwenden Sie diesen Parameter, um die Ausgangsfrequenz über ein Digitaleingangssignal zu verringern.

Der Motorpotentiometer-Sollwert SINKT, bis der Kontakt geöffnet wird.

## *P3.5.1.33 RAMPEN ZEIT WAHL (ID 408)*

Verwenden Sie diesen Parameter, um das digitale Eingangssignal auszuwählen, das die zu verwendende Rampenzeit auswählt.

## *P3.5.1.34 FELDBUS-STEUERUNG (ID 411)*

Verwenden Sie diesen Parameter, um das digitale Eingangssignal auszuwählen, das den Steuerplatz und die Frequenzsollwertquelle auf den Feldbus umschaltet (von E/A A, E/A B oder der lokalen Steuerung).

## *P3.5.1.39 BRAND-MODUS EIN, ÖFFNEN (ID 1596)*

Verwenden Sie diesen Parameter, um das digitale Eingangssignal auszuwählen, das die Brand-Modus-Funktion aktiviert.

#### *P3.5.1.42 STEUERTAFELSTEUERUNG (ID 410)*

Verwenden Sie diesen Parameter, um das digitale Eingangssignal auszuwählen, das den Steuerplatz und die Frequenzsollwertquelle auf das Tastenfeld umschaltet (von einem beliebigen Steuerplatz).

## *P3.5.1.43 RÜCKSTELLBAREN KWH-ZÄHLER ZURÜCKSETZEN (ID 1053)*

Verwenden Sie diesen Parameter, um das digitale Eingangssignal auszuwählen, das den rückstellbaren kWh-Zähler zurücksetzt.

## *P3.5.1.44 AUSWAHL DER FESTDREHZAHL 0 FÜR DEN BRAND-MODUS (ID 15531)*

Verwenden Sie diesen Parameter, um das digitale Eingangssignal auszuwählen, das als Selektor für Brandmodus-Festfrequenzen verwendet wird.

#### *P3.5.1.45 AUSWAHL DER FESTDREHZAHL 1 FÜR DEN BRAND-MODUS (ID 15532)*

Verwenden Sie diesen Parameter, um das digitale Eingangssignal auszuwählen, das als Selektor für Brandmodus-Festfrequenzen verwendet wird.

#### *P3.5.1.46 AUSWAHL PARAMETERSATZ 1/2 (ID 496)*

Verwenden Sie diesen Parameter, um das digitale Eingangssignal einzustellen, das die zu verwendende Parametermenge auswählt.

Der Parameter gibt den Digitaleingang an, mit dem zwischen den Parametersätzen 1 und 2 gewählt werden kann. Die Funktion ist aktiviert, wenn andere Steckplätze als *DigIN Slot0* für diesen Parameter ausgewählt wurden. Die Auswahl des Parametersatzes ist nur zulässig und wird geändert, wenn der Frequenzumrichter gestoppt wird.

- Kontakt offen = Parametersatz 1 wird als aktiver Satz eingestellt
- Kontakt geschlossen = Parametersatz 2 wird als aktiver Satz eingestellt

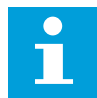

#### **HINWEIS!**

Parameterwerte werden über die Parameter B6.5.4 "ParSatz1 speichern" und B6.5.4 "ParSatz2 speichern" in Parametersatz 1 und Parametersatz 2 gespeichert. Sie können diese Parameter über die Steuertafel oder vom PC-Tool Vacon Live aus verwenden.

## 10.5.3 ANALOGEINGÄNGE

#### *P3.5.2.1 AI1 SIGNALAUSWAHL (ID 377)*

Verwenden Sie diesen Parameter, um das AI-Signal mit dem Analogeingang Ihrer Wahl zu verbinden.

Verbinden Sie das AI-Signal mithilfe dieses Parameters mit dem gewünschten Analogeingang.

## *P3.5.2.2 AI1 FILTERZEIT (ID 378)*

Verwenden Sie diesen Parameter, um die Störungen aus dem Analogeingangssignal herauszufiltern.

Dieser Parameter gibt die Filterzeit für das analoge Signal an. Die Filterfunktion wird deaktiviert, wenn die Filterzeit 0 ist.

## *P3.5.2.3 AI1 SIGNALBEREICH (ID 379)*

Verwenden Sie diesen Parameter, um den Bereich des Analogsignals zu ändern.

Der Wert dieses Parameters wird umgangen, wenn die benutzerdefinierten Skalierungsparameter verwendet werden.

#### *P3.5.2.4 AI1 KUNDENSPEZ.MIN (ID 380)*

Verwenden Sie diesen Parameter, um den Bereich des Analogeingangssignals zwischen -160 und +160 % einzustellen.

#### *P3.5.2.5 AI1 KUNDENSPEZ.MAX (ID 381)*

Verwenden Sie diesen Parameter, um den Bereich des Analogeingangssignals zwischen -160 und +160 % einzustellen.

#### *P3.5.2.6 AI1 SIGNALINVERSION (ID 387)*

Verwenden Sie diesen Parameter, um das Analogeingangssignal zu invertieren.

#### 10.5.4 DIGITALAUSGÄNGE

#### *P3.5.3.2.1 BASIS RO1 FUNKTION (ID 11001)*

Verwenden Sie diesen Parameter, um eine Funktion oder ein Signal auszuwählen, die bzw. das mit dem Relaisausgang verbunden wird.

## *Tabelle 60: Die Ausgangssignale über RO1*

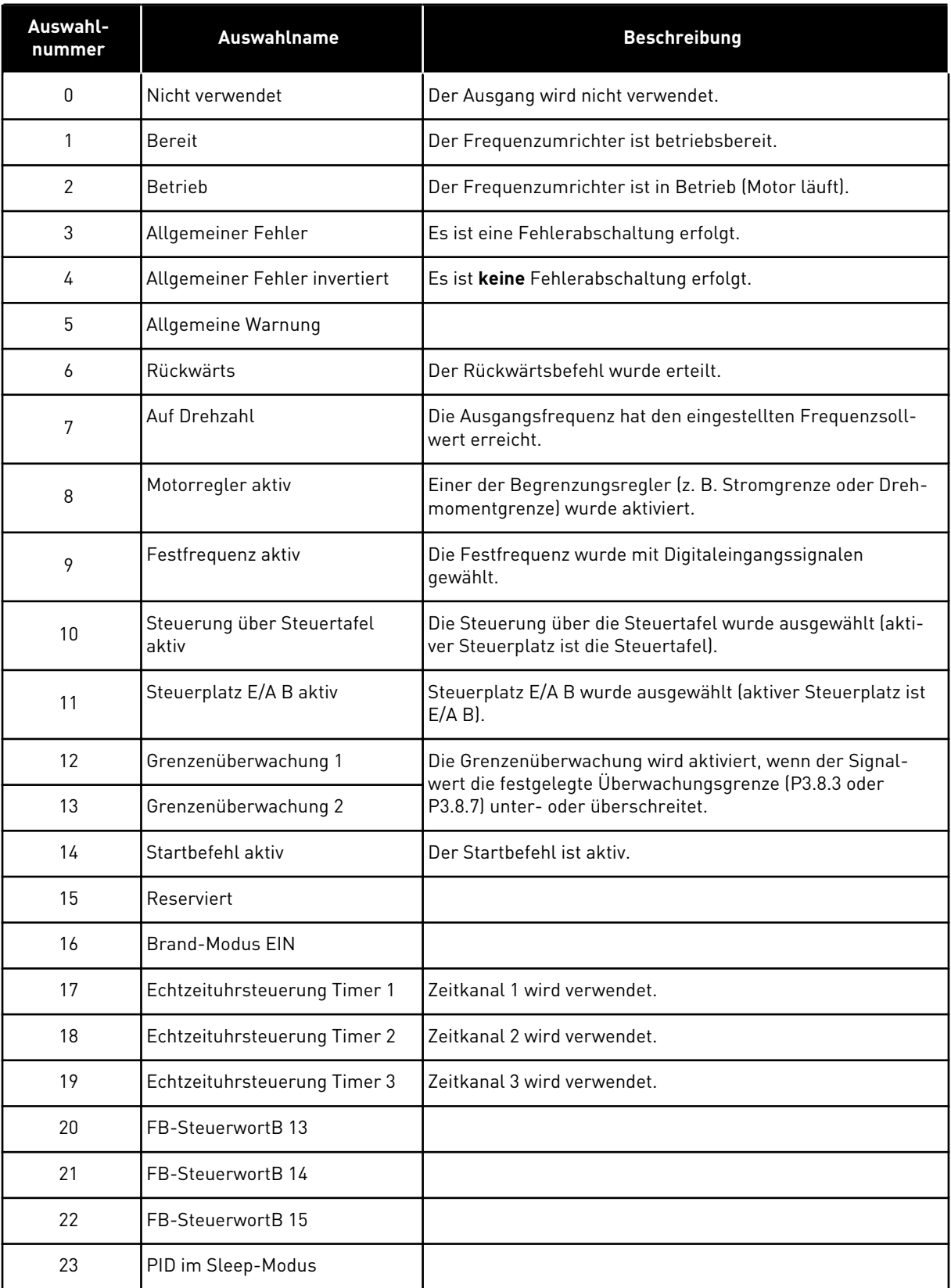

a dhe ann ann an 1970.

*Tabelle 60: Die Ausgangssignale über RO1*

| Auswahl-<br>nummer | <b>Auswahlname</b>         | <b>Beschreibung</b>                                                                                               |
|--------------------|----------------------------|----------------------------------------------------------------------------------------------------|
| 24                 | Reserviert                 |                                                                                                    |
| 25                 | PID1 Überwachungsgrenzen   | Der Rückmeldungswert des PID1-Reglers liegt außerhalb<br>der Überwachungsgrenzen.                                 |
| 26                 | PID2 Überwachungsgrenzen   | Der Rückmeldungswert des PID2-Reglers liegt außerhalb<br>der Überwachungsgrenzen.                                 |
| 27                 | Motor 1 Steuerung          | Die Schützsteuerung für die Multi-Pump-Funktion                                                                   |
| 28                 | Motor 2 Steuerung          | Die Schützsteuerung für die Multi-Pump-Funktion                                                                   |
| 29                 | Motor 3 Steuerung          | Die Schützsteuerung für die Multi-Pump-Funktion                                                                   |
| 30                 | Motor 4 Steuerung          | Die Schützsteuerung für die Multi-Pump-Funktion                                                                   |
| 31                 | Motor 5 Steuerung          | Die Schützsteuerung für die Multi-Pump-Funktion                                                                   |
| 32                 | Reserviert                 | (Immer open)                                                                                                    |
| 33                 | Reserviert                 | (Immer open)                                                                                                    |
| 34                 | Wartungswarnung            |                                                                                                    |
| 35                 | Wartungsfehler             |                                                                                                    |
| 36                 | Thermistorfehler           | Es ist ein Thermistorfehler aufgetreten.                                                                          |
| 37                 | Motorschalter              | Die Motorschalter-Funktion hat erkannt, dass der Schalter<br>zwischen Frequenzumrichter und Motor geöffnet wurde. |
| 38                 | Vorheizung                 |                                                                                                    |
| 39                 | kWh Impulsausgang          |                                                                                                    |
| 40                 | Betriebsanzeige            |                                                                                                    |
| 41                 | Ausgewählter Parametersatz |                                                                                                    |

## *P3.5.3.2.2 BASIS RO1 ANZUGVERZÖGERUNG (ID 11002)*

Verwenden Sie diesen Parameter, um die ON-Verzögerung für den Relaisausgang einzustellen.

## *P3.5.3.2.3 BASIS RO1 ABFALLVERZÖGERUNG (ID 11003)*

Verwenden Sie diesen Parameter, um die OFF-Verzögerung für den Relaisausgang einzustellen.

## 10.5.5 ANALOGAUSGÄNGE

## *P3.5.4.1.1 AO1 FUNKTION (ID 10050)*

Verwenden Sie diesen Parameter, um eine Funktion oder ein Signal auszuwählen, die bzw. das mit dem Analogausgang verbunden wird.

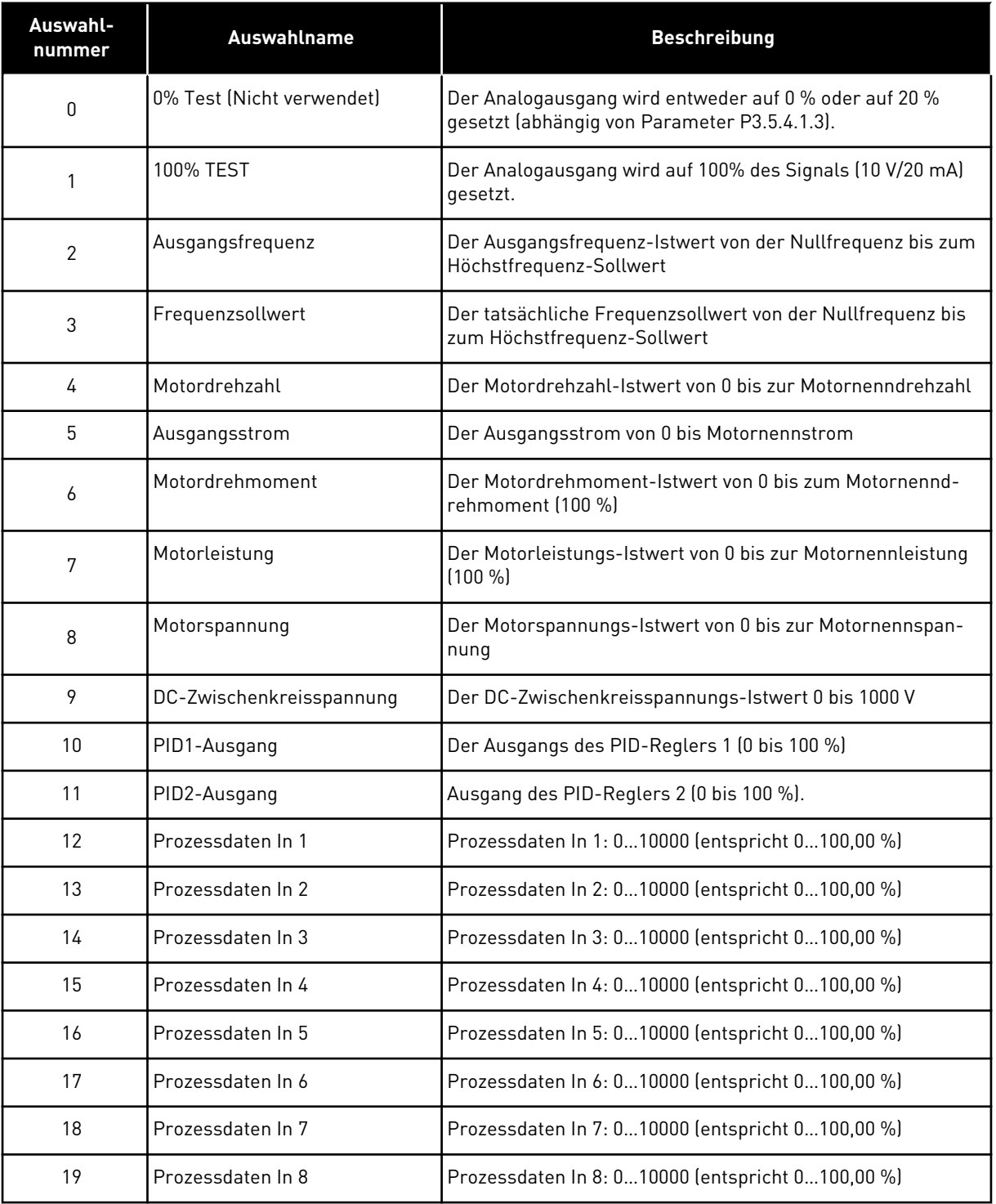

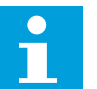

#### **HINWEIS!**

Verwenden Sie für ProcessDataIn einen Wert ohne Dezimaltrennzeichen, z. B. 5000  $= 50.00 %$ 

#### *P3.5.4.1.2 AO1 FILTERZEIT (ID 10051)*

Verwenden Sie diesen Parameter, um die Filterzeit für das analoge Signal einzustellen. Die Filterfunktion wird deaktiviert, wenn die Filterzeit 0 ist.

#### *P3.5.4.1.3 AO1 MINIMUM (ID 10052)*

Verwenden Sie diesen Parameter, um den Bereich des Analogausgangssignals zu ändern. Ist beispielsweise "4 mA" ausgewählt, ist der Bereich des Analogausgangssignals 4 – 20mA. Wählen Sie mit den DIP-Schaltern den Signaltyp (Strom/Spannung).

#### *P3.5.4.1.4 AO1 MIN. SKALIERUNG (ID 10053)*

Verwenden Sie diesen Parameter, um das Analogausgangssignal zu skalieren. Die Skalierungswerte (min und max) werden in der Anzeigeeinheit angegeben, die bei der Auswahl der AO-Funktion festgelegt wird.

## *P3.5.4.1.5 AO1 MAX. SKALIERUNG (ID 10054)*

Verwenden Sie diesen Parameter, um das Analogausgangssignal zu skalieren. Die Skalierungswerte (min und max) werden in der Anzeigeeinheit angegeben, die bei der Auswahl der AO-Funktion festgelegt wird.

Als Inhalt des Analogausgangssignals können Sie z. B. die Ausgangsfrequenz des Frequenzumrichters wählen und die Parameter P3.5.4.1.4 und P3.5.4.1.5 auf Werte zwischen 10 und 40 Hz einstellen. Die Ausgangsfrequenz des Frequenzumrichters variiert dann zwischen 10 und 40 Hz und das Analogausgangssignal zwischen 0 und 20 mA.

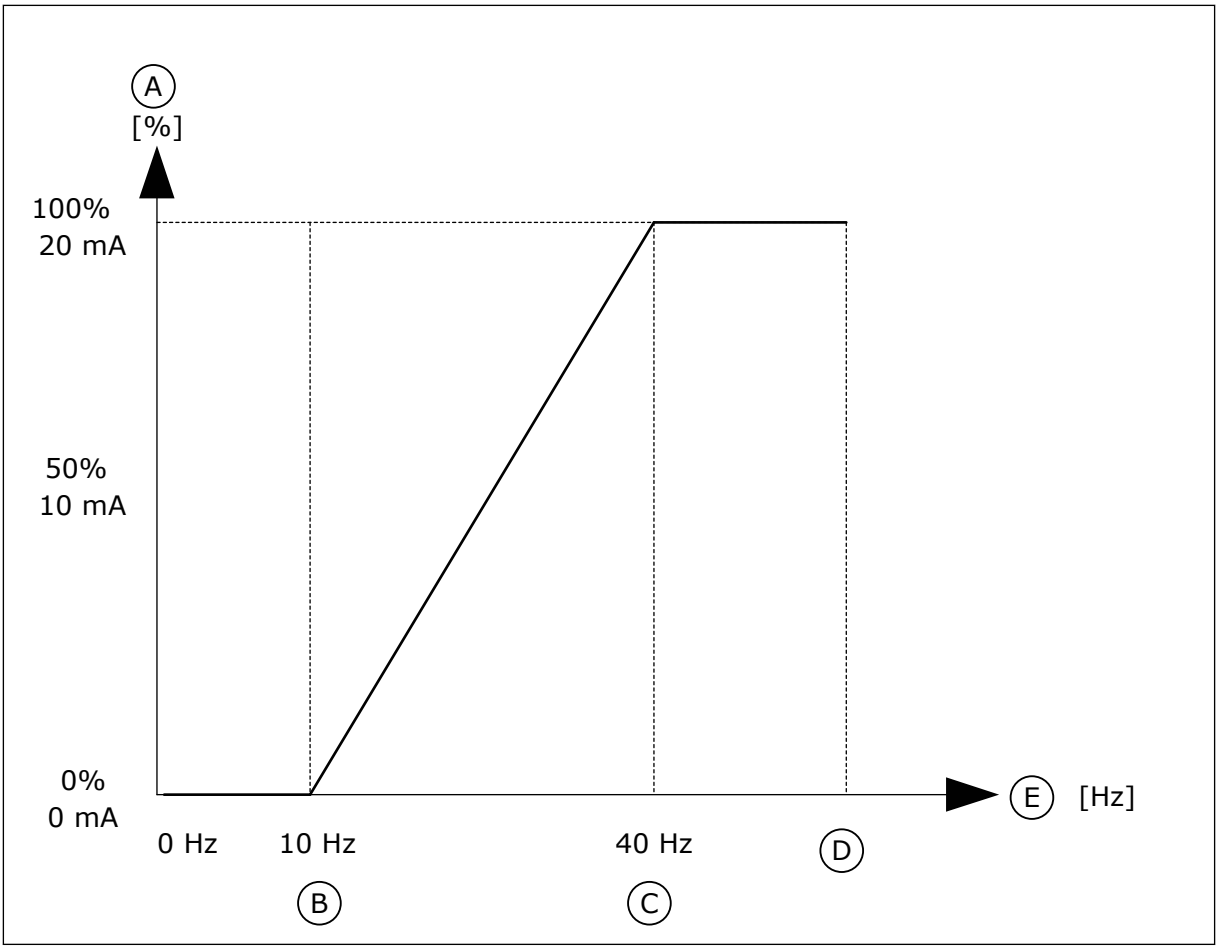

*Abb. 25: Skalierung des AO1-Signals*

- A. Analogausgangssignal
- B. AO Min Skalier.
- C. AO Max Skalier.

#### D. Max. Frequenzsollwert E. Ausgangsfrequenz

## **10.6 FELDBUSDATENZUORDNUNG**

## *P3.6.1 FB DATAOUT 1 AUSWAHL (ID 852)*

Verwenden Sie diesen Parameter, um auszuwählen, welche Daten mit der ID-Nummer des Parameters oder dem Überwachungswert an den Feldbus gesendet werden. Die Daten werden entsprechend dem Format auf der Steuertafel auf nicht signiertes 16-Bit-Format skaliert. So entspricht z. B. der Wert 25.5 auf der Anzeige dem Wert 255.

## *P3.6.2 FB DATAOUT 2 AUSWAHL (ID 853)*

Verwenden Sie diesen Parameter, um auszuwählen, welche Daten mit der ID-Nummer des Parameters oder dem Überwachungswert an den Feldbus gesendet werden. Die Daten werden entsprechend dem Format auf der Steuertafel auf nicht signiertes 16-Bit-Format skaliert. So entspricht z. B. der Wert 25.5 auf der Anzeige dem Wert 255.

## *P3.6.3 FB DATAOUT 3 AUSWAHL (ID 854)*

Verwenden Sie diesen Parameter, um auszuwählen, welche Daten mit der ID-Nummer des Parameters oder dem Überwachungswert an den Feldbus gesendet werden. Die Daten werden entsprechend dem Format auf der Steuertafel auf nicht signiertes 16-Bit-Format skaliert. So entspricht z. B. der Wert 25.5 auf der Anzeige dem Wert 255.

## *P3.6.4 FB DATAOUT 4 AUSWAHL (ID 855)*

Verwenden Sie diesen Parameter, um auszuwählen, welche Daten mit der ID-Nummer des Parameters oder dem Überwachungswert an den Feldbus gesendet werden. Die Daten werden entsprechend dem Format auf der Steuertafel auf nicht signiertes 16-Bit-Format skaliert. So entspricht z. B. der Wert 25.5 auf der Anzeige dem Wert 255.

## *P3.6.5 FB DATAOUT 5 AUSWAHL (ID 856)*

Verwenden Sie diesen Parameter, um auszuwählen, welche Daten mit der ID-Nummer des Parameters oder dem Überwachungswert an den Feldbus gesendet werden. Die Daten werden entsprechend dem Format auf der Steuertafel auf nicht signiertes 16-Bit-Format skaliert. So entspricht z. B. der Wert 25.5 auf der Anzeige dem Wert 255.

## *P3.6.6 FB DATAOUT 6 AUSWAHL (ID 857)*

Verwenden Sie diesen Parameter, um auszuwählen, welche Daten mit der ID-Nummer des Parameters oder dem Überwachungswert an den Feldbus gesendet werden. Die Daten werden entsprechend dem Format auf der Steuertafel auf nicht signiertes 16-Bit-Format skaliert. So entspricht z. B. der Wert 25.5 auf der Anzeige dem Wert 255.

## *P3.6.7 FB DATAOUT 7 AUSWAHL (ID 858)*

Verwenden Sie diesen Parameter, um auszuwählen, welche Daten mit der ID-Nummer des Parameters oder dem Überwachungswert an den Feldbus gesendet werden. Die Daten werden entsprechend dem Format auf der Steuertafel auf nicht signiertes 16-Bit-Format skaliert. So entspricht z. B. der Wert 25.5 auf der Anzeige dem Wert 255.

#### *P3.6.8 FB DATAOUT 8 AUSWAHL (ID 859)*

Verwenden Sie diesen Parameter, um auszuwählen, welche Daten mit der ID-Nummer des Parameters oder dem Überwachungswert an den Feldbus gesendet werden. Die Daten werden entsprechend dem Format auf der Steuertafel auf nicht signiertes 16-Bit-Format skaliert. So entspricht z. B. der Wert 25.5 auf der Anzeige dem Wert 255.

## **10.7 FREQUENZAUSBLENDUNGEN**

In einigen Prozessen müssen bestimmte Frequenzen vermieden werden, da sie schädliche Resonanzschwingungen verursachen können. Mit der Frequenzausblendfunktion lässt sich die Verwendung solcher Frequenzen vermeiden. Wenn die Eingangsfrequenz zunimmt, bleibt der interne Frequenzsollwert an der unteren Grenze, bis der Eingangssollwert die obere Grenze überschreitet.

## *P3.7.1 FREQUENZAUSBLENDUNGSBEREICH 1 UNTERE GRENZE (ID 509)*

Verwenden Sie diesen Parameter, um zu verhindern, dass der Umrichter mit den gesperrten Frequenzen arbeitet.

In einigen Prozessen müssen bestimmte Frequenzen vermieden werden, da sie schädliche Resonanzschwingungen verursachen können.

## *P3.7.2 FREQUENZAUSBLENDUNGSBEREICH 1 OBERE GRENZE (ID 510)*

Verwenden Sie diesen Parameter, um zu verhindern, dass der Umrichter mit den gesperrten Frequenzen arbeitet.

In einigen Prozessen müssen bestimmte Frequenzen vermieden werden, da sie schädliche Resonanzschwingungen verursachen können.

## *P3.7.3 FREQUENZAUSBLENDUNGSBEREICH 2 UNTERE GRENZE (ID 511)*

Verwenden Sie diesen Parameter, um zu verhindern, dass der Umrichter mit den gesperrten Frequenzen arbeitet.

In einigen Prozessen müssen bestimmte Frequenzen vermieden werden, da sie schädliche Resonanzschwingungen verursachen können.

## *P3.7.4 FREQUENZAUSBLENDUNGSBEREICH 2 OBERE GRENZE (ID 512)*

Verwenden Sie diesen Parameter, um zu verhindern, dass der Umrichter mit den gesperrten Frequenzen arbeitet.

In einigen Prozessen müssen bestimmte Frequenzen vermieden werden, da sie schädliche Resonanzschwingungen verursachen können.

## *P3.7.5 FREQUENZAUSBLENDUNGSBEREICH 3 UNTERE GRENZE (ID 513)*

Verwenden Sie diesen Parameter, um zu verhindern, dass der Umrichter mit den gesperrten Frequenzen arbeitet.

In einigen Prozessen müssen bestimmte Frequenzen vermieden werden, da sie schädliche Resonanzschwingungen verursachen können.

#### *P3.7.6 FREQUENZAUSBLENDUNGSBEREICH 3 OBERE GRENZE (ID 514)*

Verwenden Sie diesen Parameter, um zu verhindern, dass der Umrichter mit den gesperrten Frequenzen arbeitet.

In einigen Prozessen müssen bestimmte Frequenzen vermieden werden, da sie schädliche Resonanzschwingungen verursachen können.

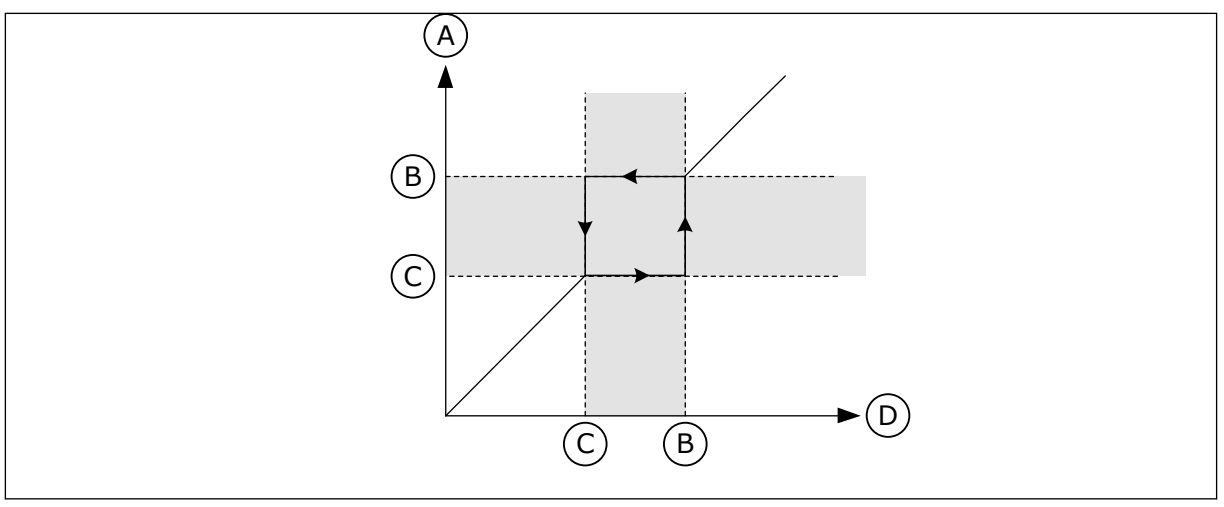

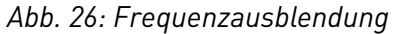

- A. Aktueller Sollwert
- B. Obere Grenze
- C. Untere Grenze
- D. Geforderter Sollwert

## *P3.7.7 RAMPENZEITFAKTOR (ID 518)*

Verwenden Sie diesen Parameter, um den Multiplikator der ausgewählten Rampenzeiten einzustellen, wenn die Ausgangsfrequenz des Umrichters zwischen den Grenzwerten für gesperrte Frequenzen liegt.

Der Rampenzeitfaktor definiert die Beschleunigungs-/Verzögerungszeit, wenn sich die Ausgangsfrequenz in einem verbotenen Frequenzbereich befindet. Der Wert des Rampenzeitfaktors wird mit dem Wert des Parameters P3.4.2 (Beschleunigungszeit 1) oder P3.4.3 (Verzögerungszeit 1) multipliziert. Beispiel: Der Wert 0,1 verkürzt die Beschleunigungs-/Verzögerungszeit auf ein Zehntel.

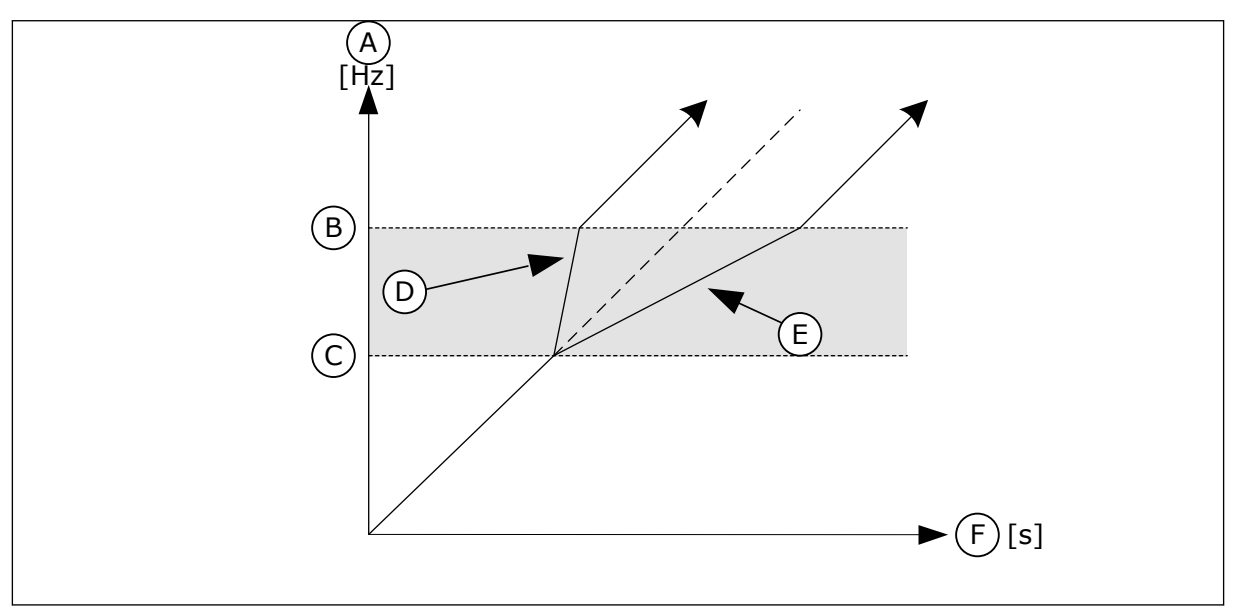

Abb. 27: Der Parameter "Rampenzeitfaktor"

- A. Ausgangsfrequenz
- B. Obere Grenze
- C. Untere Grenze
- D. Rampenzeitfaktor =  $0,3$
- E. Rampenzeitfaktor = 2,5

F. Zeit

## **10.8 GRENZENÜBERWACHUNGEN**

## *P3.8.1 AUSWAHL ÜBERWACHUNG 1 (ID 1431)*

Verwenden Sie diesen Parameter, um das Überwachungselement auszuwählen. Die Ausgabe der Überwachungsfunktion kann als Relaisausgang ausgewählt werden.

#### *P3.8.2 MODUS ÜBERWACHUNG 1 (ID 1432)*

Verwenden Sie diesen Parameter, um den Überwachungsmodus einzustellen. Wenn der Modus "Untere Grenze" ausgewählt ist, ist der Ausgang der Überwachungsfunktion aktiv, wenn sich das Signal unterhalb der Überwachungsgrenze befindet.

Wenn der Modus "Obere Grenze" ausgewählt ist, ist der Ausgang der Überwachungsfunktion aktiv, wenn sich das Signal oberhalb der Überwachungsgrenze befindet.

## *P3.8.3 GRENZE ÜBERWACHUNG 1 (ID 1433)*

Verwenden Sie diesen Parameter, um den Überwachungsgrenzwert für das ausgewählte Element einzustellen.

Die Einheit wird automatisch angezeigt.

#### *P3.8.4 HYSTERESE ÜBERWACHUNG 1 (ID 1434)*

Verwenden Sie diesen Parameter, um die Überwachungsgrenzwerthysterese für das ausgewählte Element einzustellen. Die Einheit wird automatisch angezeigt.

*P3.8.5 AUSWAHL ÜBERWACHUNG 2 (ID 1435)*

Verwenden Sie diesen Parameter, um das Überwachungselement auszuwählen. Die Ausgabe der Überwachungsfunktion kann als Relaisausgang ausgewählt werden.

#### *P3.8.6 MODUS ÜBERWACHUNG 2 (ID 1436)*

Verwenden Sie diesen Parameter, um den Überwachungsmodus einzustellen.

#### *P3.8.7 GRENZE ÜBERWACHUNG 2 (ID 1437)*

Verwenden Sie diesen Parameter, um den Überwachungsgrenzwert für das ausgewählte Element einzustellen.

Die Einheit wird automatisch angezeigt.

#### *P3.8.8 HYSTERESE ÜBERWACHUNG 2 (ID 1438)*

Verwenden Sie diesen Parameter, um die Überwachungsgrenzwerthysterese für das ausgewählte Element einzustellen. Die Einheit wird automatisch angezeigt.

## **10.9 SCHUTZFUNKTIONEN**

#### *P3.9.1 REAKTION AUF FEHLER ANALOGEINGANG NIEDRIG (ID 700)*

Verwenden Sie diesen Parameter, um die Reaktion des Umrichters auf einen "AI niedrig"-Fehler auszuwählen.

Wenn das Analogeingangssignal für die Dauer von mindestens 500 ms schwächer wird als 50 % des Mindestsignals, tritt ein "Al niedrig"-Fehler auf.

#### *P3.9.2 REAKTION AUF EXTERNEN FEHLER (ID 701)*

Verwenden Sie diesen Parameter, um die Reaktion des Umrichters auf einen "Externen Fehler" auszuwählen.

Wenn ein Fehler auftritt, kann der Frequenzumrichter eine Meldung im Display anzeigen. Ein externer Fehler wird mit einem Digitaleingangssignal aktiviert. Werkseitig ist hierfür der Digitaleingang DI3 vorgesehen. Sie können die Reaktionsdaten auch in einen Relaisausgang programmieren.

#### *P3.9.3 EINGANGSPHASEN-FEHLER (ID 730)*

Verwenden Sie diesen Parameter, um die Versorgungsphasenkonfiguration für den Umrichter auszuwählen.

## $\bullet$ Т

## **HINWEIS!**

Bei 1-phasiger Versorgung muss der Wert dieses Parameters auf "1-Phasen-Support" eingestellt werden.

## *P3.9.4 FEHLER: UNTERSPANNUNG (ID 727)*

Verwenden Sie diesen Parameter, um auszuwählen, ob Unterspannungsfehler im Fehlerverlauf gespeichert werden.

#### *P3.9.5 REAKTION AUF AUSGANGSPHASEN-FEHLER (ID 702)*

Verwenden Sie diesen Parameter, um die Reaktion des Umrichters auf einen "Ausgangsphase"-Fehler auszuwählen.

Wenn die Messung des Motorstroms feststellt, dass in einer Motorphase kein Strom vorliegt, tritt ein Ausgangsphase-Fehler auf.

Weitere Informationen finden Sie in P3.9.2.

## 10.9.1 MOTORTEMPERATUR-SCHUTZFUNKTIONEN

Der Motortemperaturschutz verhindert ein Überhitzen des Motors.

Der vom Frequenzumrichter zum Motor gelieferte Strom kann u. U. höher als der Nennstrom sein. Dieser hohe Strom kann für die Last erforderlich sein und muss verwendet werden. In solchen Fällen besteht die Gefahr einer thermischen Überlast. Diese Gefahr ist größer bei niedrigen Frequenzen. Bei niedrigen Frequenzen werden die Kühlwirkung des Motors und seine Leistung reduziert. Ist der Motor mit einem externen Lüfter ausgestattet, so ist die Lastminderung bei niedrigen Drehzahlen gering.

Der Motortemperaturschutz basiert auf Berechnungen. Die Schutzfunktion verwendet den Ausgangsstrom des Frequenzumrichters zur Ermittlung der Motorlast. Wenn die Steuerkarte nicht eingeschaltet ist, werden die Berechnungen zurückgesetzt.

Verwenden Sie zur Einstellung des Motortemperaturschutzes die Parameter P3.9.6 bis P3.9.10. Der thermische Strom It gibt den Laststrom an, oberhalb dessen der Motor überladen ist. Diese Stromgrenze ist eine Funktion der Ausgangsfrequenz.

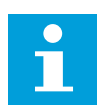

## **HINWEIS!**

Wenn Sie lange Motorkabel (max. 100 m) in Kombination mit kleinen Umrichtern (≤ 1,5 kW) verwenden, ist der vom Umrichter gemessene Motorstrom möglicherweise viel höher als der tatsächliche Motorstrom. Dies liegt an den kapazitiven Strömen im Motorkabel.

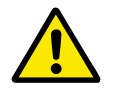

## **ACHTUNG!**

Stellen Sie sicher, dass der Luftstrom zum Motor nicht blockiert wird. Wenn der Luftstrom blockiert ist, wird der Motor nicht durch die Funktion geschützt und kann überhitzen. Dies kann den Motor beschädigen.

## *P3.9.6 MOTORTEMPERATURSCHUTZ (ID 704)*

Verwenden Sie diesen Parameter, um die Reaktion des Umrichters auf den Fehler "Motorübertemperatur" auszuwählen.

Wenn die Motorübertemperaturschutzfunktion erkennt, dass die Motortemperatur zu hoch ist, tritt ein Motorübertemperaturfehler auf.

## *P3.9.7 UMGEB.TEMP.FAKTOR, MOTOR (ID 705)*

Verwenden Sie diesen Parameter, um die Umgebungstemperatur am Installationsort des Motors anzugeben.

Der Temperaturwert wird in Grad Celsius oder Grad Fahrenheit angegeben.

#### *P3.9.8 MOTOR THERM. NULLDREHZAHL KÜHLUNG (ID 706)*

Verwenden Sie diesen Parameter, um den Kühlungsfaktor des Motors bei Nulldrehzahl im Verhältnis zu dem Punkt einzustellen, an dem der Motor ohne externe Kühlung bei Nenndrehzahl läuft.

Bei Nulldrehzahl berechnet diese Funktion den Kühlungsfaktor im Verhältnis zu dem Punkt, an dem der Motor ohne externe Kühlung bei Nenndrehzahl läuft.

Der Standardwert beruht auf der Annahme, dass keine externe Lüfterkühlung für den Motor verwendet wird. Wenn Sie einen externen Lüfter verwenden, können Sie den Wert höher einstellen als für den Betrieb ohne Lüfter, z. B. auf 90 %.

Wenn Parameter P3.1.1.4 (Motornennstrom) geändert wird, wird Parameter P3.9.2.3 automatisch auf die Werkseinstellung zurückgesetzt.

Auch wenn Sie die Einstellung dieses Parameters ändern, hat dies keinen Einfluss auf den maximalen Ausgangsstrom des Frequenzumrichters. Der maximale Ausgangsstrom kann nur mit Parameter P3.1.1.7 Motorstromgrenze verändert werden.

Die Eckfrequenz für den Temperaturschutz beträgt 70 % des Werts von Parameter P3.1.1.2 (Motornennfrequenz).

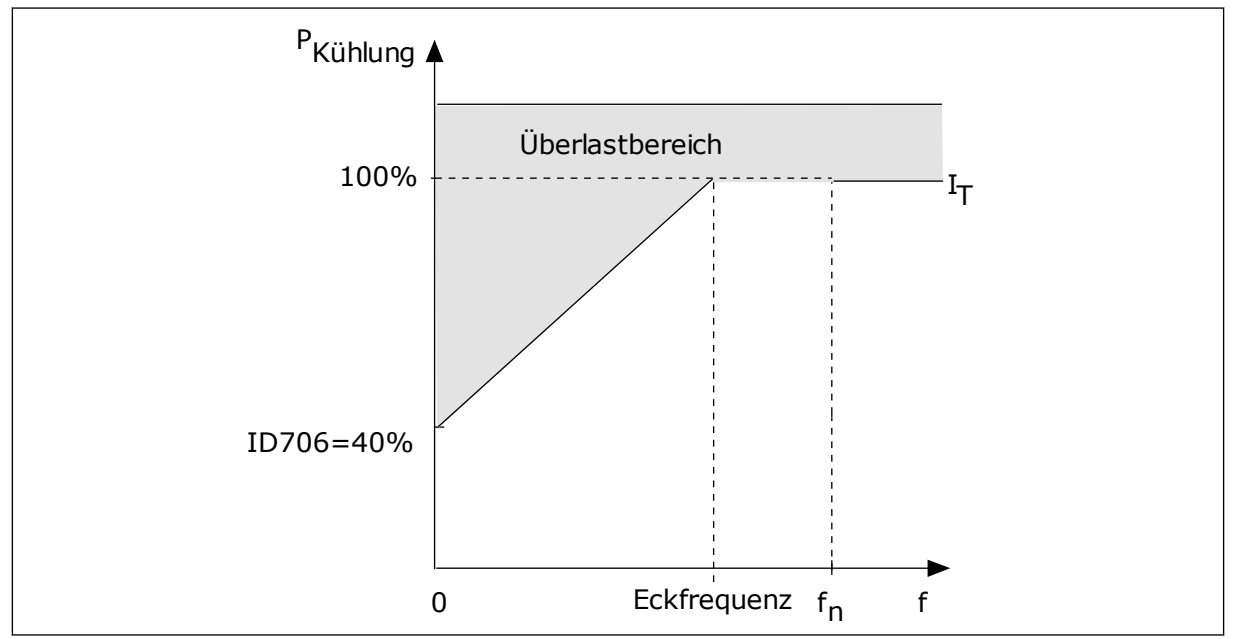

*Abb. 28: I*T*-Kurve des thermischen Motorstroms*

## *P3.9.9 MOTOR-TEMPERATURZEITKONSTANTE (ID 707)*

Verwenden Sie diesen Parameter, um die Motor-Temperaturzeitkonstante einzustellen.

Die Zeitkonstante bestimmt den Zeitraum, innerhalb dessen die berechnete Erwärmungskurve 63 % ihres Zielwerts erreicht. Die Länge der Zeitkonstante hängt ab von der Motorgröße. Je größer der Motor, desto länger die Zeitkonstante.

Unterschiedliche Motoren haben unterschiedliche Motor-Temperaturzeitkonstanten. Die Zeitkonstante ist auch von Hersteller zu Hersteller verschieden. Der werkseitige Parameterwert variiert entsprechend der Baugröße.

Die t6-Zeit ist der Zeitraum in Sekunden, über den der Motor bei einem Sechsfachen des Nennstroms sicher betrieben werden kann. Diese Daten erhalten Sie möglicherweise vom Hersteller zusammen mit dem Motor. Wenn Sie den t6-Wert Ihres Motors kennen, können Sie anhand dieses Werts den Zeitkonstantenparameter einstellen. In der Regel entspricht die Temperaturzeitkonstante des Motors in Minuten 2\*t6. Sobald der Frequenzumrichter gestoppt wird, wird die Zeitkonstante intern auf das Dreifache des eingestellten Parameterwerts erhöht, da die Kühlung auf Konvektion basiert. Siehe *[Abb. 29 Berechnung](#page-161-0)  [der Motortemperatur](#page-161-0)*.

## *P3.9.10 THERMISCHE BELASTBARKEIT DES MOTORS (ID 708)*

Verwenden Sie diesen Parameter, um die thermische Belastbarkeit des Motors einzustellen.

Wenn der Wert beispielsweise auf 130 % eingestellt ist, wird die Nenntemperatur mit 130 % des Motornennstroms erreicht.

<span id="page-161-0"></span>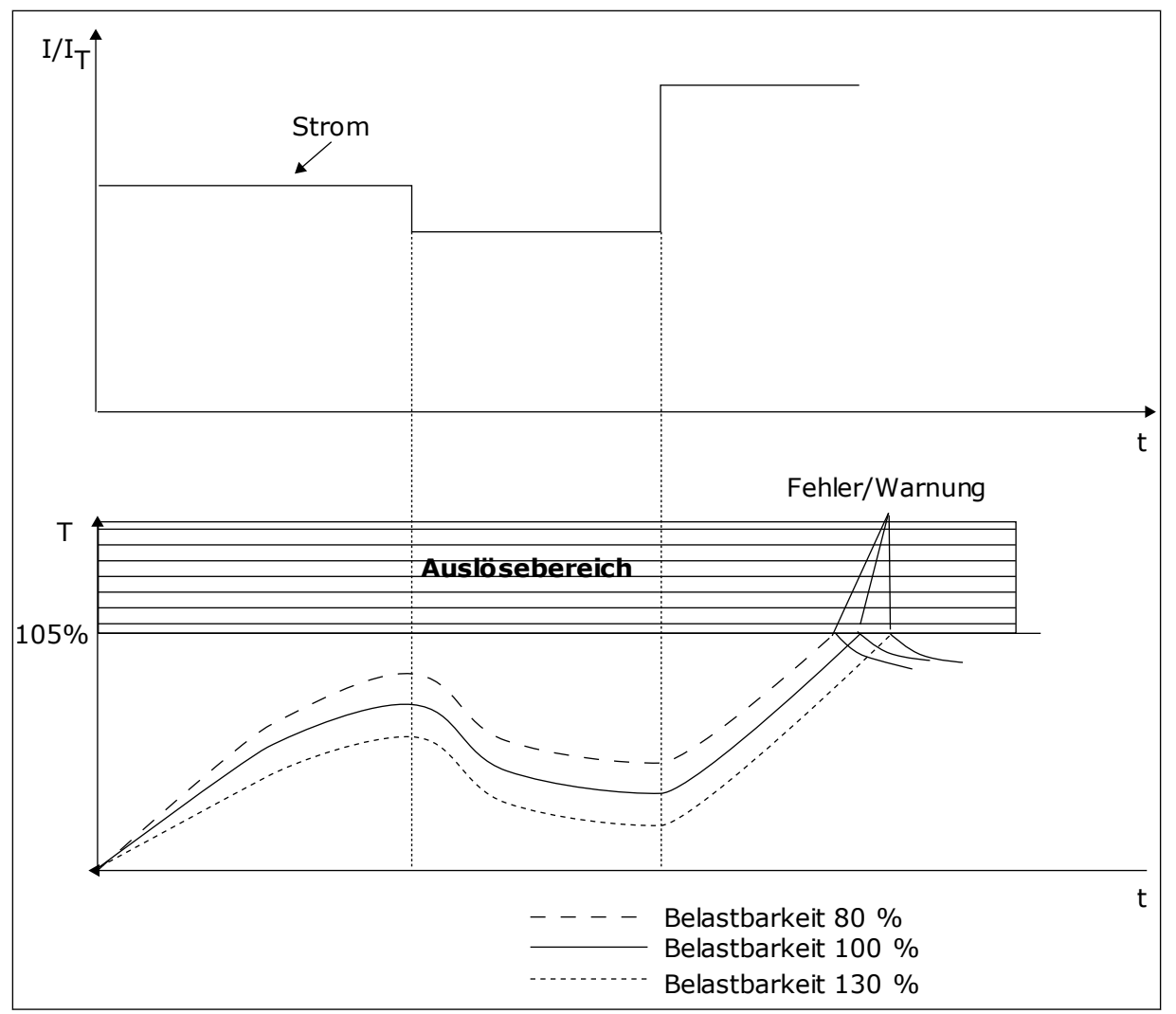

*Abb. 29: Berechnung der Motortemperatur*

## 10.9.2 MOTORBLOCKIERSCHUTZ

Die Blockierschutzfunktion schützt den Motor gegen kurzzeitige Überlasten. Eine Überlast kann z. B. durch eine blockierte Welle verursacht werden. Die Reaktionszeit des Blockierschutzes kann kürzer eingestellt werden, als die des Motortemperaturschutzes.

Der Blockierzustand des Motors wird mit zwei Parametern definiert: P3.9.12 (Blockierstrom) und P3.9.14 (Blockierfrequenzgrenze). Wenn der Strom den eingestellten Grenzwert überschreitet und die Ausgangsfrequenz niedriger als der eingestellte Grenzwert ist, tritt der Blockierzustand ein.

Der Blockierschutz ist eine Form von Überstromschutz.

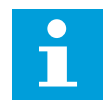

## **HINWEIS!**

Wenn Sie lange Motorkabel (max. 100 m) in Kombination mit kleinen Umrichtern (≤ 1,5 kW) verwenden, ist der vom Umrichter gemessene Motorstrom möglicherweise viel höher als der tatsächliche Motorstrom. Dies liegt an den kapazitiven Strömen im Motorkabel.

## *P3.9.11 FEHLER: MOTORBLOCKIERUNG (ID 709)*

Verwenden Sie diesen Parameter, um die Reaktion des Umrichters auf den Fehler "Motorblockierung" auszuwählen.

Wenn der Blockierschutz erkennt, dass die Welle des Motors blockiert ist, tritt ein Motorblockierungsfehler auf.

#### *P3.9.12 BLOCKIERSTROM (ID 710)*

Verwenden Sie diesen Parameter, um den Grenzwert einzustellen, über dem der Motorstrom bleiben muss, damit ein Blockierzustand eintritt.

Der Wert dieses Parameters kann zwischen 0,0 und 2\*IL liegen. Damit ein Blockierzustand eintritt, muss der Strom diese Grenze überschritten haben. Wenn der Parameter P3.1.1.7 Motorstromgrenze geändert wird, wird dieser Parameter automatisch auf 90 % der Stromgrenze berechnet.

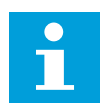

## **HINWEIS!**

Der Wert des Blockierstroms muss unterhalb der Motorstromgrenze liegen.

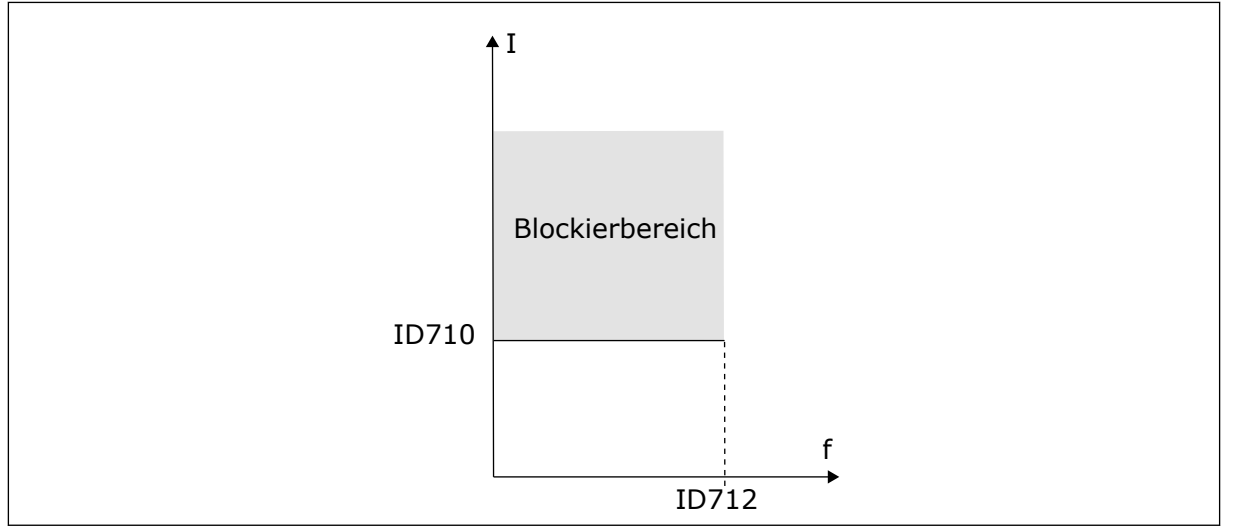

*Abb. 30: Blockierschutzeinstellungen*

#### *P3.9.13 BLOCKIERZEITGRENZE (ID 711)*

Verwenden Sie diesen Parameter, um die Höchstdauer für einen Blockierzustand einzustellen.

Der Wert dieses Parameters kann zwischen 1,0 und 120,0 s liegen. Dies ist die maximale Dauer, während der ein Blockierzustand aktiv sein darf. Die Blockierzeit wird von einem internen Zähler gezählt.

Wenn der Wert des Blockierzeitzählers diesen Grenzwert überschreitet, wird der Frequenzumrichter durch die Schutzfunktion abgeschaltet.

П

## *P3.9.14 BLOCKIERFREQUENZGRENZE (ID 712)*

Verwenden Sie diesen Parameter, um den Grenzwert einzustellen, unter dem die Ausgangsfrequenz des Umrichters bleiben muss, damit ein Blockierzustand eintritt.

## **HINWEIS!**

Eine Blockierung tritt auf, wenn die Ausgangsfrequenz diesen Einstellwert für eine bestimmte Zeit unterschreitet.

#### 10.9.3 UNTERLASTSCHUTZ (TROCKEN GELAUFENE PUMPE)

Der Motorunterlastschutz soll sicherstellen, dass eine Last am Motor anliegt, wenn der Frequenzumrichter in Betrieb ist. Wenn der Motor seine Last verliert, können Probleme im Prozess auftreten. Es kann z. B. ein Riemen reißen oder eine Pumpe trockenlaufen.

Die Einstellung des Motorunterlastschutzes ist möglich unter Verwendung der Parameter P3.9.16 (Unterlastschutz: Feldschwächung Flächenlast) und P3.9.17 (Unterlastschutz: Nullfrequenzlast). Die Unterlastkurve ist eine quadratische Kurve zwischen Nullfrequenz und Feldschwächpunkt. Der Schutz ist bei Frequenzen unter 5 Hz nicht aktiv. Bei Frequenzen unter 5 Hz arbeitet der Unterlastzähler nicht.

Die Werte der Unterlastschutzparameter werden in Prozent des Nenndrehmoments des Motors eingestellt. Das Skalierungsverhältnis für den internen Drehmomentwert ermitteln Sie anhand der Daten auf dem Typenschild des Motors, des Motornennstroms und des Nennstroms des Frequenzumrichters IL. Wenn Sie einen anderen Strom als den Motornennstrom verwenden, nimmt die Genauigkeit der Drehmomentberechnung ab.

# $\boldsymbol{\Pi}$

## **HINWEIS!**

Wenn Sie lange Motorkabel (max. 100 m) in Kombination mit kleinen Umrichtern (≤ 1,5 kW) verwenden, ist der vom Umrichter gemessene Motorstrom möglicherweise viel höher als der tatsächliche Motorstrom. Dies liegt an den kapazitiven Strömen im Motorkabel.

## *P3.9.15 FEHLER: UNTERLAST (ID 713)*

Verwenden Sie diesen Parameter, um die Reaktion des Umrichters auf einen "Unterlast"-Fehler auszuwählen.

Wenn die Unterlastschutzfunktion feststellt, dass keine ausreichende Last am Motor anliegt, tritt ein Unterlastfehler auf.

## *P3.9.16 UNTERLASTSCHUTZ: FELDSCHWÄCHUNG FLÄCHENLAST (ID 714)*

Verwenden Sie diesen Parameter, um das minimale Drehmoment einzustellen, das der Motor braucht, wenn die Ausgangsfrequenz des Umrichters höher als die Frequenz des Feldschwächpunkts ist.

Der Wert dieses Parameters kann zwischen 10,0 und 150,0 % x T<sub>nMotor</sub> liegen. Dieser Wert ist der Grenzwert für das minimale Drehmoment, wenn die Ausgangsfrequenz über dem Feldschwächpunkt liegt.

Wenn Parameter P3.1.1.4 (Motornennstrom) geändert wird, wird dieser Parameter automatisch auf die Werkseinstellung zurückgesetzt. Siehe Kapitel *[5.9 Gruppe 3.9:](#page-72-0)  [Schutzfunktionen](#page-72-0)*.

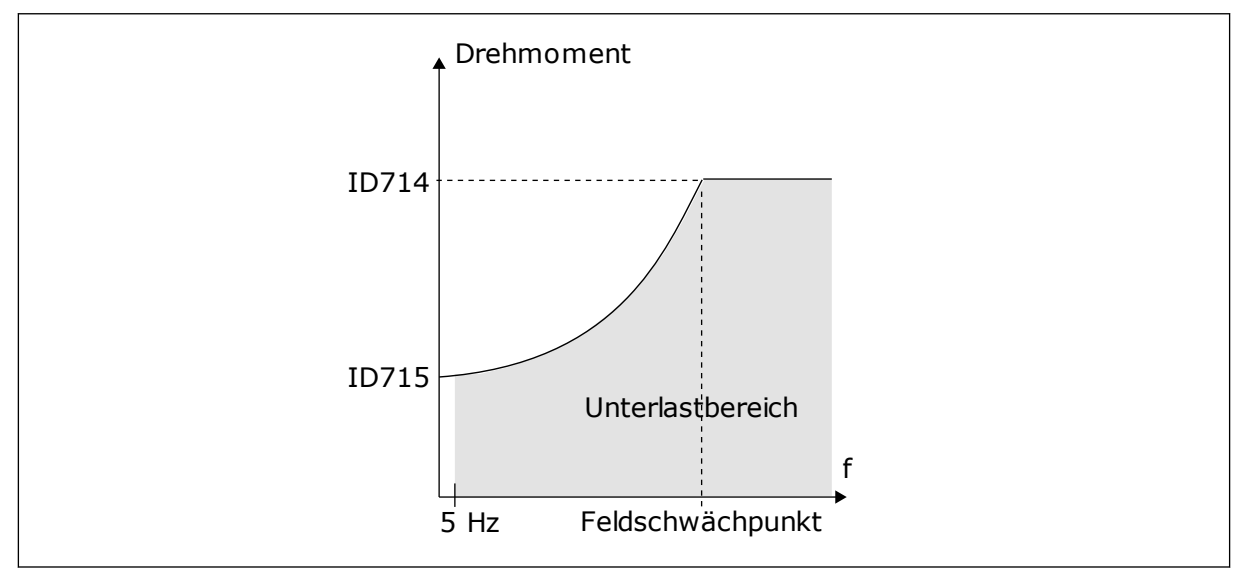

*Abb. 31: Einstellen der Mindestlast*

## *P3.9.17 UNTERLASTSCHUTZ: NULLFREQUENZLAST (ID 715)*

Verwenden Sie diesen Parameter, um das minimale Drehmoment einzustellen, das der Motor benötigt, wenn die Ausgangsfrequenz des Umrichters 0 ist.

## *P3.9.18 UNTERLASTSCHUTZ: ZEITGRENZE (ID 716)*

Verwenden Sie diesen Parameter, um die Höchstdauer für einen Unterlastzustand einzustellen.

Die Zeitgrenze kann zwischen 2,0 und 600,0 s eingestellt werden.

Unterlast. Wenn der Frequenzumrichter stoppt, wird der Unterlastzähler auf 0 Dies ist die für einen Unterlastzustand zulässige Höchstdauer. Die Unterlastzeit wird von einem internen Zähler gezählt. Wenn der Wert des Zählers diesen Grenzwert überschreitet, wird der Frequenzumrichter durch die Schutzfunktion abgeschaltet. Die Abschaltung des Frequenzumrichters erfolgt gemäß der Einstellung des Parameters P3.9.15 Fehler: zurückgestellt.

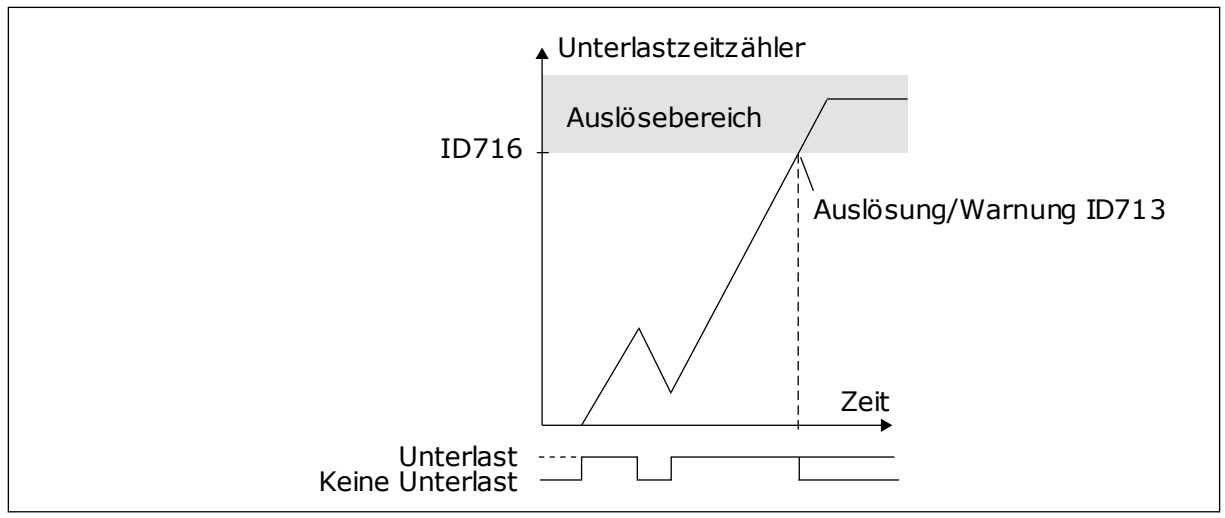

*Abb. 32: Unterlastzeitzähler-Funktion*

## *P3.9.19 REAKTION AUF FELDBUS-KOMMUNIKATIONSFEHLER (ID 733)*

Verwenden Sie diesen Parameter, um die Reaktion des Umrichters auf einen "Feldbus-Timeout"-Fehler auszuwählen.

Wenn die Datenverbindung zwischen Master und Feldbuskarte defekt ist, tritt ein Feldbus-Fehler auf.

## *P3.9.20 FEHLER: STECKPLATZKOMMUNIKATION (ID 734)*

Verwenden Sie diesen Parameter, um die Reaktion des Umrichters auf einen "Steckplatzkommunikations"-Fehler auszuwählen. Wenn der Umrichter eine defekte Zusatzkarte erkennt, tritt ein Steckplatzkommunikationsfehler auf. Weitere Informationen finden Sie in P3.9.2.

## *P3.9.21 FEHLER: THERMISTOR (ID 732)*

Verwenden Sie diesen Parameter, um die Reaktion des Umrichters auf einen "Thermistor"-Fehler auszuwählen.

Wenn der Thermistor eine zu hohe Temperatur feststellt, tritt ein Thermistorfehler auf. Weitere Informationen finden Sie in P3.9.2.

## *P3.9.22 REAKTION AUF PID1-ÜBERWACHUNGSFEHLER (ID 749)*

Verwenden Sie diesen Parameter, um die Reaktion des Umrichters auf einen "PID-Überwachung"-Fehler auszuwählen.

Wenn der PID-Rückmeldungswert nicht länger als die Überwachungsverzögerung innerhalb der Überwachungsgrenzen liegt, tritt ein PID-Überwachungsfehler auf.

## *P3.9.23 REAKTION AUF EXT. PID-ÜBERWACHUNGSFEHLER (ID 757)*

Verwenden Sie diesen Parameter, um die Reaktion des Umrichters auf einen "PID-Überwachung"-Fehler auszuwählen.

Wenn der PID-Rückmeldungswert nicht länger als die Überwachungsverzögerung innerhalb der Überwachungsgrenzen liegt, tritt ein PID-Überwachungsfehler auf.

Weitere Informationen finden Sie in P3.9.2.

#### *P3.9.25 TEMPERATUR SIGNAL 1 (ID 739)*

Verwenden Sie diesen Parameter, um die überwachten Temperatur-Eingangssignale auszuwählen.

Es wird der höchste Wert der ausgewählten Signale genommen und zum Auslösen von Alarmen und Fehlern verwendet.

#### *P3.9.26 ALARMGRENZE 1 (ID 741)*

Verwenden Sie diesen Parameter, um den Temperatur-Alarmgrenzwert einzustellen.

Wenn die gemessene Temperatur über diese Grenze steigt, tritt ein Temperaturalarm auf.

#### *P3.9.27 FEHLERGRENZE 1 (ID 742)*

Verwenden Sie diesen Parameter, um den Temperatur-Fehlergrenzwert einzustellen.

Wenn die gemessene Temperatur über diese Grenze steigt, tritt ein Temperaturfehler auf.

#### *P3.9.28 TEMPERATURFEHLERREAKTION 1 (ID 740)*

Verwenden Sie diesen Parameter, um die Reaktion des Umrichters auf den Fehler "Temperatur" auszuwählen.

## *P3.9.29 REAKTION AUF FEHLER: SAFE TORQUE OFF (STO) (ID 775)*

Verwenden Sie diesen Parameter, um die Reaktion des Umrichters auf einen "STO-Fehler" auszuwählen.

Dieser Parameter definiert die Reaktion auf den Fehler F30 – Safe Torque Off (Fehler-ID: 530).

Er definiert den Frequenzumrichterbetrieb bei Aktivierung der Funktion "Safe Torque Off (STO)" (Sicher abgeschaltetes Moment), z. B. durch Betätigen des Notausschalters oder Aktivieren eines anderen STO-Vorgangs.

0 = Keine Aktion  $1 =$ Alarm

2 = Fehler, Stopp durch Leerauslauf

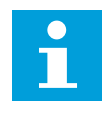

## **HINWEIS!**

Dieser Parameter wird nicht angezeigt, wenn der Umrichter keine Sicherheitsfunktionen Safe Torque Off unterstützt.

## **10.10 AUTOMATISCHE FEHLERQUITTIERUNG**

## *P3.10.1 AUTOMATISCHE FEHLERQUITTIERUNG (ID 731)*

Verwenden Sie diesen Parameter, um die automatische Fehlerquittierung zu aktivieren.

Um Fehler auszuwählen, die automatisch quittiert werden sollen, geben Sie für die Parameter P3.10.6 bis P3.10.14 den Wert *0* oder *1* ein.

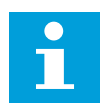

#### **HINWEIS!**

Die automatische Fehlerquittierung ist nur für bestimmte Fehlertypen verfügbar.

## *P3.10.2 NEUSTARTFUNKTION (ID 719)*

Verwenden Sie diesen Parameter, um den Startmodus für die automatische Fehlerquittierungsfunktion auszuwählen.

## *P3.10.3 WARTEZEIT (ID 717)*

Verwenden Sie diesen Parameter, um die Wartezeit vor dem ersten Reset festzulegen.

## *P3.10.4 AUT.FEHLERQUITT.: VERSUCHSZEIT (ID 718)*

Verwenden Sie diesen Parameter, um die Versuchszeit für die automatische Fehlerquittierung festzulegen.

Während der Versuchszeit versucht die AFQ-Funktion die auftretenden Fehler zu quittieren. Die Zeitzählung beginnt ab der ersten automatischen Quittierung. Der nächste Fehler startet die Versuchszeitzählung erneut.

## *P3.10.5 AFQ ANZ. VERSUCHE (ID 759)*

Verwenden Sie diesen Parameter, um die Gesamtzahl der Versuche für die automatische Fehlerquittierung einzustellen.

Wenn die Anzahl der Fehler, die während der Versuchszeit auftreten, den Wert dieses Parameters überschreitet, wird ein permanenter Fehler angezeigt. Wenn nicht, verschwindet die Fehleranzeige nach Ablauf der Versuchszeit.

Der Parameter P3.10.5 bestimmt die maximale Anzahl von Versuchen für die automatische Fehlerquittierung während der mit Parameter P3.10.4 eingestellten Versuchszeit. Der Fehlertyp hat keinen Einfluss auf die maximale Anzahl.

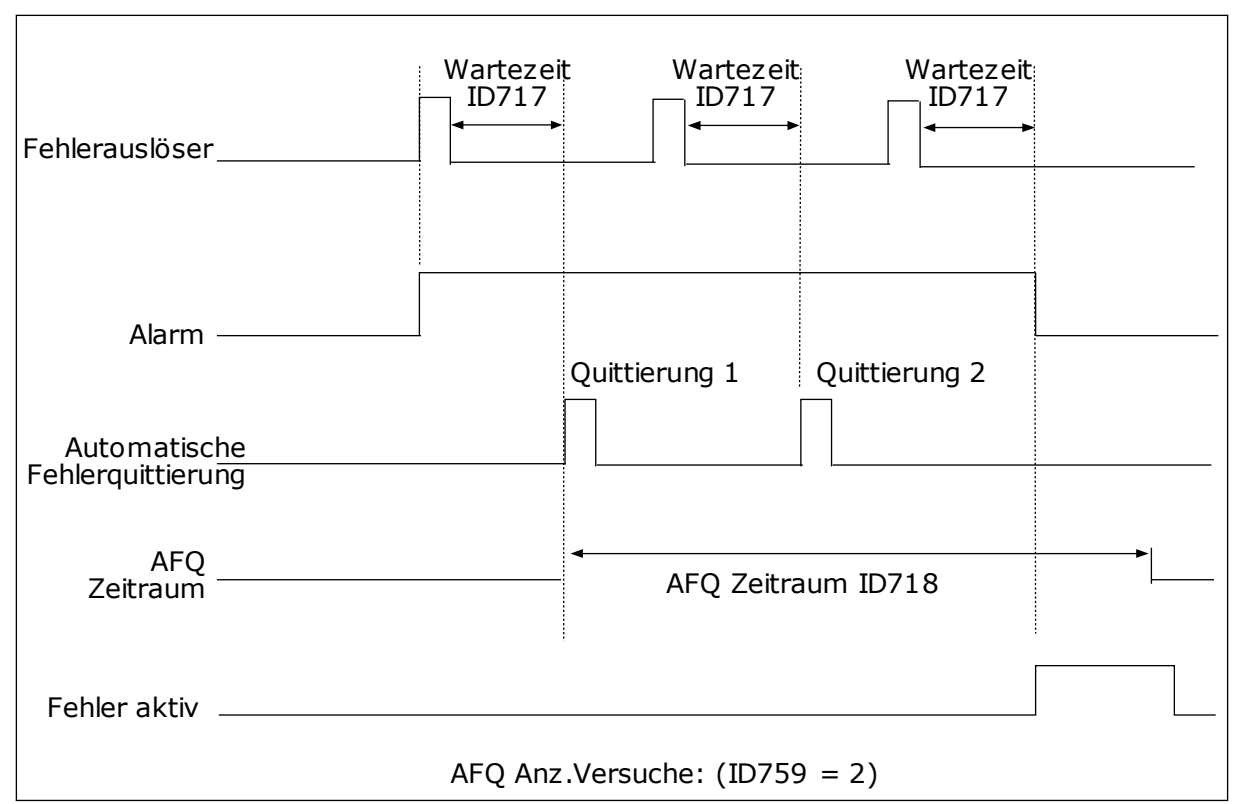

*Abb. 33: Automatische Fehlerquittierung (AFQ)*

#### *P3.10.6 AUTOMATISCHE FEHLERQUITTIERUNG: UNTERSPANNUNG (ID 720)*

Verwenden Sie diesen Parameter, um die automatische Fehlerquittierung nach einem Unterspannungsfehler zu aktivieren.

#### *P3.10.7 AUTOMATISCHE FEHLERQUITTIERUNG: ÜBERSPANNUNG (ID 721)*

Verwenden Sie diesen Parameter, um die automatische Fehlerquittierung nach einem Überspannungsfehler zu aktivieren.

#### *P3.10.8 AUTOMATISCHE FEHLERQUITTIERUNG: ÜBERSTROM (ID 722)*

Verwenden Sie diesen Parameter, um die automatische Fehlerquittierung nach einem Überstromfehler zu aktivieren.

#### *P3.10.9 AUTOMATISCHE FEHLERQUITTIERUNG: AI NIEDRIG (ID 723)*

Verwenden Sie diesen Parameter, um die automatische Fehlerquittierung nach einem durch ein niedriges AI-Signal verursachten Fehler zu aktivieren.

#### *P3.10.10 AUTOMATISCHE FEHLERQUITTIERUNG: KÜHLKÖRPER-ÜBERTEMPERATUR (ID 724)*

Verwenden Sie diesen Parameter, um die automatische Fehlerquittierung nach einem durch Geräte-Übertemperatur verursachten Fehler zu aktivieren.

## *P3.10.11 AUTOMATISCHE FEHLERQUITTIERUNG: MOTORÜBERTEMPERATUR (ID 725)*

Verwenden Sie diesen Parameter, um die automatische Fehlerquittierung nach einem durch Motorübertemperatur verursachten Fehler zu aktivieren.

## *P3.10.12 AUTOMATISCHE FEHLERQUITTIERUNG: EXTERNER FEHLER (ID 726)*

Verwenden Sie diesen Parameter, um die automatische Fehlerquittierung nach einem externen Fehler zu aktivieren.

## *P3.10.13 AUTOMATISCHE FEHLERQUITTIERUNG: FEHLER: UNTERLAST (ID 738)*

Verwenden Sie diesen Parameter, um die automatische Fehlerquittierung nach einem Unterlastfehler zu aktivieren.

## *P3.10.14 AUTOMATISCHE FEHLERQUITTIERUNG: PID-ÜBERWACHUNGSFEHLER (ID 15538)*

Verwenden Sie diesen Parameter, um auszuwählen, ob für den Fehler eine automatische Quittierung erlaubt ist.

## **10.11 TIMERFUNKTIONEN**

## 10.11.1 TIMERFUNKTIONEN

Die Timerfunktionen ermöglichen die Funktionssteuerung durch die interne Echtzeituhr. Alle Funktionen, die von einem Digitaleingang gesteuert werden können, lassen sich über die Zeitkanäle 1 bis 3 auch mit der Echtzeituhr steuern. Eine externe SPS ist für die Steuerung eines Digitaleingangs nicht erforderlich. Sie können die "geschlossen"- und "offen"-Intervalle des Eingangs intern programmieren.

Um die besten Ergebnisse mit den Timerfunktionen zu erzielen, installieren Sie eine Batterie und nehmen Sie die Einstellungen für die Echtzeituhr sorgfältig im Anlaufassistenten vor. Die Batterie ist nicht im Lieferumfang enthalten.

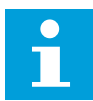

## **HINWEIS!**

Wir raten davon ab, die Timerfunktionen ohne Hilfsbatterie zu verwenden. Ohne Batterie für die Echtzeituhr werden die Uhrzeit- und Datumseinstellungen des Frequenzumrichters bei jedem Abschalten zurückgesetzt.

#### ZEITKANÄLE

Sie können den Ausgang der Intervall- und/oder Timerfunktionen den Zeitkanälen 1 bis 3 zuweisen. Sie können die Zeitkanäle zur Steuerung von Ein/Aus-Funktionen wie etwa Relaisausgängen oder Digitaleingängen verwenden. Die Ein/Aus-Logik für die Zeitkanäle wird durch die Zuweisung von Intervallen und/oder Timern konfiguriert. Ein Zeitkanal kann durch mehrere verschiedene Intervalle oder Timer gesteuert werden.

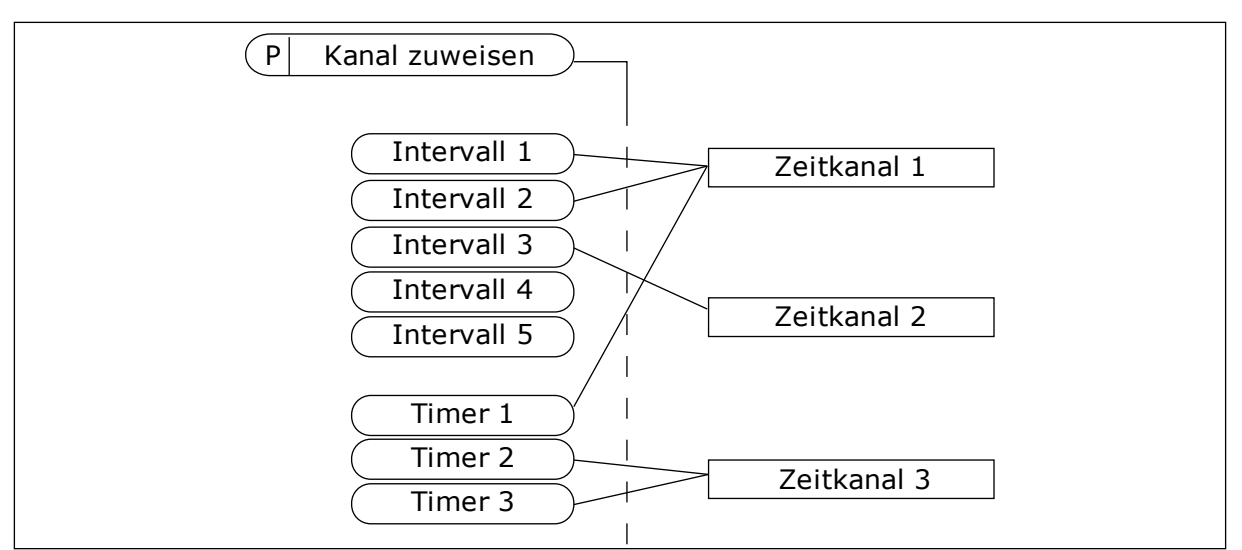

*Abb. 34: Intervalle und Timer können den Zeitkanälen flexibel zugewiesen werden. Jedes Intervall und jeder Timer verfügt über seinen eigenen Parameter für die Zuweisung zu einem Zeitkanal.*

#### INTERVALLE

Jedes Intervall erhält über die Parameter eine "ON-Zeit" und eine "OFF-Zeit". Dies ist die tägliche Zeit, in der das Intervall während der mit den Parametern "Starttag" und "Endtag" eingestellten Tage aktiv ist. Beispielsweise bedeutet die nachstehende Parametereinstellung, dass das Intervall werktags (Montag bis Freitag) von 7.00 bis 9.00 Uhr aktiv ist. Der Zeitkanal ist wie ein Digitaleingang, jedoch virtuell.

ON Zeit: 07:00:00 OFF-Zeit: 09:00:00 Starttag: Montag Endtag: Freitag

#### TIMER

Timer können verwendet werden, um einen Zeitkanal während einer bestimmten Zeitspanne über einen Befehl von einem Digitaleingang oder einem Zeitkanal aktiv zu schalten.

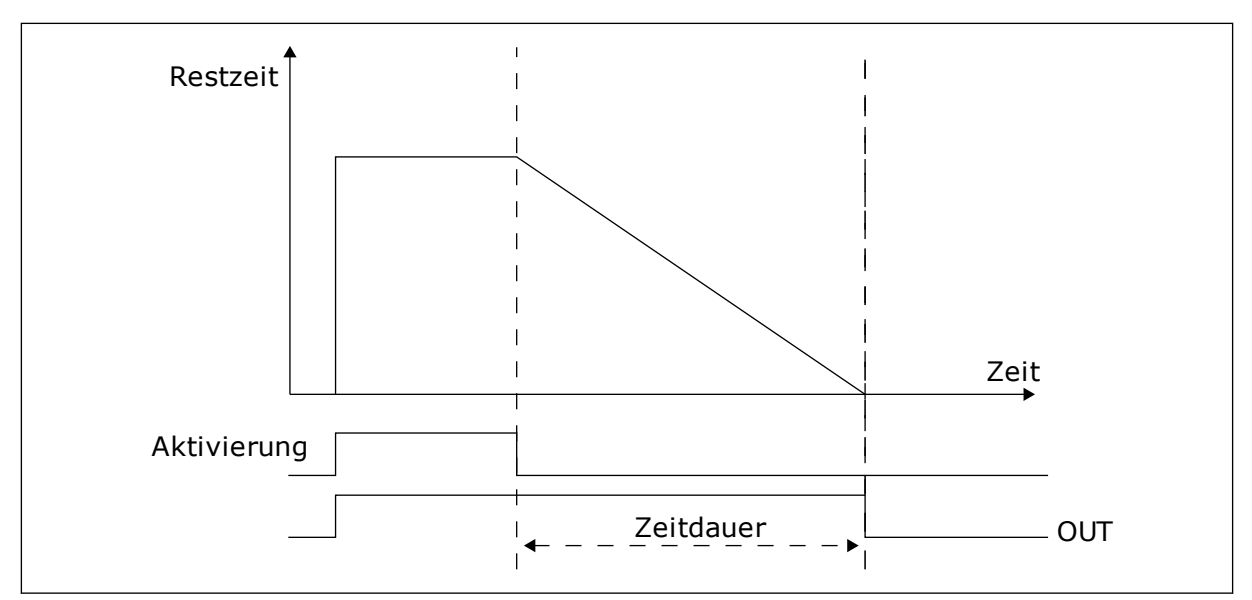

*Abb. 35: Aktivierungssignale kommen von einem Digitaleingang oder einem "virtuellen Digitaleingang" wie beispielsweise einem Zeitkanal. Der Timer zählt ab der fallenden Flanke zurück.*

Mit den unten stehenden Parametern wird der Timer auf "aktiv" eingestellt, wenn Digitaleingang 1 an Steckplatz A geschlossen ist. Sie halten außerdem den Timer für 30 s nach dem Öffnen aktiv.

- Zeitdauer: 30 s
- Timer: DigIn SlotA.1

Eine Dauer von 0 Sekunden kann verwendet werden, um einen Zeitkanal zu übersteuern, der von einem Digitaleingang aktiviert wird, außer Kraft zu setzen. Es gibt keine Ausschaltverzögerung nach der abfallenden Flanke.

#### **Beispiel:**

#### **Problem**:

Ein Frequenzumrichter wird in einer Klimaanlage eines Lagers eingesetzt. Er muss an Wochentagen von 7 bis 17 Uhr und an den Wochenenden von 9 bis 13 Uhr laufen. Außerdem muss der Frequenzumrichter außerhalb dieser Zeiten arbeiten, wenn sich Personal in dem Gebäude aufhält. Der Frequenzumrichter muss noch 30 Minuten weiterlaufen, nachdem das Personal das Gebäude verlassen hat.

#### **Lösung**:

Sie müssen zwei Intervalle einrichten, eines für Wochentage und eines für Wochenenden. Außerdem wird ein Timer für das Einschalten außerhalb der gewählten Zeiten benötigt. Siehe untenstehende Konfiguration.

#### **Intervall 1**

P3.11.1.1: ON Zeit: 07:00:00 P3.11.1.2: OFF-Zeit: 17:00:00 P3.11.1.3: Starttag: 1 (= Montag) P3.11.1.4: Endtag: 5 (= Freitag) P3.11.1.5: Kanal zuweisen: Zeitkanal 1

## **Intervall 2**

P3.11.2.1: ON Zeit: 09:00:00 P3.11.2.2: OFF-Zeit: 13:00:00 P3.11.2.3: Starttag: Samstag P3.11.2.4: Endtag: Sonntag P3.11.2.5: Kanal zuweisen: Zeitkanal 1

## **Timer 1**

Während anderer als den mit den Intervallen spezifizierten Zeiten können Sie den Motor mit dem Digitaleingang 1 an Steckplatz A starten. In diesem Fall gibt der Timer an, wie lang der Motor läuft.

P3.11.6.1: Zeitdauer: 1800 s (30 min)

P3.11.6.2: Kanal zuweisen: Zeitkanal 1

P3.5.1.18: Timer 1: DigIn SlotA.1 (der Parameter befindet sich im Menü "Digitaleingänge")

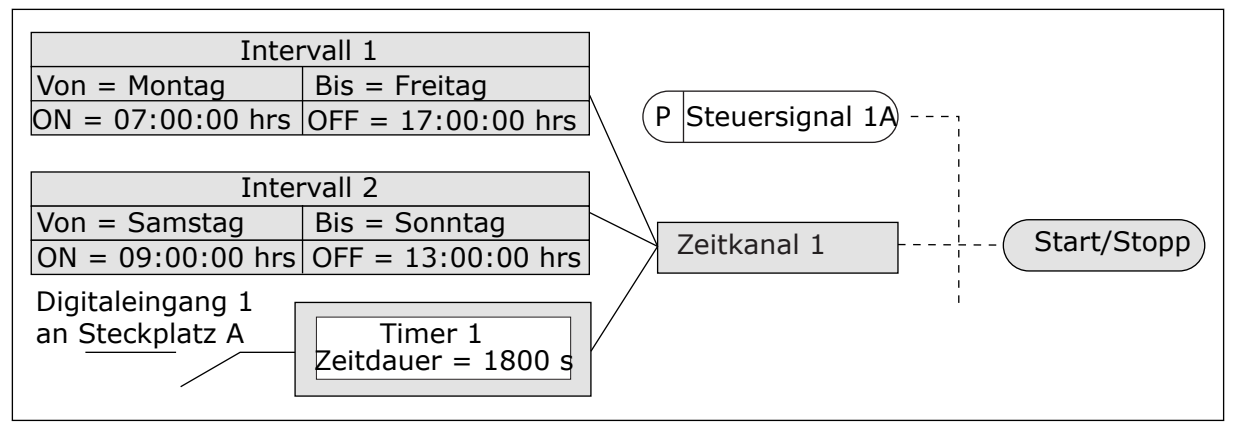

*Abb. 36: Zeitkanal 1 wird anstelle eines Digitaleingangs als Steuersignal für den Startbefehl verwendet.*

## *P3.11.1.1 ON-ZEIT (ID 1464)*

Verwenden Sie diesen Parameter, um die Tageszeit einzustellen, wann der Ausgang der Intervallfunktion aktiviert wird.

## *P3.11.1.2 OFF-ZEIT (ID 1465)*

Verwenden Sie diesen Parameter, um die Tageszeit einzustellen, wann der Ausgang der Intervallfunktion deaktiviert wird.

## *P3.11.1.3 STARTTAG (ID 1466)*

Verwenden Sie diesen Parameter, um den Tag einzustellen, wann der Ausgang der Intervallfunktion aktiviert wird.

## *P3.11.1.4 ENDTAG (ID 1467)*

Verwenden Sie diesen Parameter, um den Tag einzustellen, wann der Ausgang der Intervallfunktion deaktiviert wird.

## *P3.11.1.5 KANAL ZUWEISEN (ID 1468)*

Verwenden Sie diesen Parameter, um den Zeitkanal auszuwählen, wo der Ausgang der Intervallfunktion zugewiesen wird.

Sie können die Zeitkanäle zur Steuerung von Ein/Aus-Funktionen verwenden, wie etwa Relaisausgänge oder andere Funktionen, die über ein DI-Signal gesteuert werden können.

## *P3.11.6.1 ZEITDAUER (ID 1489)*

Verwenden Sie diesen Parameter, um die Zeitdauer einzustellen, wie lange der Timer läuft, wenn das Aktivierungssignal entfernt wird (Off-Verzögerung).

## *P3.11.6.2 KANAL ZUWEISEN (ID 1490)*

Verwenden Sie diesen Parameter, um den Zeitkanal auszuwählen, wo der Ausgang der Timerfunktion zugewiesen wird.

Sie können die Zeitkanäle zur Steuerung von Ein/Aus-Funktionen verwenden, wie etwa Relaisausgänge oder andere Funktionen, die über ein DI-Signal gesteuert werden können.

## *P3.11.6.3 MODUS (ID 15527)*

Verwenden Sie diesen Parameter, um auszuwählen, ob die Timer-Verzögerung mit steigender oder fallender Flanke arbeiten soll.

## **10.12 PID-REGLER 1**

#### 10.12.1 GRUNDEINSTELLUNGEN

#### *P3.12.1.1 PID-VERSTÄRKUNG (ID 118)*

Verwenden Sie diesen Parameter, um die Verstärkung des PID-Reglers anzupassen. Wenn dieser Parameter auf 100 % eingestellt ist, bewirkt eine Fehlerwertabweichung von 10 % eine Änderung des Reglerausgangs um 10 %.

## *P3.12.1.2 PID I-ZEIT (ID 119)*

Verwenden Sie diesen Parameter, um die Integrationszeit des PID-Reglers anzupassen. Wenn dieser Parameter auf 1,00 s eingestellt ist, bewirkt eine Fehlerwertabweichung von 10 % eine Änderung des Reglerausgangs um 10,00 %/s.

## *P3.12.1.3 PID D-ZEIT (ID 132)*

Verwenden Sie diesen Parameter, um die Derivationszeit des PID-Reglers anzupassen. Wenn dieser Parameter auf 1,00 s eingestellt ist, bewirkt eine Fehlerwertabweichung während 1,00 s eine Änderung des Reglerausgangs um 10,00 %.

## *P3.12.1.4 WAHL DER EINHEIT (ID 1036)*

Verwenden Sie diesen Parameter, um die Einheit für die Rückmeldungs- und Einstellwertsignale des PID-Reglers auszuwählen. Wählen Sie eine Einheit für den Istwert aus.

## *P3.12.1.5 ANZEIGEEINHEIT MIN. (ID 1033)*

Verwenden Sie diesen Parameter, um den Mindestwert des PID-Rückmeldungssignals einzustellen.

Beispielsweise entspricht ein analoges Signal von 4...20 mA dem Druck von 0...10 bar.

## *P3.12.1.6 ANZEIGEEINHEIT MAX. (ID 1034)*

Verwenden Sie diesen Parameter, um den Höchstwert des PID-Rückmeldungssignals einzustellen.

Beispielsweise entspricht ein analoges Signal von 4...20 mA dem Druck von 0...10 bar.

## *P3.12.1.7 DEZIMALSTELLEN ANZEIGEEINHEIT (ID 1035)*

Verwenden Sie diesen Parameter, um die Anzahl der Dezimalstellen für die Prozesseinheitwerte einzustellen. Beispielsweise entspricht ein analoges Signal von 4 – 20 mA dem Druck von 0 – 10 bar.

## *P3.12.1.8 INVERTIERTE REGELABWEICHUNG (ID 340)*

Verwenden Sie diesen Parameter, um den Fehlerwert des PID-Reglers zu invertieren.

## *P3.12.1.9 TOTBEREICH-HYSTERESE (ID 1056)*

Verwenden Sie diesen Parameter, um den Totbandbereich um den PID-Einstellwert herum einzustellen.

Der Wert dieses Parameters wird in der ausgewählten Anzeigeeinheit angegeben. Die Ausgabe des PID-Reglers ist gesperrt, wenn der Rückmeldewert eine vordefinierte Zeit im Totbereich liegt.

#### *P3.12.1.10 VERZÖGERUNG TOTBEREICH (ID 1057)*

Verwenden Sie diesen Parameter, um die Zeit einzustellen, wie lange der Rückmeldungswert im Totbandbereich bleiben muss, bevor der Ausgang des PID-Reglers gesperrt wird.

Der Ausgang des PID-Reglers wird gesperrt, wenn der Istwert für eine in "Verzögerung Totbereich" vordefinierte Zeit im Totbereich um den Sollwert liegt. Mit dieser Funktion werden nicht erforderliche Bewegungen und der Verschleiß von Aktoren (z. B. Ventilen) vermieden.

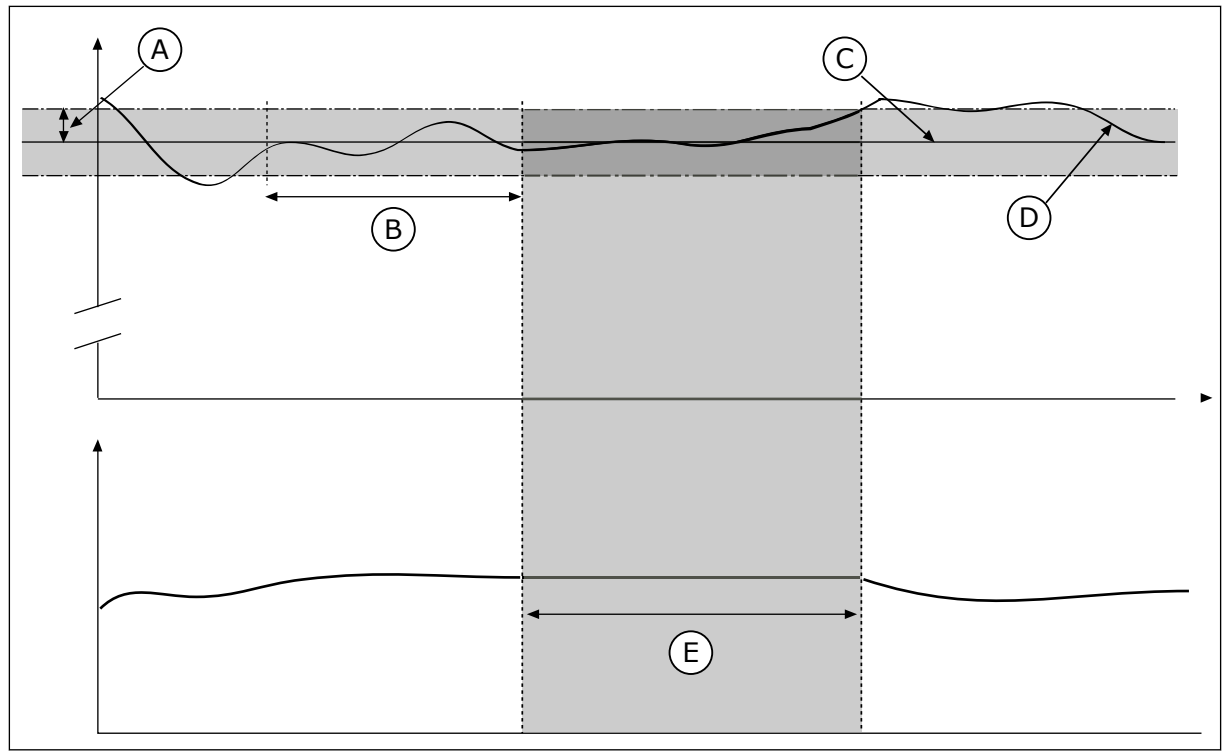

*Abb. 37: Totbereichsfunktion*

- A. Totbereich (ID1056)
- B. Verzögerung Totbereich (ID1057)
- C. Reference
- D. Istwert
- E. Ausgang gesperrt

## 10.12.2 EINSTELLWERTE

## *P3.12.2.1 EINSTELLWERT 1 STEUERTAFEL (ID 167)*

Verwenden Sie diesen Parameter, um den Einstellwert des PID-Reglers einzustellen, wenn die Einstellwert-Quelle gleich "Steuertafel SP" ist.

Der Wert dieses Parameters wird in der ausgewählten Anzeigeeinheit angegeben.

## *P3.12.2.2 EINSTELLWERT 2 STEUERTAFEL (ID 168)*

Verwenden Sie diesen Parameter, um den Einstellwert des PID-Reglers einzustellen, wenn die Einstellwert-Quelle gleich "Steuertafel SP" ist.

Der Wert dieses Parameters wird in der ausgewählten Anzeigeeinheit angegeben.

## *P3.12.2.3 RAMPENZEIT EINSTELLWERT (ID 1068)*

Verwenden Sie diesen Parameter, um die Anstiegs- und Abstiegsrampenzeiten für die Änderungen des Einstellwerts einzustellen.

Rampenzeit, die erforderlich ist, bis der Sollwert vom Minimalwert zum Maximalwert wechselt. Wenn der Wert dieses Parameters auf 0 gesetzt ist, werden keine Rampen verwendet.

## *P3.12.2.4 EINSTELLWERTQUELLE 1 AUSWAHL (ID 332)*

Verwenden Sie diesen Parameter, um die Quelle des PID-Einstellwertsignals auszuwählen.

#### *P3.12.2.5 EINSTELLWERT 1 MINIMUM (ID 1069)*

Verwenden Sie diesen Parameter, um den Mindestwert des Einstellwertsignals einzustellen.

#### *P3.12.2.6 EINSTELLWERT 1 MAXIMUM (ID 1070)*

Verwenden Sie diesen Parameter, um den Höchstwert des Einstellwertsignals einzustellen.

#### *P3.12.2.7 EINSTELLWERT 1 SLEEP-FREQUENZ (ID 1016)*

Verwenden Sie diesen Parameter, um den Grenzwert einzustellen, unter dem die Ausgangsfrequenz des Umrichters für eine voreingestellte Zeit bleiben muss, bevor der Umrichter in den Sleep-Status wechselt.

Siehe die Beschreibung des Parameters P3.12.2.10.

#### *P3.12.2.8 SLEEP-VERZÖGERUNG 1 (ID 1017)*

Verwenden Sie diesen Parameter, um die Mindestdauer einzustellen, wie lange die Ausgangsfrequenz des Umrichters unter dem eingestellten Grenzwert bleiben muss, bevor der Umrichter in den Sleep-Status wechselt.

Siehe die Beschreibung des Parameters P3.12.2.10.

#### *P3.12.2.9 WAKEUP-PEGEL 1 (ID 1018)*

Verwenden Sie diesen Parameter, um den Pegel einzustellen, bei dem der Umrichter aus dem Sleep-Status erwacht.

Siehe die Beschreibung des Parameters P3.12.2.10.

#### *P3.12.2.10 SP1 WAKEUP-MODUS (ID 15539)*

Verwenden Sie diesen Parameter, um den Betrieb für den Wakeup-Pegel-Parameter auszuwählen.

Mit diesen Parametern können Sie festlegen, wann der Frequenzumrichter aus dem Sleep-Modus erwacht.

Der Frequenzumrichter erwacht aus dem Sleep-Modus, wenn der Wert der PID-Rückmeldung den Wakeup-Pegel unterschreitet.

Dieser Parameter bestimmt, ob der Wakeup-Pegel als statischer absoluter Pegel oder als relativer Pegel verwendet wird, der dem PID-Einstellwert folgt.

Option 0 = Absoluter Pegel (der Wakeup-Pegel ist ein statischer Pegel, der nicht dem PID-Einstellwert folgt)

Option 1 = Relativer Einstellwert (der Wakeup-Pegel ist ein Offset unterhalb des tatsächlichen Einstellwerts. Der Wakeup-Pegel folgt dem tatsächlichen Einstellwert.)

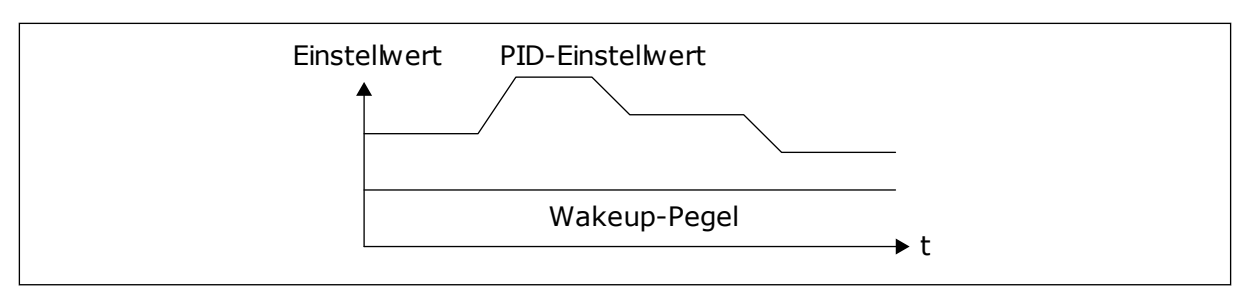

*Abb. 38: Wakeup-Modus: Absoluter Pegel*

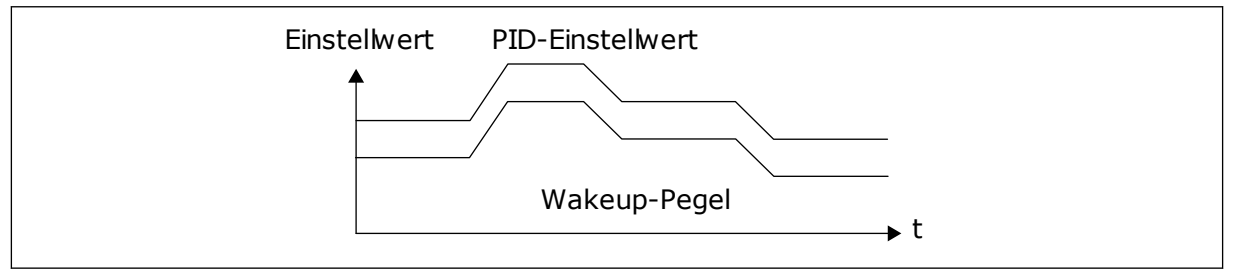

*Abb. 39: Wakeup-Modus: Relativer Einstellwert*

## *P3.12.2.11 EINSTELLWERT 1 BOOST (ID 1071)*

Verwenden Sie diesen Parameter, um den Multiplikator für die

Einstellwertverstärkungsfunktion einzustellen.

Ist der Befehl für den Einstellwert-Boost erteilt, wird der Einstellwert mit dem in diesem Parameter festgelegten Faktor multipliziert.

## 10.12.3 RÜCKMELDUNG

## *P3.12.3.1 RÜCKMELDUNGSFUNKTION (ID 333)*

Verwenden Sie diesen Parameter, um auszuwählen, ob der Rückmeldungswert einem einzelnen Signal entnommen oder aus zwei Signalen kombiniert wird. Sie können die mathematische Funktion auswählen, die verwendet wird, wenn Sie zwei Rückmeldungssignale kombinieren.

#### *P3.12.3.2 RÜCKMELDUNGSFUNKTION VERSTÄRKUNG (ID 1058)*

Verwenden Sie diesen Parameter, um die Verstärkung des Rückmeldungssignals anzupassen.

Dieser Parameter wird beispielsweise mit dem Wert 2 in der Rückmeldungsfunktion verwendet.

## *P3.12.3.3 RÜCKMELDUNG 1 QUELLENAUSWAHL (ID 334)*

Verwenden Sie diesen Parameter, um die Quelle des PID-Rückmeldungssignals auszuwählen.

AIs und ProcessDataIn werden in Prozent verwendet (0,00 – 100,00 %) und dem Höchst- und Mindestwert des Rückmeldungswerts entsprechend skaliert.

## **HINWEIS!** П

 $\bullet$ 

Die ProcessDataIn-Signale verwenden 2 Dezimalstellen.

Wenn Temperatureingänge ausgewählt sind, müssen Sie die Werte der Parameter P3.13.1.7 Anzeigeeinheit Min und P3.13.1.8 Anzeigeeinheit Max so einstellen, dass sie der Skala der Temperaturmesskarte entsprechen. Anzeigeeinheit min = -50 °C und Anzeigeeinheit max = 200 °C.

## *P3.12.3.4 RÜCKMELDUNG 1, MIN. (ID 336)*

Verwenden Sie diesen Parameter, um den Mindestwert des Rückmeldungssignals einzustellen.

## *P3.12.3.5 RÜCKMELDUNG 1, MAX. (ID 337)*

Verwenden Sie diesen Parameter, um den Höchstwert des Rückmeldungssignals einzustellen.

## 10.12.4 VORAUSSCHAUENDE REGELUNG

## *P3.12.4.1 VORAUSSCHAUENDE REGELUNG (ID 1059)*

Verwenden Sie diesen Parameter, um auszuwählen, ob der Wert für die vorausschauende Regelung einem einzelnen Signal entnommen oder aus zwei Signalen kombiniert wird.

Für die Funktion "Vorausschauende Regelung" sind normalerweise präzise Prozessmodelle erforderlich. Unter bestimmten Bedingungen sind aber eine Verstärkung und ein Offset-Typ der vorausschauenden Regelung ausreichend. Für die vorausschauende Regelung werden keine Rückmeldungsmessungen des tatsächlich gesteuerten Prozesswerts verwendet. Bei der vorausschauenden Regelung werden andere Messungen verwendet, die einen Einfluss auf den zu steuernden Prozesswert haben.

## BEISPIEL 1:

Sie können den Wasserstand in einem Tank mithilfe der Durchflussregelung steuern. Der gewünschte Wasserstand wird als Einstellwert definiert und der tatsächliche Wasserstand als Rückmeldung. Das Steuersignal überwacht den Zufluss.

Der Abfluss ist gewissermaßen eine messbare Störung. Je nach Messwert der Störung könnte diese durch eine vorausschauende Regelung (Verstärkung und Offset) ausgeglichen werden, die dem PID-Ausgang hinzugefügt wird. Auf diese Weise reagiert der PID-Regler deutlich schneller auf Änderungen am Abfluss, als bei der bloßen Messung des Wasserstands.

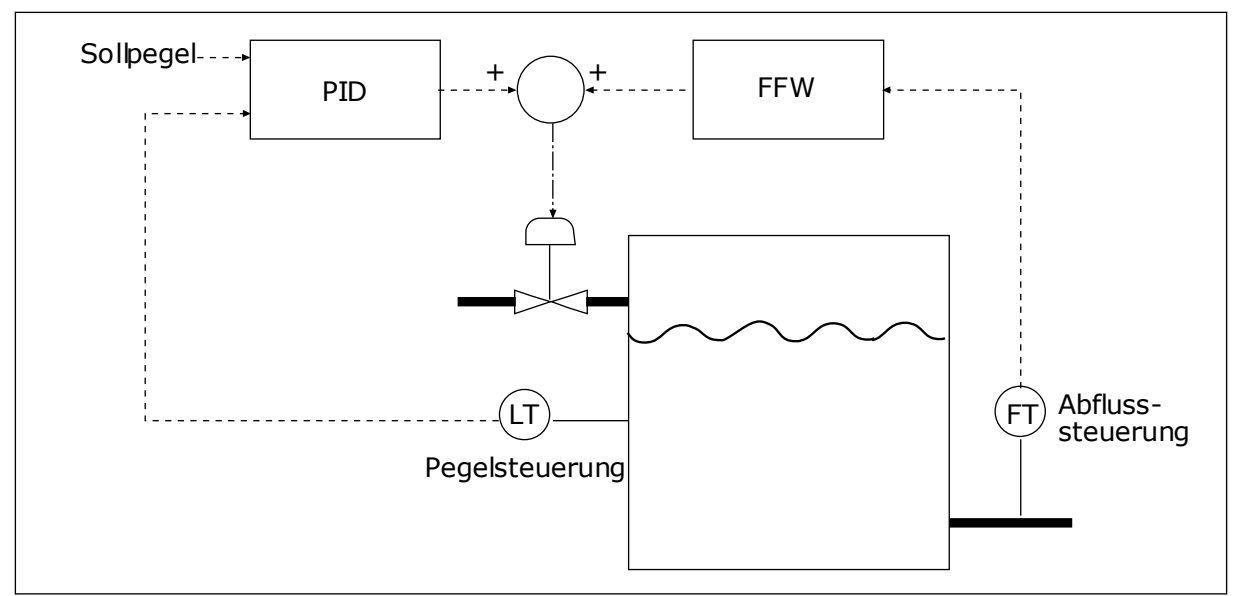

*Abb. 40: Vorausschauende Regelung am Beispiel eines Wassertanks*

#### *P3.12.4.2 VORAUSSCHAUENDE REGELUNG, VERSTÄRKUNG (ID 1060)*

Verwenden Sie diesen Parameter, um die Verstärkung des Signals für die vorausschauende Regelung anzupassen.

#### *P3.12.4.3 VORAUSSCHAUENDE REGELUNG 1, QUELLENAUSWAHL (ID 1061)*

Verwenden Sie diesen Parameter, um die Quelle des PID-Signals für die vorausschauende Regelung auszuwählen.

#### *P3.12.4.4 VORAUSSCHAUENDE REGELUNG 1 MINIMUM (ID 1062)*

Verwenden Sie diesen Parameter, um den Mindestwert des Signals für die vorausschauende Regelung einzustellen.

#### *P3.12.4.5 VORAUSSCHAUENDE REGELUNG 1 MAXIMUM (ID 1063)*

Verwenden Sie diesen Parameter, um den Höchstwert des Signals für die vorausschauende Regelung einzustellen.

#### 10.12.5 PROZESSÜBERWACHUNG

Mit dem Parameter "Prozessüberwachung" wird sichergestellt, dass der PID-Rückmeldungswert (der Prozesswert oder der Istwert) innerhalb der vordefinierten Grenzen bleibt. Mithilfe dieser Funktion können Sie z. B. einen Rohrbruch erkennen und Wasserschäden verhindern.
#### *P3.12.5.1 PROZESSÜBERWACHUNG AKTIVIEREN (ID 735)*

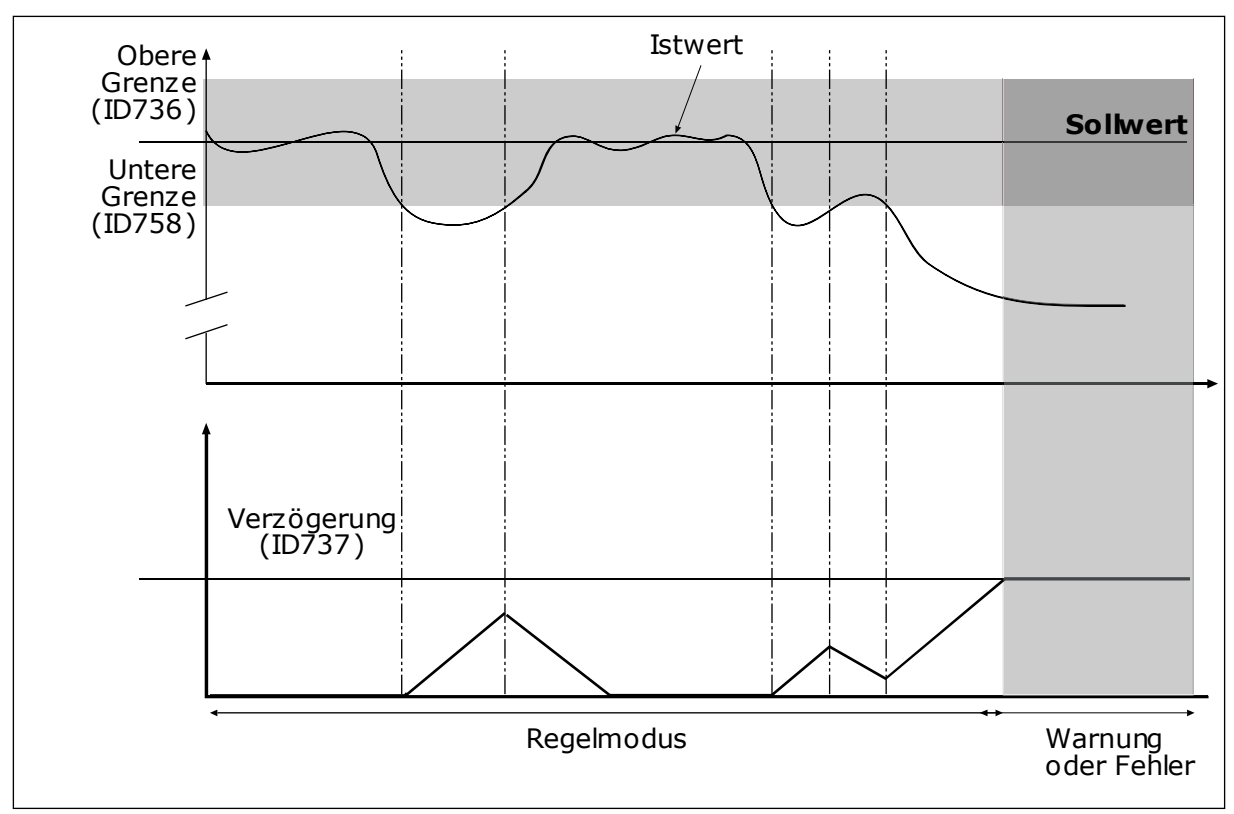

Abb. 41: Die Funktion "Rückmeldungsüberwachung"

Verwenden Sie diesen Parameter, um die Rückmeldungsüberwachungsfunktion zu aktivieren.

Legen Sie Ober- und Untergrenzen um den Sollwert fest. Wenn der Istwert diese Grenzen unter- oder überschreitet, beginnt ein Zähler mit der Vorwärtszählung. Wenn der Istwert im zulässigen Bereich liegt, zählt derselbe Zähler stattdessen rückwärts. Wenn der Zähler einen Wert erreicht, der über dem Wert von P3.12.5.4 Verzögerung liegt, wird ein Alarm oder ein Fehler angezeigt.

#### *P3.12.5.2 OBERE GRENZE (ID 736)*

Verwenden Sie diesen Parameter, um die Obergrenze für das PID-Rückmeldungssignal einzustellen.

Wenn der Wert des PID-Rückmeldungssignals länger als die festgelegte Zeit oberhalb dieser Grenze bleibt, tritt ein Rückmeldungsüberwachungsfehler auf.

# *P3.12.5.3 UNTERE GRENZE (ID 758)*

Verwenden Sie diesen Parameter, um die Untergrenze für das PID-Rückmeldungssignal einzustellen.

Wenn der Wert des PID-Rückmeldungssignals länger als die festgelegte Zeit unterhalb dieser Grenze bleibt, tritt ein Rückmeldungsüberwachungsfehler auf.

# *P3.12.5.4 VERZÖGERUNG (ID 737)*

Verwenden Sie diesen Parameter, um die Höchstdauer einzustellen, wie lange das PID-Rückmeldungssignal außerhalb der Überwachungsgrenzen bleiben muss, bevor der Rückmeldungsüberwachungsfehler auftritt.

Wenn der Zielwert nicht innerhalb dieser Zeit erreicht wird, wird ein Fehler oder ein Alarm gemeldet.

# 10.12.6 DRUCKVERLUSTAUSGLEICH

Bei der Druckbeaufschlagung eines langen Rohrs mit vielen Ausgängen sollte der Sensor in der Mitte des Rohrs (Position 2 in der Abbildung) platziert werden. Sie können den Sensor auch direkt hinter der Pumpe anordnen. Damit wird der richtige Druck direkt am Ausgang der Pumpe sichergestellt, stromabwärts im Rohr wird der Druck je nach Durchfluss jedoch abfallen.

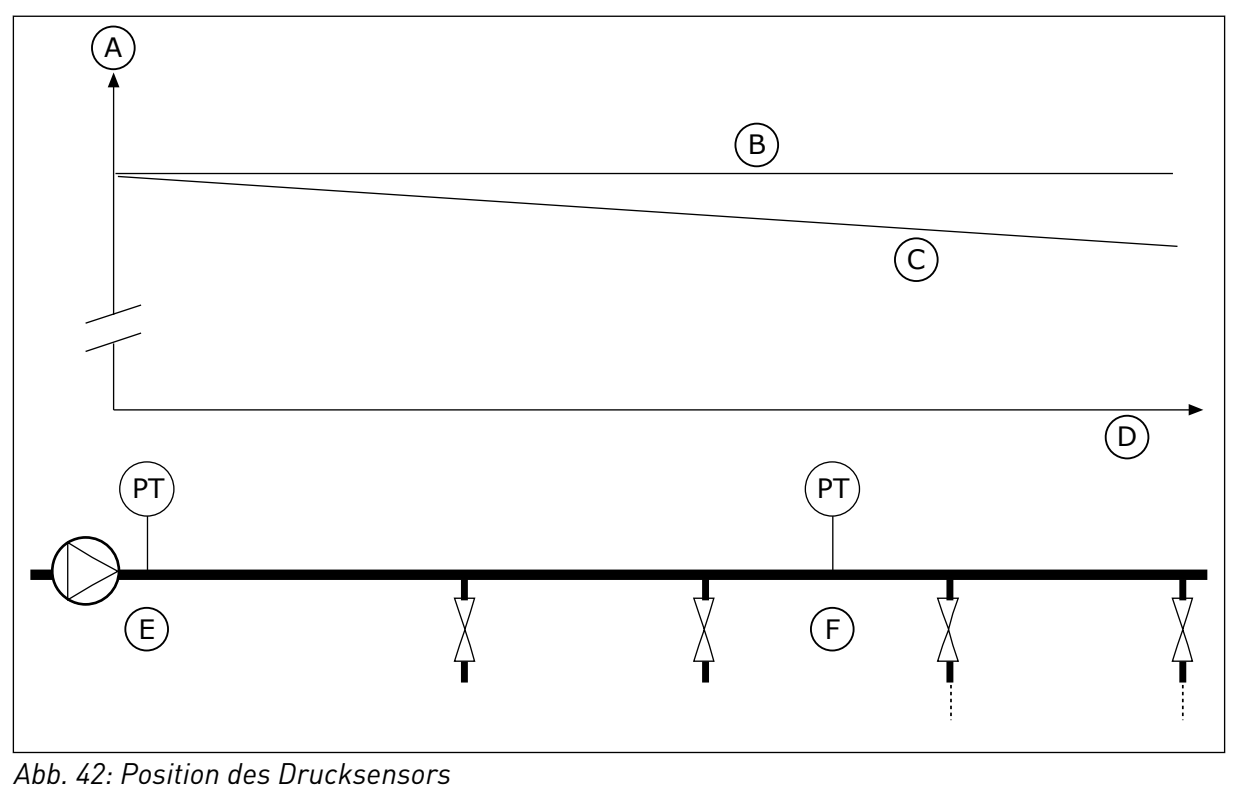

- A. Druck
- B. Ohne Fluss
- C. Mit Fluss
- D. Rohrlänge
- 
- 
- E. Position 1
- F. Position 2

# *P3.12.6.1 FREIGABE EINSTELLWERT 1 (ID1189)*

Verwenden Sie diesen Parameter, um den Ausgleich von Druckverlusten im Pumpensystem zu aktivieren.

# *P3.12.6.2 EINSTELLWERT 1 MAX. KOMPENSATION (ID 1190)*

Verwenden Sie diesen Parameter, um die maximale Kompensation für den PID-Einstellwert einzustellen, die angewendet wird, wenn die Ausgangsfrequenz des Umrichters die maximale Frequenz annimmt.

Der Sensor wird in Position 1 platziert. Der Druck im Rohr bleibt konstant, solange kein Durchfluss stattfindet. Bei Durchfluss fällt der Druck rohrabwärts jedoch ab. Dies kann durch Vergrößern des Einstellwerts mit zunehmendem Durchfluss ausgeglichen werden. In diesem Fall wird der Fluss anhand der Ausgangsfrequenz geschätzt, und der Einstellwert wird linear mit dem Durchfluss gesteigert.

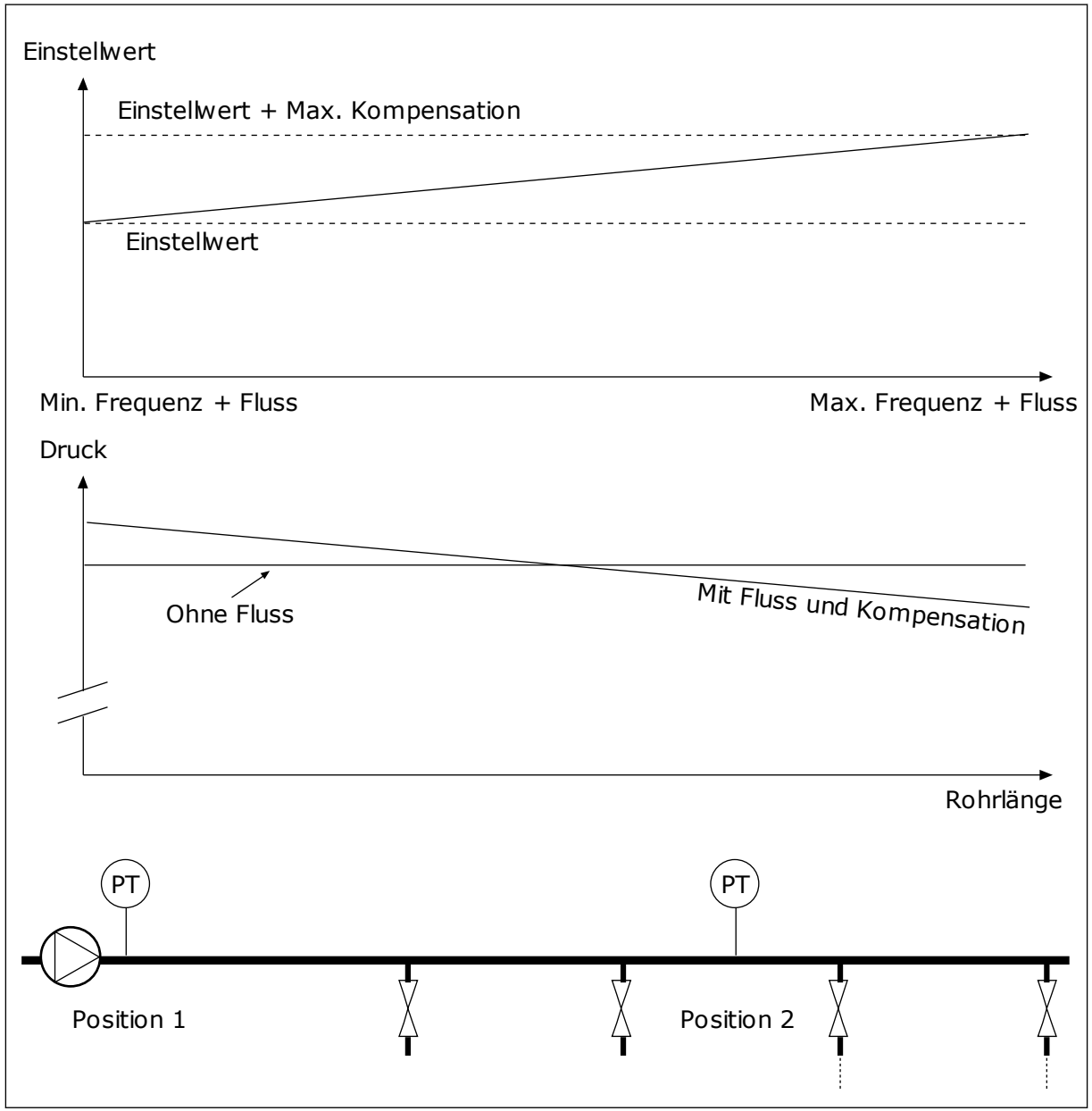

*Abb. 43: Aktivieren von Einstellwert 1 für den Druckverlustausgleich*

# **10.13 PID-REGLER 2**

#### 10.13.1 GRUNDEINSTELLUNGEN

#### *P3.13.1.1 PID-FREIGABE (ID 1630)*

Verwenden Sie diesen Parameter, um den PID-Regler zu aktivieren.

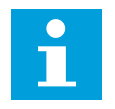

#### **HINWEIS!**

Dieser Regler ist nur für die externe Nutzung vorgesehen. Er kann für einen Analogausgang verwendet werden.

#### *P3.13.1.2 AUSGANG IM STOPP (ID 1100)*

Verwenden Sie diesen Parameter, um den Ausgangswert des PID-Reglers in Prozent des maximalen Ausgangswerts während des Stoppens über einen Digitalausgang einzustellen.

# **10.14 MULTI-PUMP-FUNKTION**

Die Multi-Pump-Funktion ermöglicht die gleichzeitige Regelung von maximal vier Motoren, Pumpen oder Lüftern über den PID-Regler.

Der Frequenzumrichter wird an einen Motor angeschlossen, der als regelnder Motor dient. Dieser regelnde Motor verbindet und trennt die übrigen Motoren über Relais mit bzw. vom Netz. So wird der richtige Einstellwert beibehalten. Die Autowechselfunktion regelt die Reihenfolge, in der die Motoren gestartet werden, um einen gleichmäßigen Verschleiß zu gewährleisten. Der regelnde Motor kann entweder in die Autowechsel- und Interlock-Logik einbezogen oder so eingerichtet werden, dass er immer als Motor 1 betrieben wird. Motoren können mithilfe der Interlock-Funktion z. B. zur Wartung zeitweilig außer Betrieb gesetzt werden.

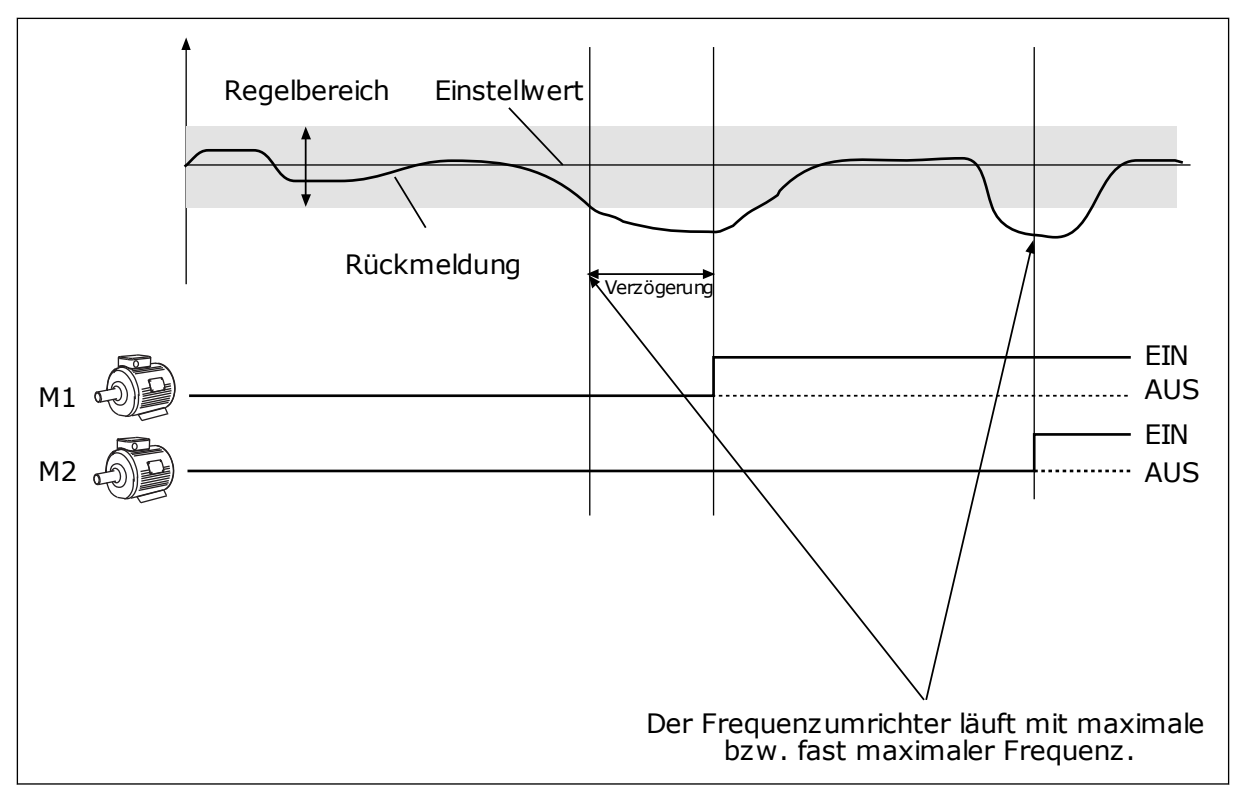

*Abb. 44: Die Multi-Pump-Funktion*

Ein oder mehrere Motoren werden zugeschaltet bzw. abgeschaltet, wenn der PID-Regler den Rückmeldungswert nicht innerhalb des festgelegten Regelbereichs um den Einstellwert halten kann.

#### **Motoren werden unter folgenden Bedingungen zugeschaltet und/oder hinzugefügt:**

- Der Rückmeldungswert liegt außerhalb des Regelbereichs.
- Der regelnde Motor läuft nahezu bei Höchstfrequenz (-2 Hz).
- Die genannten Bedingungen bestehen über den Zeitraum der Regelbereichsverzögerung hinaus.
- Es sind Motoren verfügbar.

#### **Motoren werden unter folgenden Bedingungen abgeschaltet und/oder entfernt:**

- Der Rückmeldungswert liegt außerhalb des Regelbereichs.
- Der regelnde Motor läuft nahezu bei Mindestfrequenz (+2 Hz).
- Die genannten Bedingungen bestehen über den Zeitraum der Regelbereichsverzögerung hinaus.
- Außer dem regelnden Motor sind noch weitere Motoren in Betrieb.

#### *P3.14.1 ANZAHL DER MOTOREN (ID 1001)*

Verwenden Sie diesen Parameter, um die Gesamtzahl der Motoren/Pumpen einzustellen, die im Multi-Pump-System verwendet werden.

#### *P3.14.2 INTERLOCK-FUNKTION (ID 1032)*

Verwenden Sie diesen Parameter, um die Interlocks zu aktivieren oder zu deaktivieren.

Die Interlocks informieren das Multi-Pump-System, dass ein Motor nicht verfügbar ist. Dies kann der Fall sein, wenn der Motor für Wartungszwecke aus dem System entfernt oder bei manueller Steuerung überbrückt wurde.

Aktivieren Sie Parameter P3.14.2, wenn Sie Interlocks verwenden möchten. Wählen Sie über Digitaleingänge den erforderlichen Status für die einzelnen Motoren aus (Parameter P3.5.1.25 bis P3.5.1.28). Wenn der Eingang geschlossen (CLOSED) ist, steht der Motor für das Multi-Pump-System zur Verfügung. Andernfalls wird er nicht über die Multi-Pump-Logik verbunden.

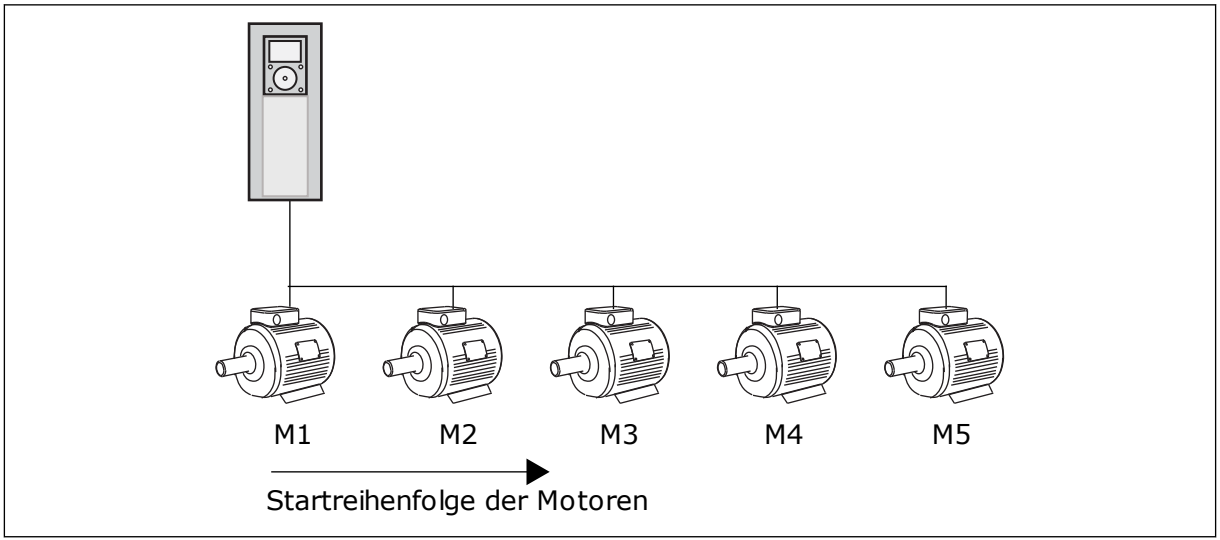

*Abb. 45: Interlock-Logik 1*

Die Reihenfolge der Motoren ist **1, 2, 3, 4, 5**.

Wenn das Interlock von Motor 3 entfernt wird – d. h., der Wert des Parameters P3.5.1.36 auf OPEN gesetzt wird –, ändert sich die Reihenfolge folgendermaßen: **1, 2, 4, 5**.

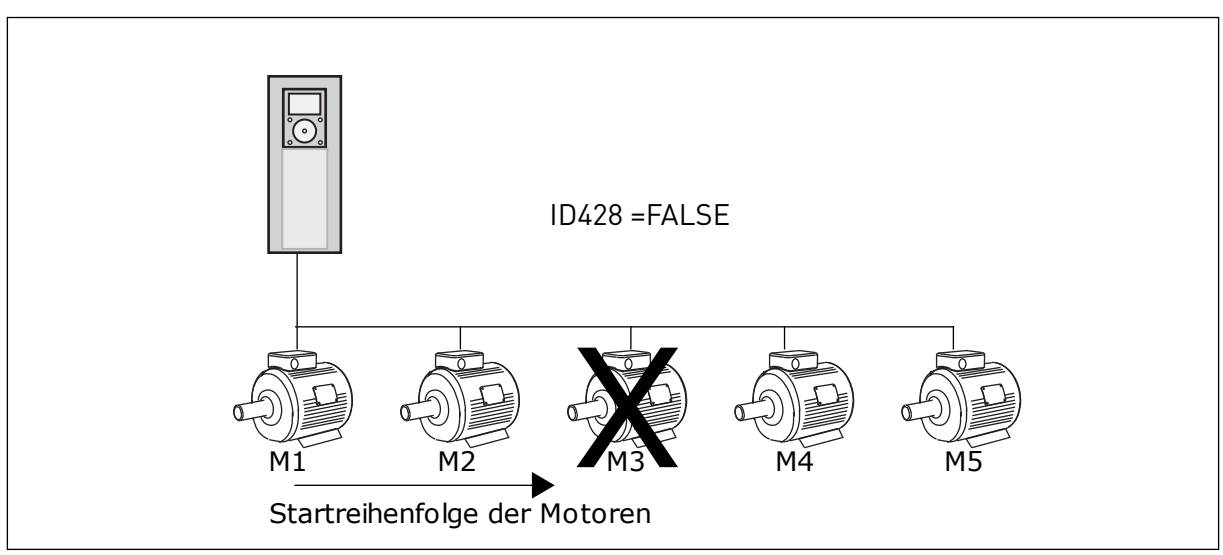

*Abb. 46: Interlock-Logik 2*

Wenn Motor 3 wieder hinzugefügt wird – d. h., der Wert des Parameters P3.5.1.36 auf CLOSED gesetzt wird –, setzt das System Motor 3 an die letzte Stelle in der Reihenfolge: **1, 2, 4, 5, 3**. Das System wird nicht angehalten, sondern bleibt in Betrieb.

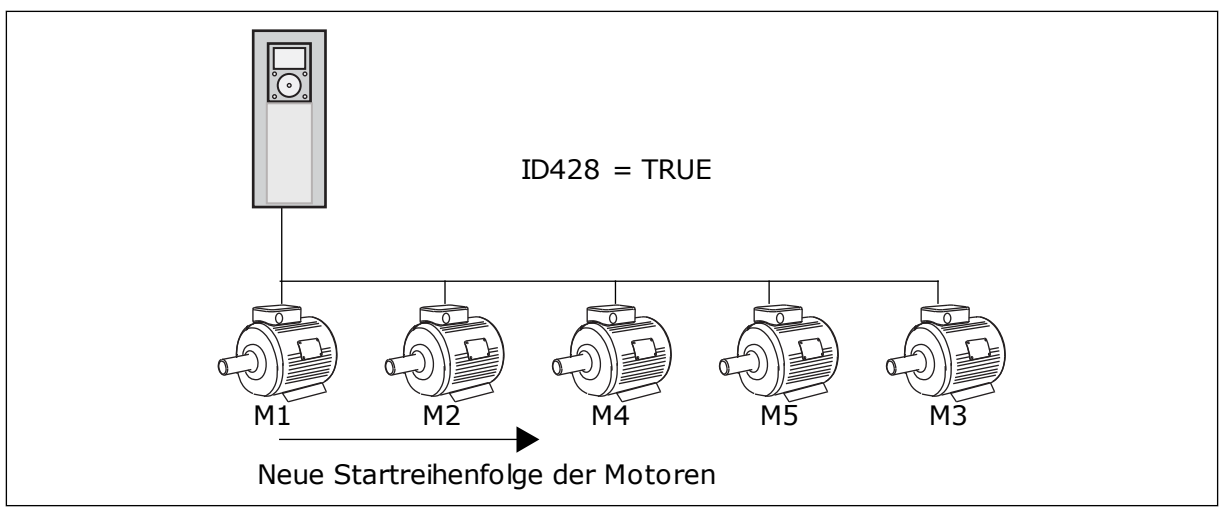

*Abb. 47: Interlock-Logik 3*

Sobald das System angehalten wird oder das nächste Mal in den Sleep-Modus schaltet, gilt wieder die ursprüngliche Reihenfolge: **1, 2, 3, 4, 5**.

# *P3.14.3 FU EINBEZIEHEN (ID 1028)*

Verwenden Sie diesen Parameter, um den geregelten Motor/die geregelte Pumpe in das Autowechsel- und Interlock-System einzubeziehen.

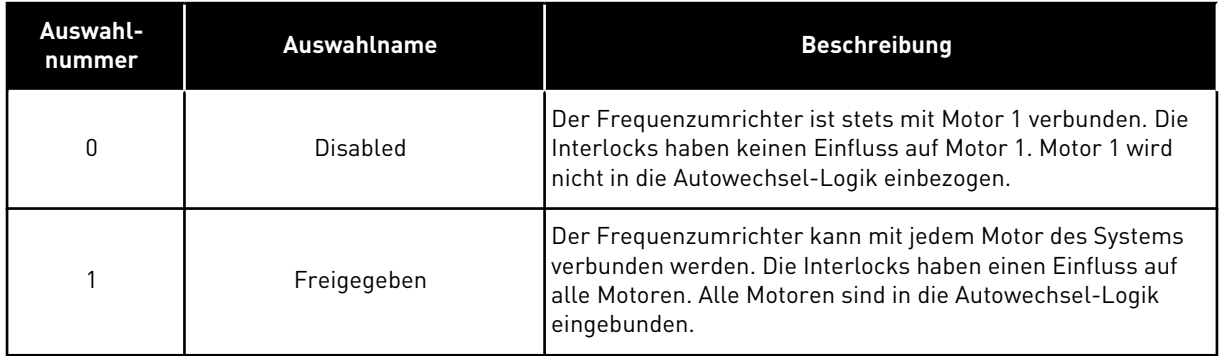

#### VERDRAHTUNG

Die Anschlüsse sind je nach gewähltem Parameterwert *0* oder *1* unterschiedlich.

# AUSWAHL *0*, GESPERRT

Der Frequenzumrichter wird direkt mit Motor 1 verbunden. Die anderen Motoren sind Hilfsmotoren. Sie werden über relaisgesteuerte Schütze an den Netzstrom angeschlossen. Autowechsel- und Interlock-Logik haben keinen Einfluss auf Motor 1.

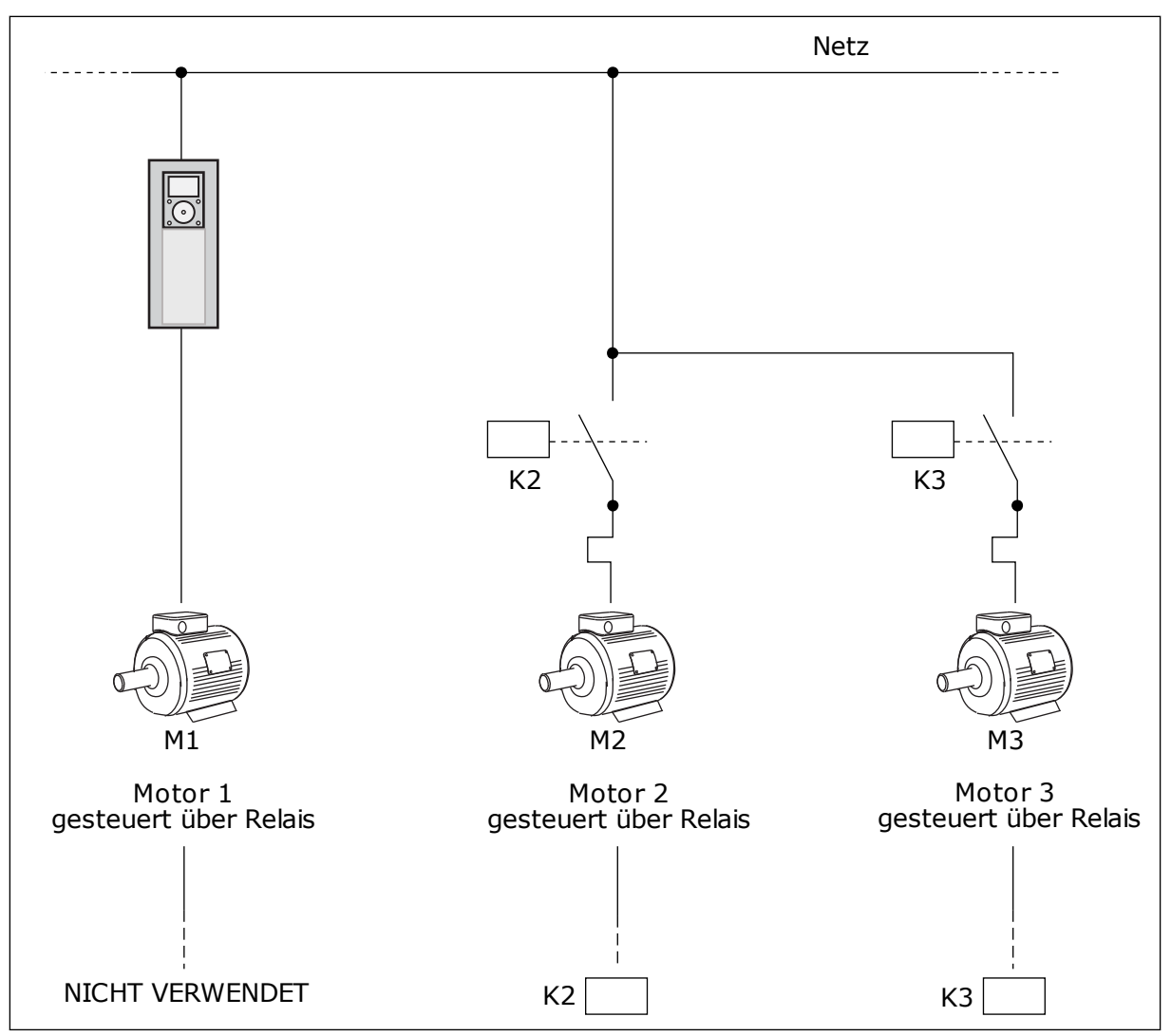

*Abb. 48: Auswahl 0*

#### AUSWAHL *1*, FREIGEGEBEN

Wenn der regelnde Motor in die Autowechsel- oder Interlock-Logik einbezogen werden soll, stellen Sie die Anschlüsse wie in der nachstehenden Abbildung her. Jeder Motor wird von einem Relais gesteuert. Die Logik der Schütze sorgt dafür, dass der zuerst verbundene Motor immer mit dem Frequenzumrichter verbunden ist, alle weiteren hingegen mit dem Netz.

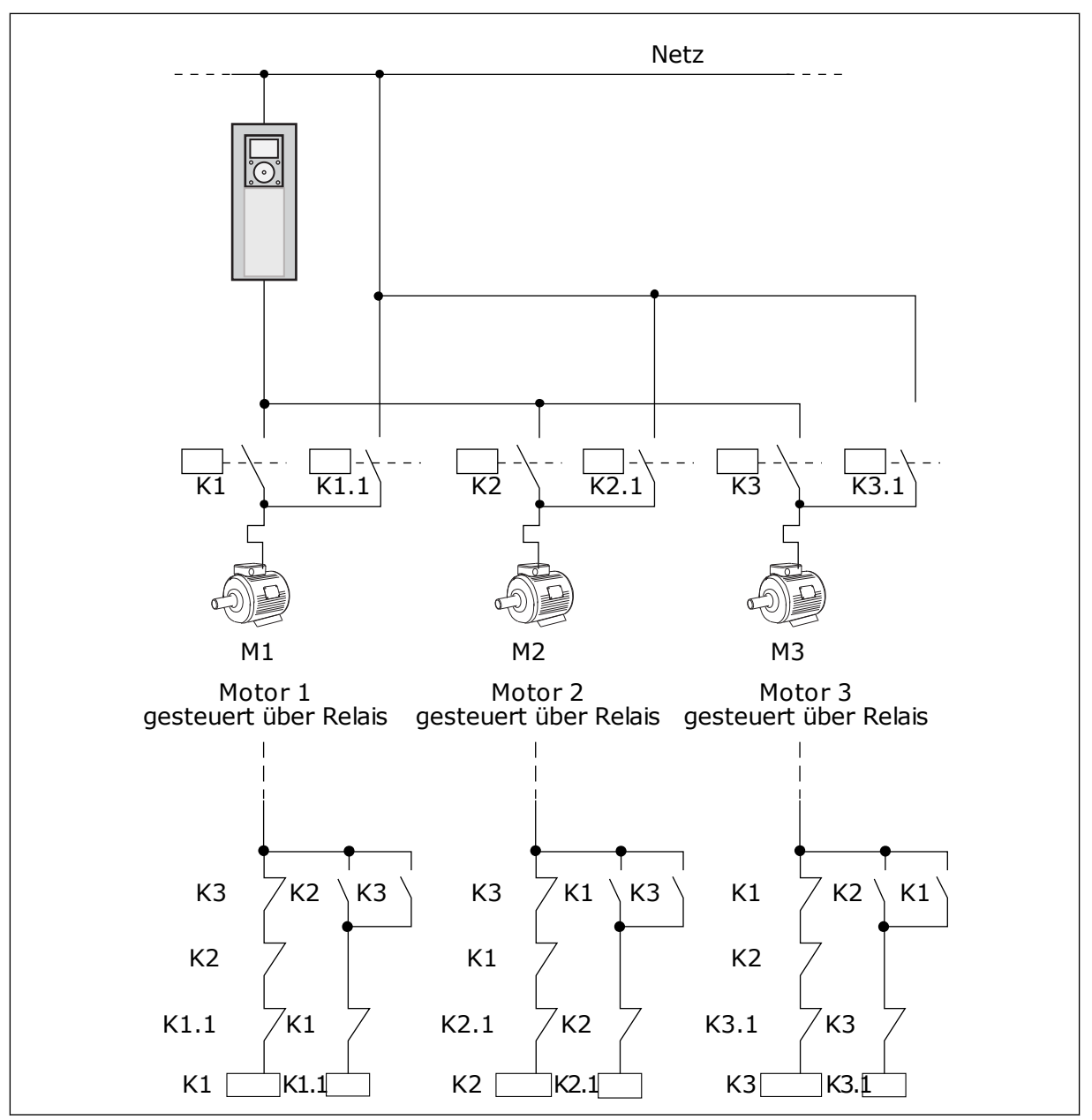

*Abb. 49: Auswahl 1*

#### *P3.14.4 AUTOWECHSEL (ID 1027)*

Verwenden Sie diesen Parameter, um, um die Startreihenfolge und Priorität der Motoren im Wechselbetrieb zu aktivieren oder zu deaktivieren.

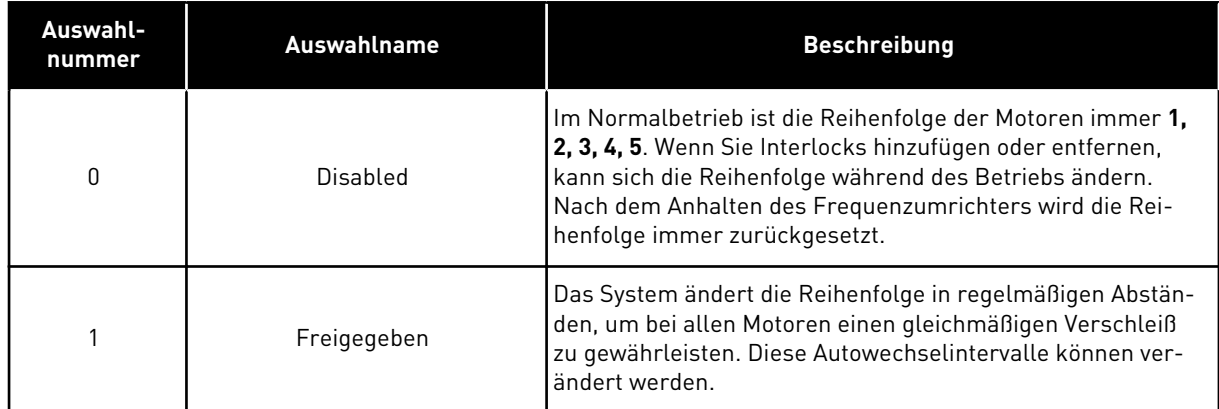

Zur Bearbeitung der Intervalle verwenden Sie P3.14.5 Autowechselintervall. Die Einstellung der maximalen Anzahl laufender Motoren erfolgt über den Parameter Autowechsel: Motorgrenze (P3.14.7). Außerdem können Sie die Höchstfrequenz des regelnden Motors einstellen mit Autowechsel: Frequenzgrenze P3.14.6).

Der Autowechsel erfolgt, wenn sich der Prozess innerhalb der mit den Parametern P3.14.6 und P3.14.7 eingestellten Grenzen befindet. Wenn sich der Prozess nicht innerhalb dieser Grenzen befindet, wartet das System ab, bis der Prozess sich wieder innerhalb der Grenzen befindet, und führt den Autowechsel anschließend aus. So werden plötzliche Druckabfälle während des Autowechsel vermieden, wenn an einer Pumpstation eine hohe Pumpleistung erforderlich ist.

#### **BEISPIEL**

Nach einem Autowechsel tritt der erste Motor an die letzte Stelle. Die anderen Motoren rücken eine Position auf.

```
Die Startreihenfolge der Motoren: 1, 2, 3, 4, 5
--> Autowechsel -->
Die Startreihenfolge der Motoren: 2, 3, 4, 5, 1
--> Autowechsel -->
```
Die Startreihenfolge der Motoren: 3, 4, 5, 1, 2

#### *P3.14.5 AUTOWECHSELINTERVALL (ID 1029)*

Verwenden Sie diesen Parameter, um die Autowechsel-Intervalle anzupassen. Dieser Parameter definiert, wie oft die Startreihenfolge der Motoren/Pumpen gewechselt wird. Der Autowechsel wird ausgeführt, wenn die Anzahl der laufenden Motoren unterhalb der Grenze für den Autowechsel der Motoren liegt und die Frequenz unterhalb der Grenze für den Autowechsel der Frequenz liegt.

Nach Ablauf des Intervalls für den Autowechsel erfolgt der Autowechsel, wenn die Leistung den mit P3.14.6 und P3.14.7 festgelegten Pegel unterschreitet.

#### *P3.14.6 AUTOWECHSEL: FREQUENZ GRENZE (ID 1031)*

Verwenden Sie diesen Parameter, um die Autowechsel-Frequenzgrenze einzustellen. Ein Autowechsel wird ausgeführt, wenn das Autowechsel-Intervall abgelaufen ist, die Anzahl der laufenden Motoren unterhalb der Grenze für den Autowechsel der Motoren liegt und der regelnde Umrichter unterhalb der Grenze für den Autowechsel der Frequenz läuft.

# *P3.14.7 AUTOWECHSEL: MOTORGRENZE (ID 1030)*

Verwenden Sie diesen Parameter, um die in der Multi-Pump-Funktion verwendete Anzahl an Pumpen festzulegen.

Ein Autowechsel wird ausgeführt, wenn das Autowechsel-Intervall abgelaufen ist, die Anzahl der laufenden Motoren unterhalb der Grenze für den Autowechsel der Motoren liegt und der regelnde Umrichter unterhalb der Grenze für den Autowechsel der Frequenz läuft.

# *P3.14.8 REGELBEREICH (ID 1097)*

Verwenden Sie diesen Parameter, um den Bandbreitenbereich um den PID-Einstellwert für das Starten und Stoppen der Hilfsmotoren einzustellen.

Solange der PID-Rückmeldungswert innerhalb des Bandbreitenbereichs liegt, starten oder stoppen die Hilfsmotoren nicht. Der Wert dieses Parameters wird als Prozentsatz des Sollwerts angegeben.

#### *P3.14.9 REGELBEREICHVERZÖGERUNG (ID 1098)*

Verwenden Sie diesen Parameter, um die Zeitdauer vor dem Starten oder Stoppen von Hilfsmotoren einzustellen.

Wenn der PID-Rückmeldungswert außerhalb des mit diesem Parameter festgelegten Bandbreitebereichs liegt, werden die Hilfsmotoren erst nach Ablauf dieses Zeitraums gestartet oder angehalten. Die Anzahl der laufenden Pumpen wird erhöht/verringert, wenn der PID-Regler den Prozesswert (Rückmeldungswert) nicht innerhalb des festgelegten Regelbereichs um den Einstellwert halten kann.

Der Regelbereich wird als Prozentwert des PID-Einstellwerts angegeben. Wenn der PID-Rückmeldungswert im Regelbereich bleibt, ist es nicht erforderlich, die Anzahl der laufenden Pumpen zu erhöhen/verringern.

Wenn der Rückmeldungswert außerhalb des Regelbereichs liegt, muss die durch Parameter P3.14.8 festgelegte Zeitdauer ablaufen, bevor die Anzahl der laufenden Pumpen erhöht/ verringert wird. Es müssen mehr Pumpen zur Verfügung stehen.

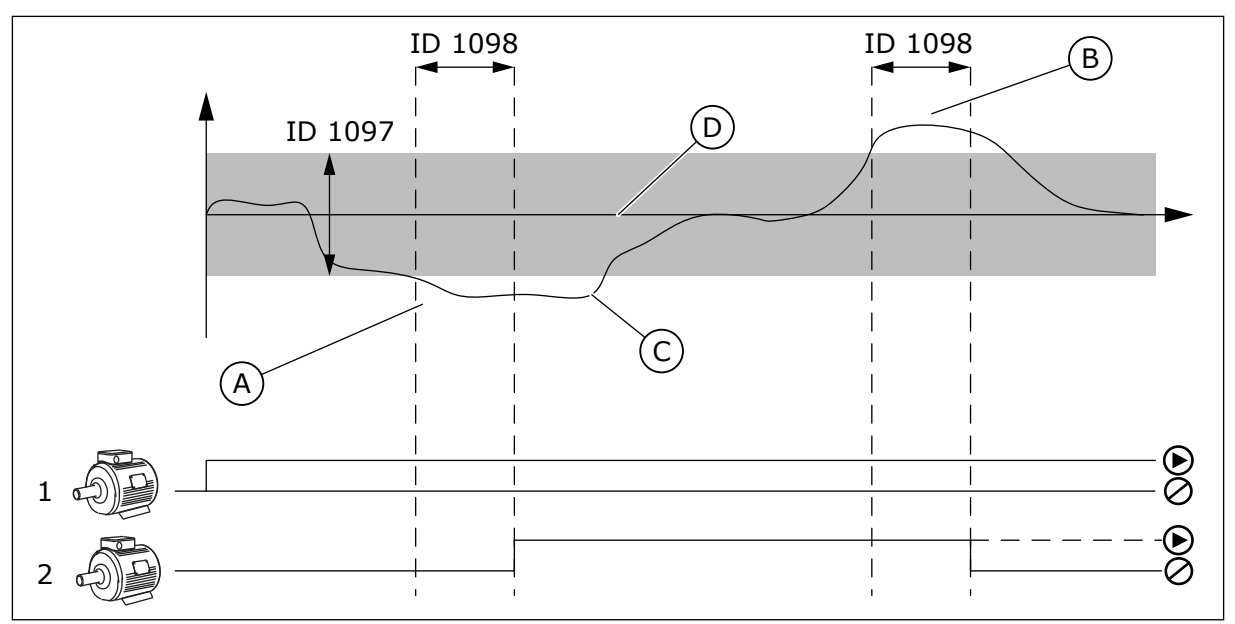

*Abb. 50: Das Starten oder Stoppen der Hilfspumpen (P3.14.8 = Regelbereich, P3.14.9 = Regelbereichverzögerung)*

- A. Die das System regelnde Pumpe läuft bei annähernd maximaler Frequenz (-2 Hz). Damit wird die Anzahl der laufenden Pumpen erhöht.
- B. Die das System regelnde Pumpe läuft bei annähernd minimaler Frequenz (+2 Hz). Damit wird die Anzahl der laufenden Pumpen verringert.
- C. Die Anzahl der laufenden Pumpen wird erhöht/verringert, wenn der PID-Regler den Prozesswert (Rückmeldungswert) nicht innerhalb des festgelegten Regelbereichs um den Einstellwert halten kann.
- D. Der angegebene Regelbereich um den Einstellwert.

# **10.15 BRAND-MODUS**

Wenn Brand-Modus aktiviert ist, quittiert der Frequenzumrichter alle auftretenden Fehler und läuft so lange wie möglich mit derselben Drehzahl weiter. Der Frequenzumrichter ignoriert alle Befehle der Steuertafel, der Feldbusse und des PC-Tools.

Die Brand-Modus-Funktion verfügt über zwei Betriebsmodi, Test und Freigegeben. Geben Sie zur Auswahl eines Modus ein Kennwort unter Parameter P3.16.1 (Brand-Modus-Kennwort) ein. Im Test-Modus werden die Fehler nicht automatisch quittiert und der Frequenzumrichter stoppt, wenn ein Fehler auftritt.

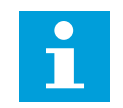

# **HINWEIS!**

Dieser Eingang ist normalerweise geschlossen.

Wenn Sie die Brand-Modus-Funktion aktivieren, wird im Display ein Alarm angezeigt.

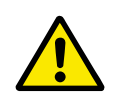

# **ACHTUNG!**

Wenn Sie die Brand-Modus-Funktion aktivieren, erlischt die Garantie! Der Test-Modus kann dazu verwendet werden, die Brand-Modus-Funktion zu überprüfen, ohne dass die Garantie erlischt.

#### *P3.16.1 KENNWORT FÜR DEN BRAND-MODUS (ID 1599)*

Verwenden Sie diesen Parameter, um die Brand-Modus-Funktion zu aktivieren.

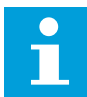

#### **HINWEIS!**

Alle anderen Brand-Modus-Parameter werden gesperrt, wenn der Brand-Modus aktiviert ist und in diesem Parameter das korrekte Kennwort eingestellt wurde.

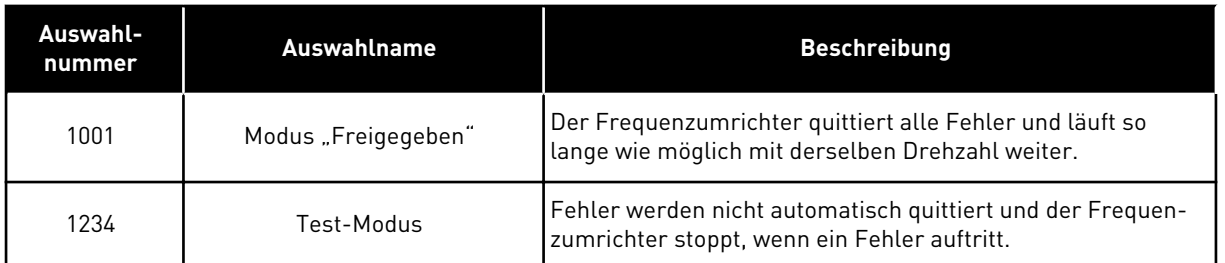

#### *P3.16.2 BRAND-MODUS EIN, ÖFFNER (ID 1596)*

Verwenden Sie diesen Parameter, um das digitale Eingangssignal auszuwählen, das die Brand-Modus-Funktion aktiviert.

Bei Aktivierung dieses Digitaleingangssignal wird im Display ein Alarm angezeigt, und die Garantie erlischt. Dieses Digitaleingangssignal ist ein Signal vom Typ NC (normally closed).

Der Brand-Modus lässt sich mit dem Kennwort für die Aktivierung des Test-Modus ausprobieren. In diesem Fall erlischt die Garantie nicht.

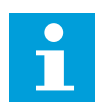

#### **HINWEIS!**

Alle Brand-Modus-Parameter werden gesperrt, wenn der Brand-Modus aktiviert ist und das korrekte Kennwort im Brand-Modus-Kennwortparameter angegeben wurde. Zum Ändern der Brand-Modus-Parameter ändern Sie zuerst den Wert von P3.16.1 Brand-Modus-Kennwort auf 0.

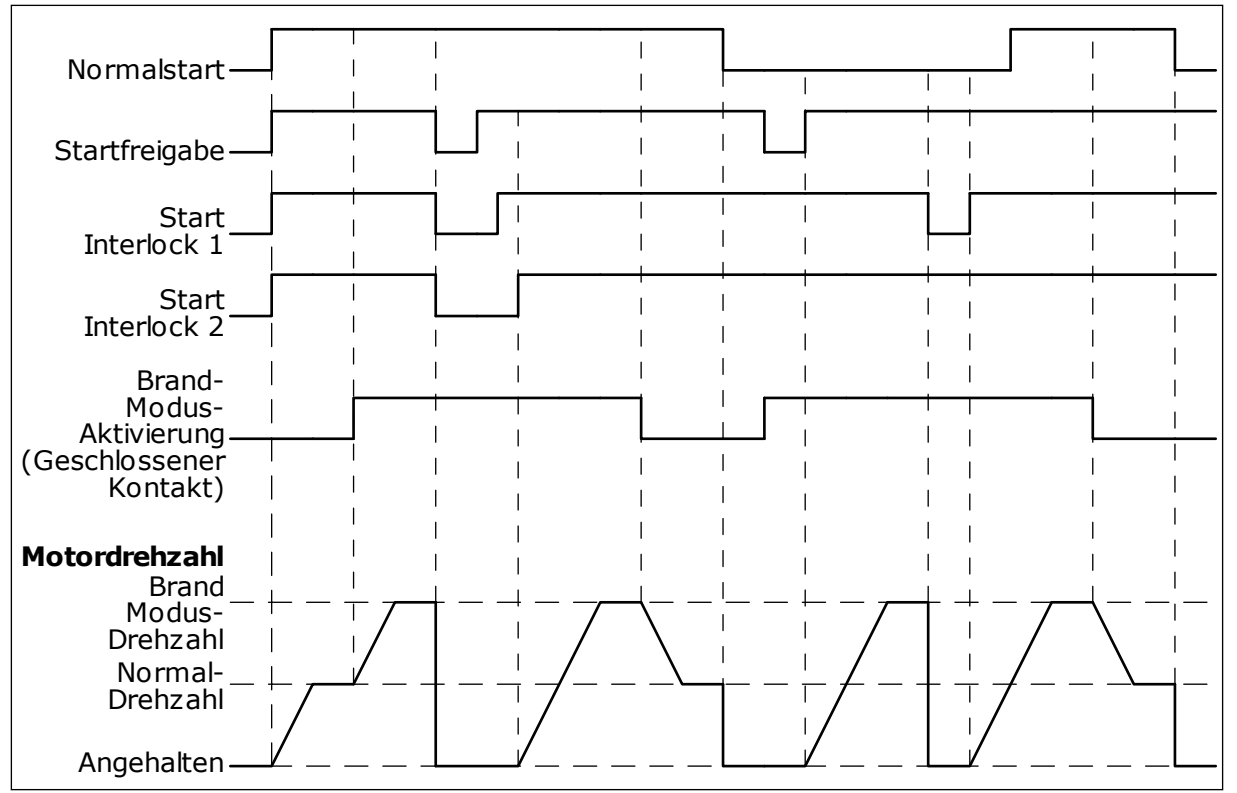

*Abb. 51: Brand-Modus-Funktion*

# *P3.16.3 BRAND-MODUS EIN, SCHLIESSER (ID 1619)*

Verwenden Sie diesen Parameter, um das digitale Eingangssignal auszuwählen, das die Brand-Modus-Funktion aktiviert.

Dieses Digitaleingangssignal ist ein Signal vom Typ NO (normally open). Siehe die Beschreibung von P3.16.2 Brand-Modus ein, Öffner.

# *P3.16.4 BRAND-MODUS-FREQUENZ (ID 1598)*

Verwenden Sie diesen Parameter, um die Frequenz einzustellen, die im aktiven Brand-Modus verwendet wird.

Der Frequenzumrichter verwendet diese Frequenz, wenn der Parameter P3.16.5 Brand-Modus Frequenzquelle den Wert *Brand-Modus-Frequenz* aufweist.

# *P3.16.5 BRAND-MODUS FREQUENZQUELLE (ID 1617)*

Verwenden Sie diesen Parameter, um die Frequenzsollwertquelle auszuwählen, die bei aktivem Brand-Modus verwendet wird.

Mit diesem Parameter kann z. B. der AI1 oder der PID-Regler als Sollwertquelle gewählt werden, die bei aktivem Brand-Modus verwendet wird.

# *P3.16.6 BRAND-MODUS RÜCKWÄRTS (ID 1618)*

Verwenden Sie diesen Parameter, um das digitale Eingangssignal auszuwählen, das im Brand-Modus einen Befehl zur Umkehr der Drehrichtung gibt. Der Parameter hat im Normalbetrieb keinen Einfluss.

Wenn der Motor im Brand-Modus immer VORWÄRTS oder immer RÜCKWÄRTS laufen soll, wählen Sie den entsprechenden Digitaleingang.

DigIn Slot0.1 = immer VORWÄRTS DigIn Slot0.2 = immer RÜCKWÄRTS

#### *P3.16.7 FESTDREHZAHL BRAND-MODUS 1 (ID 15535)*

Verwenden Sie diesen Parameter, um die Festfrequenz für den Brand-Modus einzustellen.

#### *M3.16.10 BRAND-MODUS-STATUS (ID 1597)*

Dieser Überwachungswert zeigt den Status der Brand-Modus-Funktion.

#### *P3.16.12 BRAND-MODUS BETRIEBSANZEIGE STROM (ID 15580)*

Verwenden Sie diesen Parameter, um die Stromgrenze für das Betriebsanzeigesignal des Digitalausgangs einzustellen.

Dieser Parameter hat nur dann eine Wirkung, wenn für einen Relaisausgang die Option "Betriebsanzeige" gewählt wurde und der Brand-Modus aktiv ist. Die Relaisausgang-Funktion "Betriebsanzeige" zeigt schnell an, ob während eines Brandes Strom an den Motor geliefert wird.

Der Wert dieses Parameters ist der Prozentsatz, berechnet unter Verwendung des Motornennstroms. Wenn ein Brand auftritt und der an den Motor gelieferte Strom höher als der Nennstrom multipliziert mit dem Wert dieses Parameters ist, schließt der Relaisausgang.

Ist beispielsweise der Motornennstrom gleich 5 A und Sie setzen den Standardwert auf 20 % für diesen Parameter, schließt der Relaisausgang, und der Brand-Modus wird aktiviert, wenn der Ausgangsstrom auf 1 A geht.

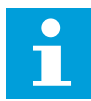

# **HINWEIS!**

Dieser Parameter hat keinen Einfluss, wenn der Brand-Modus nicht aktiv ist. Wenn Sie im Normalbetrieb "Betriebsanzeige" als Option für einen Relaisausgang auswählen, erhalten Sie dasselbe Ergebnis wie für die Auswahl von "Betrieb" für den Relaisausgang.

#### *M3.16.11 BRAND-MODUS-ZÄHLER (ID 1679)*

Dieser Überwachungswert zeigt die Anzahl der Brand-Modus-Aktivierungen.

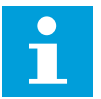

#### **HINWEIS!**

Dieser Zähler kann nicht rückgestellt werden.

# **10.16 ANWENDUNGSEINSTELLUNGEN**

## *P3.17.1 KENNWORT (ID 1806)*

Verwenden Sie diesen Parameter, um das Administratorpasswort festzulegen.

#### *P3.17.2 °C/°F-AUSWAHL (ID 1197)*

Verwenden Sie diesen Parameter, um die Einheit für Temperaturwerte einzustellen. Alle temperaturbezogenen Parameter und Betriebsdaten werden in der gewählten Einheit angezeigt.

#### *P3.17.3 KW/HP-AUSWAHL (ID 1198)*

Verwenden Sie diesen Parameter, um die Einheit für die Leistungsangabe einzustellen. Alle leistungsbezogenen Parameter und Betriebsdaten werden in der gewählten Einheit angezeigt.

#### *P3.17.4 KONFIGURATION DER FUNCT-TASTE (ID 1195)*

Verwenden Sie diesen Parameter, um die Werte der FUNCT-Taste einzustellen.

Dieser Parameter bestimmt, welche Auswahlen angezeigt werden, wenn Sie die Funktionstaste drücken.

- Ort/Fern
- **Steuerungsseite**
- Richtung ändern (nur in der Steuertafelsteuerung angezeigt)

# **10.17 KWH IMPULSAUSGANG**

#### *P3.18.1 KWH IMPULSLÄNGE (ID 15534)*

Verwenden Sie diesen Parameter, um die Länge der kWh-Impulse in Millisekunden einzustellen.

#### *P3.18.2 KWH IMPULSAUFLÖSUNG (ID 15533)*

Verwenden Sie diesen Parameter, um das kWh-Intervall zwischen dem Auslösen von Impulsen einzustellen.

# **11 FEHLERSUCHE**

Wenn die Steuerdiagnostik des Frequenzumrichters eine ungewöhnliche Betriebsbedingung feststellt, zeigt der Umrichter eine entsprechende Meldung an. Die Meldung wird im Display der Steuertafel angezeigt. Im Display werden der Fehlercode, die Bezeichnung und eine Kurzbeschreibung des Fehlers oder des Alarms angezeigt.

Die Quelleninfo zeigt Ihnen Herkunft, Ursache und Ort der Störung sowie weitere Angaben an.

# **Es gibt drei verschiedene Arten von Meldungen.**

- Eine Meldung hat keinen Einfluss auf den Betrieb des Frequenzumrichters. Die Meldung muss quittiert werden.
- Ein Alarm informiert über ungewöhnliche Betriebsbedingungen, ohne dass der Frequenzumrichter gestoppt wird. Der Alarm muss quittiert werden.
- Bei einem Fehler wird der Frequenzumrichter gestoppt. Sie müssen den Frequenzumrichter zurücksetzen und das Problem beheben.

Für einige Fehler können in der Anwendung unterschiedliche Reaktionen programmiert werden. Weitere Informationen finden Sie in Kapitel *[5.9 Gruppe 3.9: Schutzfunktionen](#page-72-0)*.

Der Fehler kann mit der RESET-Taste auf der Steuertafel oder über die E/A-Klemmleiste, den Feldbus oder das PC-Programm zurückgesetzt werden. Die Fehler werden im Menü "Fehlerspeicher" gespeichert, das vom Bediener durchsucht werden kann. Siehe die verschiedenen Fehlercodes in Kapitel *[11.3 Fehlercodes](#page-202-0)*.

Bevor Sie sich wegen ungewöhnlicher Betriebsbedingungen an Ihren Händler oder an den Hersteller wenden, sollten Sie einige Angaben zusammenstellen. Notieren Sie sich bitte folgende Informationen: Alle Texte auf dem Display, den Fehlercode, die Fehler-ID, die Quelleninfo, die Liste aktiver Fehler und die Einträge im Fehlerspeicher.

# **11.1 ANZEIGE EINES FEHLERS**

Wenn ein Fehler auftritt und der Frequenzumrichter angehalten wird, überprüfen Sie die Fehlerursache und quittieren Sie den Fehler.

Es gibt 2 Möglichkeiten, einen Fehler zu quittieren: mit der RESET-Taste oder mit einem Parameter.

#### QUITTIEREN MIT DER RESET-TASTE

1 Halten Sie die RESET-Taste auf der Steuertafel für 2 Sekunden gedrückt.

#### QUITTIEREN MIT EINEM PARAMETER IM GRAFIK-DISPLAY

1 Gehen Sie in das Menü "Fehlerspeicher".

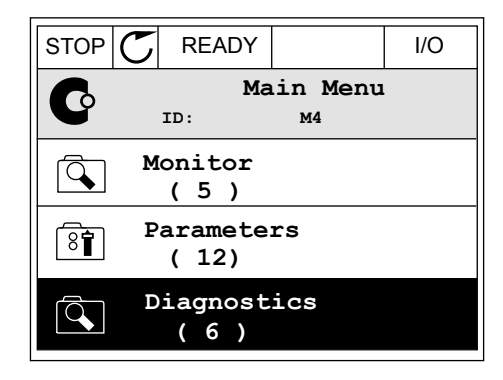

2 Gehen Sie in das Untermenü "Fehler quittieren".

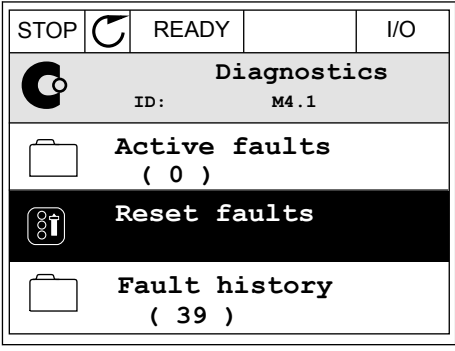

3 Wählen Sie den Parameter "Fehler quittieren".

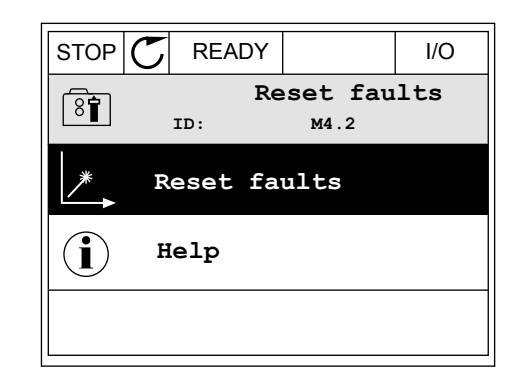

*118600511É* 

 $NAL$ ///

#### QUITTIEREN MIT EINEM PARAMETER IM TEXT-DISPLAY

1 Gehen Sie in das Menü "Fehlerspeicher". The READY RUN STOP ALARM FAULT

2 Navigieren Sie mit den Pfeiltasten NACH OBEN/ NACH UNTEN zum Parameter "Fehler quittieren". FEADY RUN STOP ALARM FAULT

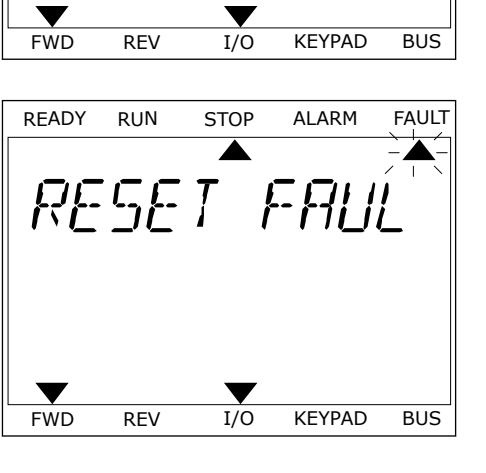

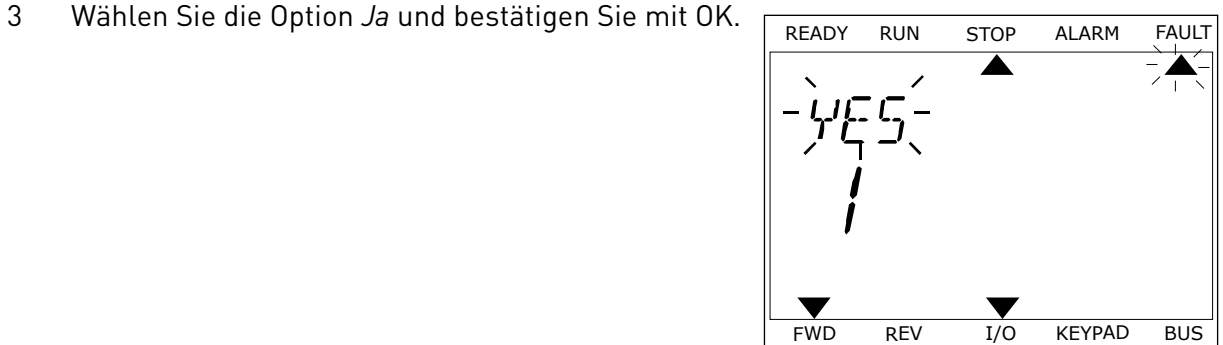

# **11.2 FEHLERSPEICHER**

Im Fehlerspeicher finden Sie weitere Informationen zu den Fehlern. Es werden maximal 40 Fehler im Fehlerspeicher gespeichert.

#### DURCHSUCHEN DES FEHLERSPEICHERS IM GRAFIK-DISPLAY

1 Um sich weitere Informationen zu einem Fehler anzeigen zu lassen, rufen Sie den Fehlerspeicher aus.

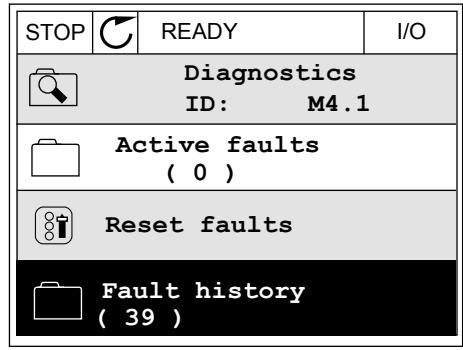

2 Drücken Sie die Pfeiltaste NACH RECHTS, um sich die Fehlerdaten anzeigen zu lassen.

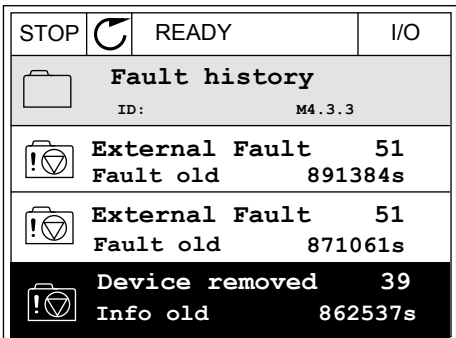

3 Die Daten werden in einer Liste aufgeführt.

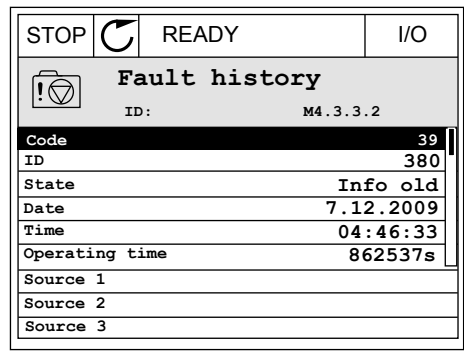

#### DURCHSUCHEN DES FEHLERSPEICHERS IM GRAFIK-DISPLAY

1 Drücken Sie OK, um den Fehlerspeicher

2 Drücken Sie erneut auf OK, um sich die Daten zu Drucken sie erneut auf OK, um sich die Daten zu der den READY RUN STOP ALARM FAULT einem bestimmten Fehler anzeigen zu lassen.

brucken sie om, um dem Fenterspeicher Manuschen (READY RUN STOP ALARM FAULT) FAULT HIST  $M_{1}^{1}$ v FWD REV 1/O KEYPAD BUS

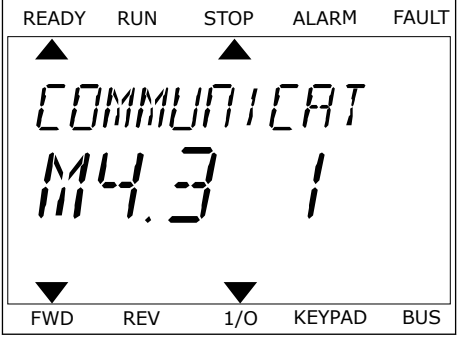

3 Drücken Sie die Pfeiltaste NACH UNTEN, um alle Drucken sie die Pieltlaste NACH ONTEN, um atte andere die READY RUN STOP ALARM FAULT

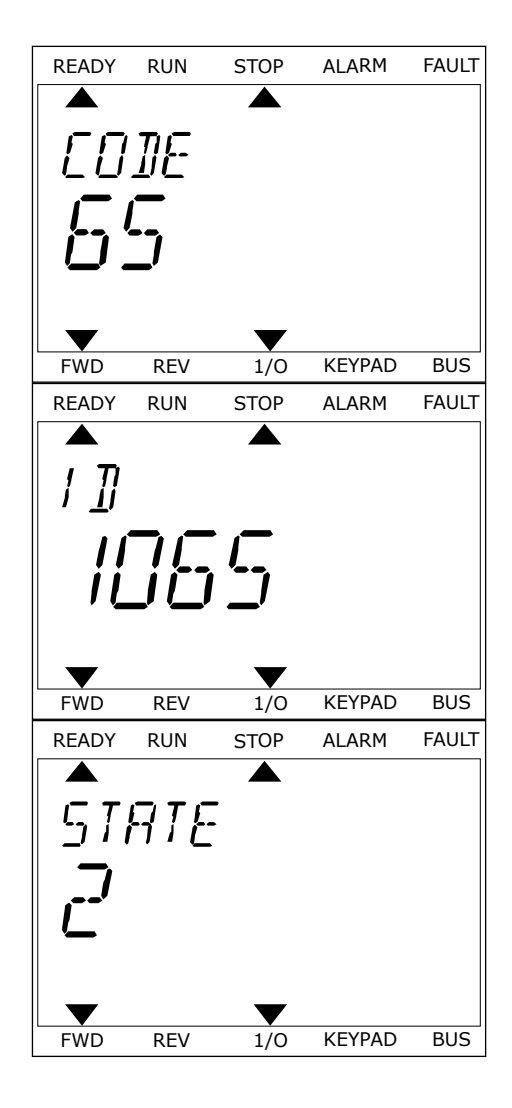

# <span id="page-202-0"></span>**11.3 FEHLERCODES**

#### *Tabelle 61: Fehlercodes*

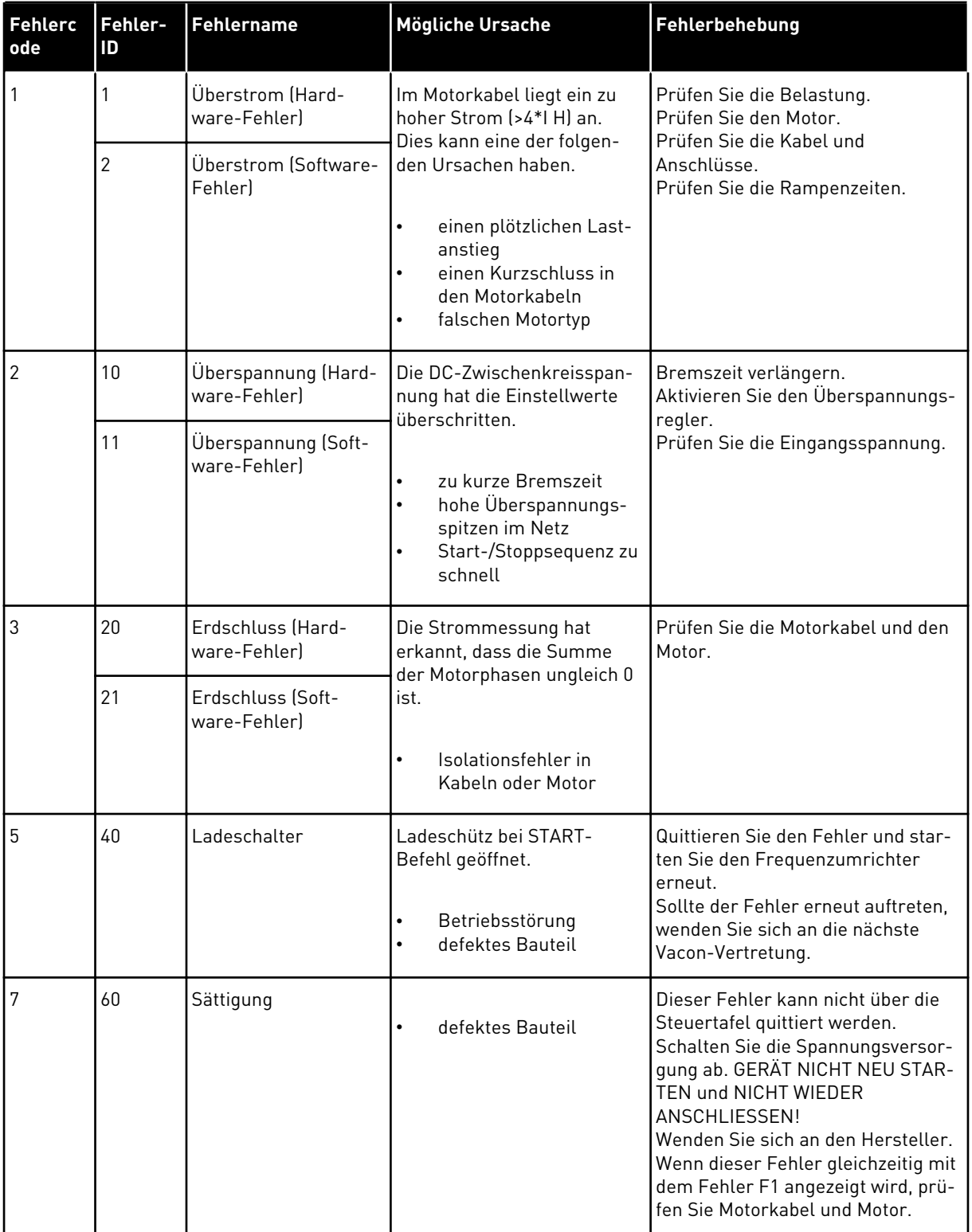

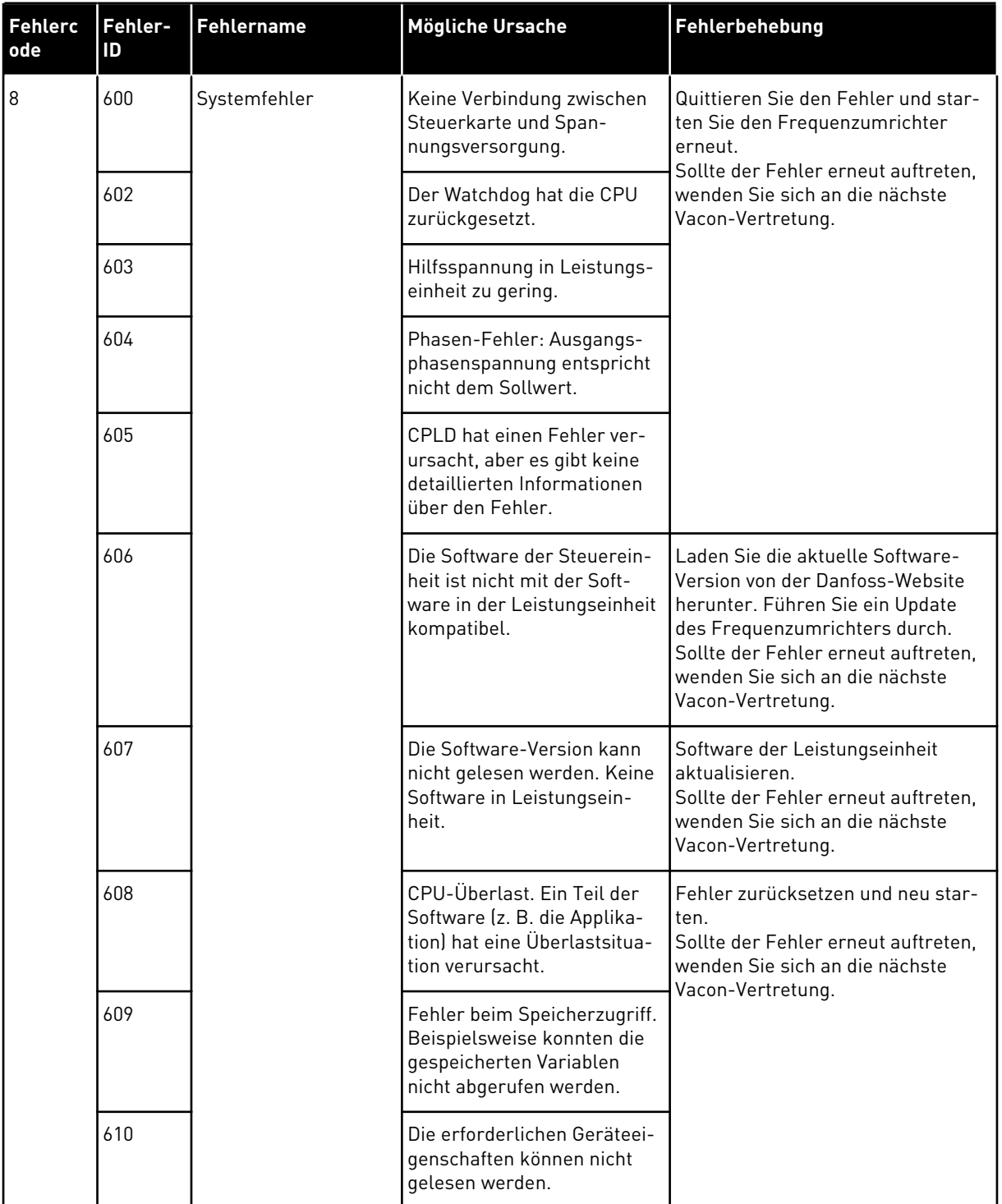

a dhe ann an 1970.<br>Bhailtean

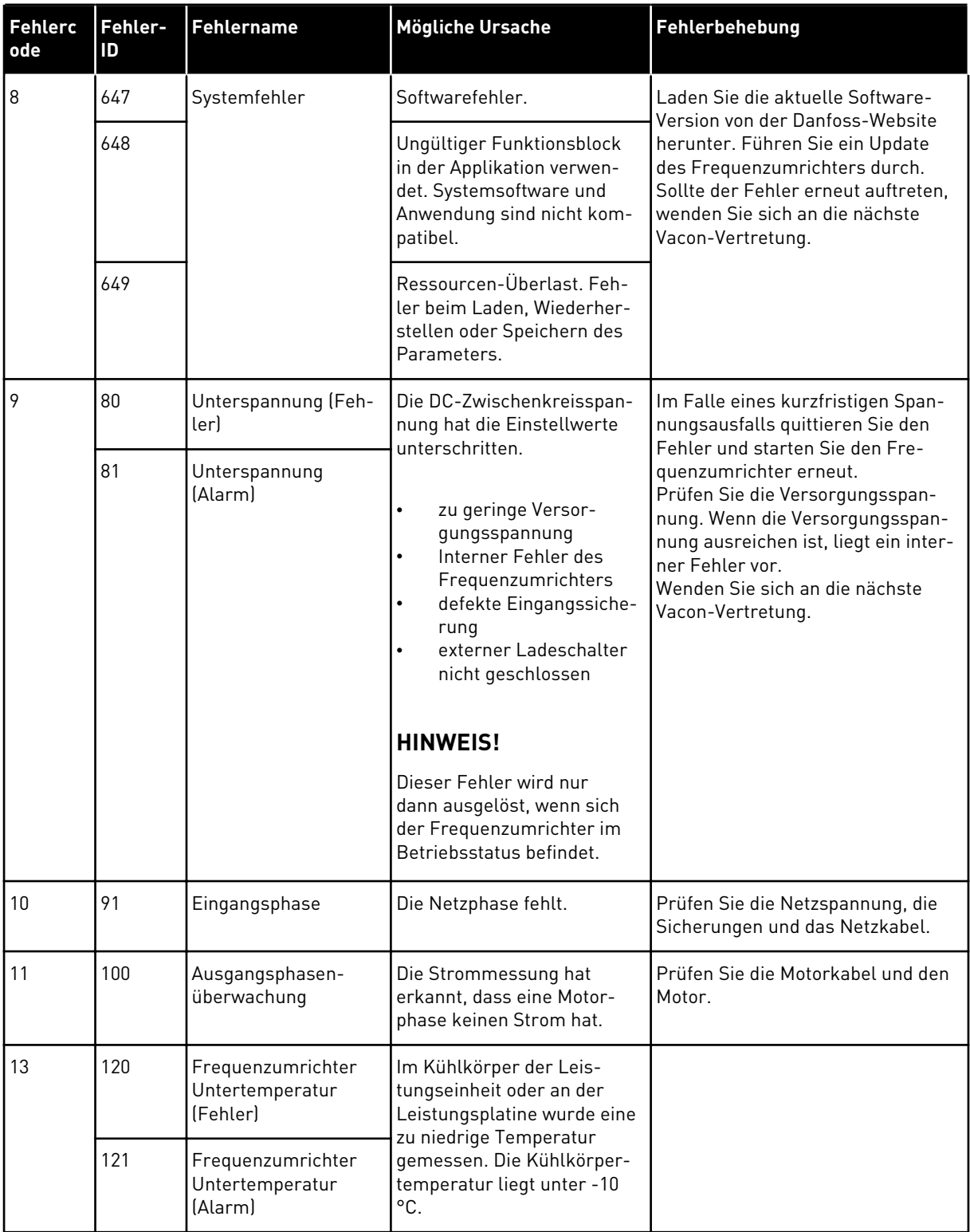

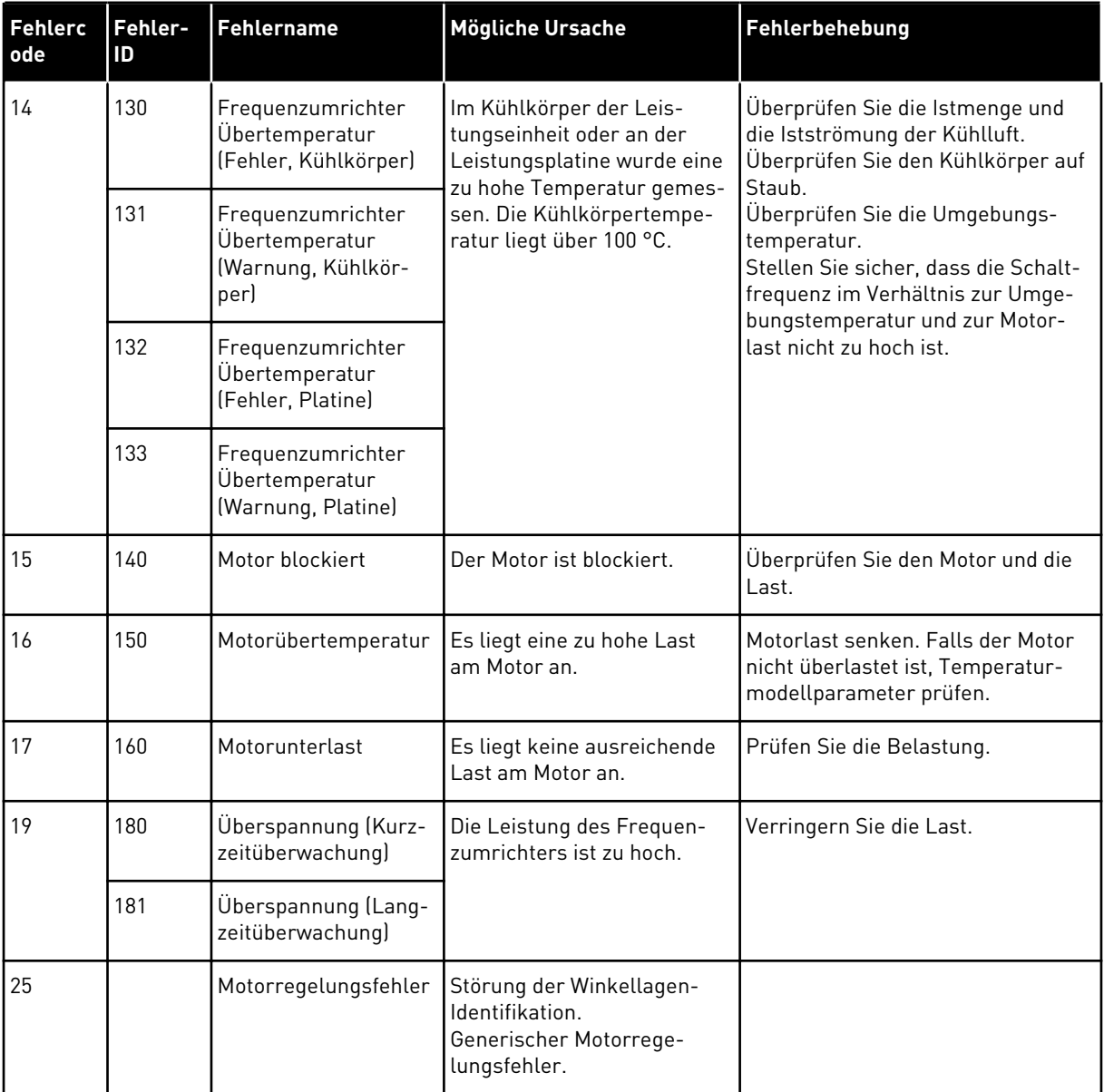

a dhe ann an 1970.<br>Tha ann an 1970, ann an 1970, ann an 1970.

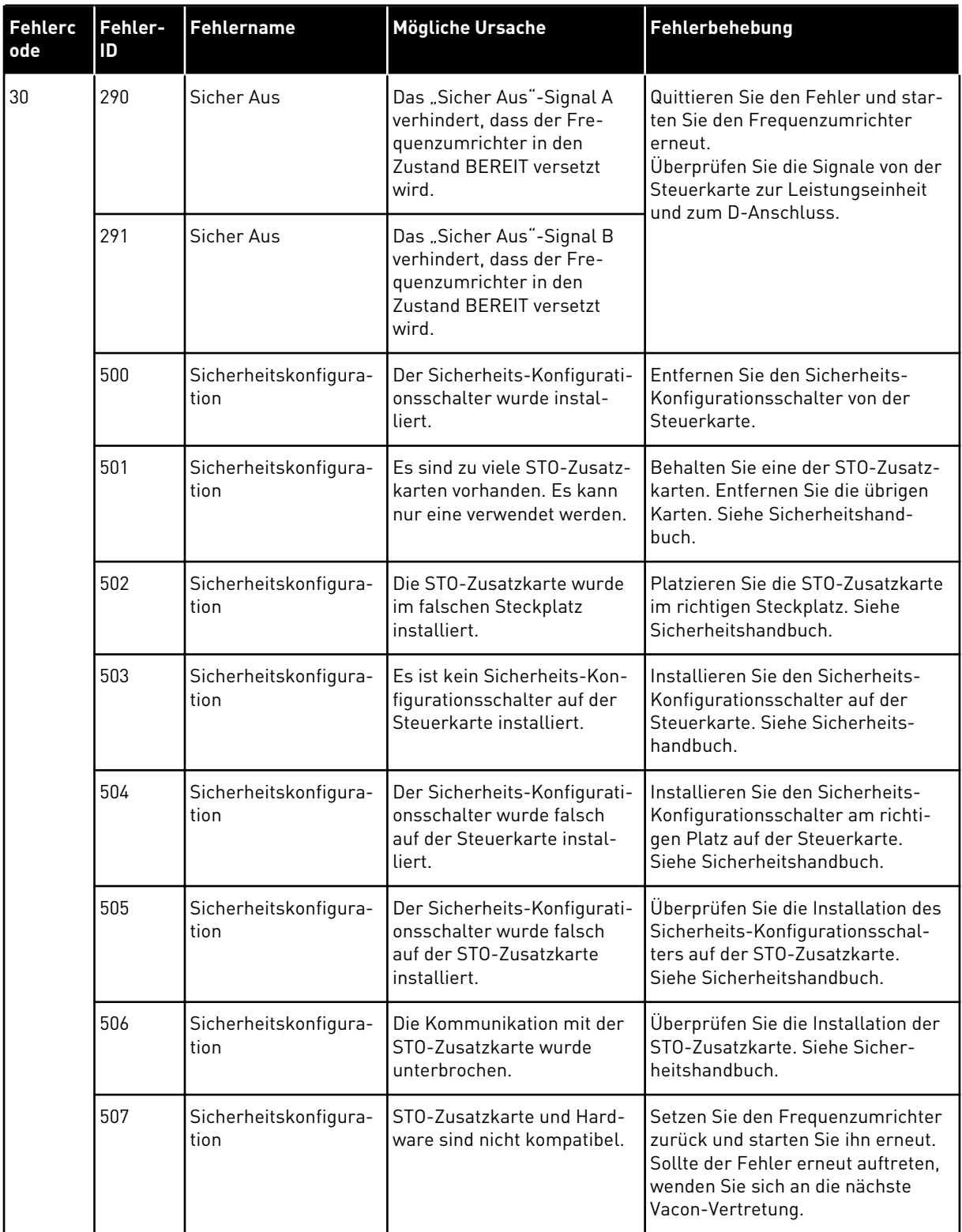

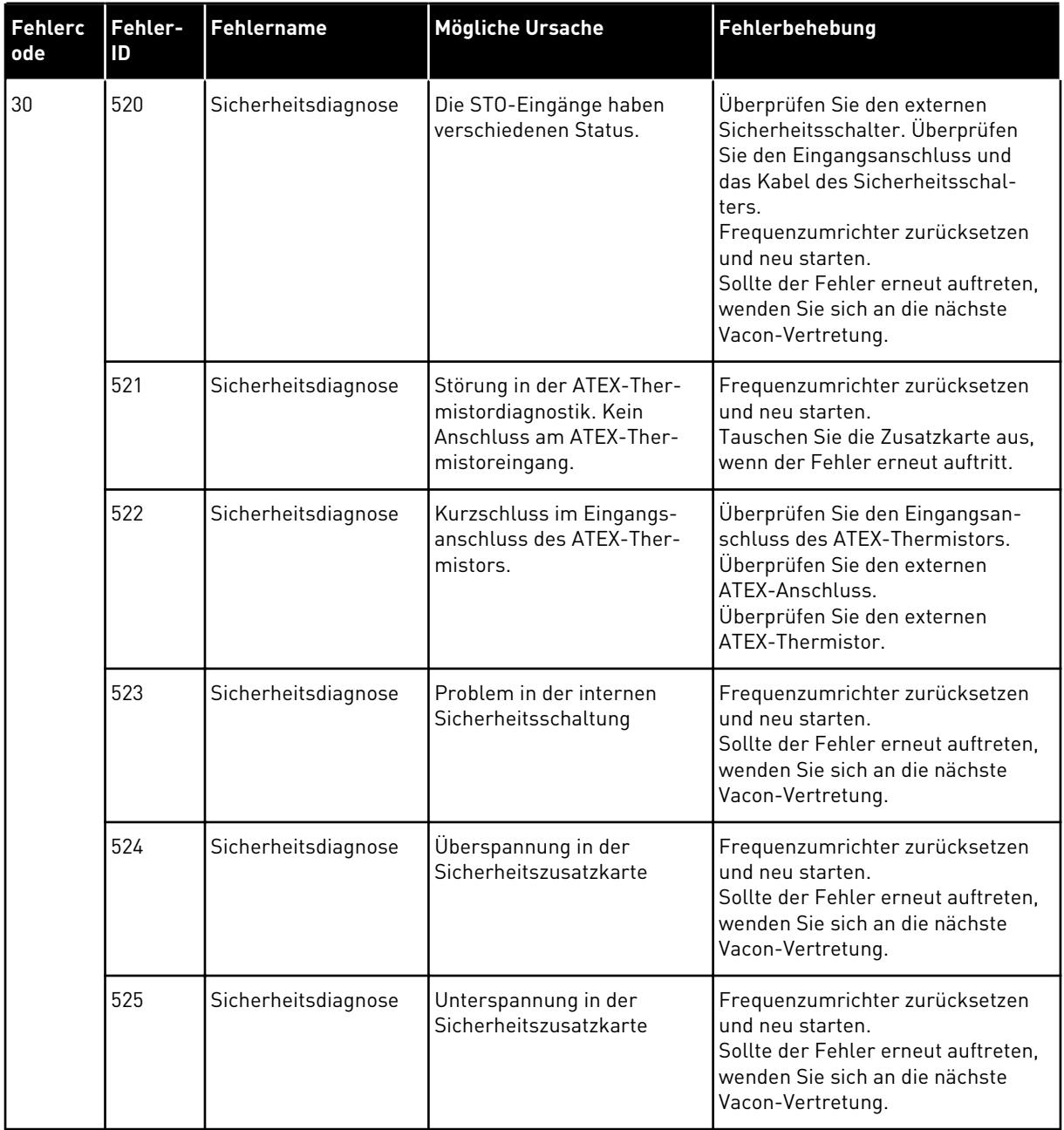

a dhe ann an 1970.

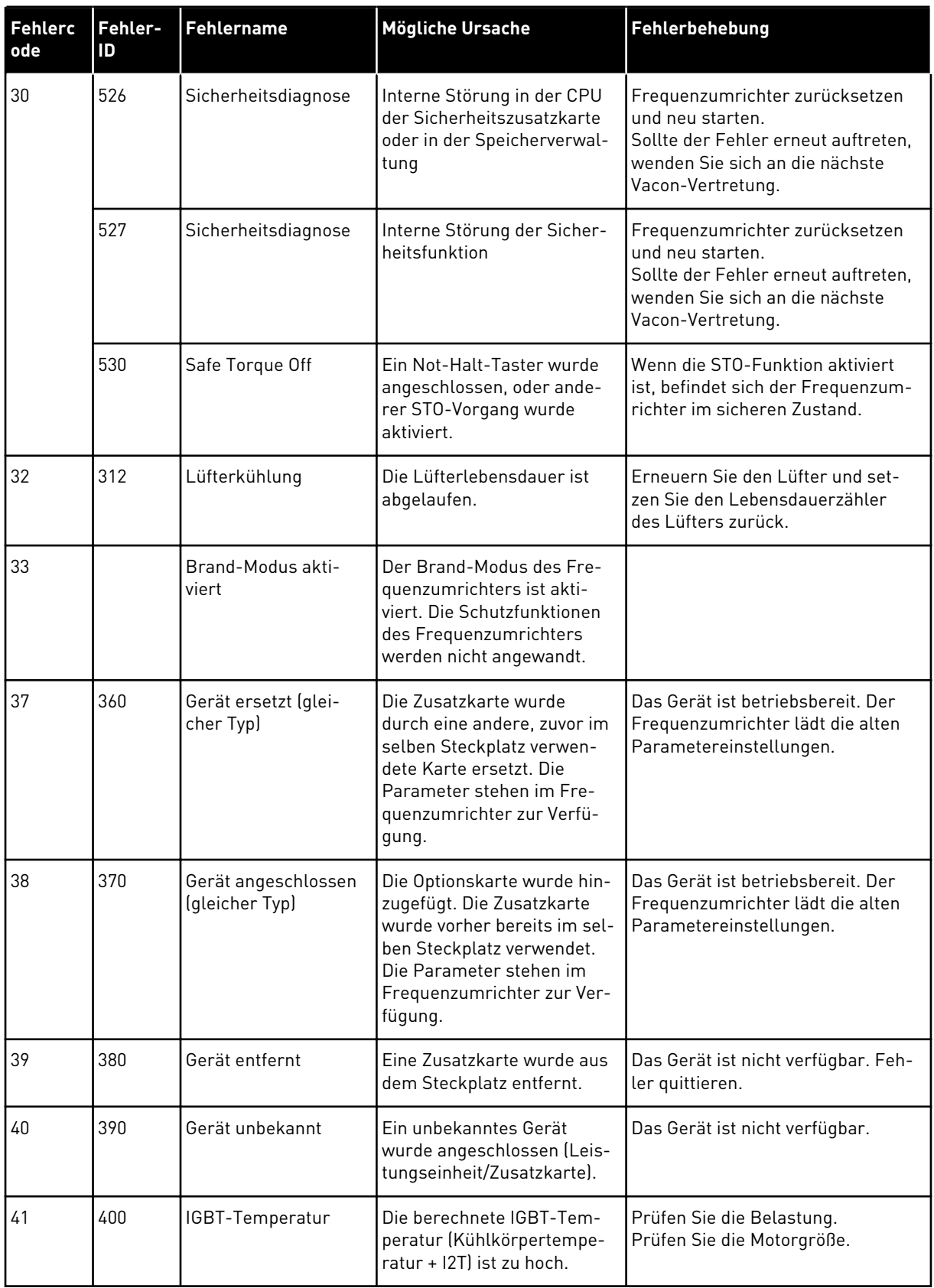

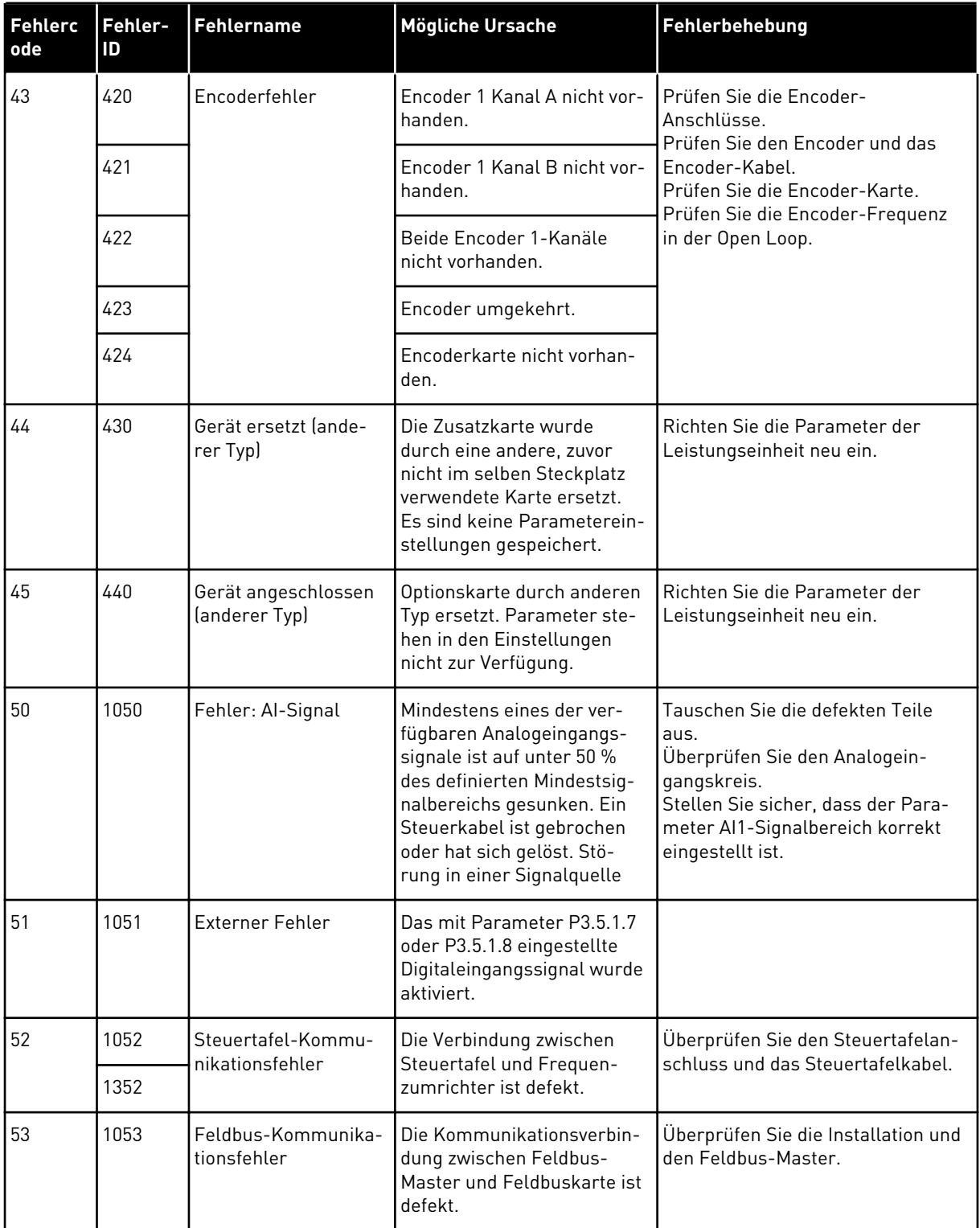

a dhe ann an 1970.<br>Bhailtean

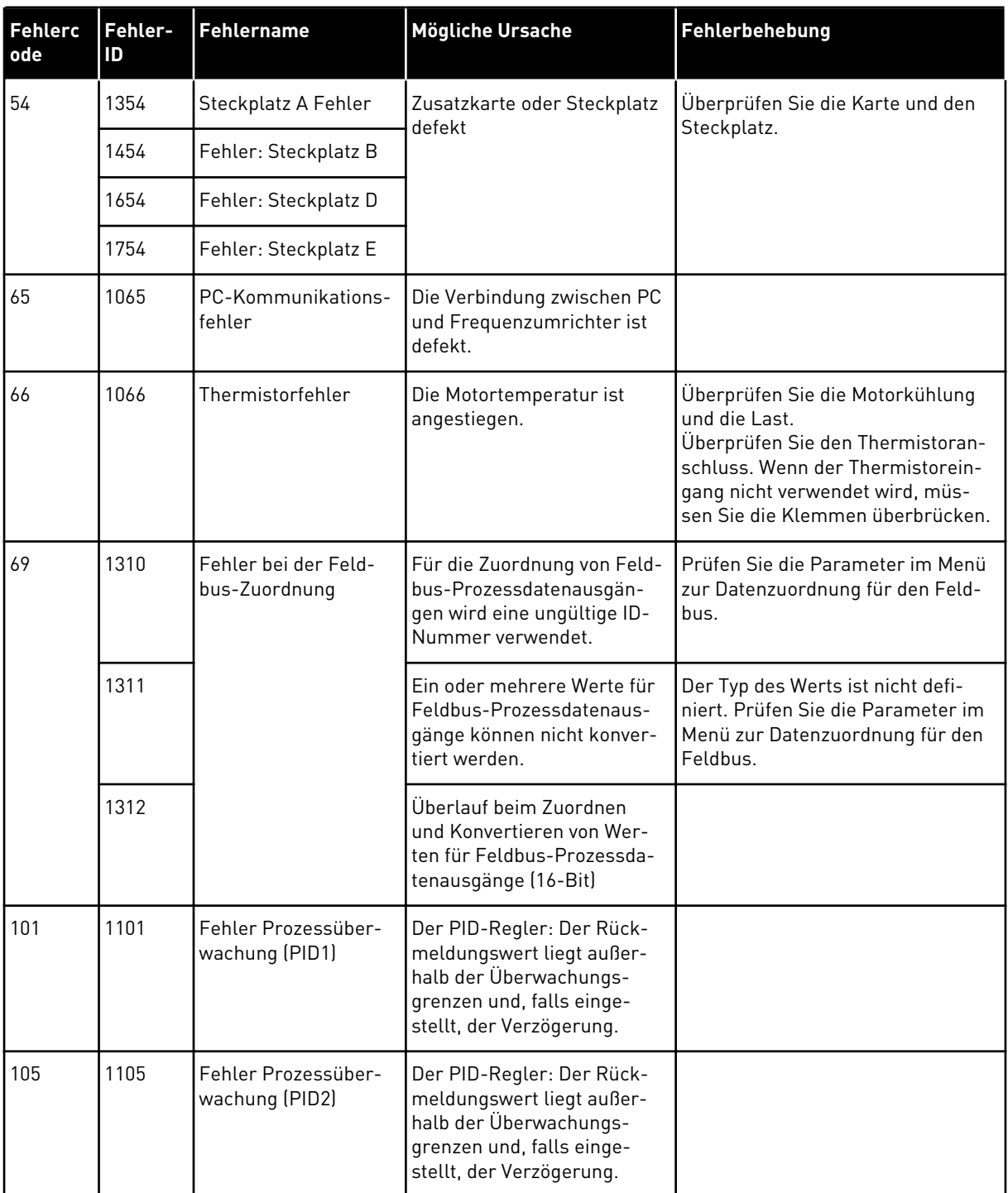

# VAGON®

www.danfoss.com

Vacon Ltd Member of the Danfoss Group Runsorintie 7 65380 Vaasa

Finland

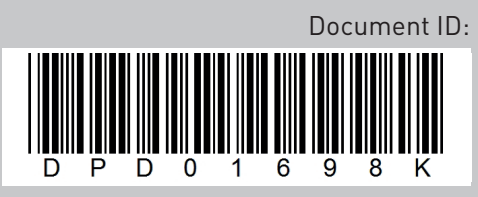

Rev. K

Sales code: DOC-APP100HVAC+DLDE